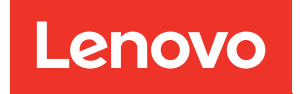

# Руководство по обслуживанию ThinkSystem ST550

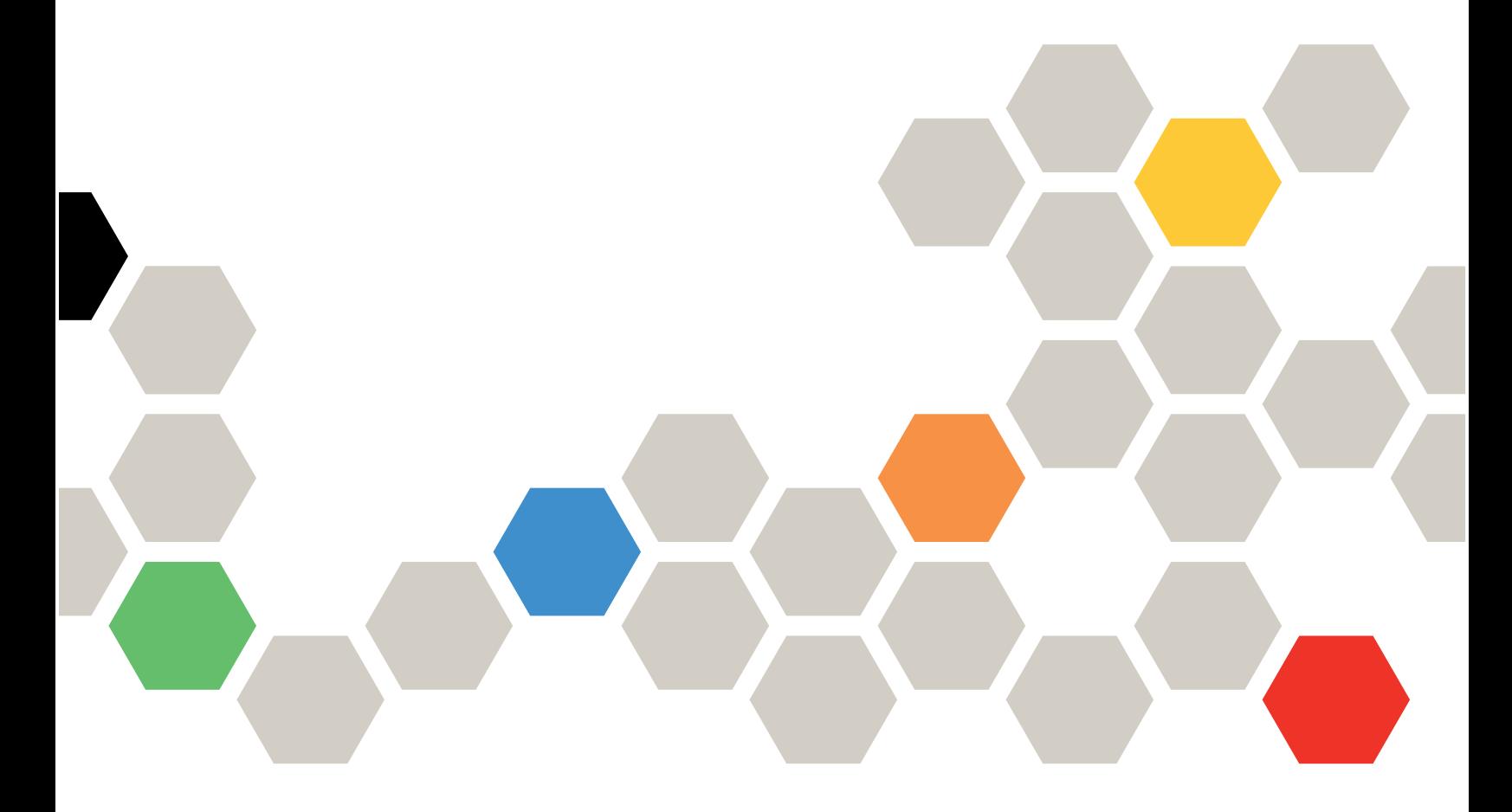

Типы компьютеров: 7X09 и 7X10

#### Примечание

Перед использованием этой информации и сопутствующего продукта внимательно прочитайте сведения и инструкции по технике безопасности на веб-странице по следующему адресу: [http://thinksystem.lenovofiles.com/help/topic/safety\\_documentation/pdf\\_files.html](http://thinksystem.lenovofiles.com/help/topic/safety_documentation/pdf_files.html)

Кроме того, обязательно познакомьтесь с условиями гарантии Lenovo для своего сервера, которые можно найти по следующему адресу: <http://datacentersupport.lenovo.com/warrantylookup>

#### Двенадцатое издание (Декабрь 2021 г.)

#### © Copyright Lenovo 2017, 2021.

УВЕДОМЛЕНИЕ ОБ ОГРАНИЧЕНИИ ПРАВ. Если данные или программное обеспечение предоставляются в соответствии с контрактом Управления служб общего назначения США (GSA), на их использование, копирование и разглашение распространяются ограничения, установленные соглашением № GS-35F-05925.

# <span id="page-2-0"></span>Содержание

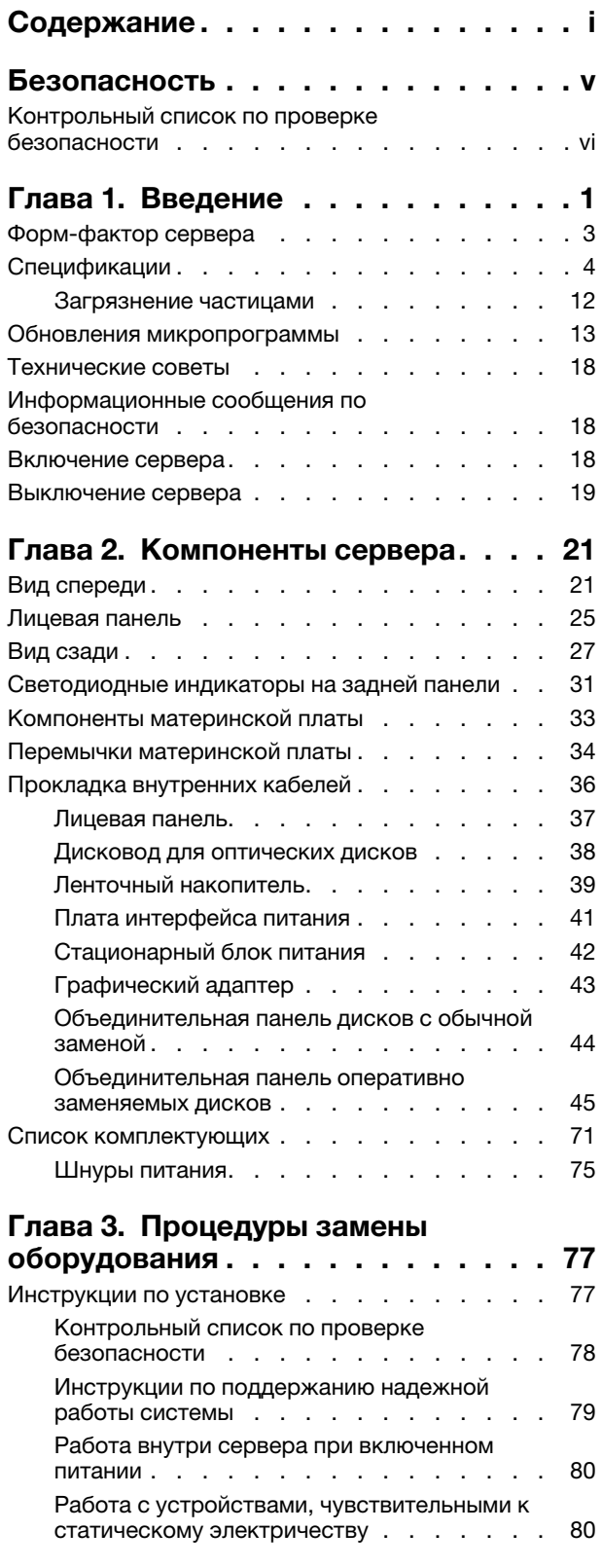

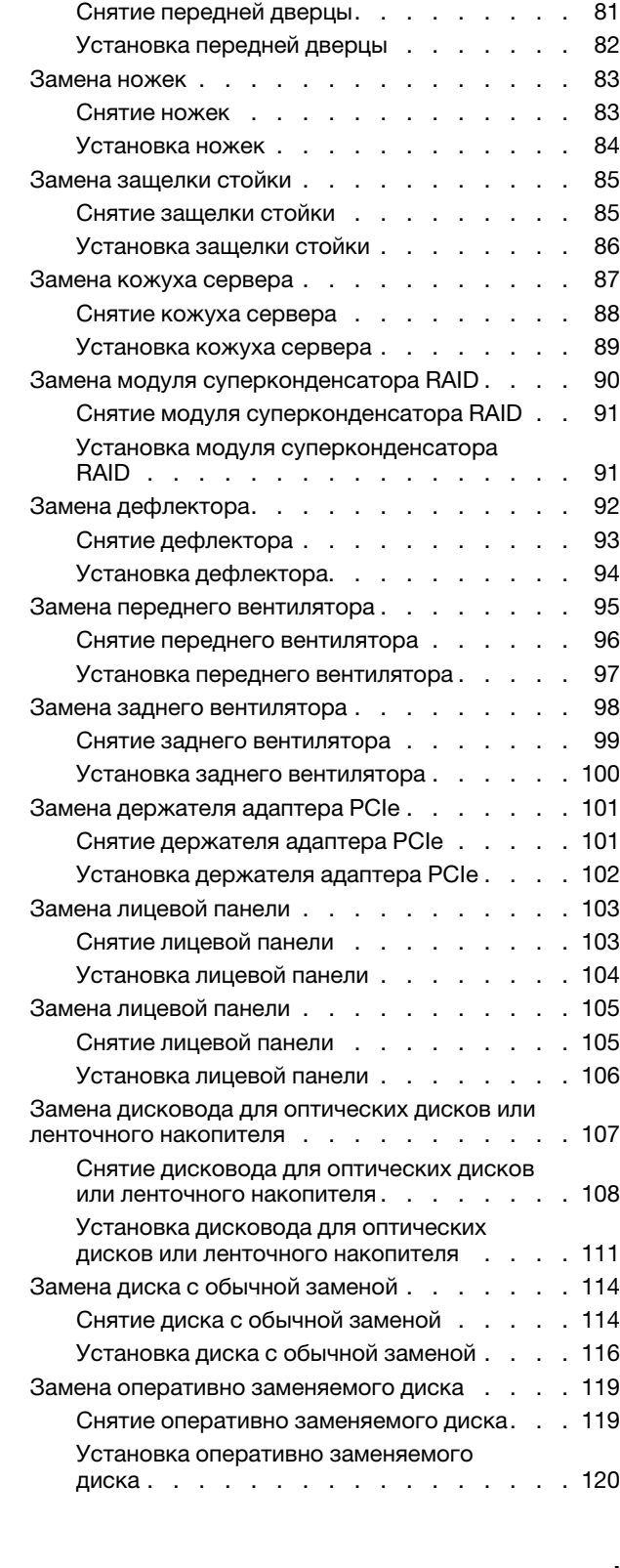

[Замена передней дверцы . . . . . . . . . . 81](#page-90-0)

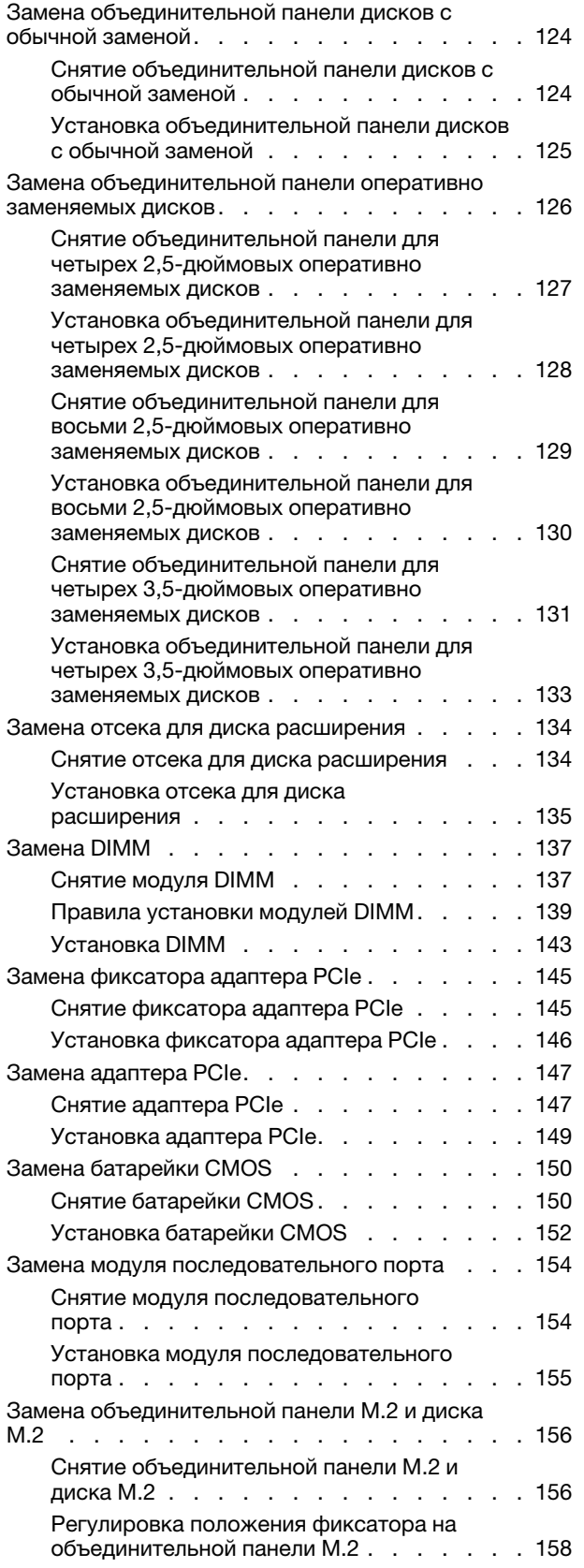

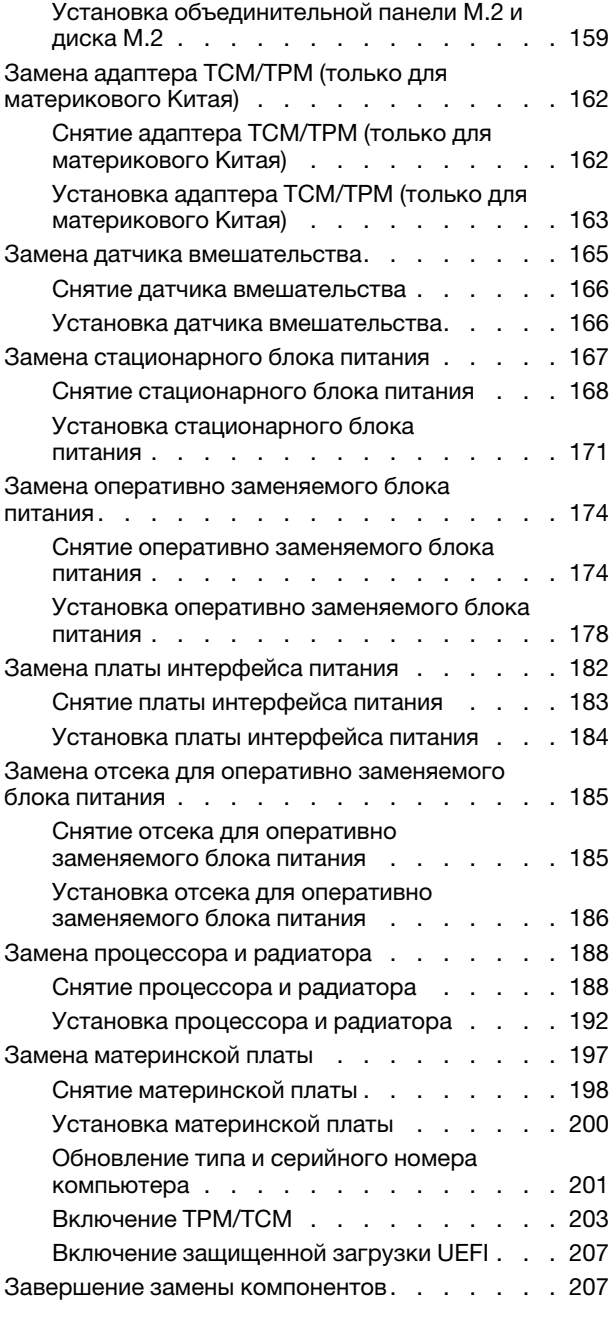

### [Глава 4. Диагностика](#page-218-0)

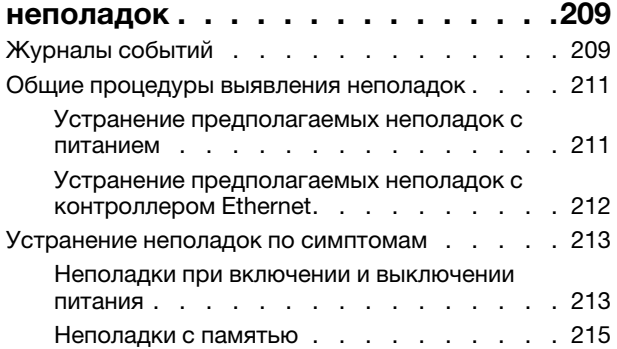

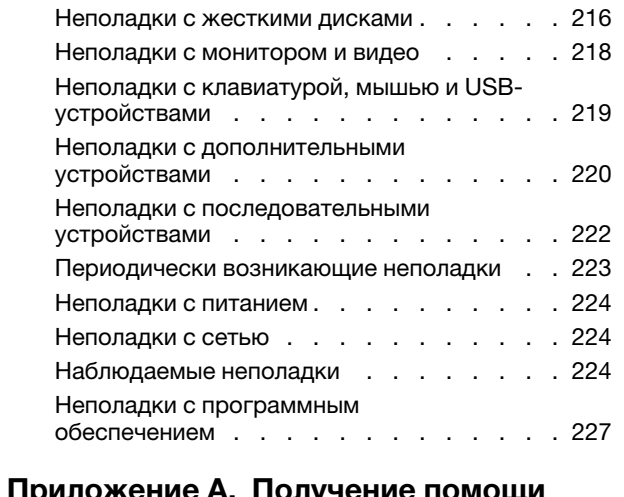

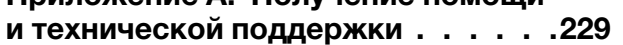

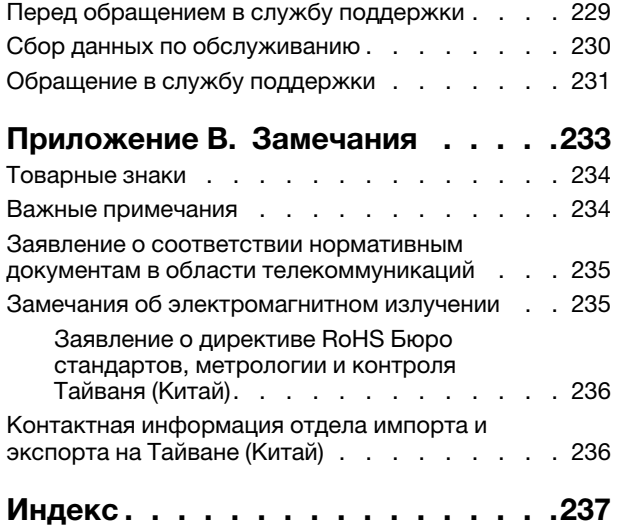

# <span id="page-6-0"></span>Безопасность

Before installing this product, read the Safety Information.

قبل تركيب هذا المنتج، يجب قراءة الملاحظات الأمنية

Antes de instalar este produto, leia as Informações de Segurança.

在安装本产品之前,请仔细阅读 Safety Information (安全信息)。

安裝本產品之前,請先閱讀「安全資訊」。

Prije instalacije ovog produkta obavezno pročitajte Sigurnosne Upute.

Před instalací tohoto produktu si přečtěte příručku bezpečnostních instrukcí.

Læs sikkerhedsforskrifterne, før du installerer dette produkt.

Lees voordat u dit product installeert eerst de veiligheidsvoorschriften.

Ennen kuin asennat tämän tuotteen, lue turvaohjeet kohdasta Safety Information.

Avant d'installer ce produit, lisez les consignes de sécurité.

Vor der Installation dieses Produkts die Sicherheitshinweise lesen.

Πριν εγκαταστήσετε το προϊόν αυτό, διαβάστε τις πληροφορίες ασφάλειας (safety information).

לפני שתתקינו מוצר זה, קראו את הוראות הבטיחות.

A termék telepítése előtt olvassa el a Biztonsági előírásokat!

Prima di installare questo prodotto, leggere le Informazioni sulla Sicurezza.

製品の設置の前に、安全情報をお読みください。

본 제품을 설치하기 전에 안전 정보를 읽으십시오.

Пред да се инсталира овој продукт, прочитајте информацијата за безбедност.

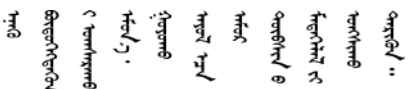

Les sikkerhetsinformasjonen (Safety Information) før du installerer dette produktet.

Przed zainstalowaniem tego produktu, należy zapoznać się z książką "Informacje dotyczące bezpieczeństwa" (Safety Information).

Antes de instalar este produto, leia as Informações sobre Segurança.

Перед установкой продукта прочтите инструкции по технике безопасности.

Pred inštaláciou tohto zariadenia si pečítaje Bezpečnostné predpisy.

Pred namestitvijo tega proizvoda preberite Varnostne informacije.

Antes de instalar este producto, lea la información de seguridad.

Läs säkerhetsinformationen innan du installerar den här produkten.

ڲۄ۬ؾڐۿڗۄڿ؞ڟڂ؞ۼٞڷػ؞ۿؽڲۿ؞ۼڶڂ؞ڵ؉ڿڎۿ؞ۣ؈ڂ؞ڡڵٷ <u>ञ्चदुक्षित्रप्रदयदेखरुकेरवस्रदम्</u>बा

Bu ürünü kurmadan önce güvenlik bilgilerini okuyun.

مەزكۇر مەھسۇلاتنى ئورنىتىشتىن بۇرۇن بىخەتەرلىك ئۇچۇرلىرىنى ئوقۇپ چىقىڭ.

<span id="page-7-0"></span>Youq mwngz yungh canjbinj neix gaxgonq, itdingh aeu doeg aen canjbinj soengg cungj vahgangj ancien siusik.

# Контрольный список по проверке безопасности

Сведения в этом разделе предназначены для выявления потенциально небезопасных состояний сервера. При разработке и создании всех компьютеров в них предусматриваются необходимые компоненты безопасности для защиты пользователей и специалистов по техническому обслуживанию от травм.

#### Примечания:

- 1. Он не подходит для использования на рабочем месте с устройством визуального отображения в соответствии с §2 руководства по использованию рабочего места.
- 2. Настройка сервера выполняется только в серверной.

#### ОСТОРОЖНО:

Это оборудование должно устанавливаться и обслуживаться квалифицированным персоналом, как это определено стандартами NEC, IEC 62368-1 и IEC 60950-1 (стандарт безопасности электронного оборудования для аудио/видео, информационных и коммуникационных технологий). Lenovo исходит из того, что вы имеете надлежащие квалификации для обслуживания оборудования и умеете распознавать опасности в продуктах с выделением значительной энергии. Доступ к оборудованию осуществляется с использованием специального инструмента, замка и ключа или других средств обеспечения безопасности и контролируется полномочным лицом, ответственным за данное расположение.

Важно: Для обеспечения безопасности работы и правильного функционирования системы требуется электрическое заземление сервера. Правильность заземления электрической розетки может проверить квалифицированный электрик.

Чтобы выяснить, нет ли потенциально небезопасных состояний, воспользуйтесь представленным ниже контрольным списком:

- 1. Убедитесь, что питание выключено и шнур питания отключен.
- 2. Проверьте шнур питания.
	- Убедитесь, что третий контакт заземления находится в хорошем состоянии. С помощью измерительного прибора измерьте непрерывность третьего провода заземления: сопротивление между внешним контактом заземления и заземлением корпуса должно составлять 0,1 Ом или меньше.

• Убедитесь, что используется шнур питания надлежащего типа.

Чтобы просмотреть шнуры питания, доступные для сервера, выполните указанные ниже действия:

a. Откройте веб-страницу по следующему адресу:

<http://dcsc.lenovo.com/#/>

- b. На панели Customize a Model (Настройка модели) выполните указанные ниже действия:
	- 1) Щелкните Select Options/Parts for a Model (Выбрать дополнительные средства/ компоненты модели).
	- 2) Введите тип компьютера и модель сервера.
- c. Перейдите на вкладку Power (Питание), чтобы посмотреть все шнуры питания.
- Убедитесь, что изоляция не истерта и не изношена.
- 3. Проверьте, нет ли очевидных изменений, внесенных не компанией Lenovo. При оценке безопасности любых изменений, внесенных не компанией Lenovo, проявите здравый смысл.
- 4. Убедитесь, что внутри сервера нет явно небезопасных компонентов, например металлических опилок, загрязнений, воды или другой жидкости, признаков возгорания или задымления.
- 5. Убедитесь в отсутствии изношенных, истертых или поврежденных кабелей.
- 6. Убедитесь, что крепление крышки блока питания (винты или заклепки) не было извлечено или повреждено.

# <span id="page-10-0"></span>Глава 1. Введение

ThinkSystem ST550 — это башенный сервер 4U, предназначенный для повышения производительности и расширения возможностей обработки различных ИТ-нагрузок. Благодаря модульной конструкции сервер можно настроить для обеспечения максимальной емкости или высокой плотности хранения с возможностью выбора вариантов ввода-вывода и с многоуровневым управлением системой.

При разработке сервера основное внимание уделялось производительности, простоте использования, надежности и возможностям расширения. Эти особенности позволяют настраивать оборудование системы, чтобы удовлетворить ваши потребности сегодня и обеспечить гибкие возможности расширения на будущее.

На сервер предоставляется ограниченная гарантия. Подробные сведения о гарантии см. по следующему адресу: <https://support.lenovo.com/us/en/solutions/ht503310>

Подробные сведения о вашей конкретной гарантии см. по следующему адресу: <http://datacentersupport.lenovo.com/warrantylookup>

#### Идентификация сервера

При обращении в службу поддержки Lenovo информация о типе и серийном номере компьютера помогает техническим специалистам идентифицировать сервер и быстрее предоставить услуги поддержки.

Тип компьютера и серийный номер можно найти на идентификационной этикетке, расположенной на лицевой стороне сервера.

На следующем рисунке показано расположение идентификационной этикетки.

Примечание: Иллюстрации в этом документе могут несколько отличаться от вашего сервера.

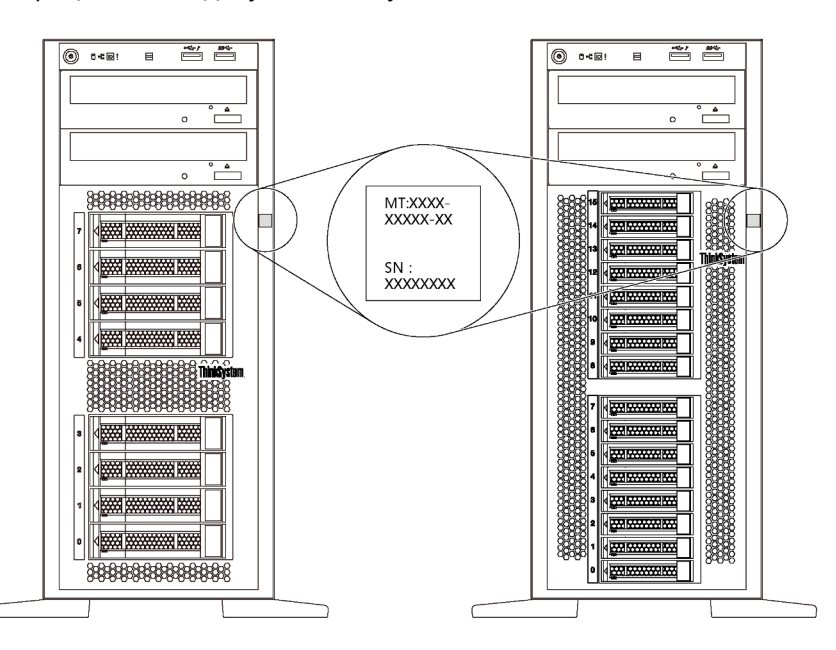

Рис. 1. Расположение идентификационной этикетки

#### Этикетка доступа к сети XClarity Controller

Этикетка доступа к сети XClarity® Controller приклеена к лицевой панели, как показано на рисунке. Получив сервер, снимите этикетку доступа к сети XClarity Controller и сохраните ее в надежном месте для использования в будущем.

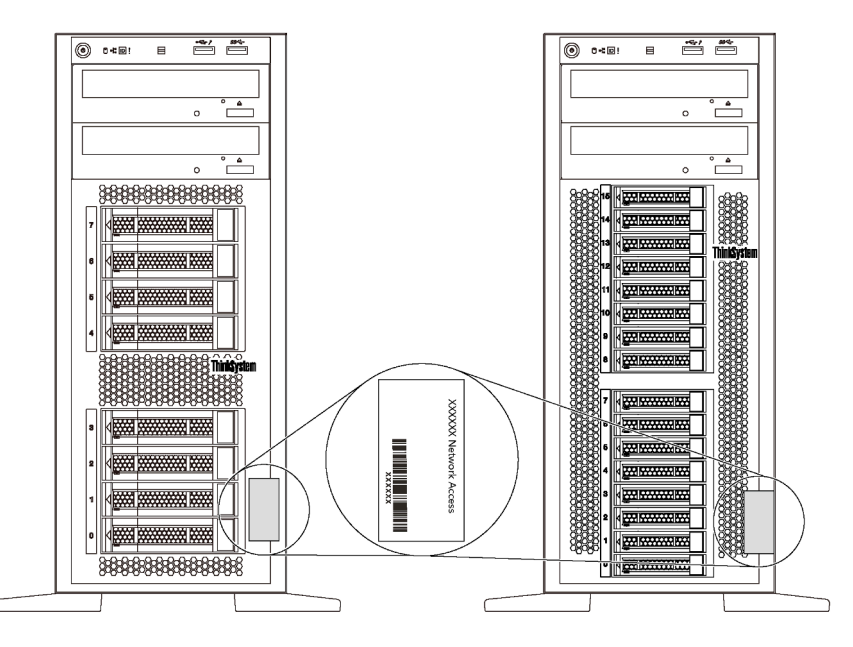

Рис. 2. Расположение этикетки доступа к сети XClarity Controller

#### Код быстрого ответа

На наклейке для обслуживания системы, расположенной с внутренней стороны кожуха сервера, нанесен QR-код, позволяющий получить доступ к служебной информации с мобильного устройства. QR-код можно отсканировать с помощью мобильного устройства и приложения считывания QRкодов, чтобы быстро получить доступ к веб-сайту Lenovo со служебной информацией для этого сервера. На веб-сайте Lenovo со служебной информацией содержится дополнительная видеоинформация по установке и замене компонентов, а также представлены коды ошибок для поддержки сервера.

На следующем рисунке показан пример QR-кода: <https://support.lenovo.com/p/servers/st550>

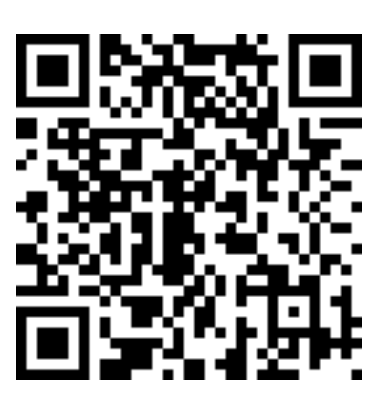

Рис. 3. QR-код

# <span id="page-12-0"></span>Форм-фактор сервера

Сервер ThinkSystem ST550 поддерживает оба форм-фактора — башенного и стоечного типов.

Сервер с форм-фактором башенного типа можно преобразовать в сервер с форм-фактором стоечного типа, установив комплект преобразования башенного типа в стоечный. Инструкции по установке комплекта преобразования башенного типа в стоечный см. в документации, поставляемой с этим комплектом.

# <span id="page-13-0"></span>Спецификации

Ниже представлена сводка компонентов и спецификаций сервера. В зависимости от модели некоторые компоненты могут быть недоступны и некоторые спецификации могут не применяться.

#### Размеры для форм-фактора башенного типа

- **a** Высота:
	- С ножками: 437,7 мм (17,3 дюйма)
	- Без ножек: 425,5 мм (16,8 дюйма)
- **b** Глубина: 666,4 мм (26,3 дюйма)
- **c** Ширина:
	- С ножками: 272,0 мм (10,7 дюйма)
	- Без ножек: 175,8 мм (7,0 дюйма)

Примечание: Глубина измеряется с установленными блоками питания, но без передней дверцы.

#### Размеры для форм-фактора стоечного типа

- **a** Ширина:
	- С защелками стойки: 482,0 мм (19,0 дюйма)
	- Без защелок стойки: 427,7 мм (16,9 дюйма)
- **b** Глубина: 670,2 мм (26,4 дюйма)
- **Высота: 175,8 мм (7,0 дюйма)**

Примечание: Глубина измеряется с установленными защелками стойки и блоками питания.

#### Вес

До 36,9 кг (79,4 фунтов) в зависимости от конфигурации сервера

#### Процессор

- До двух процессоров Intel® Xeon® с возможностью масштабирования
	- Возможность масштабирования до 22 ядер
	- Предназначено для гнезда Land Grid Array (LGA) 3647
- До двух процессоров Jintide® только для Материкового Китая

Примечание: В Материковом Китае поддерживаются только модели процессоров Jintide C08101, C10201, C12301, C14501 и C16401.

Список поддерживаемых процессоров см. по следующему адресу: <https://static.lenovo.com/us/en/serverproven/index.shtml>

#### Память

Для процессоров Intel Xeon первого поколения с возможностью масштабирования (Intel Xeon SP Gen 1) или процессоров Jintide

- Минимум: 8 ГБ
- Максимум:

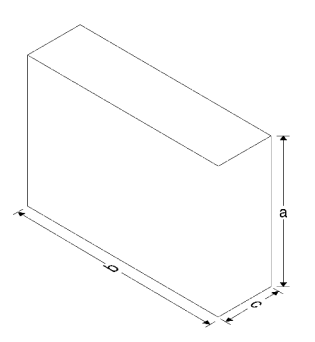

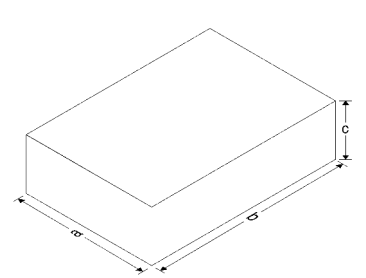

- 384 ГБ при использовании модулей RDIMM
- 768 ГБ используются модулями LRDIMM

• Тип:

- TruDDR4 2666 (одноранговые или двухранговые), зарегистрированные модули DIMM (RDIMM) 8, 16 или 32 ГБ
- TruDDR4 2666, четырехранговые модули DIMM (LRDIMM) 64 ГБ со сниженной нагрузкой
- Гнезда: 12 гнезд DIMM

Для процессоров Intel Xeon второго поколения с возможностью масштабирования (Intel Xeon SP Gen 2)

- Минимум: 8 ГБ
- Максимум: 768 ГБ
- Тип:
	- TruDDR4 2666 (одноранговые или двухранговые), зарегистрированные модули DIMM (RDIMM) 16 или 32 ГБ
	- TruDDR4 2933 (одноранговые или двухранговые) зарегистрированные модули DIMM (RDIMM) 8, 16, 32 или 64 ГБ
- Гнезда: 12 гнезд DIMM

Примечание: Фактическая рабочая скорость зависит от модели процессора и выбранного режима работы UEFI. Список поддерживаемых модулей DIMM см. по следующему адресу: <https://static.lenovo.com/us/en/serverproven/index.shtml>

#### Поддерживаемые операционные системы

Ниже указаны все поддерживаемые и сертифицированные операционные системы:

- Microsoft Windows Server
- VMware ESXi
- Red Hat Enterprise Linux
- SUSE Linux Enterprise Server

Полный список операционных систем см. по следующему адресу:

#### <https://lenovopress.com/osig>

Инструкции по развертыванию ОС см. в разделе «Развертывание операционной системы» документа Руководство по настройке.

#### Поддерживаемые диски

Диски, поддерживаемые сервером, зависят от модели.

• Устройство хранения данных

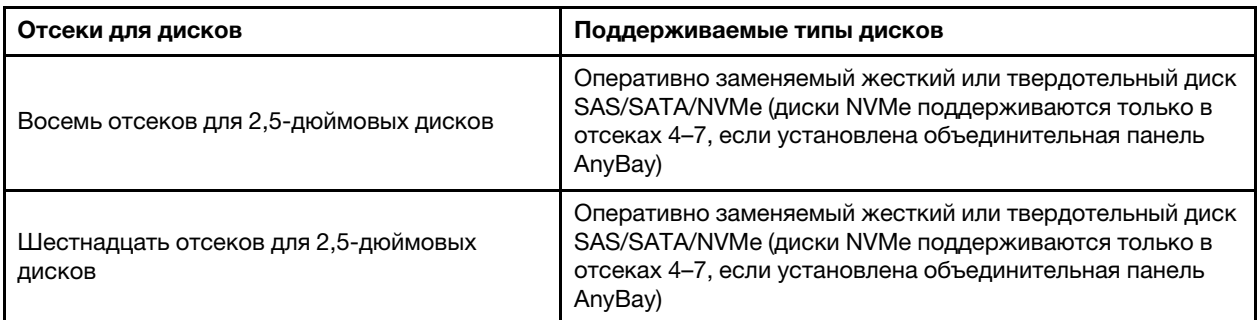

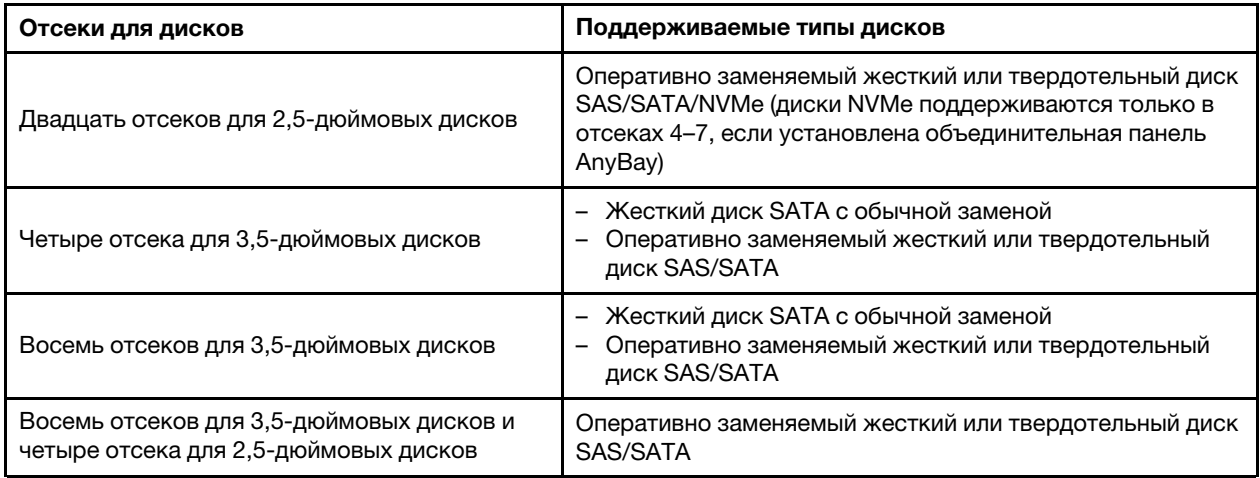

Сведения о расположении устройств хранения данных и отсеков для дисков см. в разделе «Вид [спереди» на странице 21](#page-30-1).

• Дисковод для оптических дисков

В некоторых моделях есть два отсека дисководов для оптических дисков. Дополнительные сведения см. в разделе [«Вид спереди» на странице 21](#page-30-1).

• Ленточный накопитель

Ленточный накопитель позволяет хранить данные на ленточных носителях. В моделях серверов с двумя отсеками дисководов для оптических дисков в отсек дисковода для оптических дисков 2 можно установить внутренний ленточный накопитель.

• Диск M.2

Сервер поддерживает одну объединительную панель M.2, которая обеспечивает простой способ хранения данных. В объединительную панель M.2 можно установить до двух дисков M.2. Дополнительные сведения см. в разделе [«Установка объединительной панели M.2 и диска M.2» на](#page-168-0)  [странице 159](#page-168-0).

#### Гнезда расширения

Сервер содержит шесть гнезд расширения на материнской плате для установки соответствующих адаптеров PCIe (Peripheral Component Interconnect Express).

- Для процессора 1
	- Гнездо PCIe 1: PCIe x8 (x8, x4, x1), максимальной высоты, половинной длины
	- Гнездо PCIe 2: PCIe x16 (x16, x8, x4, x1), максимальной высоты, половинной длины
	- Гнездо PCIe 3: PCIe x16 (x16, x8, x4, x1), максимальной высоты, полной длины, двойной ширины
	- Гнездо PCIe 6: PCIe x8 (x4, x1), максимальной высоты, полной длины
- Для процессора 2
	- Гнездо PCIe 4: PCIe x16 (x8, x4, x1), максимальной высоты, полной длины
	- Гнездо PCIe 5: PCIe x16 (x16, x8, x4, x1), максимальной высоты, полной длины, двойной ширины

В соответствующее гнездо PCIe можно установить указанные ниже адаптеры HBA/RAID.

- Адаптеры HBA SAS/SATA
	- Адаптер HBA ThinkSystem 430-8i SAS/SATA 12 Гбит/с
	- Адаптер HBA ThinkSystem 430-16i SAS/SATA 12 Гбит/с
	- Адаптер HBA ThinkSystem 430-8e SAS/SATA 12 Гбит/с
- Адаптер HBA ThinkSystem 440-8i SAS/SATA PCIe Gen4 12 Гбит/с
- Адаптер HBA ThinkSystem 440-16i SAS/SATA PCIe Gen4 12 Гбит/с
- Адаптер HBA ThinkSystem 4350-8i SAS/SATA 12 Гбит/с
- Адаптеры RAID SAS/SATA
	- Адаптер ThinkSystem RAID 530-8i PCIe 12 Гбит/с
	- Адаптер ThinkSystem RAID 540-8i PCIe 12 Гбит/с
	- Адаптер ThinkSystem RAID 730-8i 1GB
	- Адаптер PCIe ThinkSystem RAID 730-8i 2GB
	- Адаптер ThinkSystem RAID 930-8e PCIe 12 Гбит/с с флеш-памятью 4 ГБ
	- Адаптер ThinkSystem RAID 930-8i PCIe 12 Гбит/с с флеш-памятью 2 ГБ
	- Адаптер ThinkSystem RAID 930-16i PCIe 12 Гбит/с с флеш-памятью 4 ГБ
	- Адаптер ThinkSystem RAID 930-16i PCIe 12 Гбит/с с флеш-памятью 8 ГБ
	- Адаптер ThinkSystem RAID 930-24i PCIe 12 Гбит/с с флеш-памятью 4 ГБ
	- Адаптер ThinkSystem RAID 940-8i PCIe Gen4 12 Гбит/с с флеш-памятью 4 ГБ
	- Адаптер ThinkSystem RAID 940-16i PCIe Gen4 12 Гбит/с с флеш-памятью 4 ГБ
	- Адаптер ThinkSystem RAID 940-16i PCIe Gen4 12 Гбит/с с флеш-памятью 8 ГБ
	- Адаптер ThinkSystem RAID 940-32i PCIe Gen4 12 Гбит/с с флеш-памятью 8 ГБ
	- Адаптер ThinkSystem RAID 5350-8i PCIe 12 Гбит/с
	- Адаптер ThinkSystem RAID 9350-8i PCIe 12 Гбит/с с флеш-памятью 2 ГБ

#### Примечания:

- Адаптер RAID 730-8i SAS/SATA с 1 ГБ кэш-памяти недоступен в Северной Америке.
- Адаптер RAID 530-8i SAS/SATA нельзя использовать вместе с адаптером RAID 730-8i SAS/SATA с 1 ГБ кэш-памяти.
- Адаптер RAID 730-8i SAS/SATA с 2 ГБ флеш-памяти нельзя использовать вместе с адаптером RAID 730-8i SAS/SATA с 1 ГБ флеш-памяти или адаптером RAID 930-8i SAS/SATA.
- Адаптеры RAID 940 можно использовать вместе с адаптерами HBA ThinkSystem 440-8i SAS/SATA PCIe Gen4 12Gb и HBA ThinkSystem 440-16i SAS/SATA PCIe Gen4 12Gb.
- Недопустимо использовать адаптеры RAID/HBA 430/530/730/930 (3-го поколения) и адаптеры RAID/ HBA 440/940 (4-го поколения) в одной системе.
- Адаптеры RAID серии 930/940 или 9350 требуют использования модуля питания флеш-памяти RAID.
- Адаптеры RAID серий 4350/5350/9350 нельзя использовать вместе с адаптерами HBA/RAID серий 430/440/530/730/930/940 для дисков SAS/SATA.
- В моделях серверов, поддерживающих диски NVMe, адаптер NVMe (также называемый адаптеромпереключателем NVMe) можно установить только в гнездо PCIe 2.
- Адаптеры RAID или адаптеры шины можно установить в гнездо PCIe 1 или 2.
- В моделях серверов с одним процессором графический адаптер двойной ширины можно установить только в гнездо PCIe 3. В моделях серверов с двумя процессорами можно установить до двух графических адаптеров двойной ширины в гнезда PCIe 3 и 5. После установки любого графического адаптера двойной ширины гнездо PCIe 4 или 6 становится недоступным, поскольку пространство занимается адаптером двойной ширины.

#### Графические адаптеры

- Графические процессоры, поддерживаемые сервером:
	- Двухгнездные графические процессоры максимальной высоты, полной длины: NVIDIA P6000
	- Одногнездные графические процессоры максимальной высоты, полной длины: NVIDIA P4000, NVIDIA RTX4000.
	- Одногнездные графические процессоры максимальной высоты, длины 3/4: NVIDIA P2000, NVIDIA P2200.
	- Низкопрофильные одногнездные графические процессоры половинной высоты, половинной длины: NVIDIA P600, NVIDIA P620
- Отвод тепловой мощности: до 250 Вт

#### Примечания:

- Графические процессоры NVIDIA P4000 и NVIDIA RTX4000 поддерживаются только в новой раме. См. раздел [«Различия между исходной и новой рамами» на странице 8](#page-17-0)
- Сервер поддерживает до двух графических адаптеров.
- Графический адаптер поддерживается только при выполнении следующих требований к конфигурации:
	- Должен быть установлен вентилятор 4.
	- Должны быть установлены два блока питания мощностью 1100 Вт.
	- Рабочая температура графического адаптера NVIDIA P6000 должна быть ниже 35 °C (95 °F), если установлен один адаптер P6000, и ниже 30 °C (86 °F), если установлены два адаптера. Рабочая температура других поддерживаемых графических адаптеров должна быть ниже 35 °C (95 °F), если установлены один или два графических адаптера.
- Функция резервирования вентиляторов поддерживается при выполнении следующих условий:
	- Установлен один графический адаптер NVIDIA P600, P620, P2000, P2200, P4000 или RTX4000
	- Установлены два графических адаптера NVIDIA P600 или P620

#### <span id="page-17-0"></span>Различия между исходной и новой рамами

Для сервера предусмотрены рамы двух типов. Рамы разных типов поддерживают разные модели графических процессоров. Тип рамы сервера можно определить по виду сервера сзади или по прикрепленной в нижней части сервера наклейке с номером компонента.

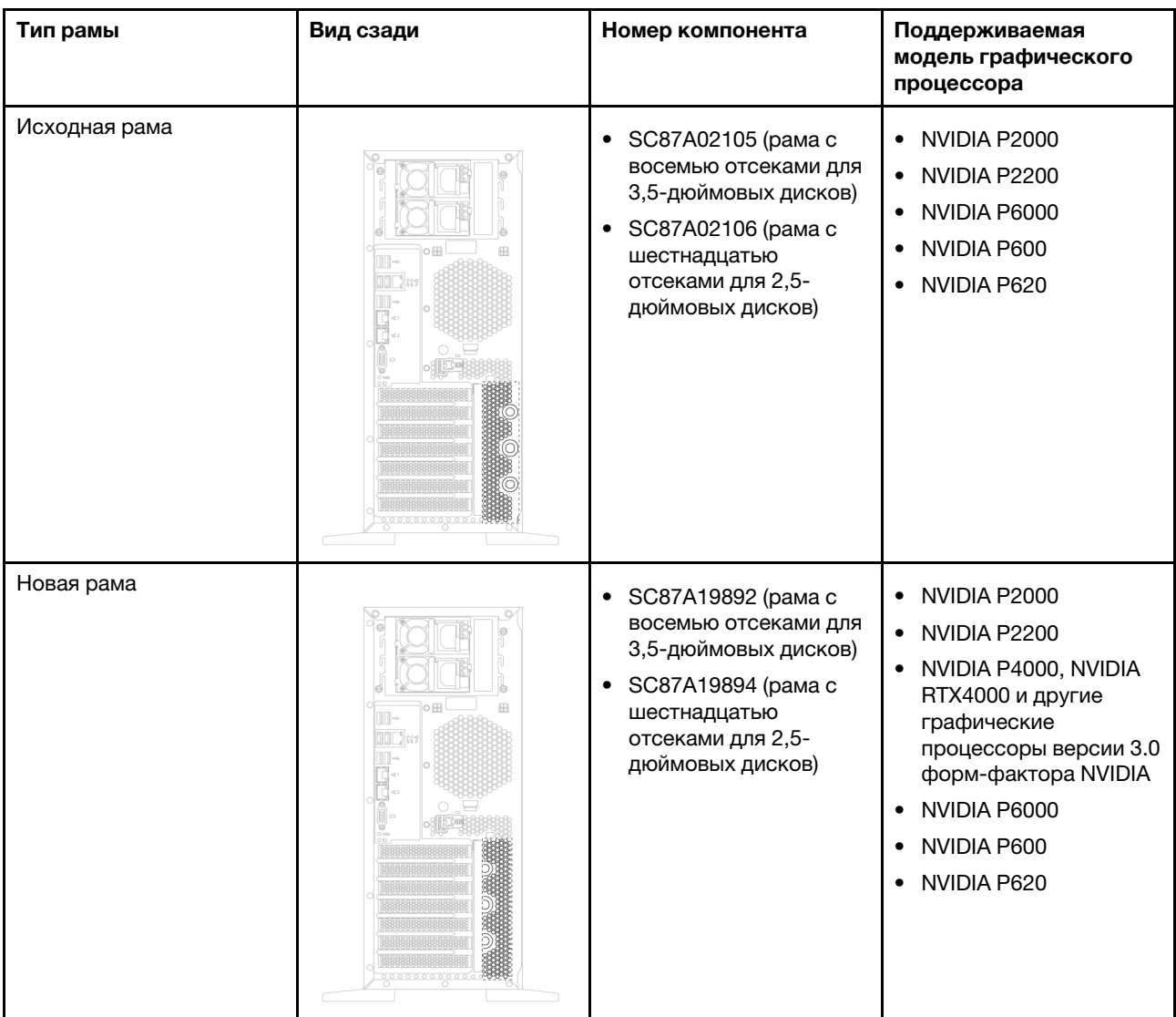

#### Примечания:

- Новая рама это обновленная версия исходной рамы для поддержки графических процессоров V3.0 форм-фактора NVIDIA, например NVIDIA P4000 и NVIDIA RTX4000.
- Исходная рама будет снята с эксплуатации и заменена новой рамой.

#### Функции ввода/вывода

- Лицевая панель:
	- Один разъем USB контроллера XClarity Controller
	- Один разъем USB 3.0
- Задняя панель:
	- Один разъем VGA
	- Один сетевой разъем XClarity Controller
	- Два разъема Ethernet
	- Два разъема USB 3.0
	- Четыре разъема USB 2.0

#### Вентиляторы компьютера

- Один процессор: два вентилятора (1 и 2) или три вентилятора (1, 2 и 4)
- Два процессора: три вентилятора  $(1, 2, u 3)$  или четыре вентилятора  $(1, 2, 3, u 4)$

#### Примечания:

- Вентилятор 3 необходим, если установлен отсек для дисков расширения.
- Вентилятор 4 это дополнительный резервный вентилятор.
- Если сервер поставляется только с одним процессором, для обеспечения надлежащего охлаждения достаточно двух или трех вентиляторов компьютера. Однако вместо 3-го вентилятора необходимо заглушку для обеспечения правильной циркуляции воздуха.

#### Блоки питания

- Один стационарный блок питания 450 Вт
- Один или два оперативно заменяемых блока питания для поддержки резервирования
	- 80 PLUS Platinum 550 Вт переменного тока
	- 80 PLUS Platinum 750 Вт переменного тока
	- 80 PLUS Titanium 750 Вт переменного тока
	- 80 PLUS Platinum 1100 Вт переменного тока

#### Электрический вход

- Требуется входное напряжение переменного тока (50–60 Гц)
	- Нижний диапазон входного напряжения:
		- Минимум: 100 В переменного тока
		- Максимум: 127 В переменного тока
	- Верхний диапазон входного напряжения:
		- Минимум: 200 В переменного тока
		- Максимум: 240 В переменного тока

Примечание: Для моделей серверов с 750-ватными блоками питания 80 PLUS Titanium переменного тока входное напряжение 100–127 В переменного тока не поддерживается.

#### ОСТОРОЖНО:

Входное постоянное напряжение 240 В (с диапазоном 180–300 В) поддерживается ТОЛЬКО в материковом Китае. Блок питания с входным постоянным напряжением 240 В не поддерживает функцию горячего подключения шнура питания. Перед извлечением блока питания с входом постоянного тока выключите сервер или отключите источники питания постоянного тока на панели прерывателей или выключите источник питания. Затем отключите шнур питания.

#### Минимальная конфигурация для отладки

- Один процессор в гнезде процессора 1
- Один модуль памяти DIMM в гнезде 3
- Один блок питания
- Два вентилятора компьютера (вентиляторы 1 и 2)

#### Акустический шум

• Уровни звуковой мощности, состояние ожидания

- Минимум: 4,0 бел
- Типично: 4,7 бел
- Максимум: 5,3 бел
- Уровни звуковой мощности, рабочий режим
	- Минимум: 4,1 бел
	- Типично: 4,7 бел
	- Максимум: 5,3 бел

#### Примечания:

- Эти уровни звуковой мощности измеряются в управляемых акустических средах согласно процедурам, определенным стандартом ISO 7779, и сообщаются в соответствии с требованиями стандарта ISO 9296.
- Представленные уровни акустического шума основаны на указанных конфигурациях, которые могут изменяться в зависимости от конфигураций и условий.

#### Окружающая среда

Работа сервера поддерживается в следующих условиях:

Примечание: Этот сервер предназначен для стандартных условий центра обработки данных и рекомендуется к установке в промышленных центрах обработки данных.

- Температура воздуха:
	- Рабочие условия:
		- ASHRAE, класс А2: 10 35 °С (50 95 °F); максимальная температура окружающей среды уменьшается на 1 °C (1,8 °F) с увеличением высоты на каждые 300 м (984 фута) свыше 900 м (2953 фута).
		- ASHRAE class A3:  $5 40 \degree C$  (41 104 °F); максимальная температура окружающей среды уменьшается на 1 °C (1,8 °F) с увеличением высоты на каждые 175 м (574 фута) свыше 900 м (2953 фута).
		- ASHRAE class A4:  $5 45 \degree C$  (41 113 °F); максимальная температура окружающей среды уменьшается на 1 °C (1,8 °F) с увеличением высоты на каждые 125 м (410 футов) свыше 900 м (2953 фута).
	- Сервер выключен:  $5 45$  °С (41 113 °F)
	- Транспортировка или хранение: -40 60 °С (-40 140 °F)
- Максимальная высота: 3050 м (10 000 футов)
- Относительная влажность (без образования конденсата):
	- Рабочие условия:
		- ASHRAE, класс А2: 8 80 %, максимальная точка росы: 21 °С (70 °F)
		- ASHRAE, класс А3: 8 85 %, максимальная точка росы: 24 °С (75 °F)
		- ASHRAE, класс А4: 8 90 %, максимальная точка росы: 24 °С (75 °F)
	- Транспортировка или хранение: 8 90 %
- Загрязнение частицами

Внимание: Присутствующие в воздухе частицы и активные газы, а также другие факторы окружающей среды, например влажность или температура, могут представлять опасность для сервера. Сведения о предельных значениях для частиц и газов см. в разделе [«Загрязнение](#page-21-0)  [частицами» на странице 12](#page-21-0).

Примечание: Сервер соответствует спецификациям ASHRAE класса A2. Несоответствие рабочей температуры спецификациям ASHRAE A2 может повлиять на производительность сервера. В зависимости от конфигурации оборудования некоторые модели серверов соответствуют спецификациям ASHRAE, классы A3 и A4. Чтобы соответствовать спецификациям ASHRAE для классов A3 и A4, модели серверов должны отвечать следующим требованиям к конфигурации оборудования:

- Должен быть установлен вентилятор 4.
- Необходимо установить два оперативно заменяемых блока питания.
- Не должен быть установлен твердотельный диск NVMe.
- Не должны быть установлены графические адаптеры.
- В отсек для дисков расширения не должны быть установлены диски SAS емкостью больше или равной 2 ТБ.
- Не установлены процессоры с величиной отвода тепловой мощности больше или равной 125 Вт.

#### Важная информация о требованиях к экодизайну ЕС

Ниже приведены требования к экодизайну ЕС в отношении потребляющих электроэнергию продуктов (ErP), лот 9:

- Минимальный объем памяти должен составлять 16 ГБ.
- Не следует использовать блоки питания Delta или Acbel мощностью 450 Вт.
- Следующие процессоры не следует использовать в конфигурациях с одним процессором: Intel Xeon 3104, 3106, 3204, 4108, 4112, 5122, 5222, 8156 и 8256

# <span id="page-21-0"></span>Загрязнение частицами

Внимание! Взвешенные частицы (включая металлическую стружку) и активные газы отдельно или в сочетаниях с другими факторами окружающей среды, такими как влажность или температура, могут представлять опасность для описанного в этом документе устройства.

К рискам, которые представляют избыточные уровни частиц или концентрация опасных газов, относятся повреждения, которые могут вызвать неисправность или выход устройства из строя. Изложенные в данном документе спецификации устанавливают ограничения для частиц и газов и позволяют предотвратить такие повреждения. Ограничения не должны рассматриваться или использоваться как однозначные, так как различные другие факторы, такие как температура и влажность воздуха, могут повлиять на воздействие частиц или коррозийных и газовых загрязнений. При отсутствии определенных ограничений, приведенных в этом документе, необходимо реализовать правила, поддерживающие определенные уровни частиц и газов, обеспечивающие безопасность здоровья человека. Если компания Lenovo определила, что повреждение устройства вызвали уровни частиц или газов в окружающей среде, при ремонте или замене устройства или его компонентов в такой среде компания может потребовать устранения таких условий загрязнения. Реализация таких мер возлагается на клиента.

#### Табл. 1. Ограничения для частиц и газов

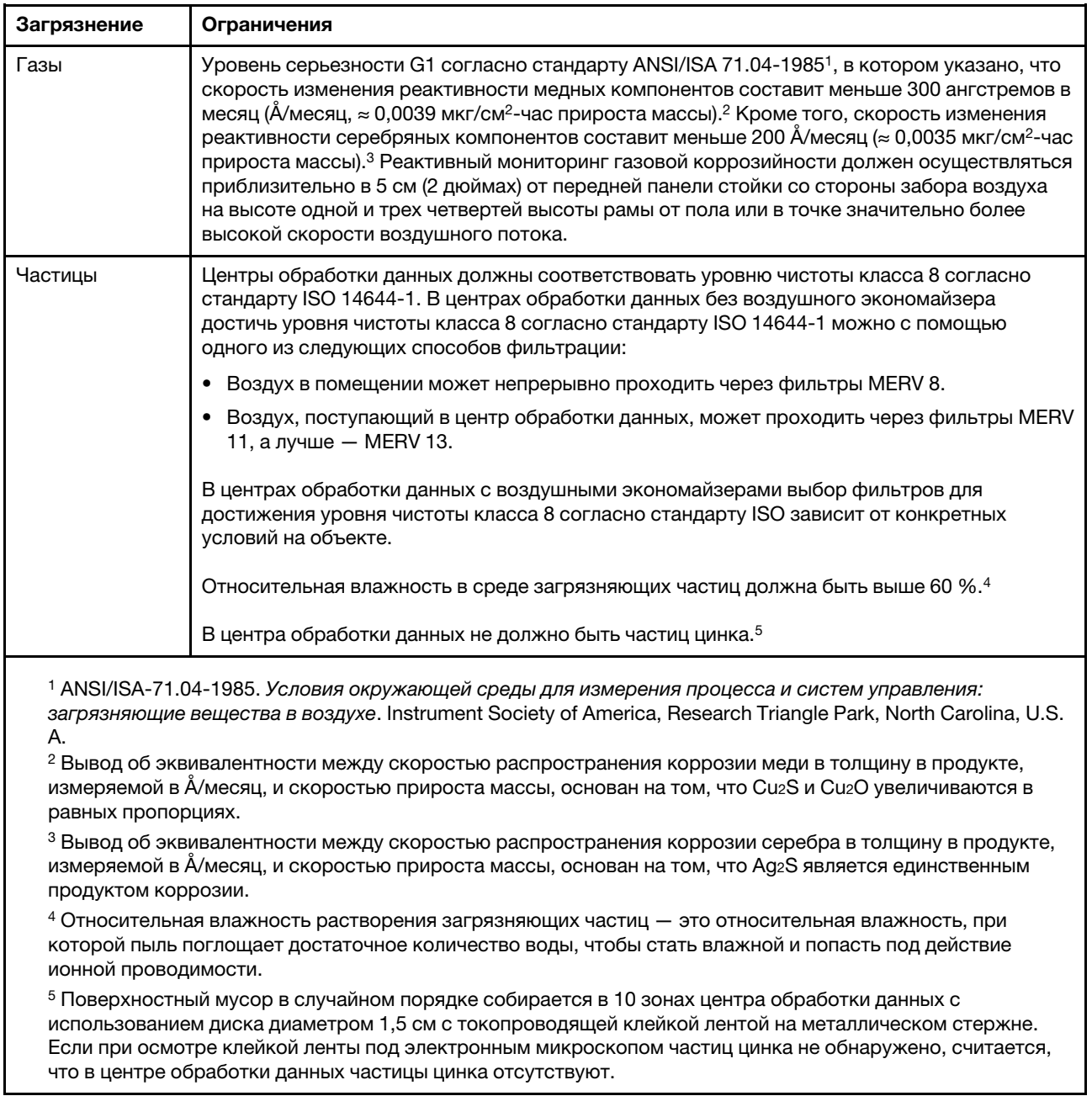

# <span id="page-22-0"></span>Обновления микропрограммы

Существует несколько вариантов обновления микропрограмм сервера.

Для обновления большинства актуальных микропрограмм сервера и установленных на нем устройств можно использовать перечисленные здесь инструменты.

Примечание: Как правило, Lenovo выпускает микропрограммы в пакетах, которые называются UpdateXpress System Packs (UXSPs). Чтобы обеспечить совместимость всех обновлений микропрограмм, необходимо обновлять все микропрограммы одновременно. При одновременном обновлении микропрограмм для Lenovo XClarity Controller и UEFI сначала обновите микропрограмму для Lenovo XClarity Controller.

Рекомендации, связанные с обновлением микропрограммы, доступны в следующем расположении:

#### <http://lenovopress.com/LP0656>

#### Важная терминология

- Внутриполосное обновление. Установка и обновление выполняются с помощью инструмента или приложения операционной системы, работающего в ЦП сервера.
- Внеполосное обновление. Установка и обновление выполняются контроллером Lenovo XClarity Controller, получающим обновление и направляющим его в целевую подсистему или целевое устройство. Внеполосные обновления не зависят от операционной системы, работающей в ЦП. Однако для большинства внеполосных операций требуется, чтобы сервер находился в состоянии питания S0 (Working).
- Обновление на целевом объекте. Установка и обновление инициируются из операционной системы, работающей в операционной системе сервера.
- Обновление вне целевого объекта. Установка и обновление инициируются из вычислительного устройства, взаимодействующего непосредственно с Lenovo XClarity Controller сервера.
- UpdateXpress System Packs (UXSPs). Пакеты UXSP это пакетные обновления, разработанные и протестированные для обеспечения взаимозависимого уровня функциональности, производительности и совместимости. Эти пакеты зависят от типа компьютера сервера и создаются (с обновлениями микропрограмм и драйверов устройств) для поддержки определенных дистрибутивов операционных систем Windows Server, Red Hat Enterprise Linux (RHEL) и SUSE Linux Enterprise Server (SLES). Также имеются пакеты UXSP только с микропрограммами для конкретных типов компьютеров.

См. следующую таблицу, чтобы определить наиболее подходящий инструмент Lenovo для установки и настройки микропрограммы:

Примечание: Для обновления микропрограммы с помощью Lenovo XClarity Administrator или Lenovo XClarity Essentials параметры UEFI сервера для дополнительного ПЗУ должны иметь значение Автоматически или UEFI. Дополнительные сведения см. в следующем техническом совете:

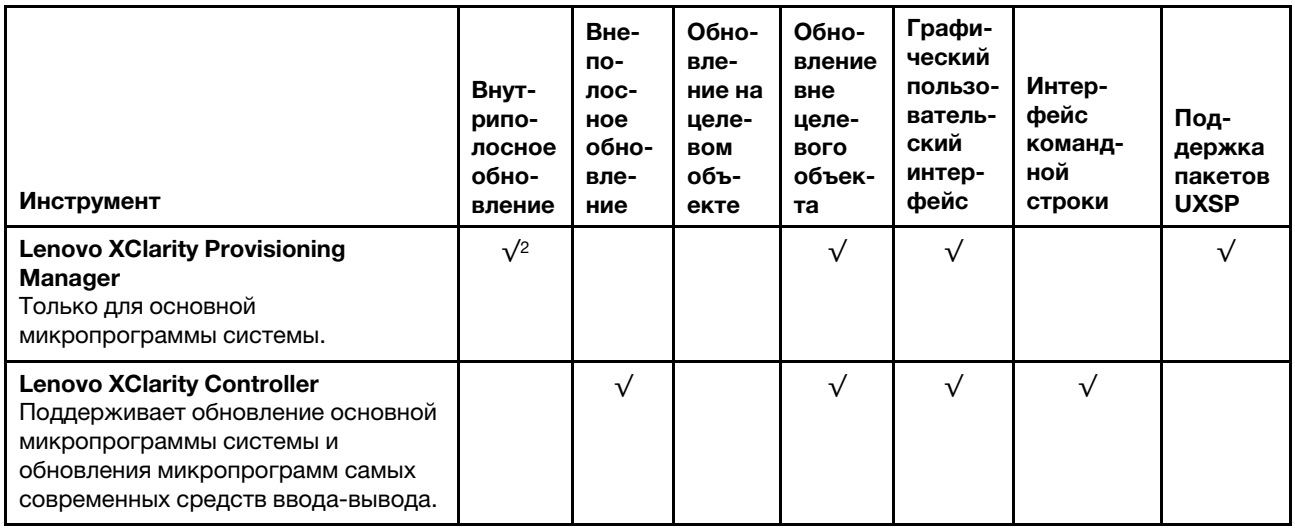

#### <https://datacentersupport.lenovo.com/us/en/solutions/ht506118>

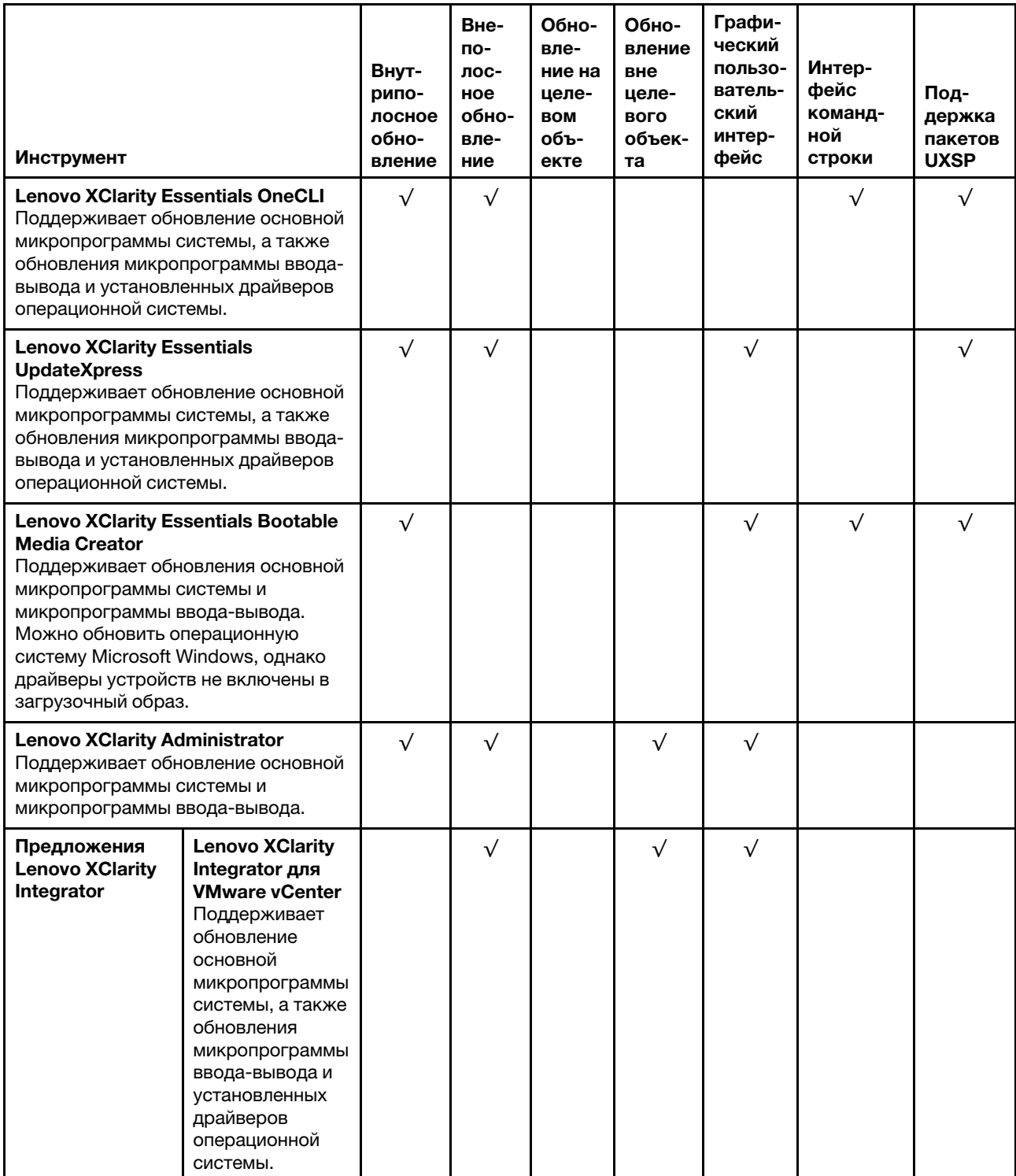

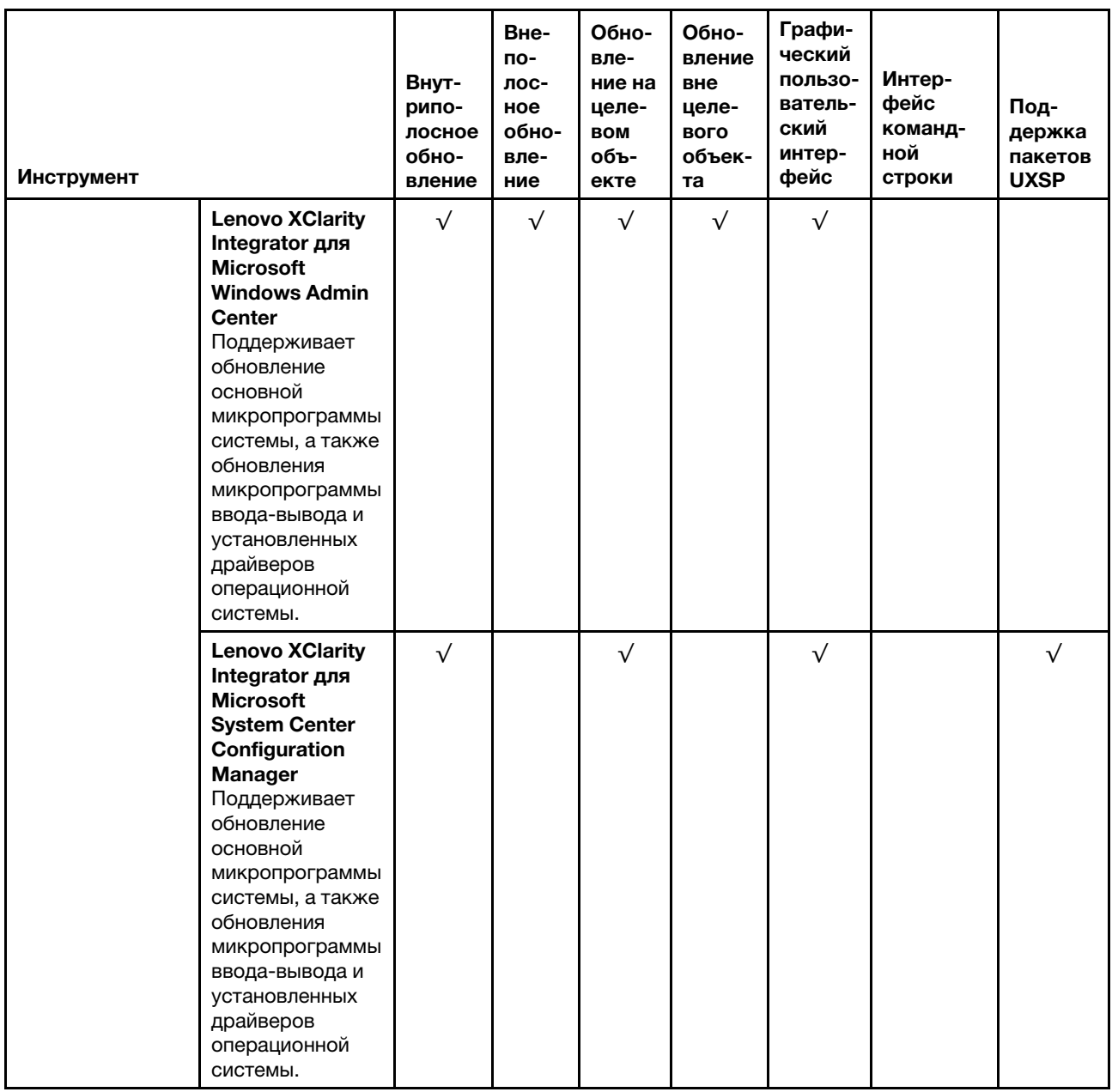

Новейшие микропрограммы можно найти на следующем сайте:

<http://datacentersupport.lenovo.com/us/en/products/servers/thinksystem/st550/7X09/downloads>

#### • Lenovo XClarity Provisioning Manager

В Lenovo XClarity Provisioning Manager можно обновить микропрограмму Lenovo XClarity Controller, микропрограмму UEFI и программное обеспечение Lenovo XClarity Provisioning Manager.

Примечание: По умолчанию при нажатии клавиши F1 отображается графический пользовательский интерфейс Lenovo XClarity Provisioning Manager. Если вы изменили настройки по умолчанию на текстовую настройку системы, графический пользовательский интерфейс можно вызвать из текстового интерфейса настройки системы.

Дополнительные сведения об использовании Lenovo XClarity Provisioning Manager для обновления микропрограммы см. по следующему адресу:

#### [http://sysmgt.lenovofiles.com/help/topic/LXPM/platform\\_update.html](http://sysmgt.lenovofiles.com/help/topic/LXPM/platform_update.html)

#### • Lenovo XClarity Controller

Если требуется установить определенное обновление, можно воспользоваться интерфейсом Lenovo XClarity Controller для конкретного сервера.

#### Примечания:

– Чтобы выполнить внутриполосное обновление в Windows или Linux, необходимо установить драйвер операционной системы и включить интерфейс Ethernet через USB (иногда называемый интерфейсом локальной сети через USB).

Дополнительные сведения о настройке Ethernet через USB доступны по следующему адресу:

[http://sysmgt.lenovofiles.com/help/topic/com.lenovo.systems.management.xcc.doc/NN1ia\\_c\\_](http://sysmgt.lenovofiles.com/help/topic/com.lenovo.systems.management.xcc.doc/NN1ia_c_configuringUSB.html)  [configuringUSB.html](http://sysmgt.lenovofiles.com/help/topic/com.lenovo.systems.management.xcc.doc/NN1ia_c_configuringUSB.html)

– При обновлении микропрограммы с помощью Lenovo XClarity Controller не забудьте загрузить и установить актуальные драйверы устройств для операционной системы, под управлением которой работает сервер.

Конкретные сведения об обновлении микропрограммы с помощью Lenovo XClarity Controller можно найти по следующему адресу:

[http://sysmgt.lenovofiles.com/help/topic/com.lenovo.systems.management.xcc.doc/NN1ia\\_c\\_](http://sysmgt.lenovofiles.com/help/topic/com.lenovo.systems.management.xcc.doc/NN1ia_c_manageserverfirmware.html)  [manageserverfirmware.html](http://sysmgt.lenovofiles.com/help/topic/com.lenovo.systems.management.xcc.doc/NN1ia_c_manageserverfirmware.html)

#### • Lenovo XClarity Essentials OneCLI

Lenovo XClarity Essentials OneCLI — это набор приложений командной строки, которые можно использовать для управления серверами Lenovo. С помощью приложения обновления этого набора можно обновить микропрограмму и драйверы устройств серверов. Обновление можно выполнить в хостовой операционной системе сервера (во внутриполосном режиме) или удаленно через BMC сервера (во внеполосном режиме).

Конкретные сведения об обновлении микропрограммы с помощью Lenovo XClarity Essentials OneCLI можно найти по следующему адресу:

[http://sysmgt.lenovofiles.com/help/topic/toolsctr\\_cli\\_lenovo/onecli\\_c\\_update.html](http://sysmgt.lenovofiles.com/help/topic/toolsctr_cli_lenovo/onecli_c_update.html)

#### • Lenovo XClarity Essentials UpdateXpress

Lenovo XClarity Essentials UpdateXpress предоставляет большинство функций обновления OneCLI через графический пользовательский интерфейс. Его можно использовать для получения и развертывания пакетов обновления UpdateXpress System Pack (UXSP) и отдельных обновлений. Пакеты UpdateXpress System Packs содержат обновления микропрограмм и драйверов устройств для Microsoft Windows и Linux.

Lenovo XClarity Essentials UpdateXpress можно получить по следующему адресу:

<https://datacentersupport.lenovo.com/solutions/lnvo-xpress>

#### • Lenovo XClarity Essentials Bootable Media Creator

Можно использовать Lenovo XClarity Essentials Bootable Media Creator, чтобы создавать загрузочные носители, подходящие для применения обновлений микропрограммы, выполнения диагностики перед загрузкой и развертывания операционных систем Microsoft Windows.

Lenovo XClarity Essentials BoMC доступен по адресу:

<https://datacentersupport.lenovo.com/solutions/lnvo-bomc>

#### • Lenovo XClarity Administrator

При управлении несколькими серверами посредством Lenovo XClarity Administrator можно обновить микропрограмму для всех управляемых серверов с помощью этого интерфейса. Управление микропрограммами упрощается благодаря назначению управляемым конечным точкам политик соответствия микропрограмм. При создании и назначении политики соответствия управляемым конечным точкам Lenovo XClarity Administrator отслеживает изменения во всех этих конечных точках и помечает любые несоответствующие конечные точки.

Конкретные сведения об обновлении микропрограммы с помощью Lenovo XClarity Administrator можно найти по следующему адресу:

[http://sysmgt.lenovofiles.com/help/topic/com.lenovo.lxca.doc/update\\_fw.html](http://sysmgt.lenovofiles.com/help/topic/com.lenovo.lxca.doc/update_fw.html)

#### • Предложения Lenovo XClarity Integrator

Приложения Lenovo XClarity Integrator могут интегрировать функции управления Lenovo XClarity Administrator и сервера с программным обеспечением, используемым в определенной инфраструктуре развертывания, например VMware VCenter, Microsoft Admin Center или Microsoft System Center.

Конкретные сведения об обновлении микропрограммы с помощью предложений Lenovo XClarity Integrator можно найти по следующему адресу:

<span id="page-27-0"></span>[https://sysmgt.lenovofiles.com/help/topic/lxci/lxci\\_product\\_page.html](https://sysmgt.lenovofiles.com/help/topic/lxci/lxci_product_page.html)

### Технические советы

Lenovo постоянно обновляет веб-сайт поддержки, размещая последние советы и приемы, которые можно использовать для решения возникающих с вашим сервером проблем. В этих технических советах (которые также называются советами по сохранению системы или бюллетенями технического обслуживания) описываются процедуры, позволяющие обойти проблемы в работе сервера.

Чтобы найти технические советы для своего сервера, выполните указанные ниже действия.

- 1. Перейдите на сайт <http://datacentersupport.lenovo.com> и откройте страницу поддержки для вашего сервера.
- 2. Щелкните Documentation (Документация) на панели навигации.

Следуйте инструкциям на экране, чтобы выбрать категорию возникшей проблемы.

### <span id="page-27-1"></span>Информационные сообщения по безопасности

Lenovo стремится разрабатывать продукты и услуги, соответствующие самым высоким стандартам безопасности, чтобы клиенты и их данные были защищены. При получении сведений о потенциальных уязвимостях группа реагирования на инциденты, связанные с безопасностью продуктов Lenovo, обязана изучить проблему и предоставить клиентам соответствующую информацию, чтобы они могли на месте составить план действий по минимизации последствий, пока Lenovo работает в направлении предоставления решений.

<span id="page-27-2"></span>Список текущих информационных сообщений можно найти по следующему адресу: [https://datacentersupport.lenovo.com/product\\_security/home](https://datacentersupport.lenovo.com/product_security/home)

#### Включение сервера

После короткой самопроверки (светодиодный индикатор состояния питания быстро мигает) при подключении к источнику питания сервер переходит в режим ожидания (светодиодный индикатор состояния питания мигает раз в секунду).

Сервер может быть включен (светодиодный индикатор питания будет гореть) любым из следующих способов:

- Можно нажать кнопку питания.
- Сервер может перезапуститься автоматически после перебоя питания.

• Сервер может реагировать на удаленные запросы на включение, отправляемые контроллеру Lenovo XClarity Controller.

<span id="page-28-0"></span>Сведения о выключении сервера см. в разделе [«Выключение сервера» на странице 19](#page-28-0).

### Выключение сервера

Если сервер подключен к источнику питания, он остается в режиме ожидания, что позволяет Lenovo XClarity Controller реагировать на удаленные запросы на включение. Чтобы полностью обесточить сервер (светодиодный индикатор включения выключен), необходимо отсоединить все кабели питания.

Чтобы перевести сервер в режим ожидания (в котором светодиодный индикатор включения питания мигает раз в секунду), выполните указанные ниже действия.

Примечание: Lenovo XClarity Controller может перевести сервер в режим ожидания автоматически при обнаружении критической системной ошибки.

- Запустите стандартную процедуру завершения работы из операционной системы (если эта функция поддерживается вашей операционной системой).
- Нажмите кнопку включения, чтобы запустить стандартную процедуру завершения работы (если эта функция поддерживается вашей операционной системой).
- Нажмите и удерживайте кнопку питания более 4 секунд, чтобы выполнить принудительное завершение работы.

Находясь в режиме ожидания, сервер может реагировать на удаленные запросы на включение, отправляемые контроллеру Lenovo XClarity Controller. Сведения о включении сервера см. в разделе [«Включение сервера» на странице 18.](#page-27-2)

# <span id="page-30-0"></span>Глава 2. Компоненты сервера

<span id="page-30-1"></span>В этом разделе описано расположение компонентов сервера.

# Вид спереди

Вид сервера спереди зависит от модели.

На рисунках в этом разделе показаны виды сервера спереди в зависимости от поддерживаемых отсеков для дисков.

Примечание: Ваш сервер может выглядеть иначе, чем на рисунках в данном разделе.

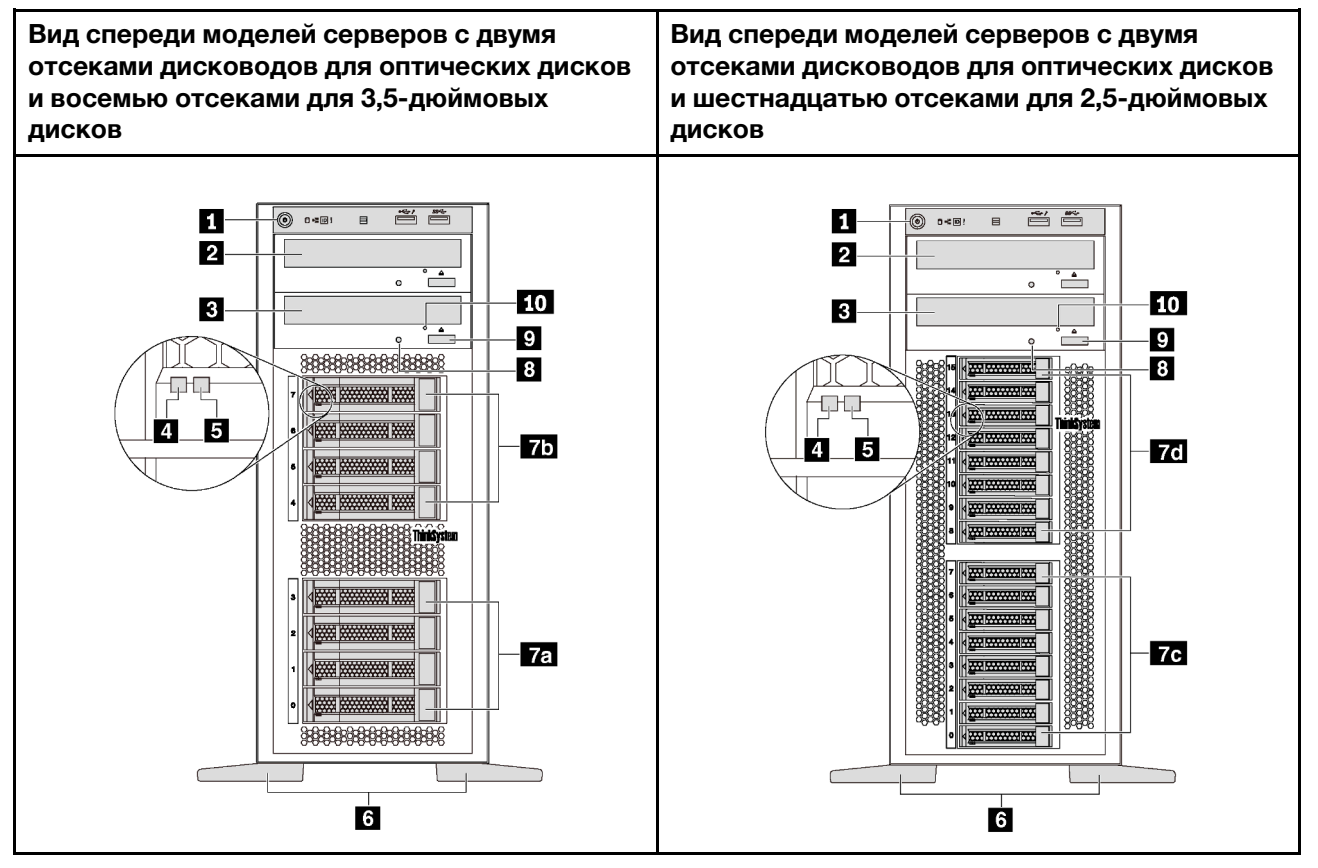

Рис. 4. Вид спереди моделей серверов с отсеками дисководов для оптических дисков

| Наименование                                      | Наименование                                    |
|---------------------------------------------------|-------------------------------------------------|
| П Лицевая панель                                  | 2 Отсек дисковода для оптических дисков 2       |
| В Отсек дисковода для оптических дисков 1         | 4 Светодиодный индикатор работы диска (зеленый) |
| В Светодиодный индикатор состояния диска (желтый) | и Ножки                                         |
| <b>Га</b> Отсеки для 3,5-дюймовых дисков 0–3      | 75 Отсеки для 3,5-дюймовых дисков 4–7           |
| го Отсеки для 2,5-дюймовых дисков 0–7             | 71 Отсеки для 2,5-дюймовых дисков 8–15          |

Табл. 2. Компоненты на лицевой панели моделей серверов с отсеками дисководов для оптических дисков

Табл. 2. Компоненты на лицевой панели моделей серверов с отсеками дисководов для оптических дисков (продолж.)

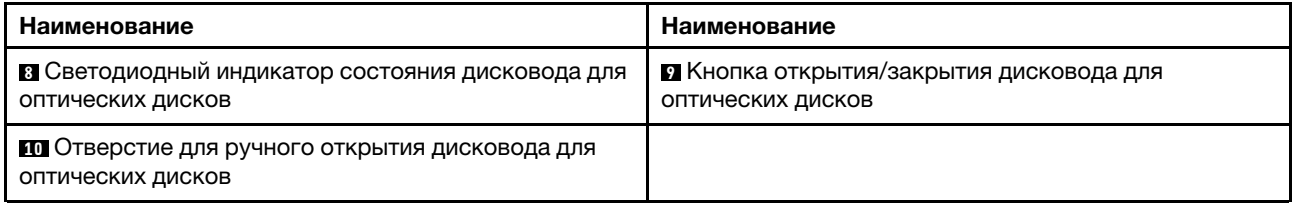

#### **<sup>1</sup>**Лицевая панель

Сведения об элементах управления, разъемах и светодиодных индикаторах состояния на лицевой панели см. в разделе [«Лицевая панель» на странице 25.](#page-34-0)

#### **<sup>2</sup>**Отсек дисковода для оптических дисков 2

Отсек 2 дисковода для 5,25-дюймовых оптических дисков предназначен для дополнительного дисковода для оптических дисков или ленточного накопителя. В некоторых моделях установлен дополнительный дисковод для оптических дисков или ленточный накопитель.

#### **<sup>3</sup>**Отсек дисковода для оптических дисков 1

В зависимости от модели сервер может поставляться с дисководом для оптических дисков, установленным в отсек 1 дисковода для 5,25-дюймовых оптических дисков.

#### **<sup>4</sup>**Светодиодный индикатор работы диска

#### **<sup>5</sup>**Светодиодный индикатор состояния диска

У каждого оперативно заменяемого диска два светодиодных индикатора.

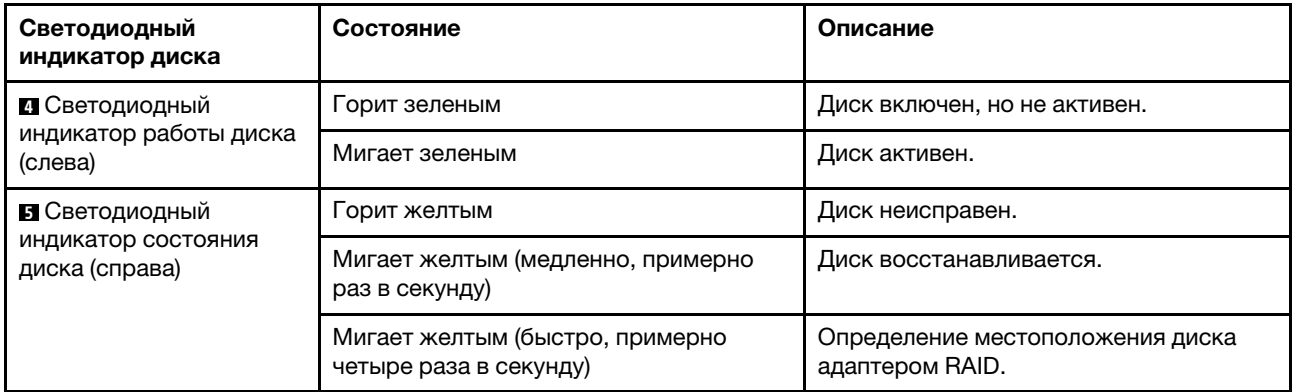

#### **<sup>6</sup>**Ножки

Серверы моделей с форм-фактором башенного типа поставляются с четырьмя ножками. Чтобы сервер был устойчив, ножки необходимо установить, как показано на рисунке. См. раздел [«Установка](#page-93-0)  [ножек» на странице 84](#page-93-0).

#### **7a 7b 7c 7d** Отсеки для дисков

Отсеки для дисков служат для установки 3,5-дюймовых или 2,5-дюймовых устройств хранения данных. При установке дисков соблюдайте порядок номеров отсеков для дисков. Защита от электромагнитных помех и охлаждение сервера обеспечиваются, когда все отсеки для дисков

заняты. Свободные отсеки для дисков должны быть закрыты заглушками отсеков для дисков или заглушками дисков. В зависимости от модели сервер поддерживает одну из следующих конфигураций отсеков для дисков:

- Четыре отсека для 3,5-дюймовых дисков
- Восемь отсеков для 3,5-дюймовых дисков
- Восемь отсеков для 2,5-дюймовых дисков
- Шестнадцать отсеков для 2,5-дюймовых дисков

Примечание: В моделях с отсеками для 2,5-дюймовых дисков, поддерживающих диски NVMe, можно установить до четырех дисков NVMe в отсеки 4–7.

#### **<sup>8</sup>**Светодиодный индикатор состояния дисковода для оптических дисков

Светодиодный индикатор состояния дисковода для оптических дисков мигает зеленым светом, когда дисковод для оптических дисков работает или выполняет процесс POST.

#### **<sup>9</sup>**Кнопка открытия/закрытия дисковода для оптических дисков

Эта кнопка служит для открытия или закрытия дисковода для оптических дисков при включенном питании сервера.

#### **<sup>10</sup>**Отверстие для ручного открытия дисковода для оптических дисков

Если кнопка открытия/закрытия дисковода для оптических дисков не работает, вставьте в отверстие для ручного открытия дисковода для оптических дисков выпрямленную скрепку для бумаг, чтобы открыть дисковод.

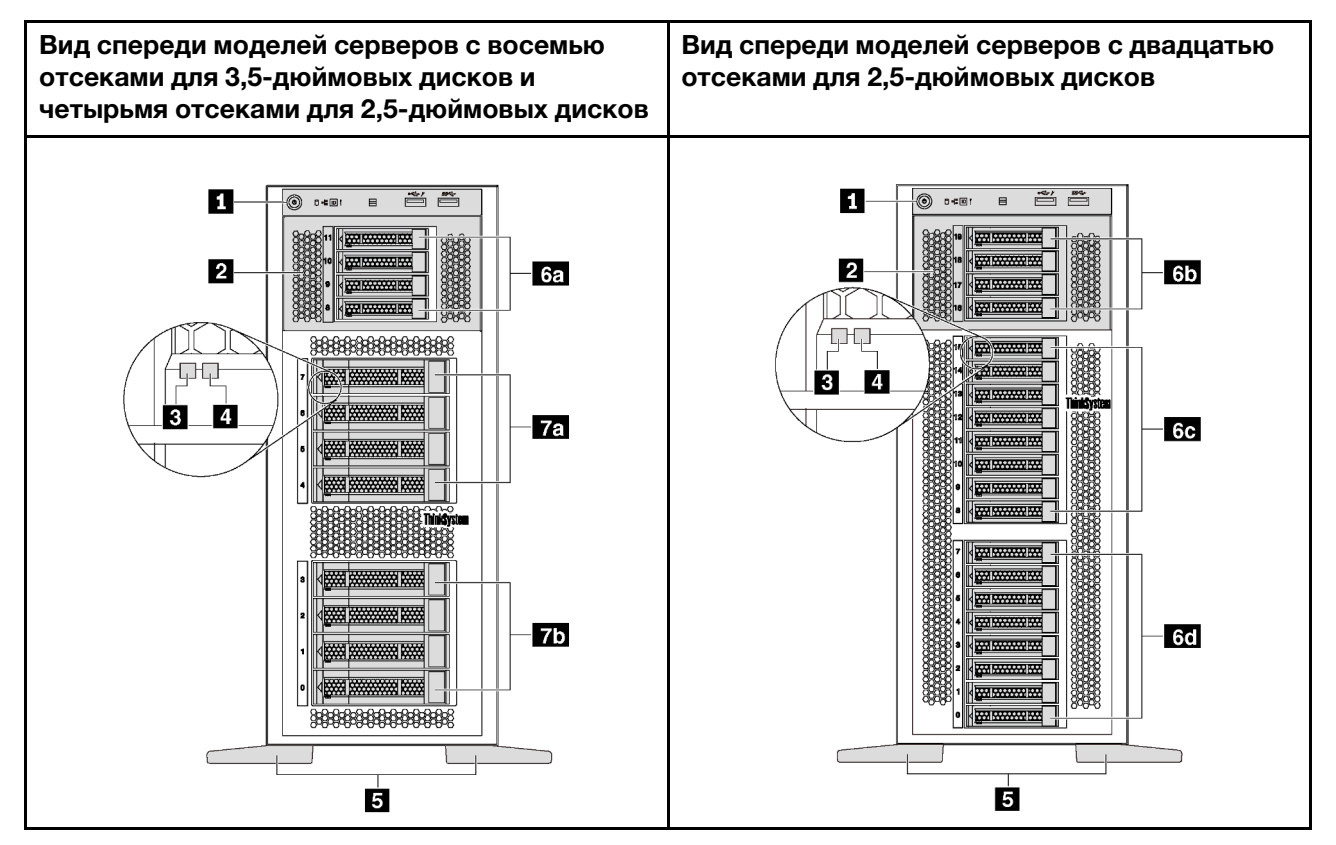

Рис. 5. Вид спереди моделей серверов без отсеков дисководов для оптических дисков

Табл. 3. Компоненты на лицевой панели моделей серверов без отсеков дисководов для оптических дисков

| Наименование                                    | Наименование                                      |
|-------------------------------------------------|---------------------------------------------------|
| П Лицевая панель                                | 2 Отсек для дисков расширения                     |
| В Светодиодный индикатор работы диска (зеленый) | • Светодиодный индикатор состояния диска (желтый) |
| <b>В</b> Ножки                                  | <b>ва</b> Отсеки для 2,5-дюймовых дисков 8–11     |
| 41 Отсеки для 2,5-дюймовых дисков 16-19         | се Отсеки для 2,5-дюймовых дисков 8-15            |
| 61 Отсеки для 2,5-дюймовых дисков 0–7           | <b>га</b> Отсеки для 3,5-дюймовых дисков 4-7      |
| 71 Отсеки для 3,5-дюймовых дисков 0-3           |                                                   |

#### **<sup>1</sup>**Лицевая панель

Сведения об элементах управления, разъемах и светодиодных индикаторах состояния на лицевой панели см. в разделе [«Лицевая панель» на странице 25.](#page-34-0)

#### **<sup>2</sup>**Отсек для дисков расширения

Серверы некоторых моделей поставляются с отсеком для дисков расширения. В этот отсек можно установить до четырех 2,5-дюймовых дисков SAS/SATA.

#### **<sup>3</sup>**Светодиодный индикатор работы диска

#### **<sup>4</sup>**Светодиодный индикатор состояния диска

У каждого оперативно заменяемого диска два светодиодных индикатора.

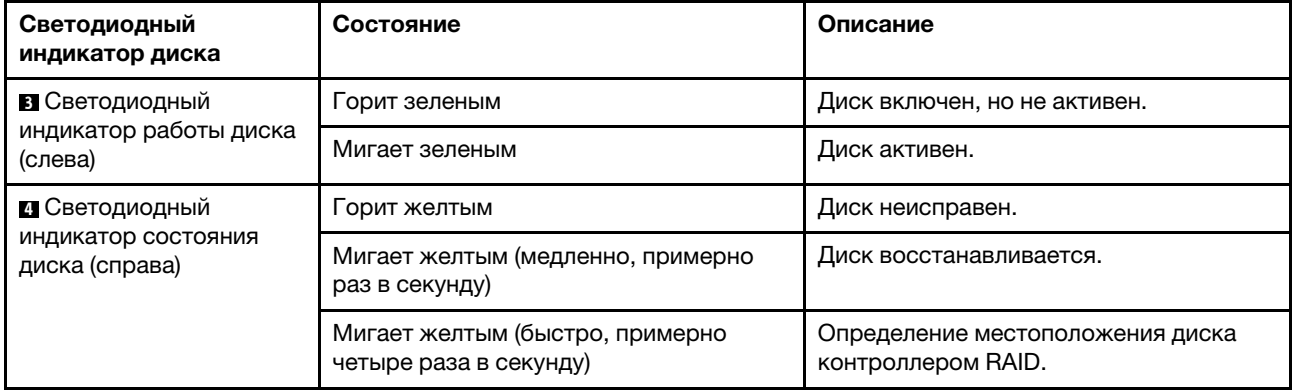

#### **<sup>5</sup>**Ножки

Серверы моделей с форм-фактором башенного типа поставляются с четырьмя ножками. Чтобы сервер был устойчив, ножки необходимо установить, как показано на рисунке. См. раздел [«Установка](#page-93-0)  [ножек» на странице 84](#page-93-0).

#### **6a 6b 6c 6d 7a 7b** Отсеки для дисков

Отсеки для дисков служат для установки 3,5-дюймовых или 2,5-дюймовых устройств хранения данных. Защита от электромагнитных помех и охлаждение сервера обеспечиваются, когда все отсеки для дисков заняты. Свободные отсеки для дисков должны быть закрыты заглушками отсеков для дисков или заглушками дисков. При установке дисков соблюдайте порядок номеров отсеков для дисков.

Примечание: В моделях с отсеками для 2,5-дюймовых дисков, поддерживающих диски NVMe, можно установить до четырех дисков NVMe в отсеки 4–7.

## <span id="page-34-0"></span>Лицевая панель

На лицевой панели сервера содержатся элементы управления, разъемы и светодиодные индикаторы.

На приведенном ниже рисунке показаны элементы управления, разъемы и светодиодные индикаторы на лицевой панели сервера.

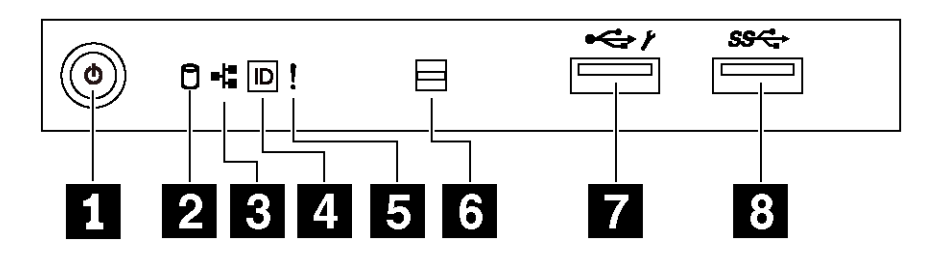

Рис. 6. Лицевая панель

Табл. 4. Компоненты на лицевой панели

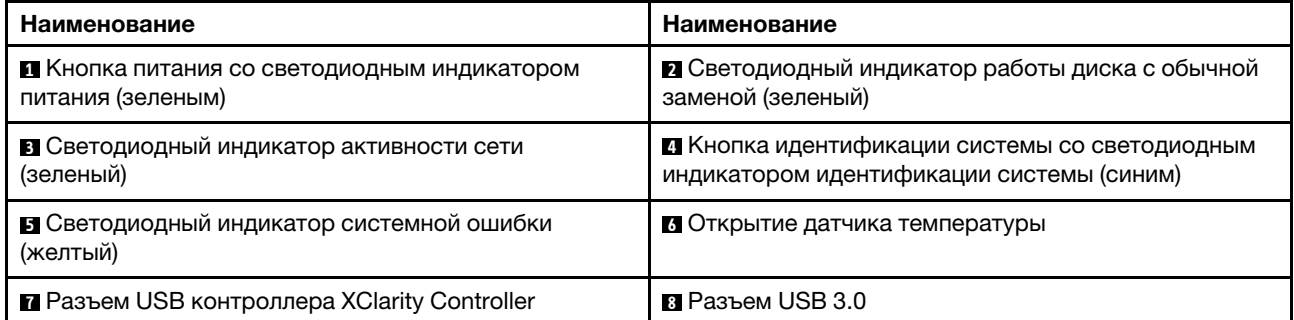

#### **<sup>1</sup>**Кнопка питания со светодиодным индикатором питания

Кнопку питания можно нажать для включения сервера после завершения его настройки. Кроме того, удерживая кнопку питания в течение нескольких секунд, можно выключить сервер, если не удается его выключить из операционной системы. Светодиодный индикатор питания позволяет определить текущее состояние питания.

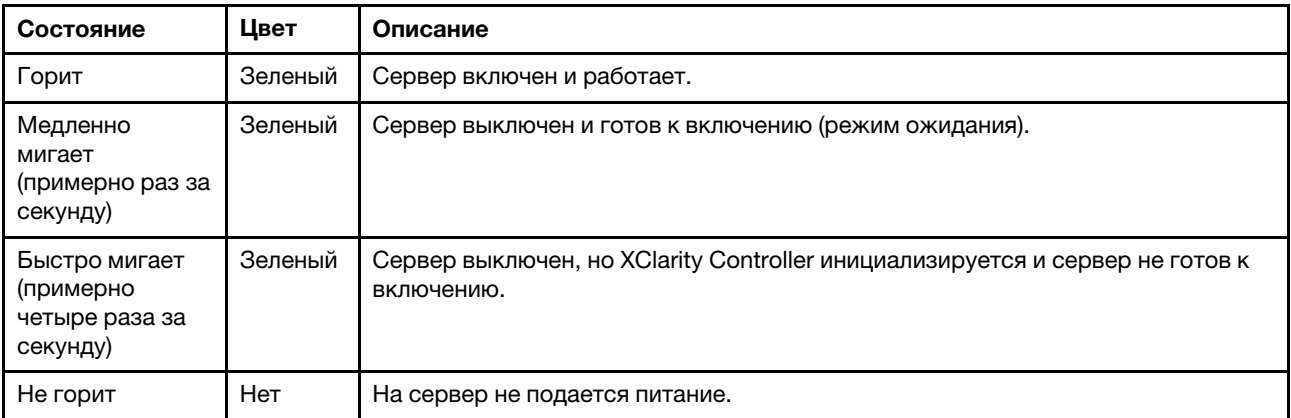

**<sup>2</sup>**Светодиодный индикатор работы диска с обычной заменой

Светодиодный индикатор работы диска с обычной заменой предназначен только для моделей серверов с устройствами хранения данных с обычной заменой.

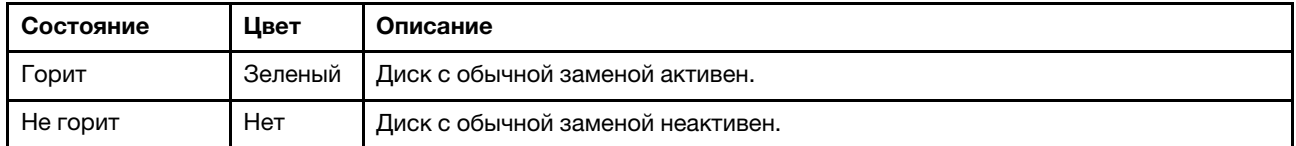

#### **<sup>3</sup>**Светодиодный индикатор активности сети

Совместимость адаптера NIC и светодиодного индикатор активности сети.

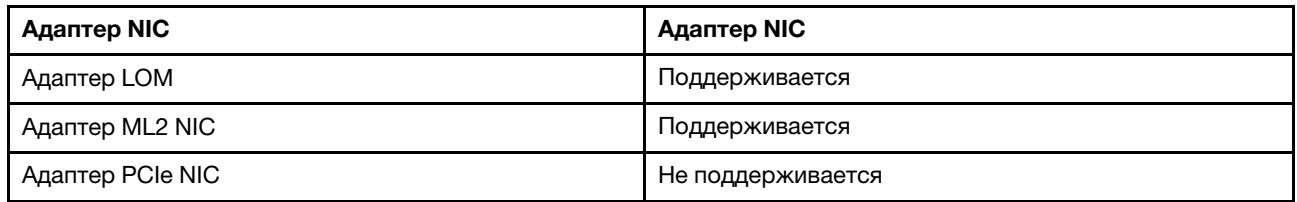

Светодиодный индикатор активности сети на лицевой панели позволяет определить наличие подключения к сети и активность сети.

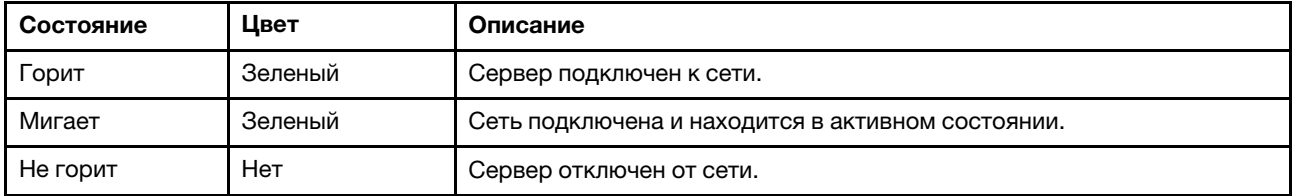

#### **<sup>4</sup>**Кнопка идентификации системы со светодиодным индикатором идентификации системы

Кнопка идентификации системы и синий светодиодный индикатор идентификации системы служат для визуального определения местоположения сервера. Светодиодный индикатор идентификации системы также находится на задней панели сервера. При каждом нажатии кнопки идентификации системы состояние обоих светодиодных индикаторов идентификации системы изменяется. Светодиодные индикаторы могут гореть, мигать или не гореть. Можно также с помощью Lenovo XClarity Controller или программы удаленного управления изменить состояние светодиодных индикаторов идентификации системы, чтобы было легче визуально найти сервер среди других серверов.

Если для USB-разъема XClarity Controller настроена как функция USB 2.0, так и функция управления XClarity Controller, для переключения между этими двумя функциями можно нажать на три секунды кнопку идентификации системы.

#### **<sup>5</sup>**Светодиодный индикатор системной ошибки

Светодиодный индикатор системной ошибки обеспечивает базовые функции диагностики сервера.
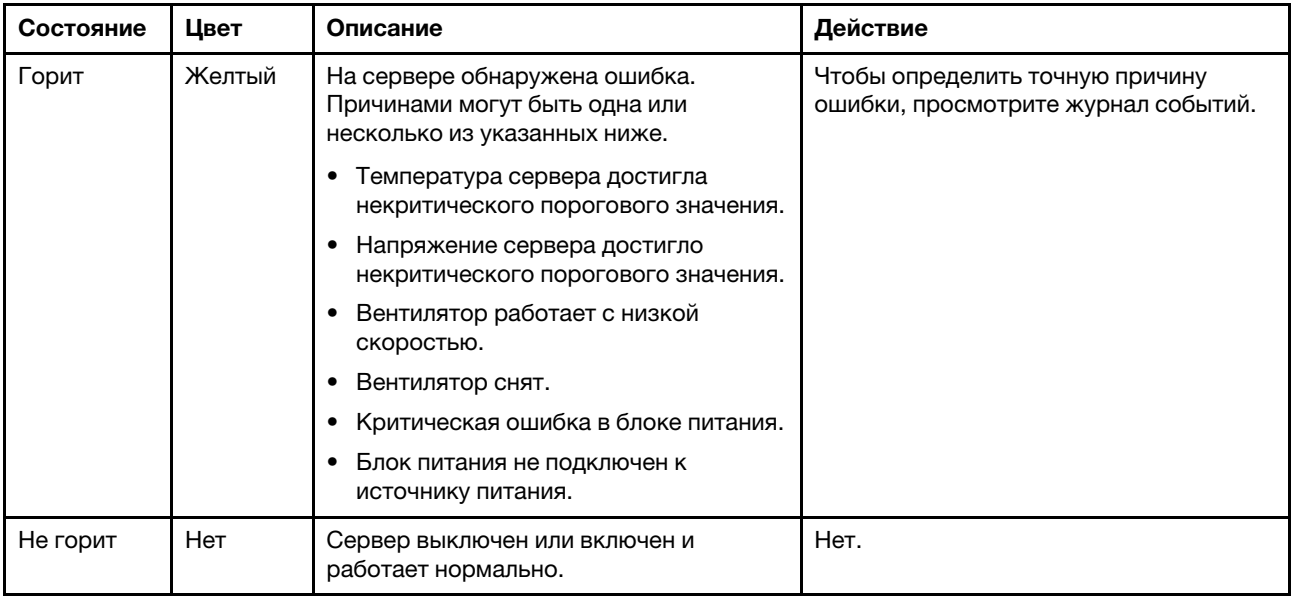

### **<sup>6</sup>**Открытие датчика температуры

Служит для определения температуры окружающей среды.

### **<sup>7</sup>**Разъем USB контроллера XClarity Controller

В зависимости от настройки этот разъем поддерживает функцию USB 2.0, функцию управления XClarity Controller или обе эти функции.

- Если разъем настроен для поддержки функции USB 2.0, к нему можно подключить устройство, которому требуется подключение USB 2.0, например клавиатуру, мышь или устройство хранения USB.
- Если разъем настроен для поддержки функции управления XClarity Controller, к нему можно подключить мобильное устройство, на котором установлено приложение для работы с журналами событий XClarity Controller.
- Если разъем настроен для поддержки обеих функций, для переключения между ними можно нажать на три секунды кнопку идентификации системы.

## **<sup>8</sup>**Разъем USB 3.0

Предназначен для подключения устройства, которому требуется интерфейс USB 2.0 или 3.0, например клавиатуры, мыши или USB-накопителя.

# Вид сзади

На задней панели сервера предоставляется доступ к нескольким разъемам и компонентам.

#### Вид сзади моделей серверов со стационарным блоком питания

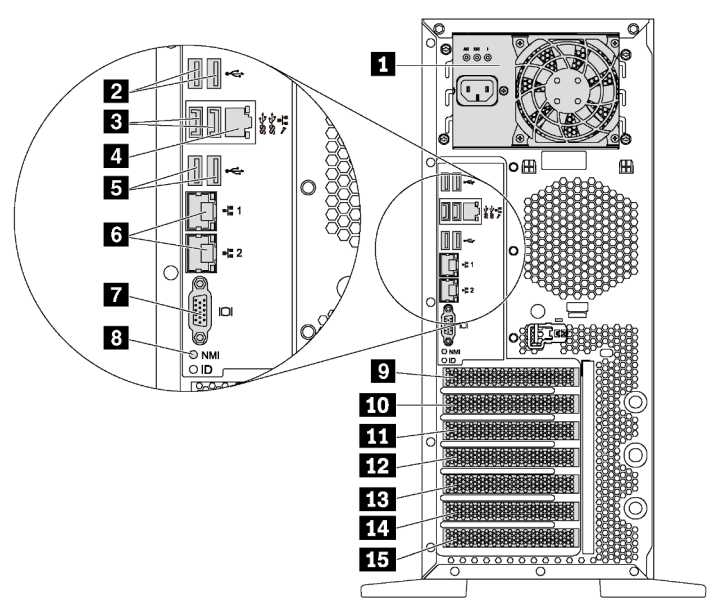

Рис. 7. Вид сзади моделей серверов со стационарным блоком питания

Табл. 5. Компоненты на задней панели моделей серверов со стационарным блоком питания

| Наименование                                | Наименование                                         |
|---------------------------------------------|------------------------------------------------------|
| • Стационарный блок питания                 | <b><math>\blacksquare</math></b> Разъемы USB 2.0 (2) |
| <b>В</b> Разъемы USB $3.0(2)$               | • Сетевой разъем XClarity Controller                 |
| $B$ Разъемы USB 2.0 (2)                     | <b>B</b> Разъемы Ethernet (2)                        |
| <b>M</b> Разъем VGA                         | в Кнопка немаскируемого прерывания                   |
| И Гнездо для модуля последовательного порта | <b>10</b> Гнездо 1 PCIe                              |
| <b>В Гнездо 2 РСІе</b>                      | <b>В Гнездо 3 PCIe</b>                               |
| <b>ВВ</b> Гнездо 4 РСІе                     | <b>EXEL</b> Гнездо 5 PCIe                            |
| <b>В Гнездо 6 РСІе</b>                      |                                                      |

### **<sup>1</sup>**Стационарный блок питания

Служит для подключения шнура питания.

### **2 В В Разъемы USB**

Предназначен для подключения устройства, которому требуется интерфейс USB 2.0 или 3.0, например клавиатуры, мыши или USB-накопителя.

### **<sup>4</sup> Сетевой разъем XClarity Controller**

Служит для подключения кабеля Ethernet для управления системой с использованием XClarity Controller.

#### **<sup>6</sup>**Разъемы Ethernet

Служат для подключения кабеля Ethernet локальной сети. На каждом разъеме Ethernet имеется два светодиодных индикатора состояния, позволяющих определить состояние подключения Ethernet и активность. Дополнительные сведения см. в разделе [«Светодиодные индикаторы на задней панели»](#page-40-0) [на странице 31](#page-40-0).

### **<sup>7</sup>**Разъем VGA

Служит для подключения видеоустройства, совместимого с интерфейсом VGA, например VGAмонитора.

### **8** Кнопка немаскируемого прерывания

Нажатие этой кнопки приводит к принудительному немаскируемому прерыванию в процессоре. Таким образом можно создать на сервере ситуацию синего экрана и сделать дамп памяти. Чтобы нажать кнопку, может понадобиться ручка или кончик выпрямленной скрепки для бумаг.

### **<sup>9</sup>**Гнездо для модуля последовательного порта

Служит для установки модуля последовательного порта. Модуль последовательного порта есть в некоторых моделях. Инструкции по установке модуля последовательного порта см. в разделе [«Установка модуля последовательного порта» на странице 155.](#page-164-0)

### **10 11 12 13 14 15** Гнезда PCIe

Сервер содержит шесть гнезд PCIe на материнской плате для установки соответствующих адаптеров PCIe. Сведения о гнездах PCIe см. в разделе [«Спецификации» на странице 4.](#page-13-0)

#### Вид сзади моделей серверов с двумя оперативно заменяемыми блоками питания

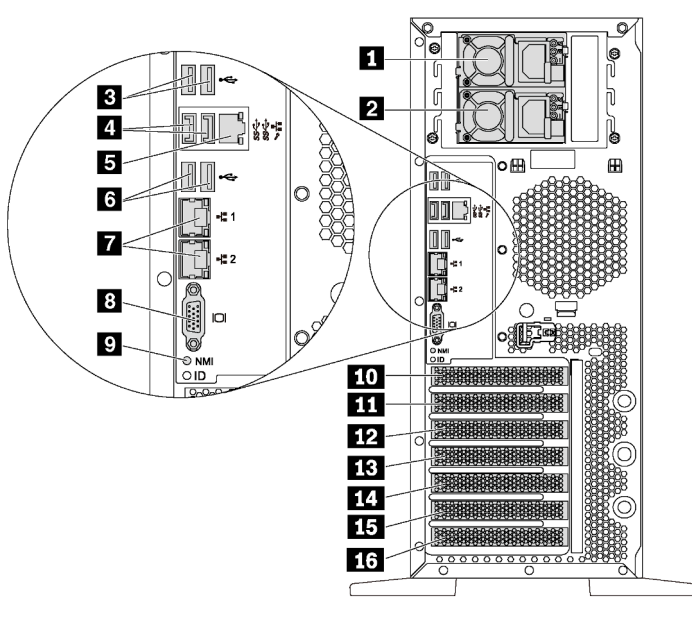

Рис. 8. Вид сзади моделей серверов с двумя оперативно заменяемыми блоками питания

Табл. 6. Компоненты на задней панели моделей серверов с двумя оперативно заменяемыми блоками питания

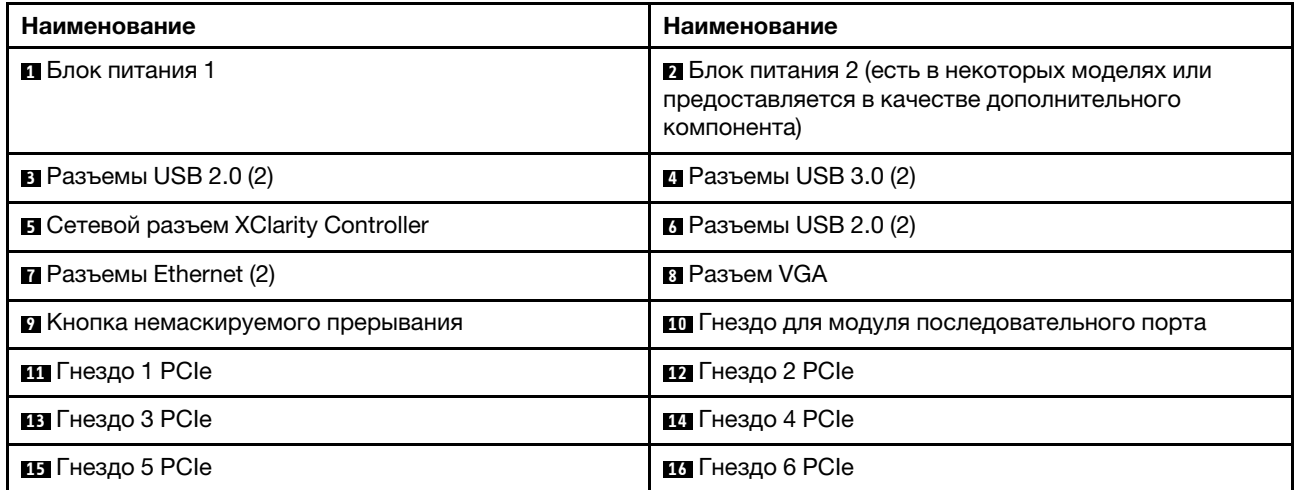

#### **<sup>1</sup>**Блок питания 1

### **<sup>2</sup>**Блок питания 2 (есть в некоторых моделях или предоставляется в качестве дополнительного компонента)

Оперативно заменяемые резервные блоки питания помогают не допустить значительных перерывов в работе системы при выходе из строя блока питания. Дополнительный блок питания можно приобрести в компании Lenovo и установить его для резервирования питания без выключения сервера.

На каждом блоке питания расположены три светодиодных индикатора состояния рядом с разъемом для шнура питания. Сведения об индикаторах состояния см. в разделе [«Светодиодные индикаторы на](#page-40-0)  [задней панели» на странице 31.](#page-40-0)

### **B B 6** Разъемы USB

Предназначен для подключения устройства, которому требуется интерфейс USB 2.0 или 3.0, например клавиатуры, мыши или USB-накопителя.

### **<sup>5</sup>**Сетевой разъем XClarity Controller

Служит для подключения кабеля Ethernet для управления системой с использованием XClarity Controller.

### **<sup>7</sup>**Разъемы Ethernet

Служат для подключения кабеля Ethernet локальной сети. На каждом разъеме Ethernet имеется два светодиодных индикатора состояния, позволяющих определить состояние подключения Ethernet и активность. Дополнительные сведения см. в разделе [«Светодиодные индикаторы на задней панели»](#page-40-0) [на странице 31.](#page-40-0)

### **<sup>8</sup>**Разъем VGA

Служит для подключения видеоустройства, совместимого с интерфейсом VGA, например VGAмонитора.

#### **<sup>9</sup>**Кнопка немаскируемого прерывания

Нажатие этой кнопки приводит к принудительному немаскируемому прерыванию в процессоре. Таким образом можно создать на сервере ситуацию синего экрана и сделать дамп памяти. Чтобы нажать кнопку, может понадобиться ручка или кончик выпрямленной скрепки для бумаг.

### **10 Гнездо для модуля последовательного порта**

Служит для установки модуля последовательного порта. Модуль последовательного порта есть в некоторых моделях. Инструкции по установке модуля последовательного порта см. в разделе [«Установка модуля последовательного порта» на странице 155.](#page-164-0)

### **11 12 13 14 15 16** Гнезда PCIe

Сервер содержит шесть гнезд PCIe на материнской плате для установки соответствующих адаптеров PCIe. Сведения о гнездах PCIe см. в разделе [«Спецификации» на странице 4.](#page-13-0)

# <span id="page-40-0"></span>Светодиодные индикаторы на задней панели

На рисунке в этом разделе показаны светодиодные индикаторы на задней панели сервера.

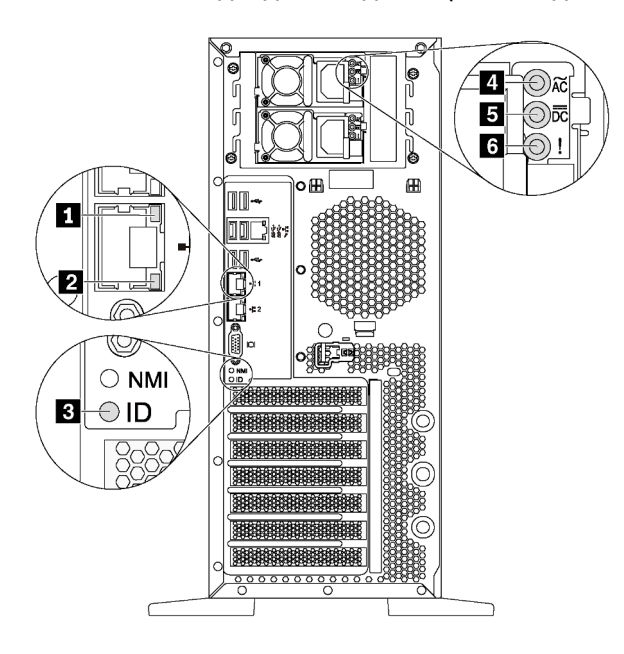

Рис. 9. Светодиодные индикаторы на задней панели сервера

Табл. 7. Светодиодные индикаторы на задней панели сервера

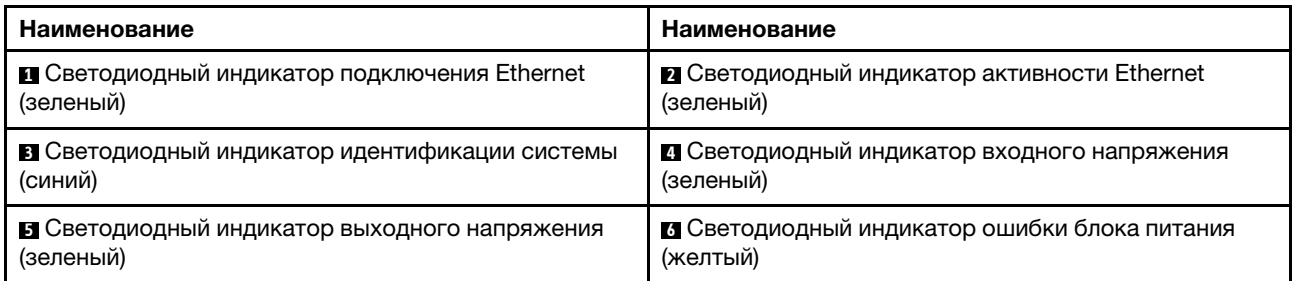

### **1 2 Светодиодные индикаторы состояния Ethernet**

На каждом сетевом разъеме имеется два светодиодных индикатора состояния.

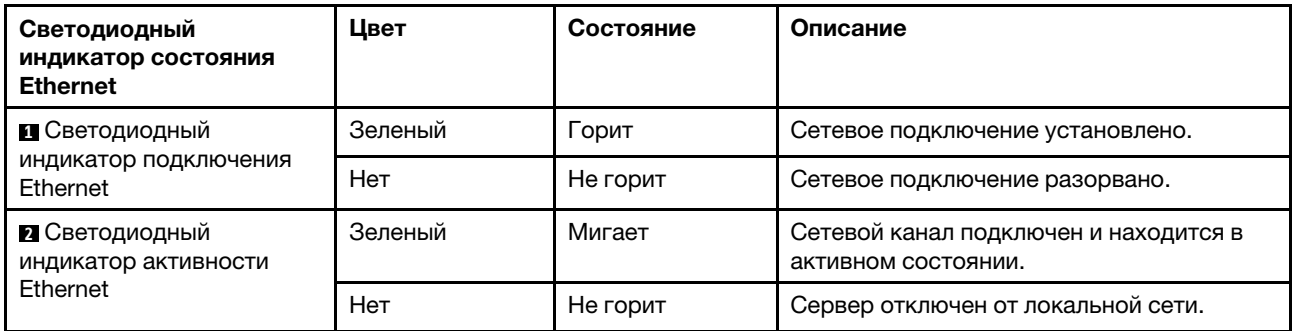

### **<sup>3</sup>**Светодиодный индикатор идентификации системы

Синий светодиодный индикатор идентификации системы, позволяющий визуально найти сервер. Светодиодный индикатор идентификации системы также находится на лицевой панели сервера. При каждом нажатии кнопки идентификации системы состояние обоих светодиодных индикаторов идентификации системы изменяется. Светодиодные индикаторы могут гореть, мигать или не гореть. Можно также с помощью Lenovo XClarity Controller или программы удаленного управления изменить состояние светодиодных индикаторов идентификации системы, чтобы было легче визуально найти сервер среди других серверов.

#### **<sup>4</sup>**Светодиодный индикатор входного напряжения **<sup>5</sup>**Светодиодный индикатор выходного напряжения **<sup>6</sup>**Светодиодный индикатор ошибки блока питания

На каждом оперативно заменяемом блоке питания есть три светодиодных индикатора состояния.

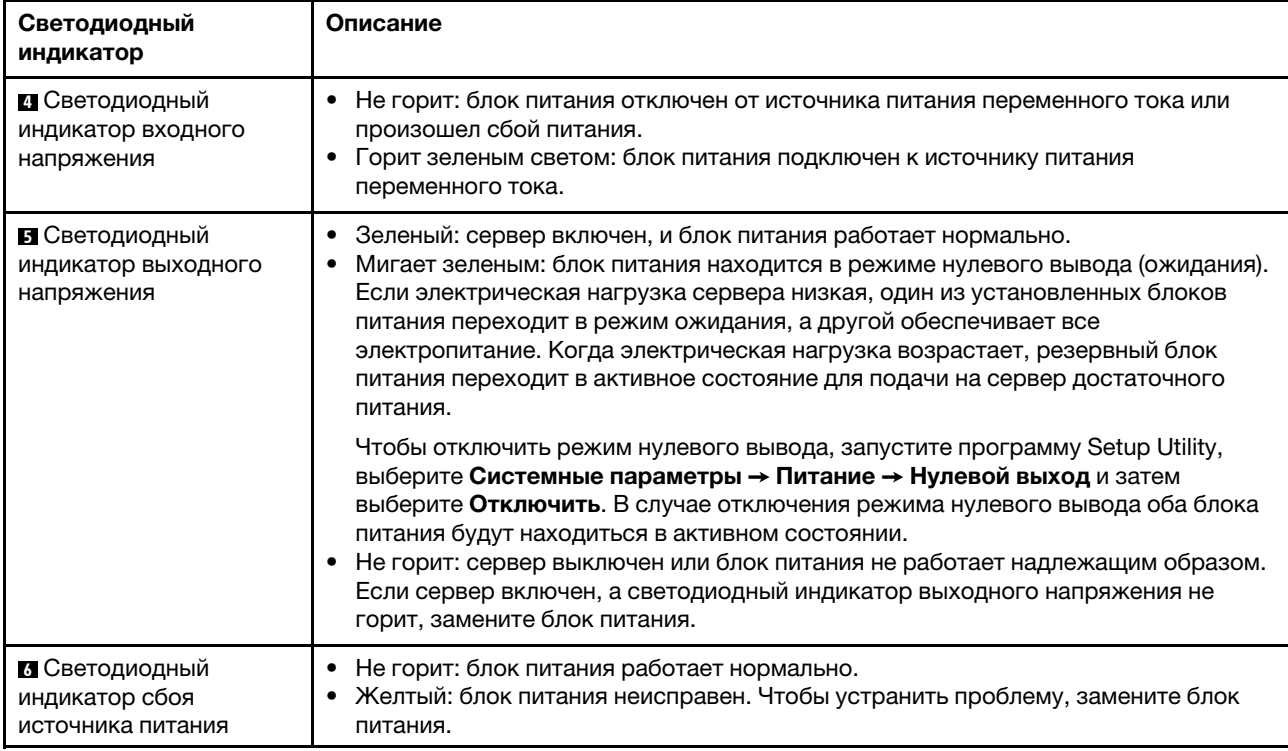

# Компоненты материнской платы

На рисунке в этом разделе показано расположение компонентов на материнской плате.

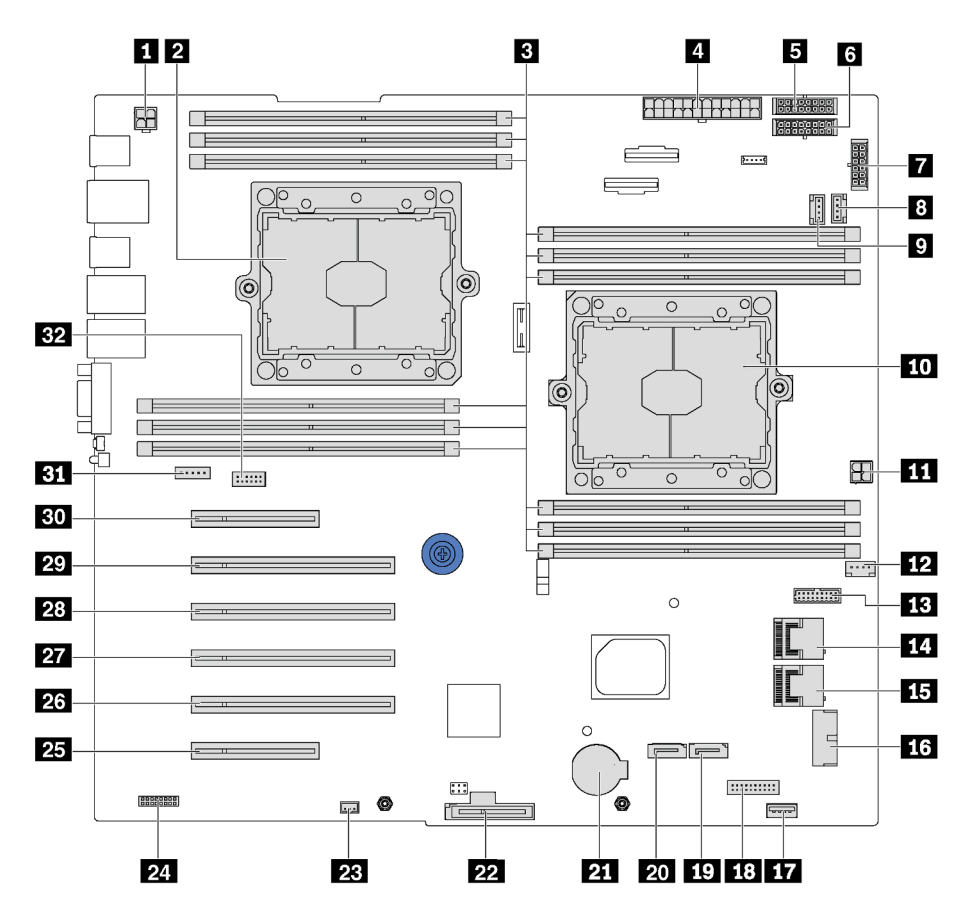

Рис. 10. Компоненты материнской платы

Табл. 8. Компоненты на материнской плате

| Наименование                                                          | Наименование                                                          |
|-----------------------------------------------------------------------|-----------------------------------------------------------------------|
| $\blacksquare$ Разъем питания ЦП 2                                    | • Гнездо процессора 2                                                 |
| $\blacksquare$ Гнезда DIMM (12)                                       | • Основной разъем питания                                             |
| В Разъем питания объединительной панели 1                             | • Разъем питания объединительной панели 2                             |
| 7 Разъем питания объединительной панели 3                             | в Разъем вентилятора компьютера 2                                     |
| • Разъем вентилятора компьютера 3                                     | ПО Гнездо процессора 1                                                |
| <b>ПО</b> Разъем питания ЦП 1                                         | <b>12</b> Разъем вентилятора компьютера 1                             |
| <b>В Разъем для сигнального кабеля на плате</b><br>интерфейса питания | <b>ПЛ</b> Разъем SAS 4-7                                              |
| <b>ПЗ</b> Разъем SAS 0-3                                              | <b>из</b> Разъем USB лицевой панели                                   |
| <b>ВА</b> Внутренний разъем USB 3.0                                   | 13 Разъем информационной панели оператора                             |
| ту Разъем для сигнального кабеля дисковода для<br>оптических дисков 2 | 20 Разъем для сигнального кабеля дисковода для<br>оптических дисков 1 |

Табл. 8. Компоненты на материнской плате (продолж.)

| Наименование                               | Наименование                                                    |
|--------------------------------------------|-----------------------------------------------------------------|
| <b>21</b> Разъем батарейки CMOS            | 22 Гнездо модуля М.2                                            |
| <b>23</b> Разъем датчика вмешательства     | 24 Разъем TCM <sup>1</sup> /TPM <sup>2</sup> (только для Китая) |
| <b>25</b> Гнездо РСІе 6 (для процессора 1) | 25 Гнездо РСІе 5 (для процессора 2)                             |
| <b>27</b> Гнездо РСІе 4 (для процессора 2) | 23 Гнездо РСІе 3 (для процессора 1)                             |
| 27 Гнездо РСІе 2 (для процессора 1)        | <b>ВО</b> Гнездо РСІе 1 (для процессора 1)                      |
| В Разъем вентилятора компьютера 4          | <b>ВУ</b> Разъем модуля последовательного порта                 |

## Примечания:

- <sup>1</sup> Trusted Cryptography Module
- <sup>2</sup>Trusted Platform Module

# Перемычки материнской платы

На следующем рисунке показано расположение перемычек на сервере.

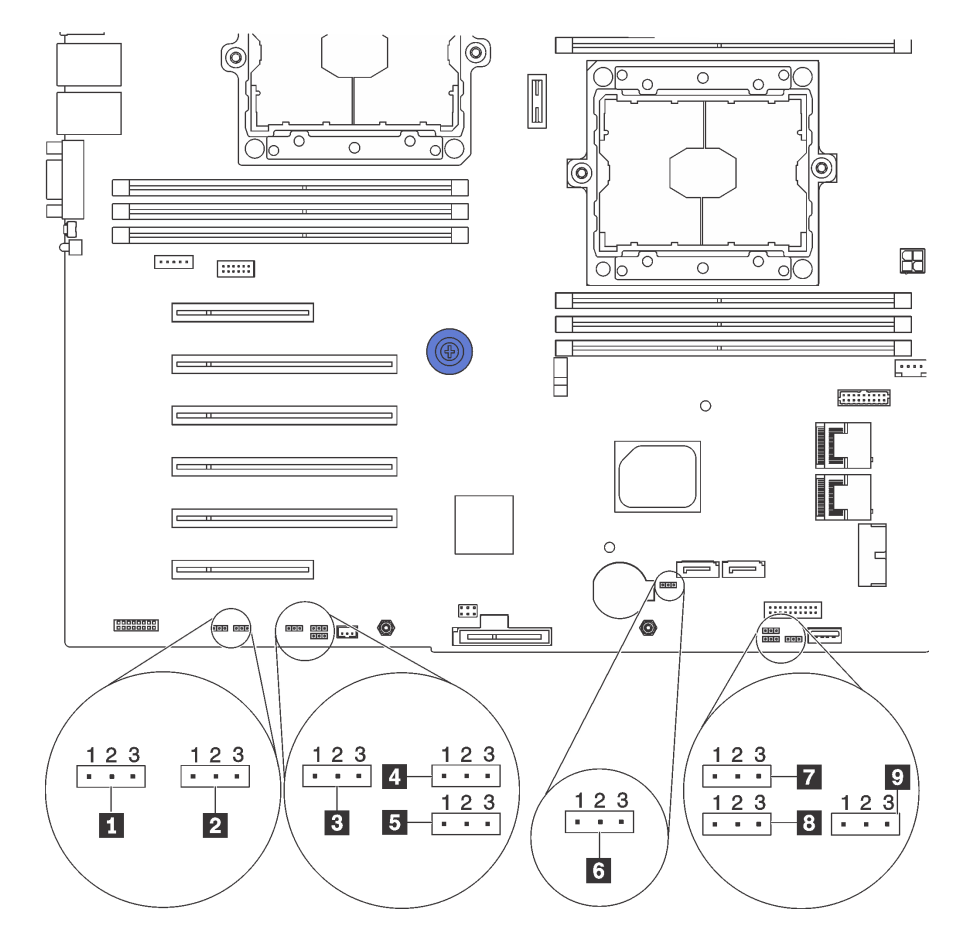

Рис. 11. Перемычки материнской платы

### Табл. 9. Описание перемычек

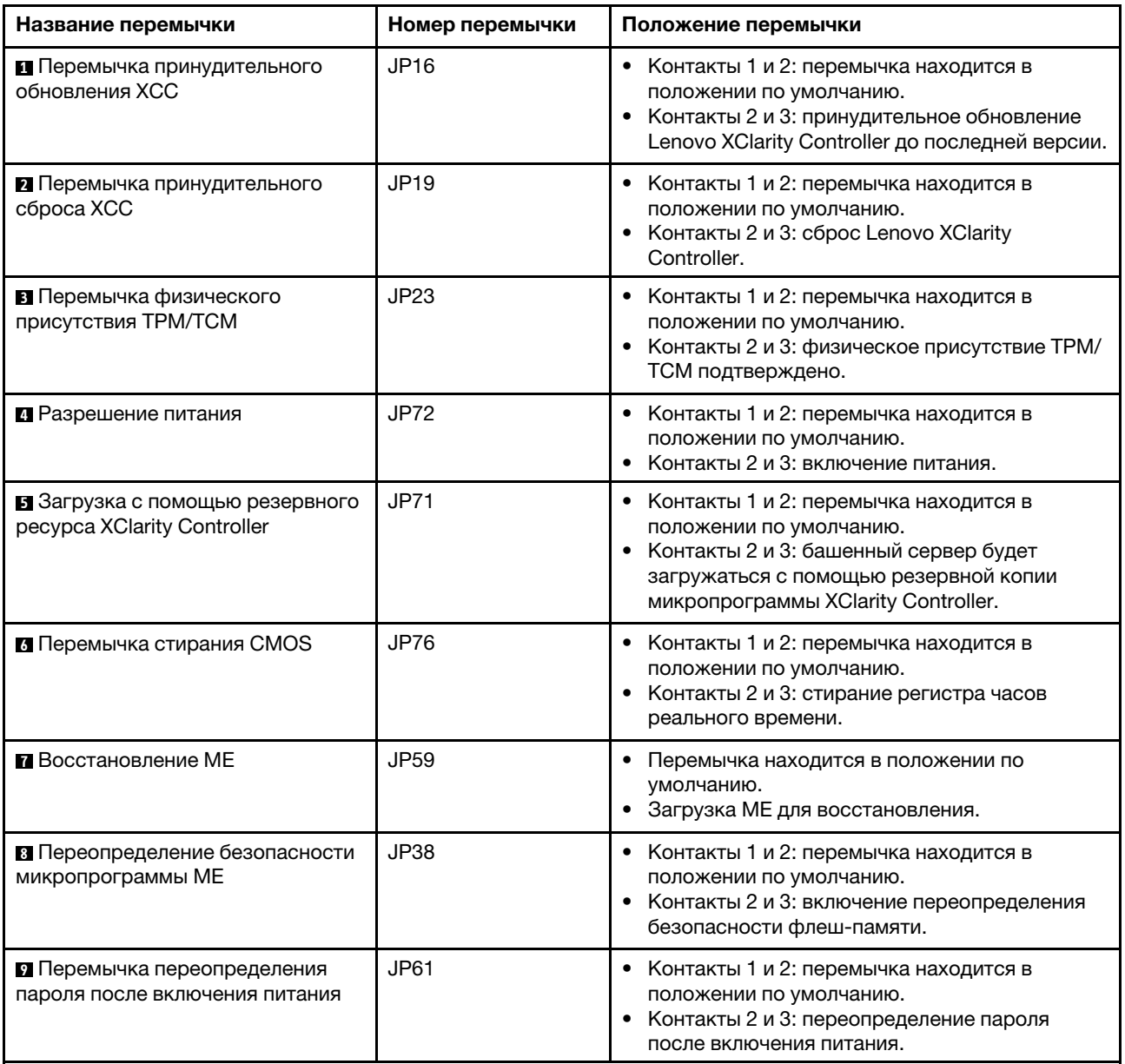

### Важно:

- Перед перемещением перемычек выключите сервер. И отключите все шнуры питания и внешние кабели. Не открывайте сервер и не пытайтесь его ремонтировать, не прочитав следующие сведения:
	- [http://thinksystem.lenovofiles.com/help/topic/safety\\_documentation/pdf\\_files.html](http://thinksystem.lenovofiles.com/help/topic/safety_documentation/pdf_files.html)
	- [«Работа с устройствами, чувствительными к статическому электричеству» на странице 80](#page-89-0)
- Все блоки переключателей или перемычек на материнской плате, не показанные на рисунках в этом документе, зарезервированы.

# Прокладка внутренних кабелей

Некоторые компоненты сервера имеют внутренние кабели и кабельные разъемы.

При подключении кабелей соблюдайте указанные ниже инструкции.

- Перед подключением и отключением внутренних кабелей необходимо выключить сервер.
- Дополнительные инструкции по прокладке кабелей см. в документации к дополнительным устройствам. Может быть проще проложить кабели до подключения устройств к серверу.
- На некоторых кабелях, входящих в комплект сервера и дополнительных устройств, напечатаны идентификаторы кабелей. Используйте эти идентификаторы для подключения кабелей к правильным разъемам.
- Убедитесь, что кабель не зажимается, не проходит поверх разъемов и не закрывает никакие компоненты на материнской плате.
- Убедитесь, что соответствующие кабели проходят через кабельные зажимы.

Примечание: При отключении кабелей от материнской платы откройте все защелки, язычки или замки на кабельных разъемах. Если перед отключением кабелей этого не сделать, кабельные гнезда на материнской плате будут повреждены, поскольку они очень хрупкие. При любом повреждении гнезд кабеля может потребоваться замена материнской платы.

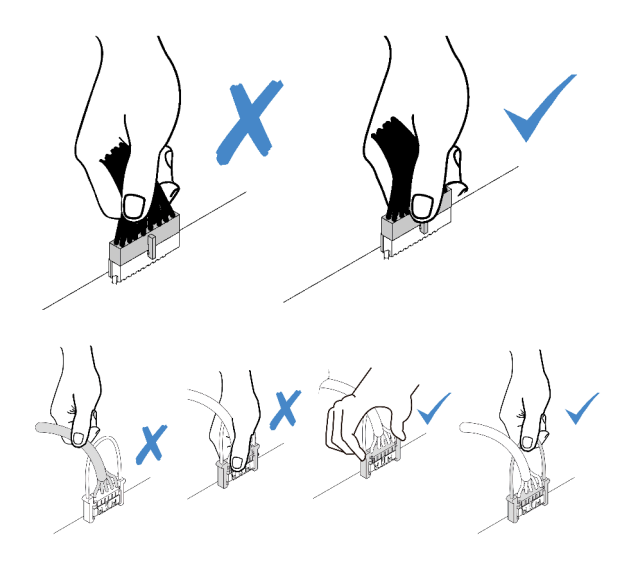

# Лицевая панель

В этом разделе содержатся сведения по прокладке кабелей для лицевой панели.

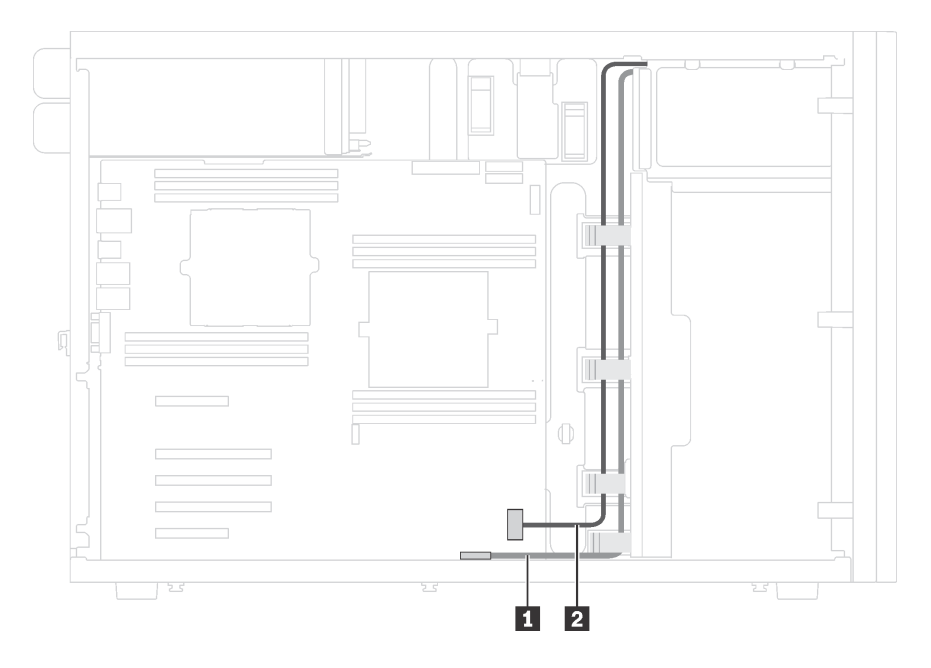

Рис. 12. Прокладка кабелей для лицевой панели

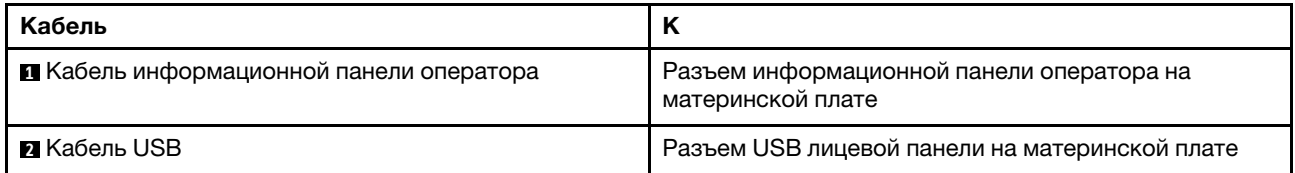

# Дисковод для оптических дисков

В этом разделе содержатся сведения по прокладке кабелей для дисководов для оптических дисков.

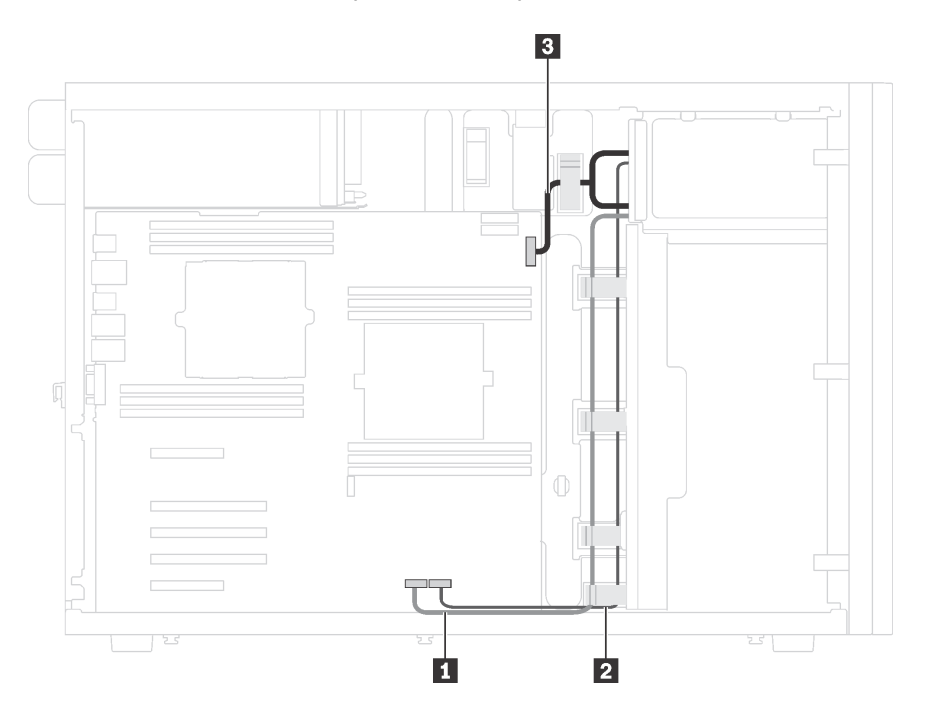

Рис. 13. Прокладка кабелей для дисководов для оптических дисков

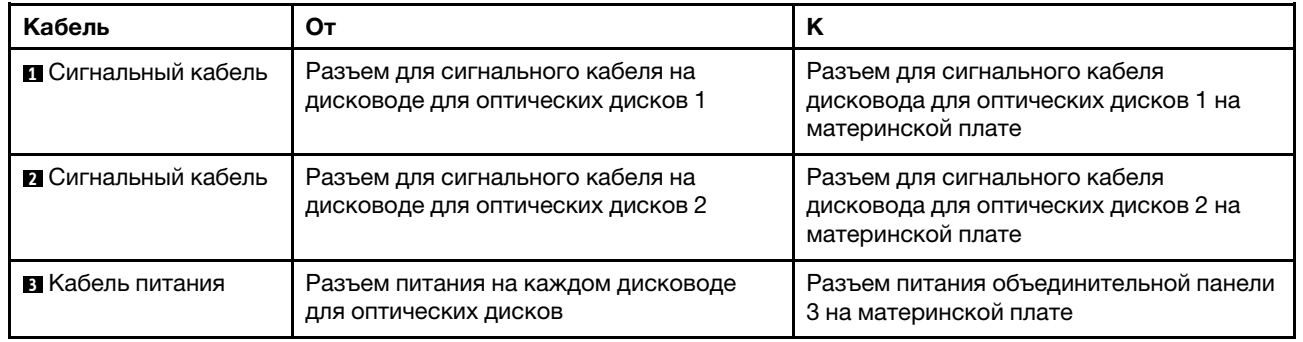

# Ленточный накопитель

В этом разделе содержатся сведения по прокладке кабелей для ленточного накопителя.

### Ленточный накопитель SAS

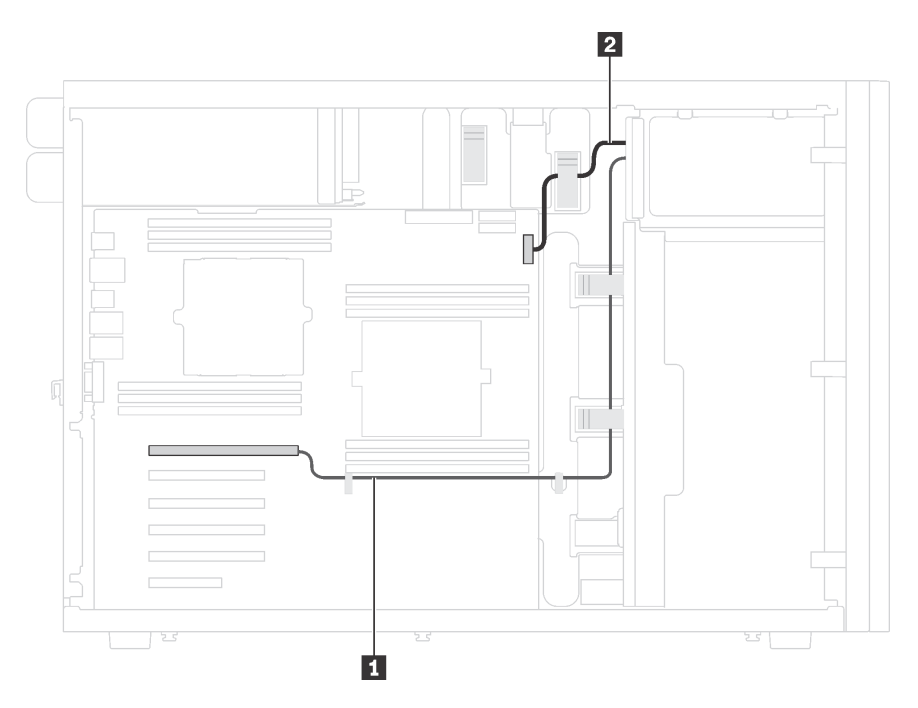

Рис. 14. Прокладка кабелей для ленточного накопителя SAS

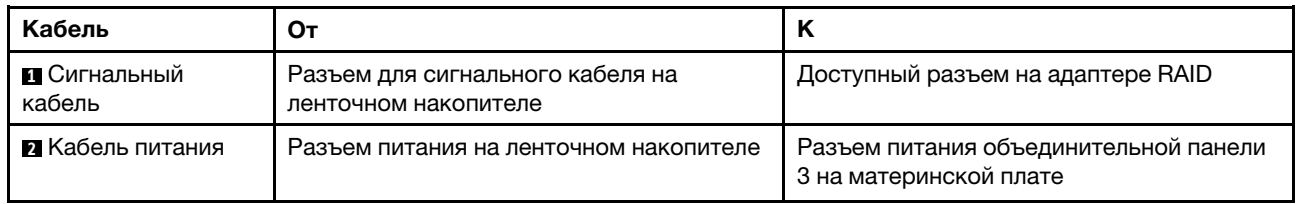

## Ленточный накопитель USB

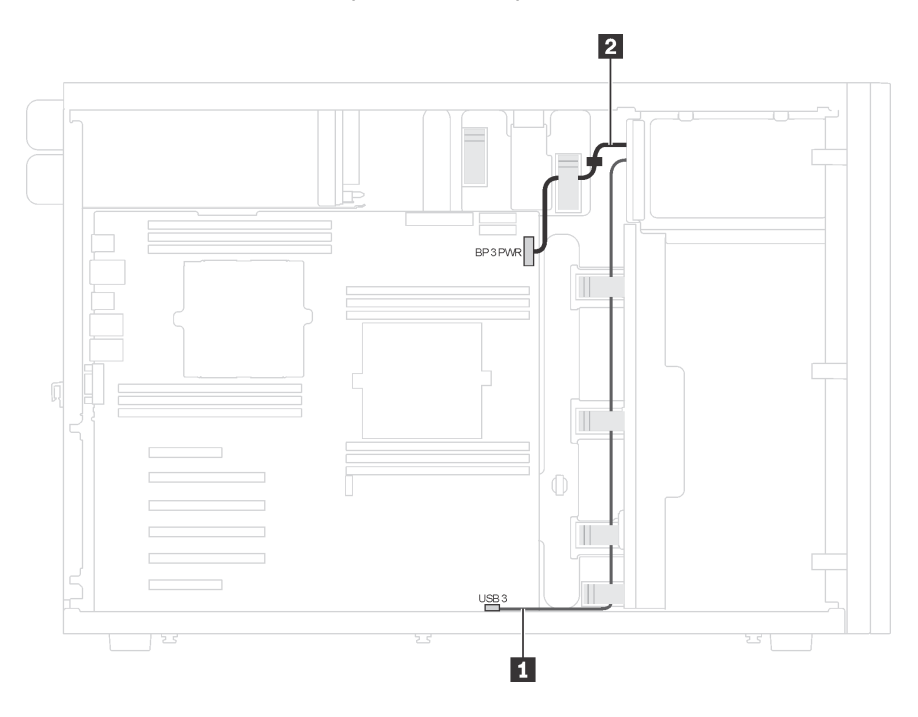

Рис. 15. Прокладка кабелей для ленточного накопителя USB

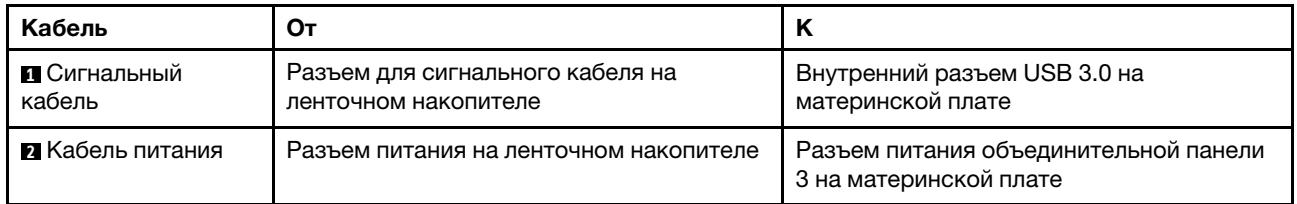

# Плата интерфейса питания

В этом разделе содержатся сведения по прокладке кабелей для платы интерфейса питания.

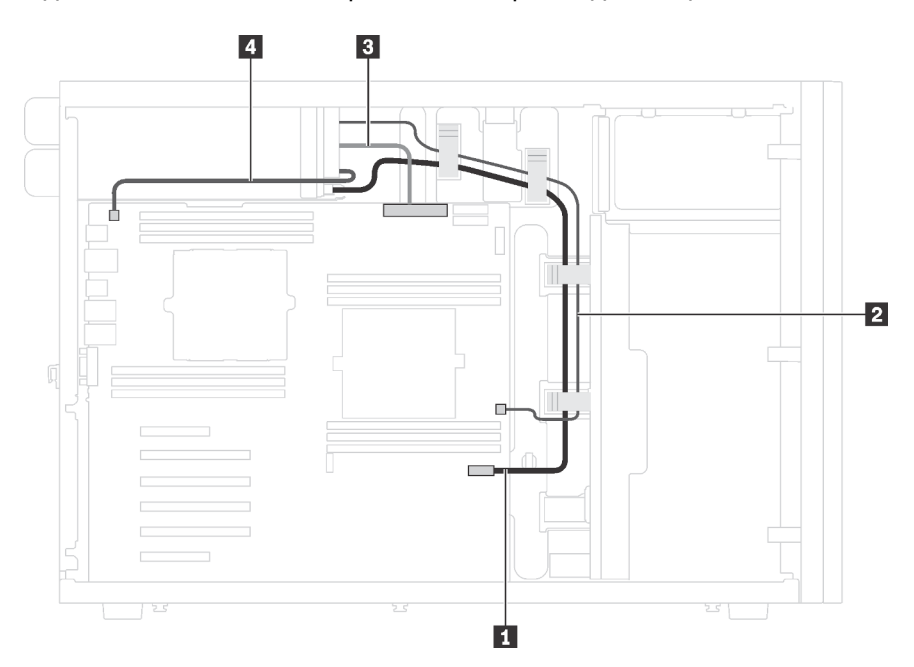

Рис. 16. Прокладка кабелей для платы интерфейса питания

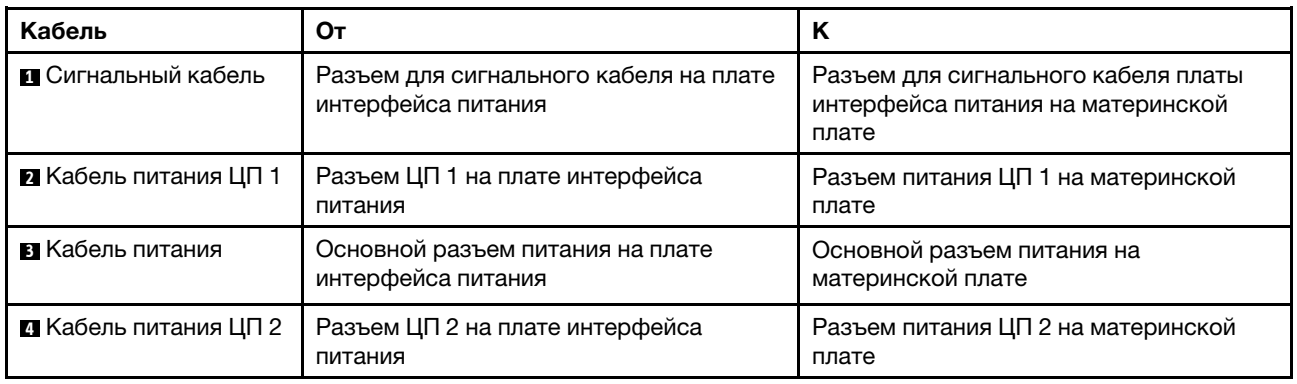

# Стационарный блок питания

В этом разделе содержатся сведения по прокладке кабелей для стационарного блока питания.

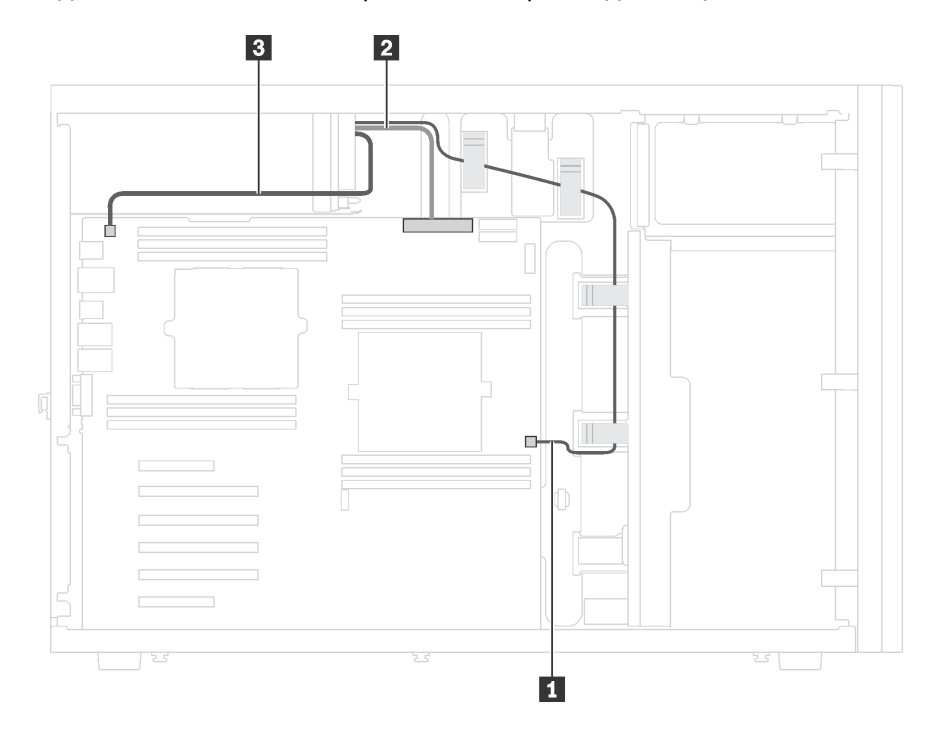

Рис. 17. Прокладка кабелей для стационарного блока питания

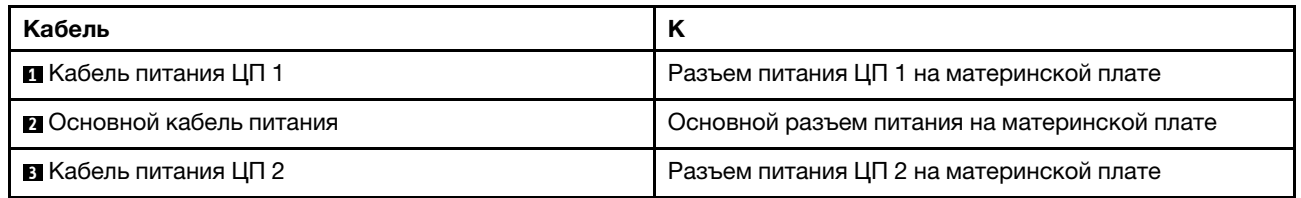

# Графический адаптер

В этом разделе содержатся сведения по прокладке кабелей для графических адаптеров.

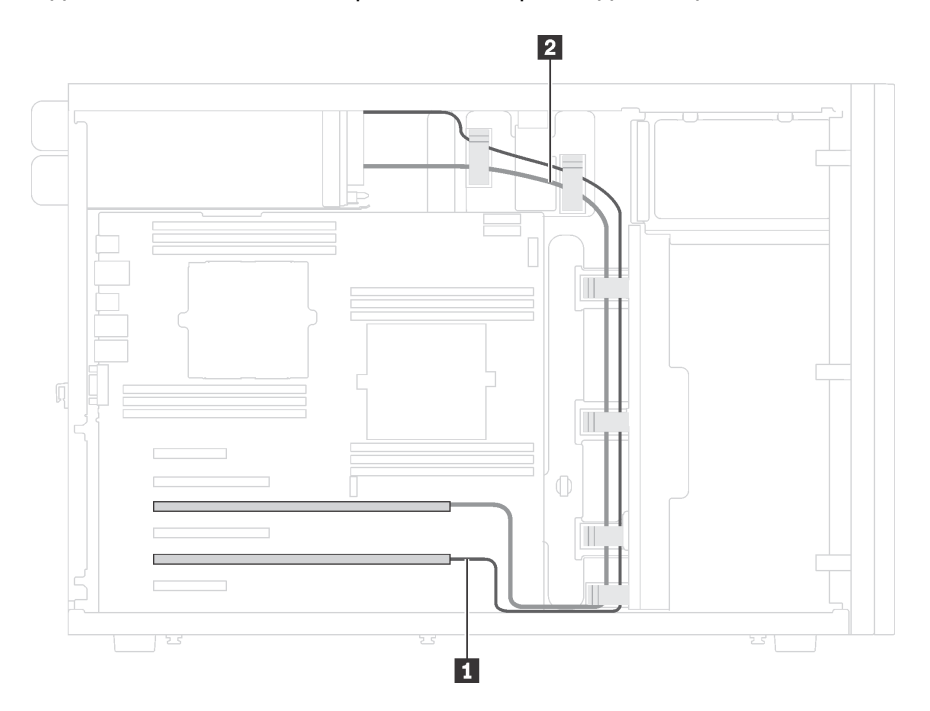

Рис. 18. Прокладка кабелей для графических адаптеров

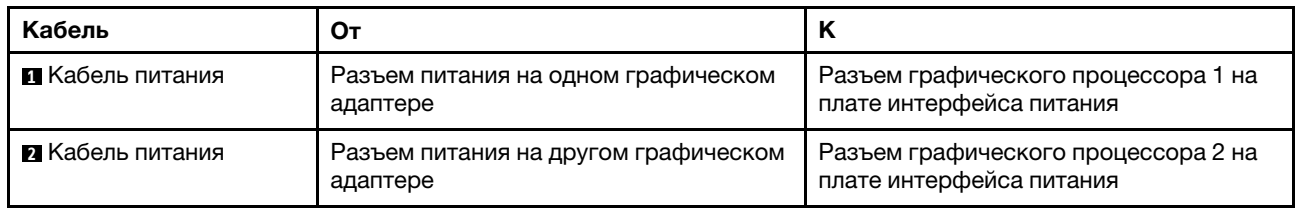

# Объединительная панель дисков с обычной заменой

В этом разделе содержатся сведения по прокладке кабелей для объединительной панели дисков с обычной заменой.

В этом разделе содержится следующая информация:

- [«Модели серверов с четырьмя 3,5-дюймовыми дисками с обычной заменой» на странице 44](#page-53-0)
- [«Модели серверов с восемью 3,5-дюймовыми дисками с обычной заменой» на странице 45](#page-54-0)

## <span id="page-53-0"></span>Модели серверов с четырьмя 3,5-дюймовыми дисками с обычной заменой

В этом разделе содержатся сведения по прокладке кабелей для моделей серверов с четырьмя 3,5 дюймовыми дисками с обычной заменой.

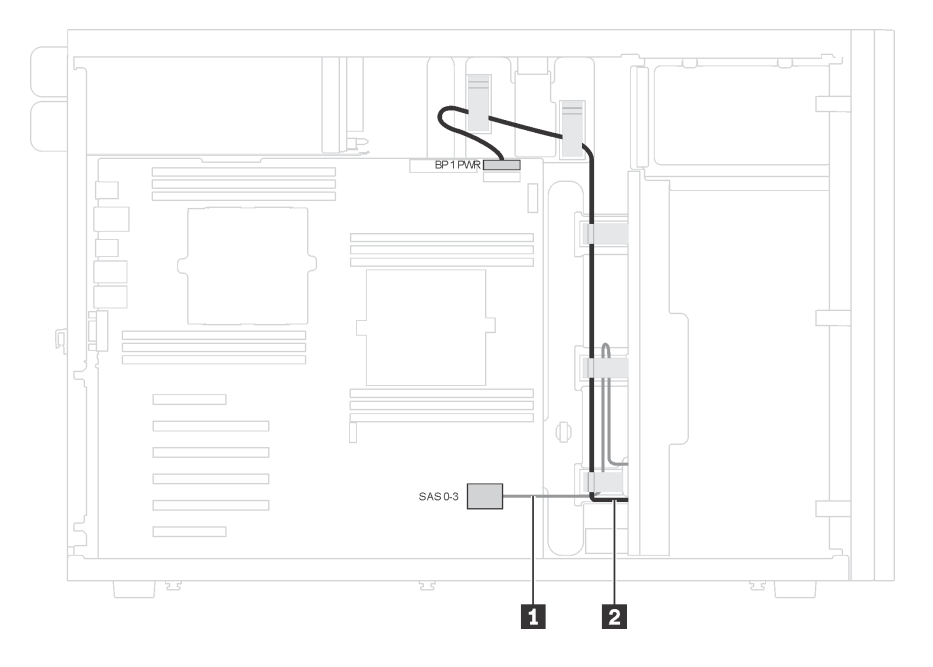

Рис. 19. Прокладка кабелей для моделей серверов с четырьмя 3,5-дюймовыми дисками с обычной заменой

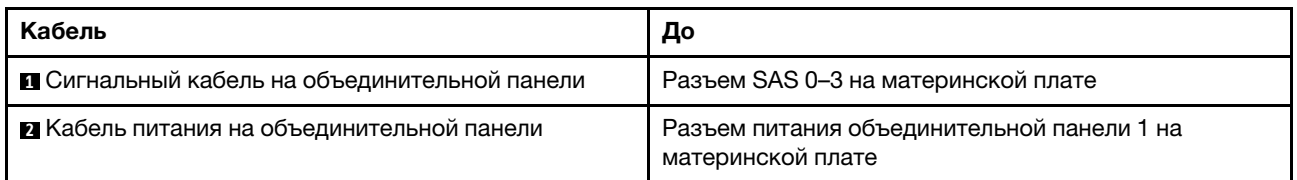

# <span id="page-54-0"></span>Модели серверов с восемью 3,5-дюймовыми дисками с обычной заменой

В этом разделе содержатся сведения по прокладке кабелей для моделей серверов с восемью 3,5 дюймовыми дисками с обычной заменой.

Примечание: Убедитесь, что все кабели проложены через надлежащие кабельные зажимы.

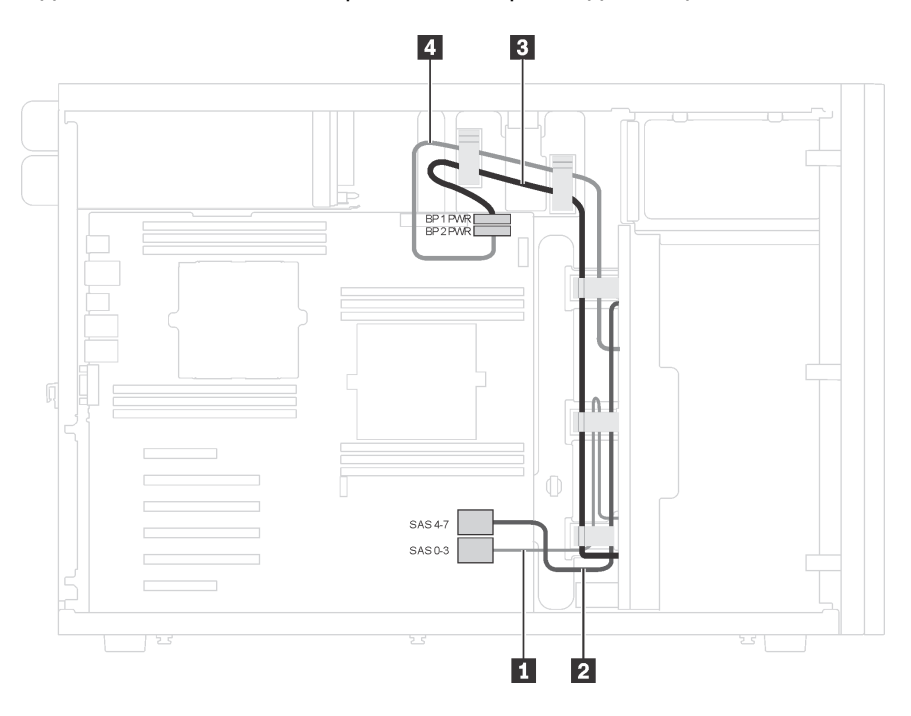

Рис. 20. Прокладка кабелей для моделей серверов с восемью 3,5-дюймовыми дисками с обычной заменой

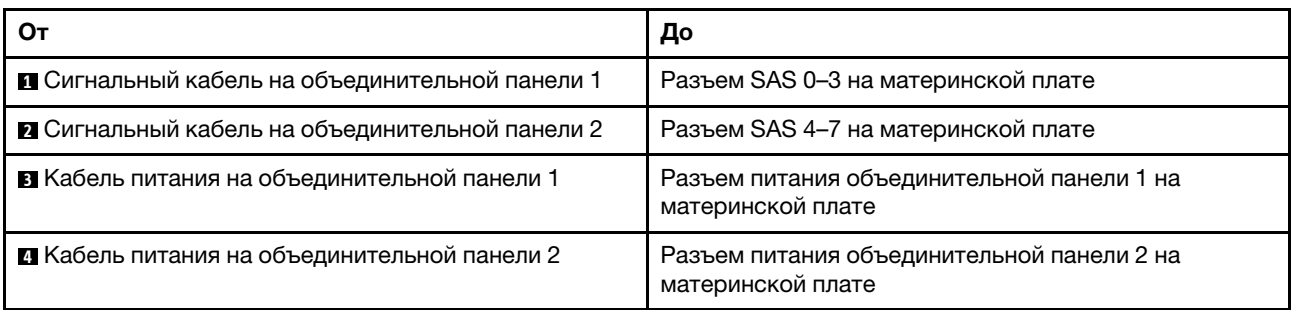

# Объединительная панель оперативно заменяемых дисков

В этом разделе содержатся сведения по прокладке кабелей для объединительных панелей оперативно заменяемых дисков.

В этом разделе содержится следующая информация:

- [«Модели серверов с восемью 2,5-дюймовыми оперативно заменяемыми дисками» на странице 47](#page-56-0)
- [«Модели серверов с шестнадцатью 2,5-дюймовыми оперативно заменяемыми дисками» на](#page-58-0)  [странице 49](#page-58-0)
- [«Модели серверов с двадцатью 2,5-дюймовыми оперативно заменяемыми дисками» на странице](#page-63-0) [54](#page-63-0)
- [«Модели серверов с четырьмя 3,5-дюймовыми оперативно заменяемыми дисками» на странице 63](#page-72-0)
- [«Модели серверов с восемью 3,5-дюймовыми оперативно заменяемыми дисками» на странице 64](#page-73-0)
- [«Модели серверов с восемью 3,5-дюймовыми и четырьмя 2,5-дюймовыми оперативно](#page-74-0) [заменяемыми дисками» на странице 65](#page-74-0)

Перед прокладкой кабелей для объединительных панелей примите во внимание следующие указания, касающиеся выбора гнезда PCIe:

- Адаптер NVMe можно установить только в гнездо PCIe 2.
- Приоритет выбора гнезд PCIe при установке адаптера 8i или 16i:

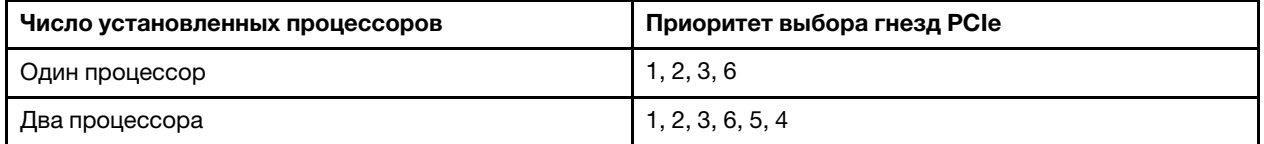

## <span id="page-56-0"></span>Модели серверов с восемью 2,5-дюймовыми оперативно заменяемыми дисками

В этом разделе содержатся сведения по прокладке кабелей для моделей серверов с восемью 2,5 дюймовыми оперативно заменяемыми дисками.

### Модель сервера: восемь 2,5-дюймовых дисков SAS/SATA, один адаптер 8i RAID

### Примечания:

- Убедитесь, что все кабели проложены через надлежащие кабельные зажимы.
- Пунктирные линии обозначают скрытые части.

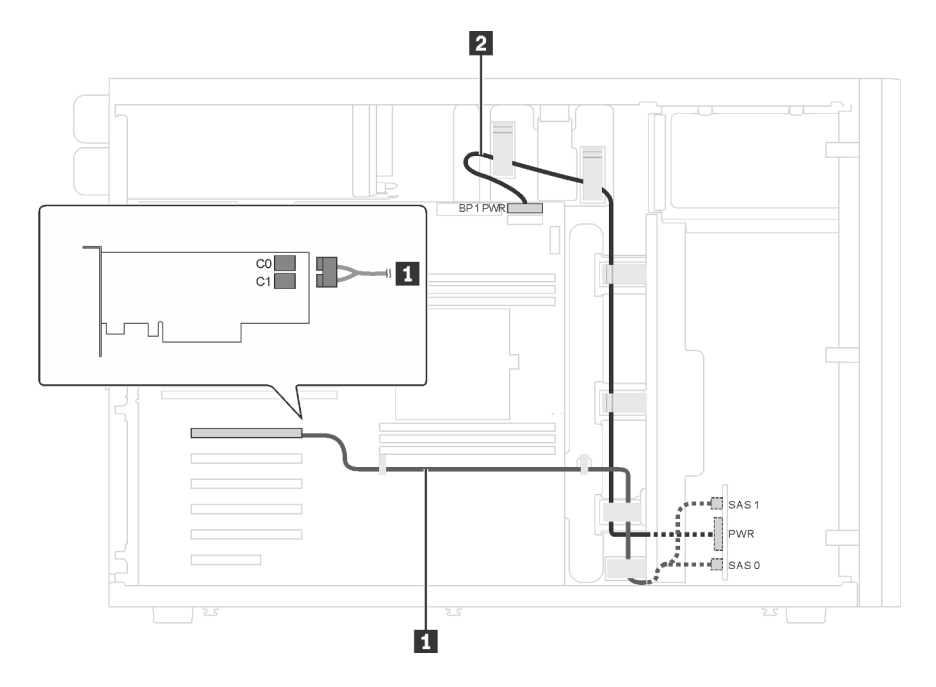

Рис. 21. Прокладка кабелей для моделей серверов с восемью 2,5-дюймовыми дисками SAS/SATA и одним адаптером 8i RAID

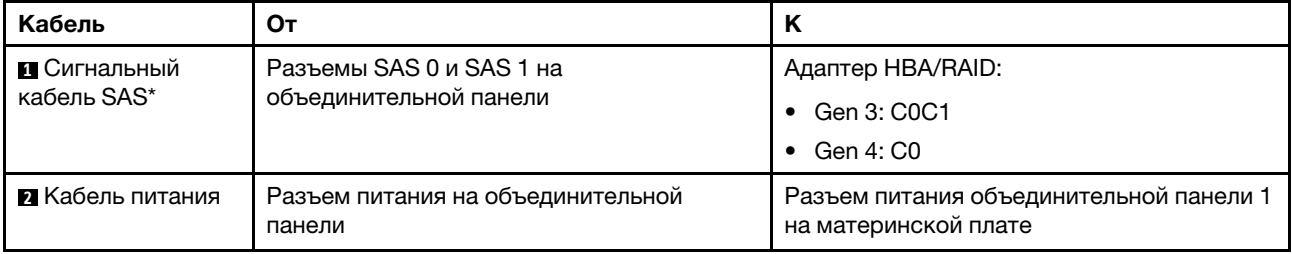

Примечание: \*Если установлен адаптер HBA/RAID Gen 4, убедитесь, что используется сигнальный кабель SAS Gen 4 (комплект кабелей для объединительной панели X40 RAID с 8 отсеками для 2,5 дюймовых дисков SAS/SATA/AnyBay для серверов ThinkSystem ST550).

### Модель сервера: четыре 2,5-дюймовых диска SAS/SATA, четыре 2,5-дюймовых диска SAS/SATA/ NVMe, один адаптер RAID 8i, один адаптер NVMe

- Убедитесь, что все кабели проложены через надлежащие кабельные зажимы.
- Пунктирные линии обозначают скрытые части.

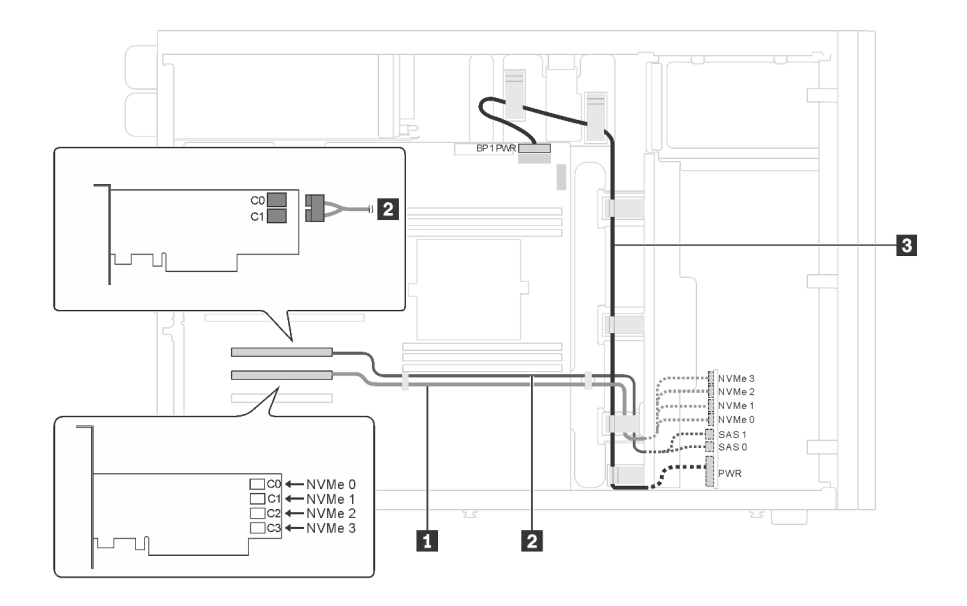

Рис. 22. Прокладка кабелей для моделей серверов с четырьмя 2,5-дюймовыми дисками SAS/SATA, четырьмя 2,5 дюймовыми дисками SAS/SATA/NVMe, одним адаптером RAID 8i и одним адаптером NVMe

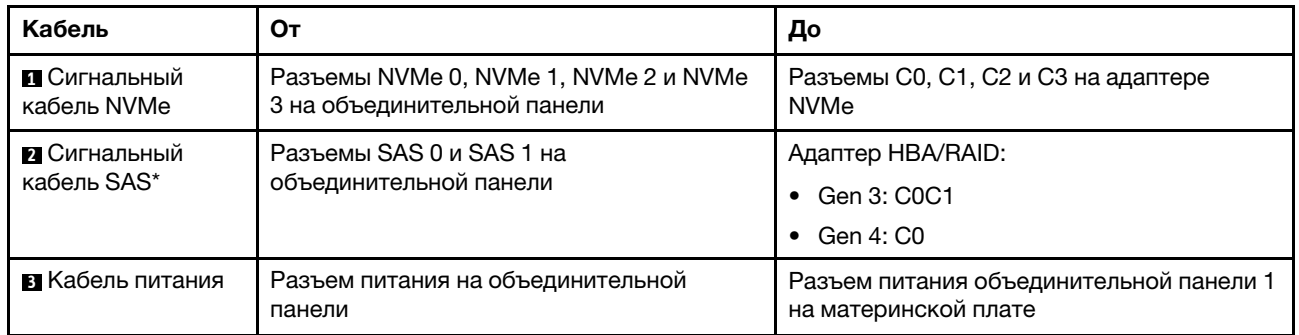

Примечание: \*Если установлен адаптер HBA/RAID Gen 4, убедитесь, что используется сигнальный кабель SAS Gen 4 (комплект кабелей для объединительной панели X40 RAID с 4 отсеками для 2,5 дюймовых дисков SAS/SATA для серверов ThinkSystem ST550).

# <span id="page-58-0"></span>Модели серверов с шестнадцатью 2,5-дюймовыми оперативно заменяемыми дисками

В этом разделе содержатся сведения по прокладке кабелей для моделей серверов с шестнадцатью 2,5-дюймовыми оперативно заменяемыми дисками.

# Модель сервера: шестнадцать 2,5-дюймовых дисков SAS/SATA, два адаптера 8i RAID

### Примечания:

- Убедитесь, что все кабели проложены через надлежащие кабельные зажимы.
- Пунктирные линии обозначают скрытые части.

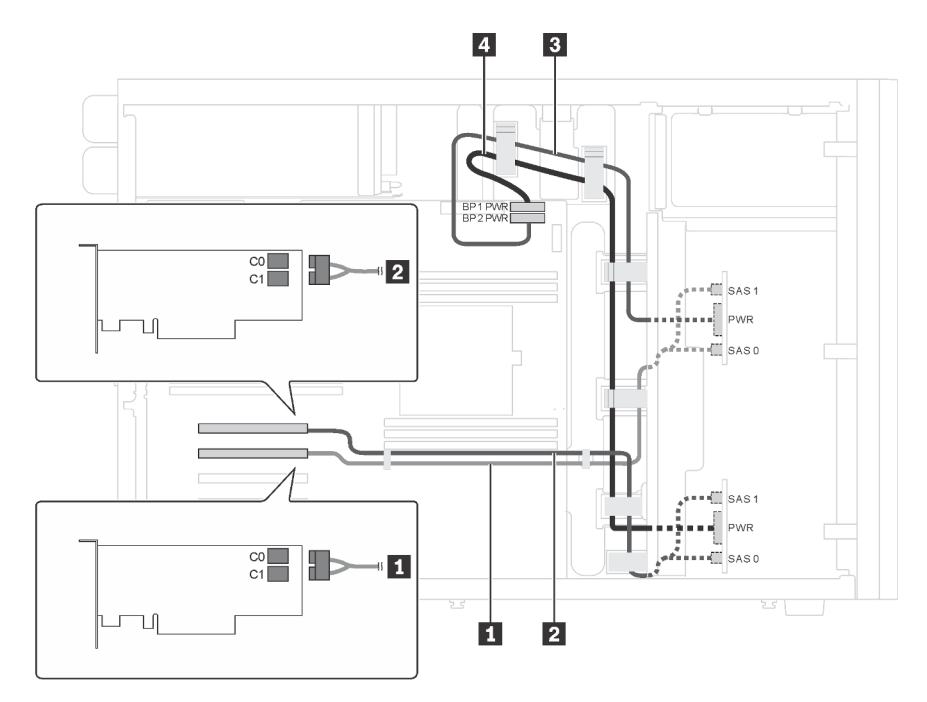

Рис. 23. Прокладка кабелей для моделей серверов с шестнадцатью 2,5-дюймовыми дисками SAS/SATA и двумя адаптерами 8i RAID

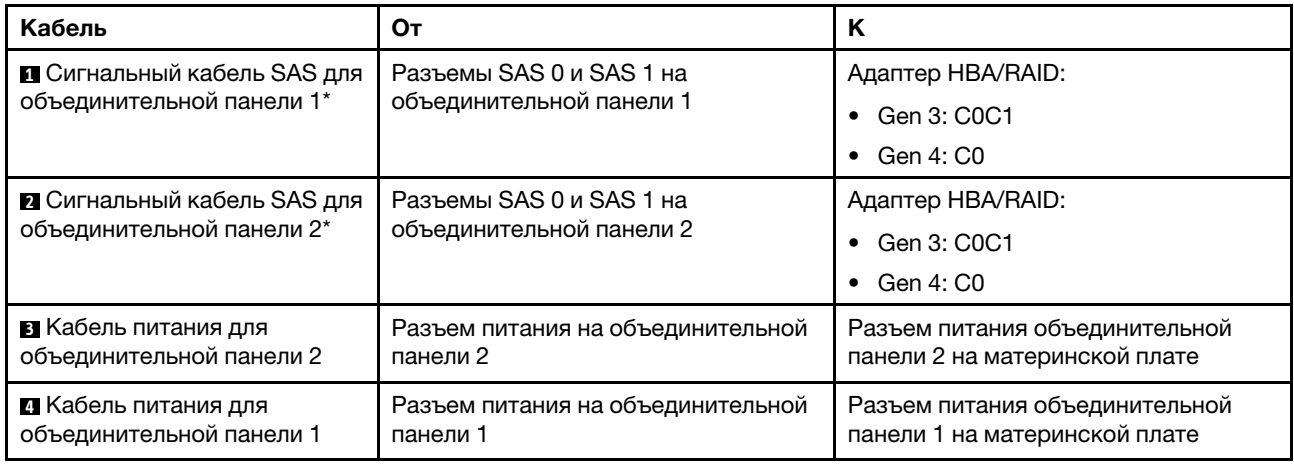

Примечание: \*Если установлен адаптер HBA/RAID Gen 4, убедитесь, что используются сигнальные кабели SAS Gen 4 (комплект кабелей для объединительной панели X40 RAID с 8 отсеками для 2,5 дюймовых дисков SAS/SATA/AnyBay для серверов ThinkSystem ST550).

# Модель сервера: шестнадцать 2,5-дюймовых дисков SAS/SATA, один адаптер 24i RAID

# Примечания:

- Убедитесь, что все кабели проложены через надлежащие кабельные зажимы.
- Пунктирные линии обозначают скрытые части.

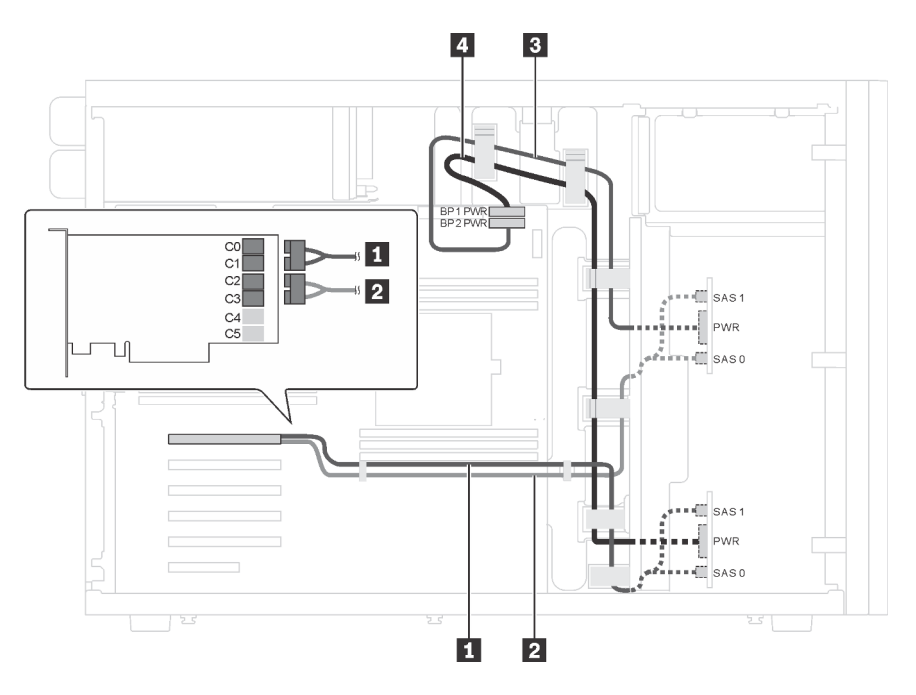

Рис. 24. Прокладка кабелей для моделей серверов с шестнадцатью 2,5-дюймовыми дисками SAS/SATA и одним адаптером 24i RAID

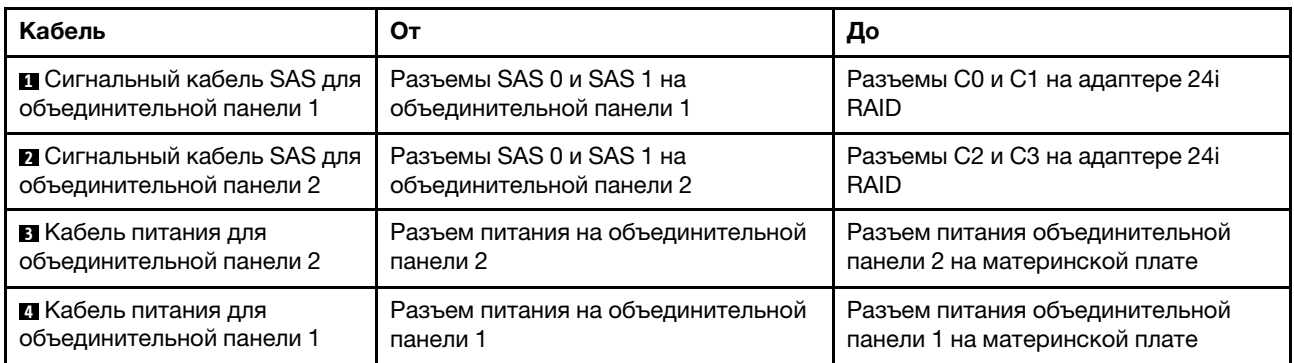

Модель сервера: шестнадцать 2,5-дюймовых дисков SAS/SATA, один адаптер 32i RAID

- Убедитесь, что все кабели проложены через надлежащие кабельные зажимы.
- Пунктирные линии обозначают скрытые части.

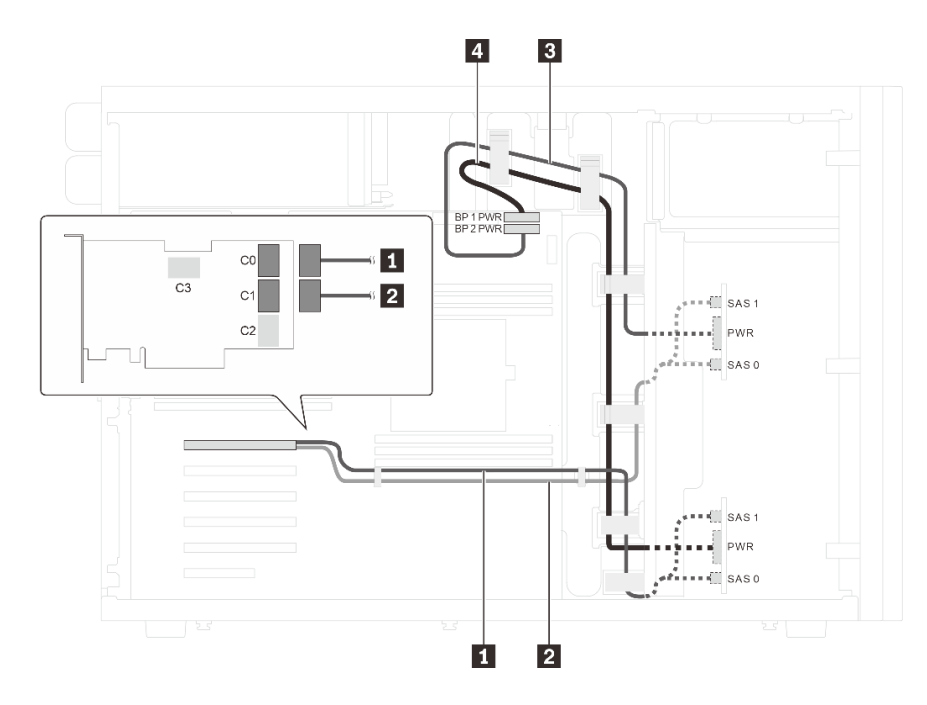

Рис. 25. Прокладка кабелей для моделей серверов с шестнадцатью 2,5-дюймовыми дисками SAS/SATA и одним адаптером 32i RAID

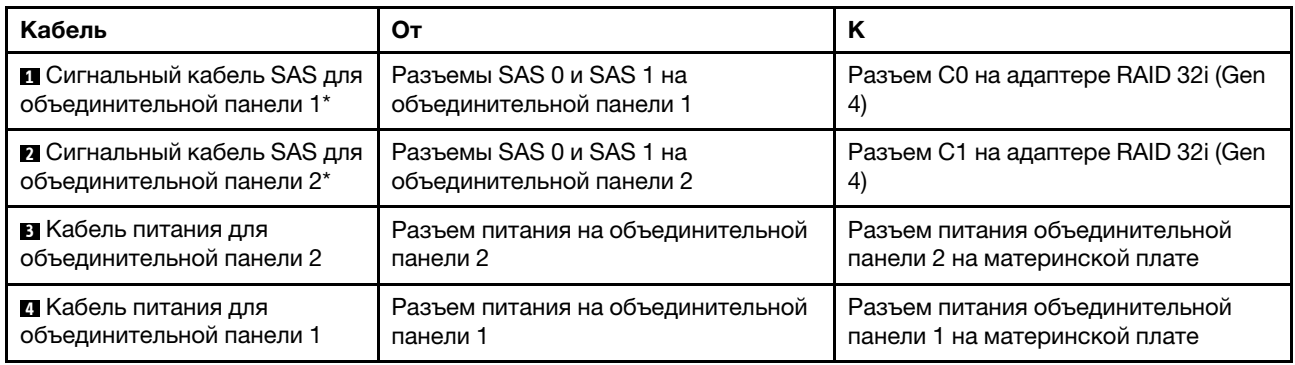

Примечание: \*Если установлен адаптер HBA/RAID Gen 4, убедитесь, что используется сигнальный кабель SAS Gen 4 (комплект кабелей для объединительной панели X40 RAID с 8 отсеками для 2,5 дюймовых дисков SAS/SATA/AnyBay для серверов ThinkSystem ST550).

### Модель сервера: двенадцать 2,5-дюймовых дисков SAS/SATA, четыре 2,5-дюймовых диска SAS/ SATA/NVMe, один адаптер RAID 16i, один адаптер NVMe

- Убедитесь, что все кабели проложены через надлежащие кабельные зажимы.
- Пунктирные линии обозначают скрытые части.

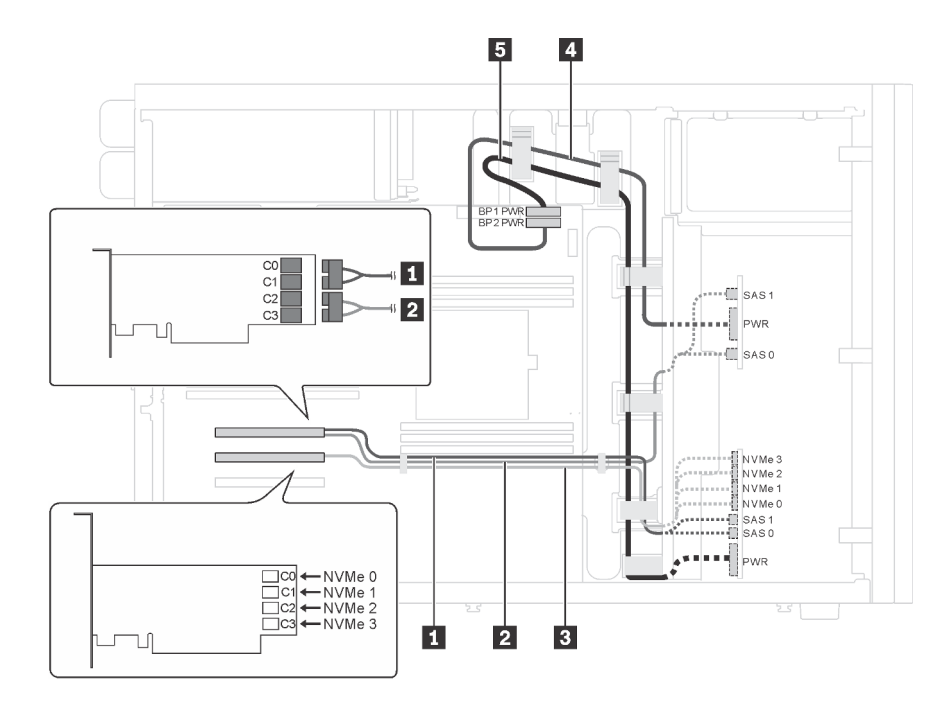

Рис. 26. Прокладка кабелей для моделей серверов с двенадцатью 2,5-дюймовыми дисками SAS/SATA, четырьмя 2,5-дюймовыми дисками SAS/SATA/NVMe, одним адаптером RAID 16i и одним адаптером NVMe

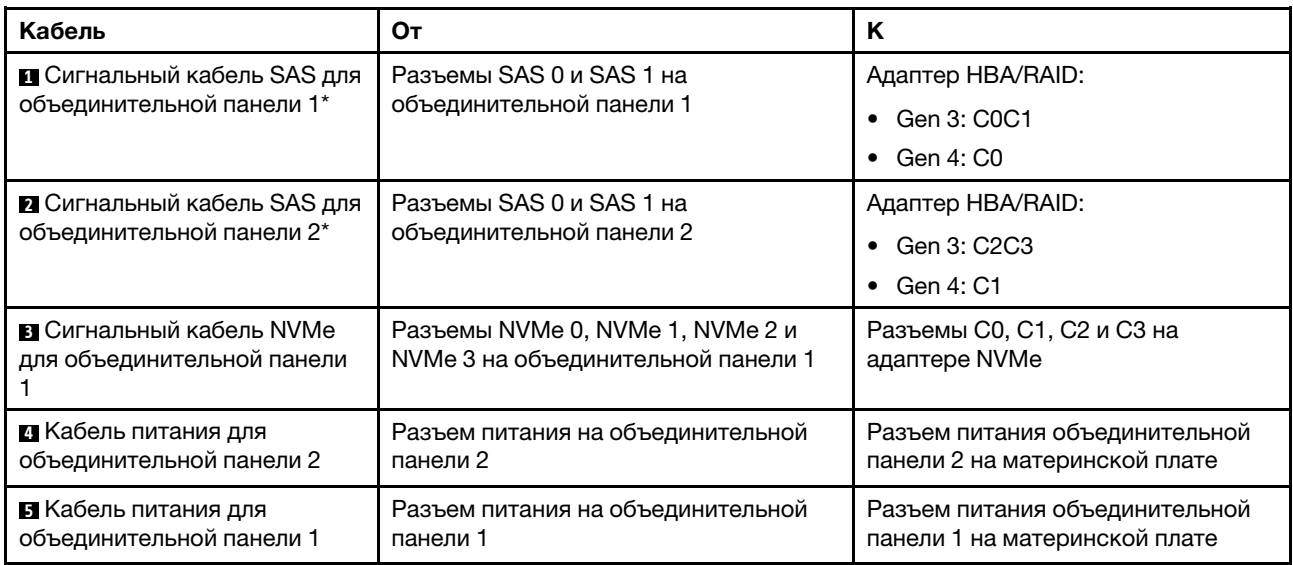

Примечание: \*Если установлен адаптер HBA/RAID Gen 4, убедитесь, что используется сигнальный кабель SAS Gen 4 (комплект кабелей для объединительной панели X40 RAID с 8 отсеками для 2,5 дюймовых дисков SAS/SATA/AnyBay для серверов ThinkSystem ST550).

### Модель сервера: двенадцать 2,5-дюймовых дисков SAS/SATA, четыре 2,5-дюймовых диска SAS/ SATA/NVMe, два адаптера RAID 8i, один адаптер NVMe

- Убедитесь, что все кабели проложены через надлежащие кабельные зажимы.
- Пунктирные линии обозначают скрытые части.

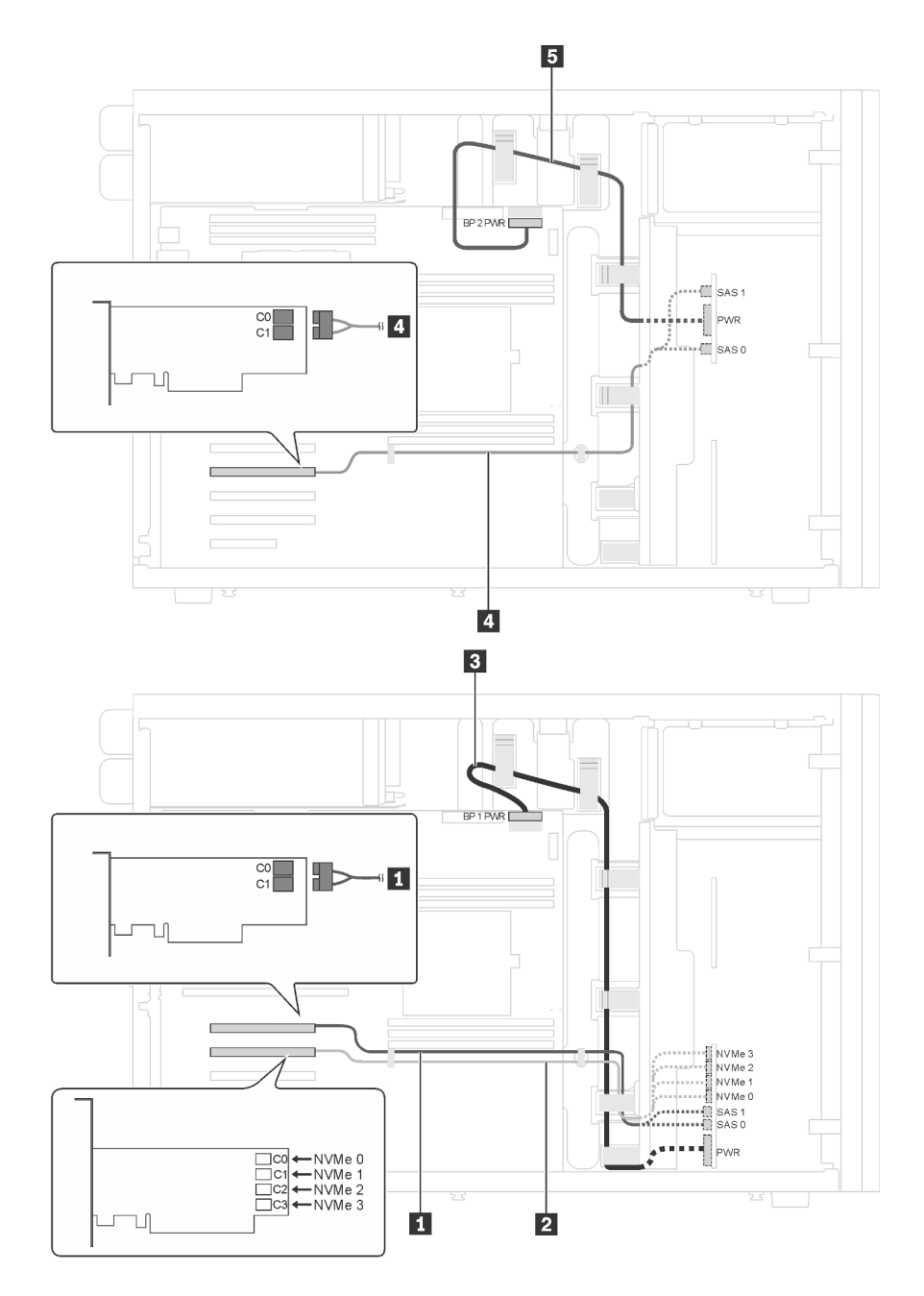

Рис. 27. Прокладка кабелей для моделей серверов с двенадцатью 2,5-дюймовыми дисками SAS/SATA, четырьмя 2,5-дюймовыми дисками SAS/SATA/NVMe, двумя адаптерами RAID 8i и одним адаптером NVMe

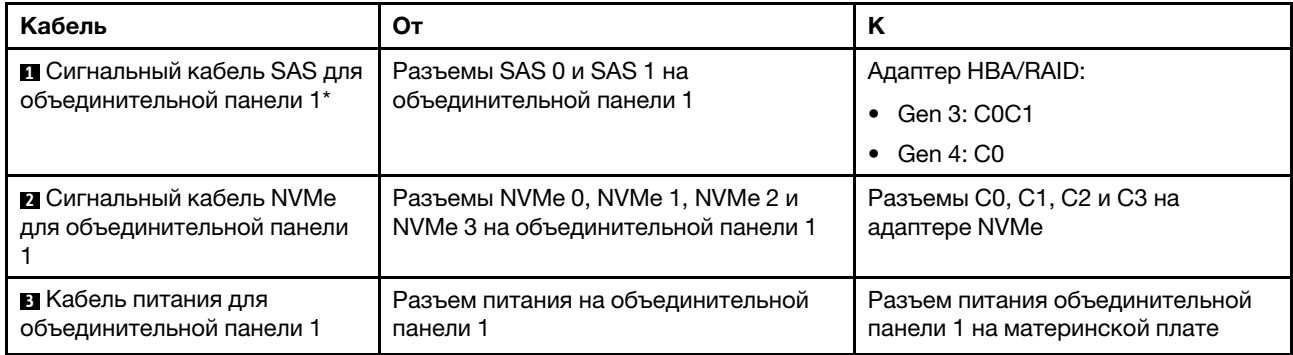

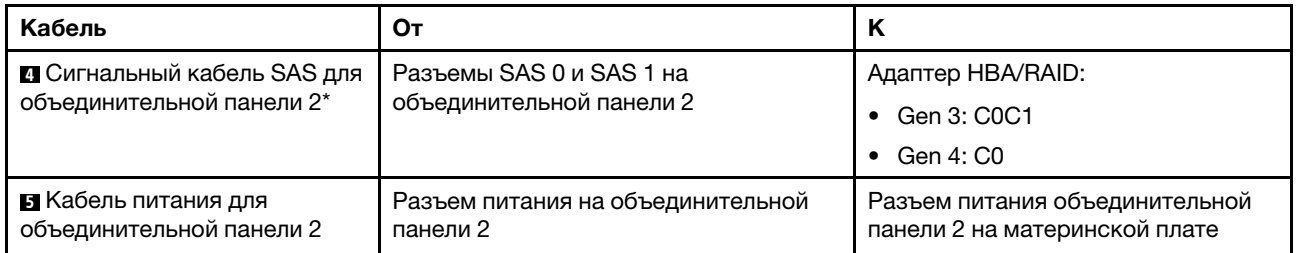

Примечание: \*Если установлен адаптер HBA/RAID Gen 4, убедитесь, что используется сигнальный кабель SAS Gen 4 (комплект кабелей для объединительной панели X40 RAID с 8 отсеками для 2,5 дюймовых дисков SAS/SATA/AnyBay для серверов ThinkSystem ST550).

# <span id="page-63-0"></span>Модели серверов с двадцатью 2,5-дюймовыми оперативно заменяемыми дисками

В этом разделе содержатся сведения по прокладке кабелей для моделей серверов с двадцатью 2,5 дюймовыми оперативно заменяемыми дисками.

## Модель сервера: двадцать 2,5-дюймовых дисков SAS/SATA, один адаптер 24i RAID

- Убедитесь, что все кабели проложены через надлежащие кабельные зажимы.
- Пунктирные линии обозначают скрытые части.

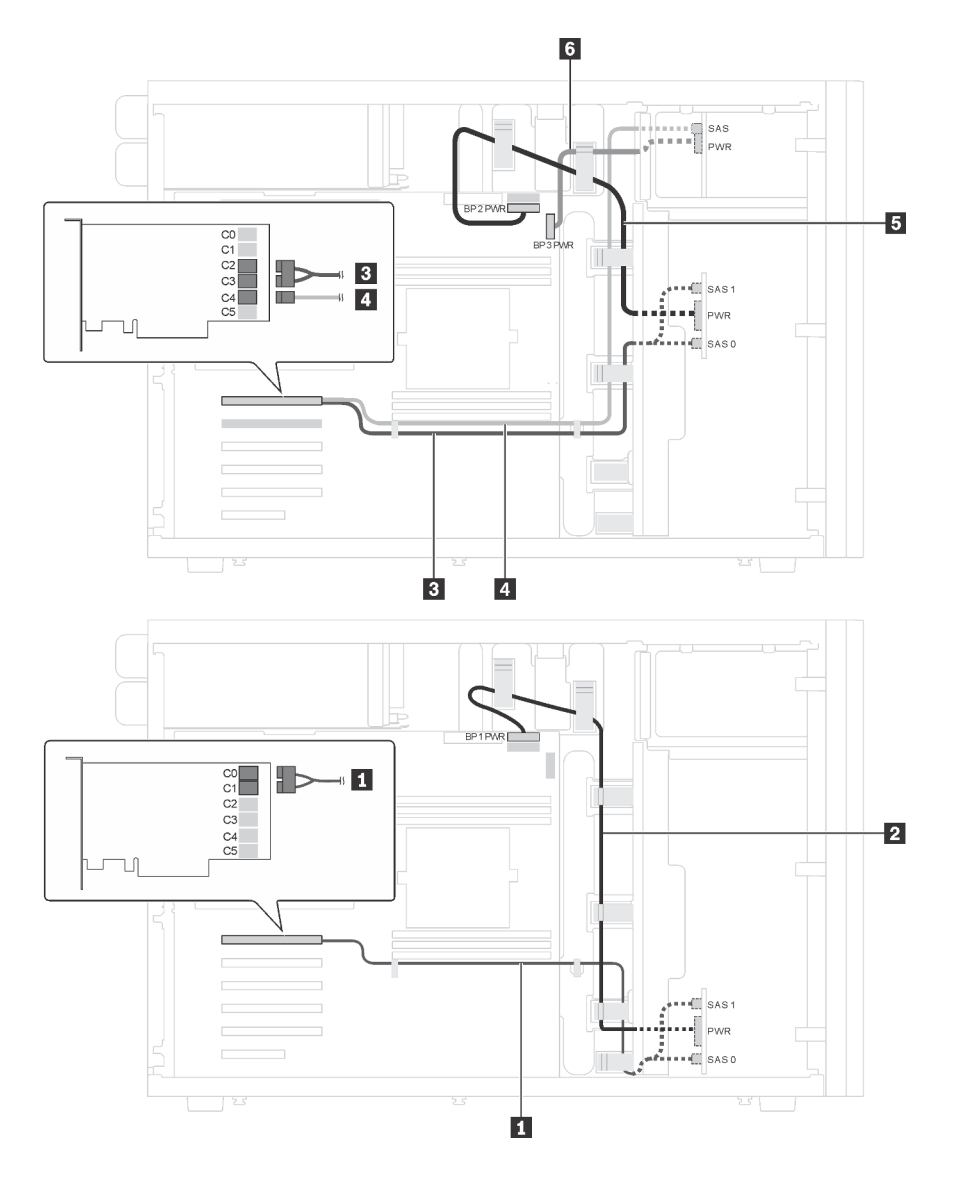

Рис. 28. Прокладка кабелей для моделей серверов с двадцатью 2,5-дюймовыми дисками SAS/SATA и одним адаптером 24i RAID

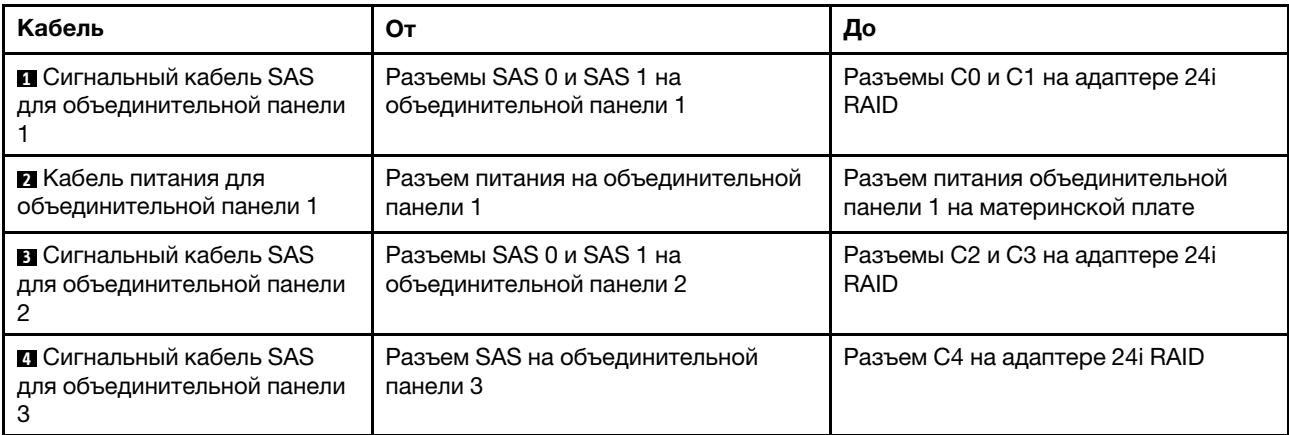

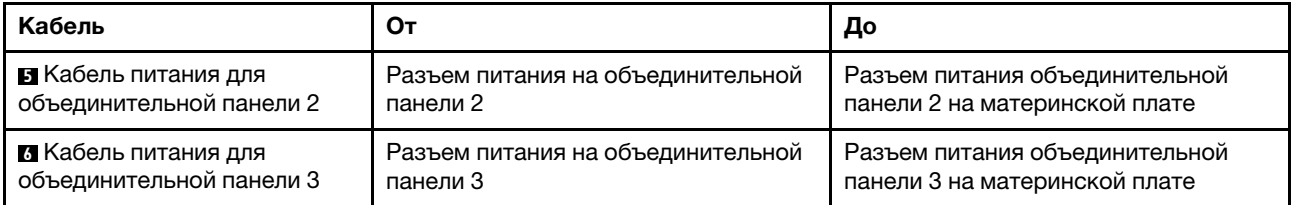

### Модель сервера: двадцать 2,5-дюймовых дисков SAS/SATA, один адаптер 32i RAID

### Примечания:

- Убедитесь, что все кабели проложены через надлежащие кабельные зажимы.
- Пунктирные линии обозначают скрытые части.

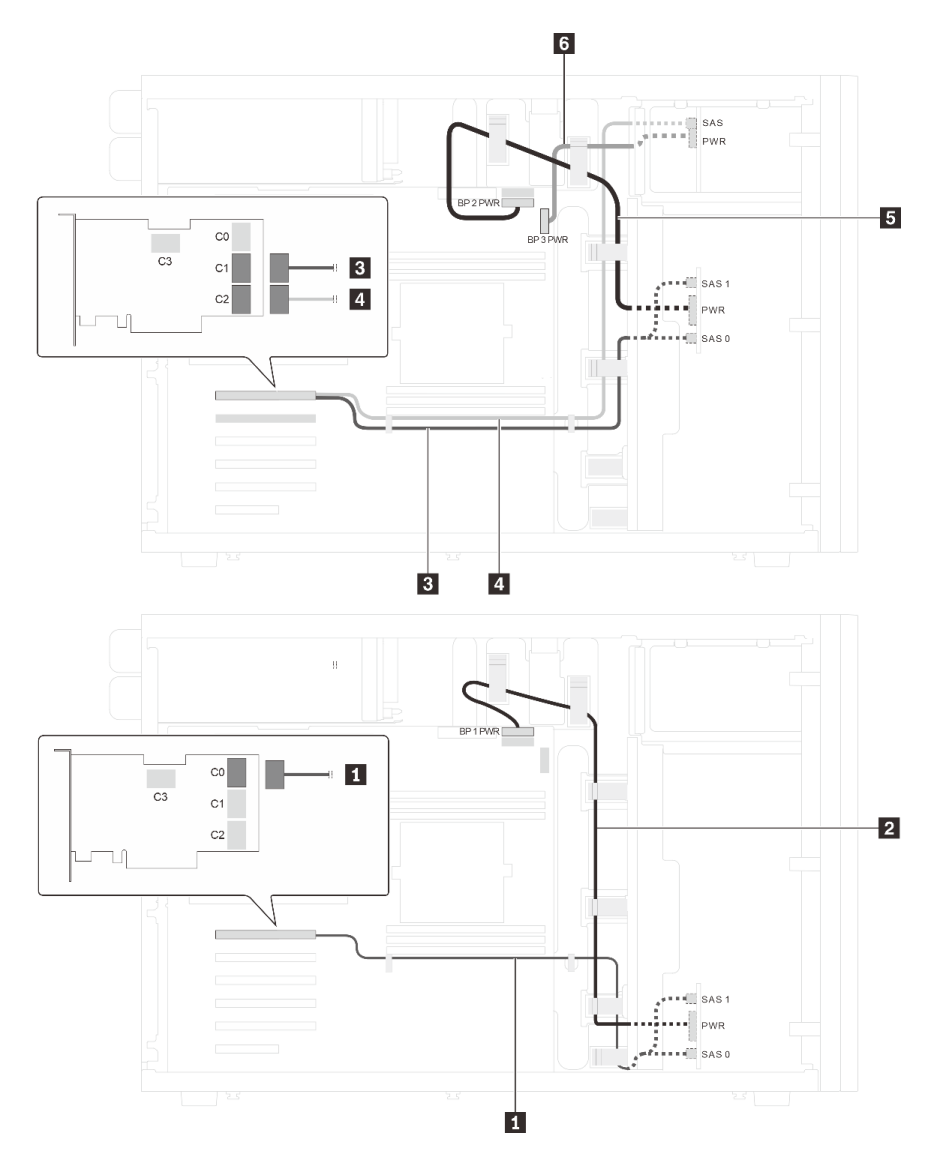

Рис. 29. Прокладка кабелей для моделей серверов с двадцатью 2,5-дюймовыми дисками SAS/SATA и одним адаптером 32i RAID

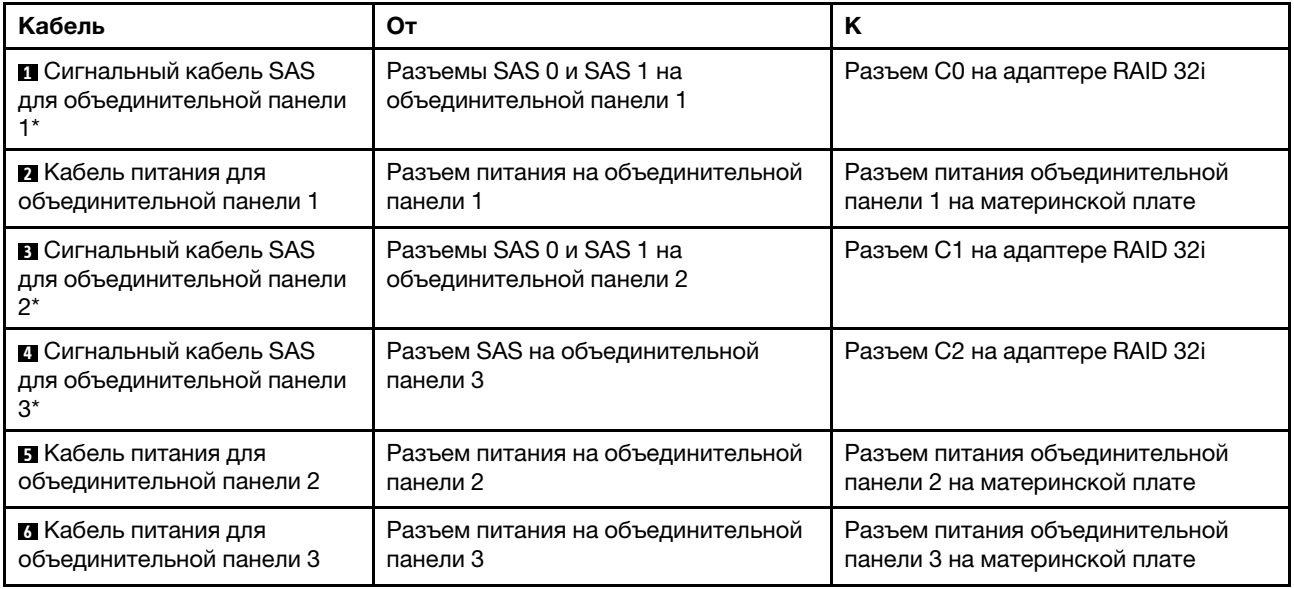

Примечания: \*Если установлен адаптер HBA/RAID Gen 4, убедитесь, что используется сигнальный кабель SAS Gen 4:

- Кабели **и в**: комплект кабелей для объединительной панели X40 RAID с 8 отсеками для 2,5дюймовых дисков SAS/SATA/AnyBay для серверов ThinkSystem ST550
- Кабель **и** комплект кабелей для объединительной панели X40 RAID с 4 отсеками для 2,5-дюймовых дисков SAS/SATA для сервера ThinkSystem ST550

### Модель сервера: двадцать 2,5-дюймовых дисков SAS/SATA, один адаптер RAID 8i и один адаптер RAID 16i

- Убедитесь, что все кабели проложены через надлежащие кабельные зажимы.
- Пунктирные линии обозначают скрытые части.

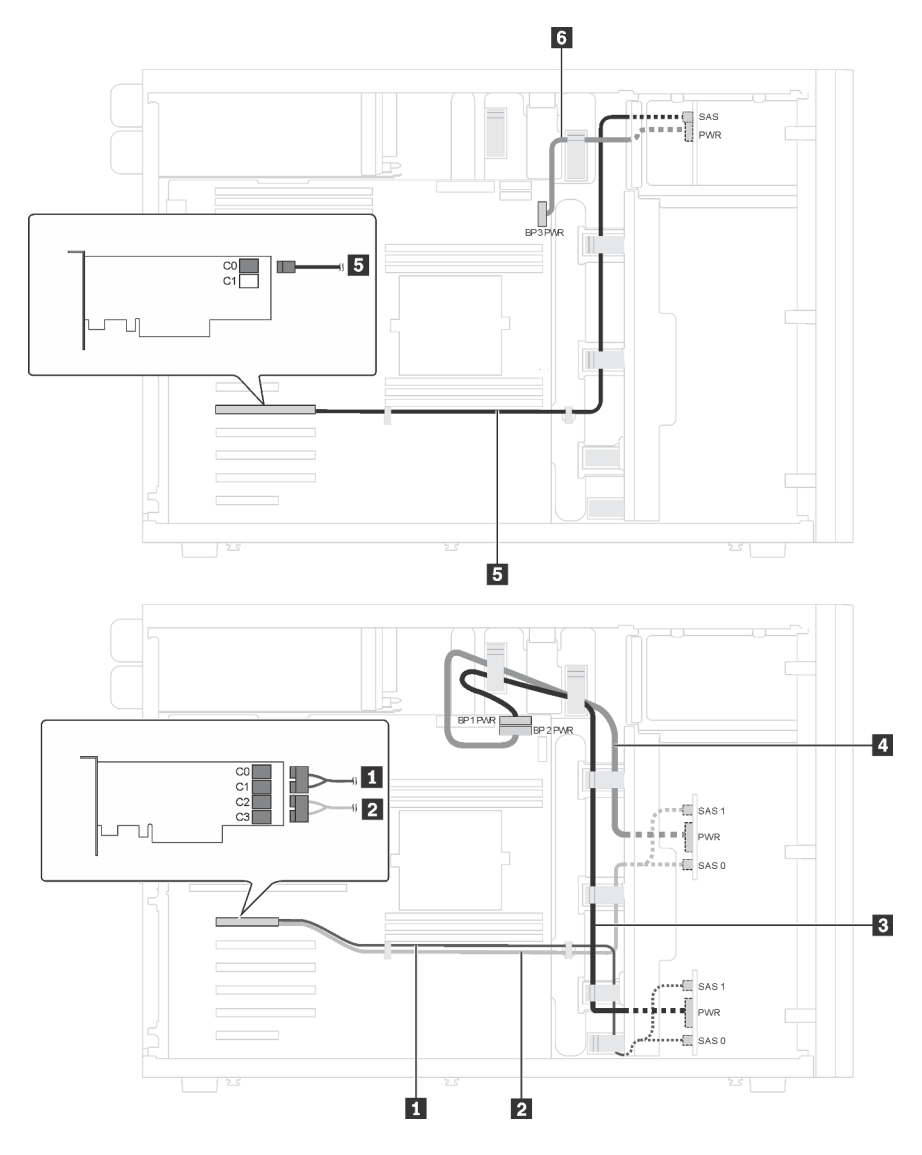

Рис. 30. Прокладка кабелей для моделей серверов с двадцатью 2,5-дюймовыми дисками SAS/SATA, одним адаптером RAID 8i и одним адаптером RAID 16i

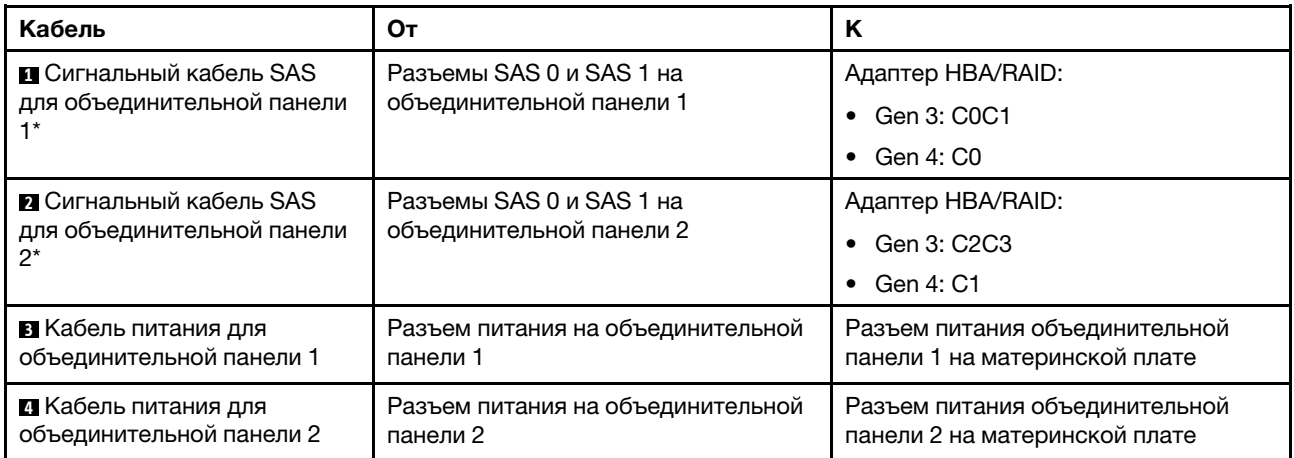

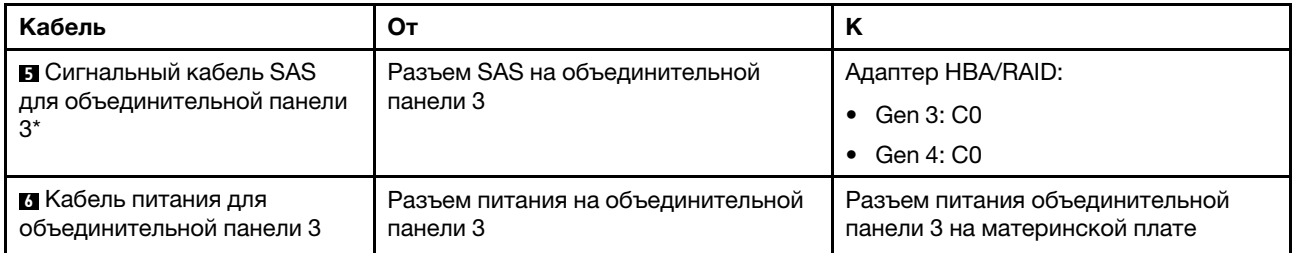

Примечания: \*Если установлен адаптер HBA/RAID Gen 4, убедитесь, что используется сигнальный кабель SAS Gen 4:

- Кабели **и и и**: комплект кабелей для объединительной панели X40 RAID с 8 отсеками для 2,5дюймовых дисков SAS/SATA/AnyBay для серверов ThinkSystem ST550
- Кабель **E** : комплект кабелей для объединительной панели X40 RAID с 4 отсеками для 2,5-дюймовых дисков SAS/SATA для сервера ThinkSystem ST550

### Модель сервера: шестнадцать 2,5-дюймовых дисков SAS/SATA, четыре 2,5-дюймовых диска SAS/SATA/NVMe, один адаптер RAID 24i, один адаптер NVMe

- Убедитесь, что все кабели проложены через надлежащие кабельные зажимы.
- Пунктирные линии обозначают скрытые части.

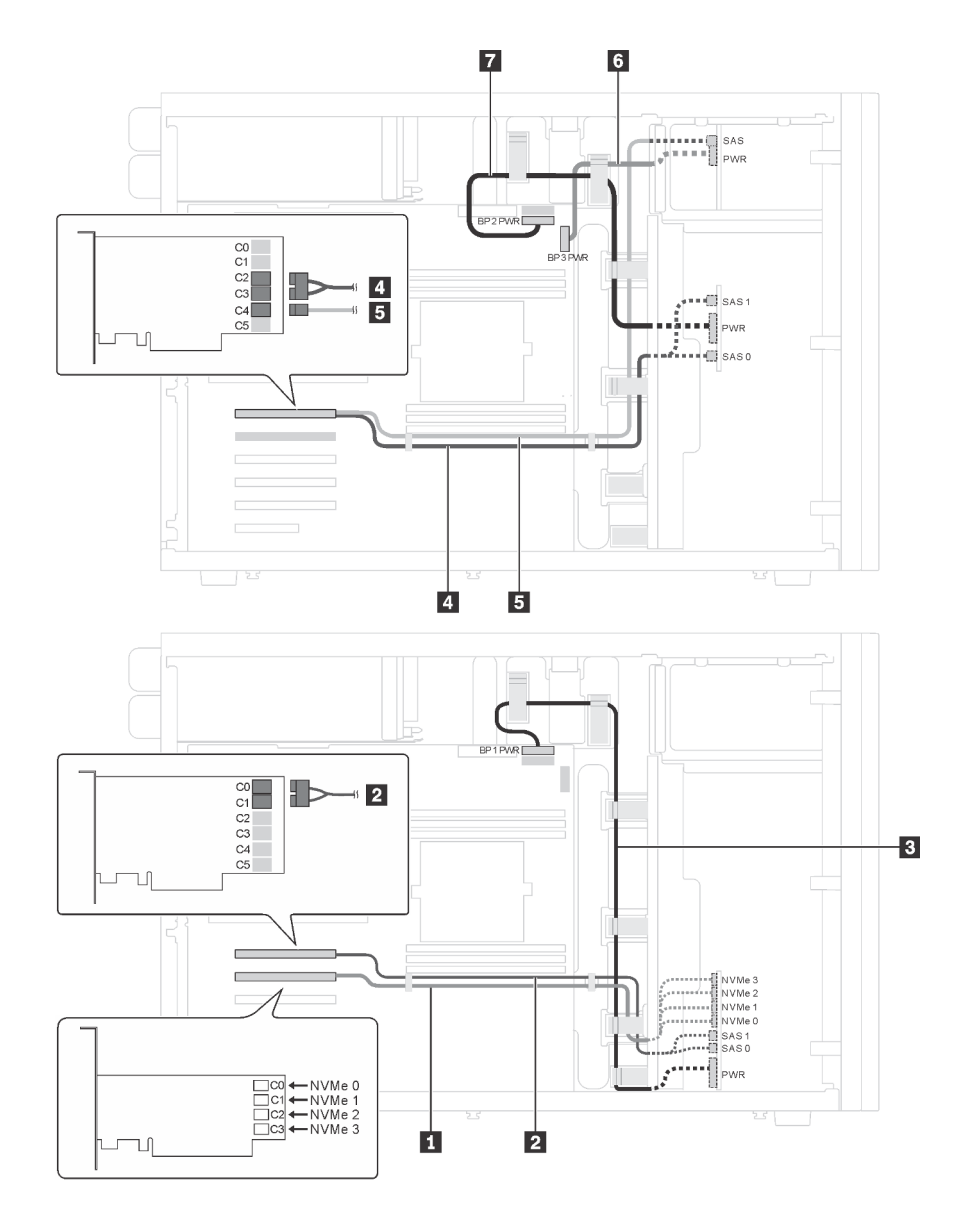

Рис. 31. Прокладка кабелей для моделей серверов с шестнадцатью 2,5-дюймовыми дисками SAS/SATA, четырьмя 2,5-дюймовыми дисками SAS/SATA/NVMe, одним адаптером RAID 24i и одним адаптером NVMe

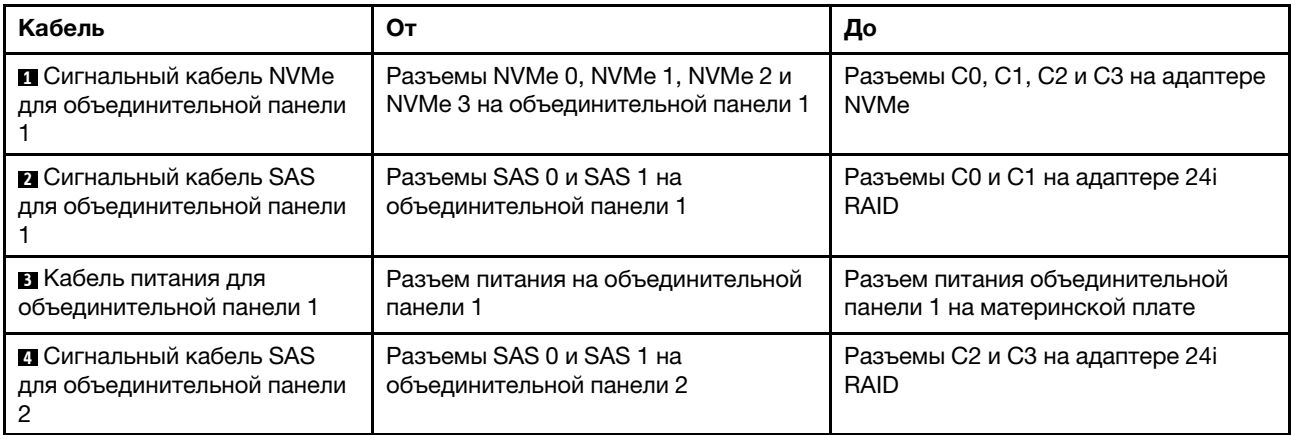

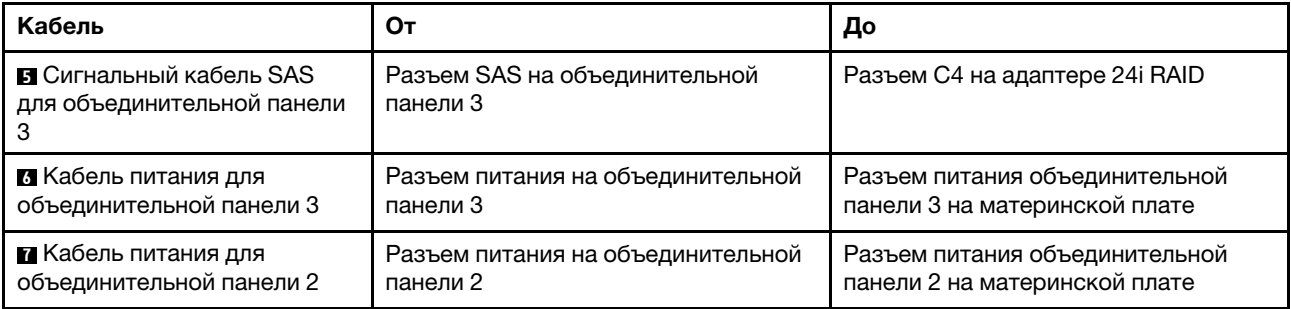

### Модель сервера: шестнадцать 2,5-дюймовых дисков SAS/SATA, четыре 2,5-дюймовых диска SAS/SATA/NVMe, один адаптер RAID 32i, один адаптер NVMe

- Убедитесь, что все кабели проложены через надлежащие кабельные зажимы.
- Пунктирные линии обозначают скрытые части.

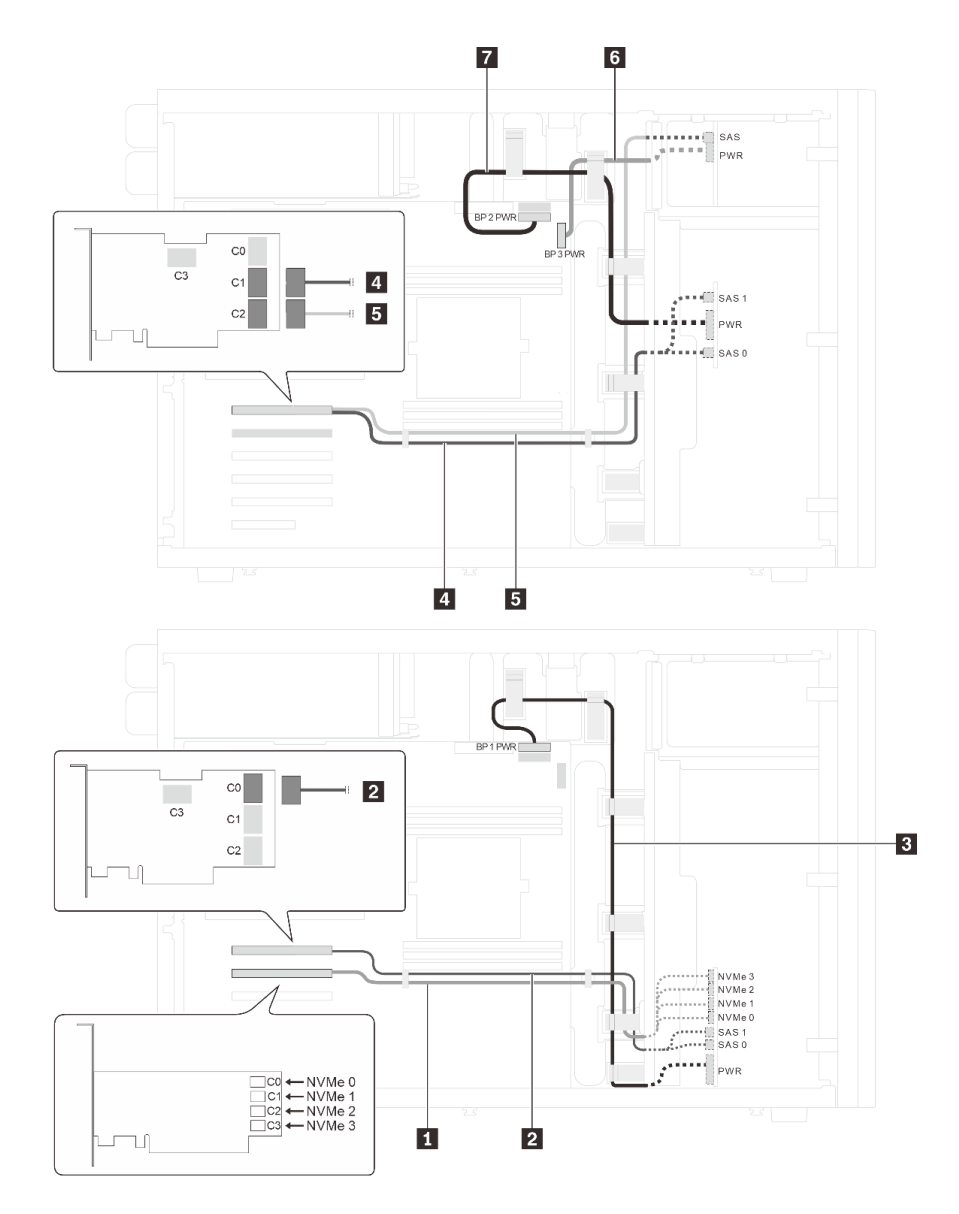

Рис. 32. Прокладка кабелей для моделей серверов с шестнадцатью 2,5-дюймовыми дисками SAS/SATA, четырьмя 2,5-дюймовыми дисками SAS/SATA/NVMe, одним адаптером RAID 32i и одним адаптером NVMe

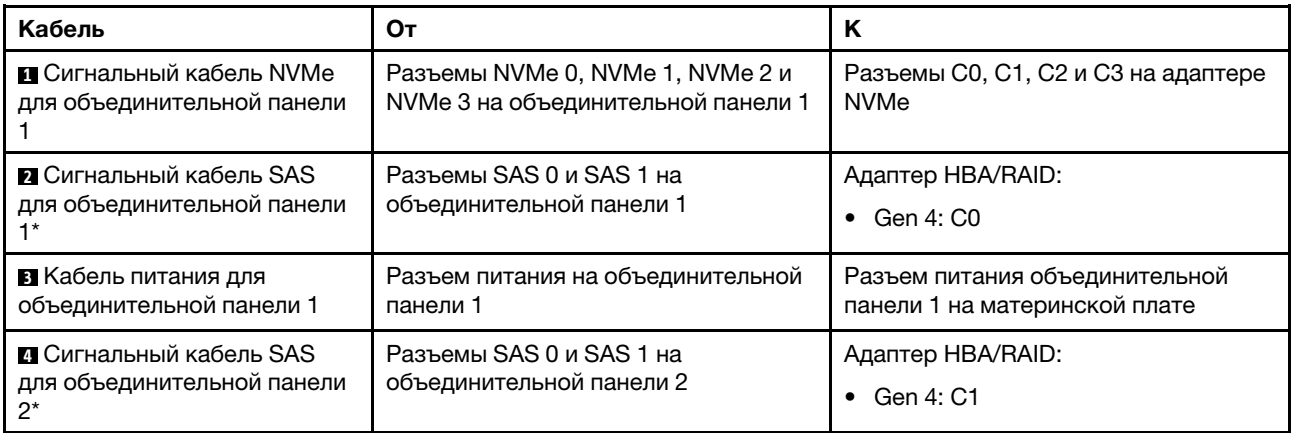
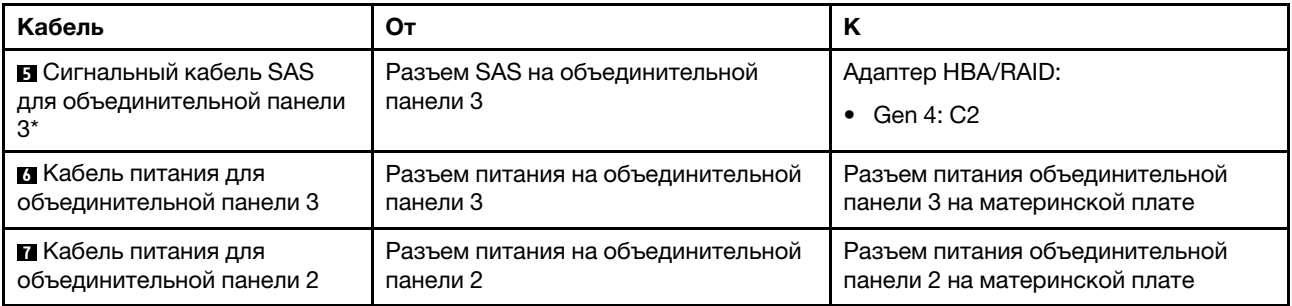

Примечания: \*Если установлен адаптер HBA/RAID Gen 4, убедитесь, что используется сигнальный кабель SAS Gen 4:

- Кабели **и и и**: комплект кабелей для объединительной панели X40 RAID с 8 отсеками для 2,5дюймовых дисков SAS/SATA/AnyBay для серверов ThinkSystem ST550
- Кабель **<sup>5</sup>** : комплект кабелей для объединительной панели X40 RAID с 4 отсеками для 2,5-дюймовых дисков SAS/SATA для сервера ThinkSystem ST550

### Модели серверов с четырьмя 3,5-дюймовыми оперативно заменяемыми дисками

В этом разделе содержатся сведения по прокладке кабелей для моделей серверов с четырьмя 3,5 дюймовыми оперативно заменяемыми дисками SAS/SATA.

#### Модель сервера: четыре 3,5-дюймовых диска SAS/SATA, один адаптер 8i RAID

#### Примечания:

- Убедитесь, что все кабели проложены через надлежащие кабельные зажимы.
- Пунктирные линии обозначают скрытые части.

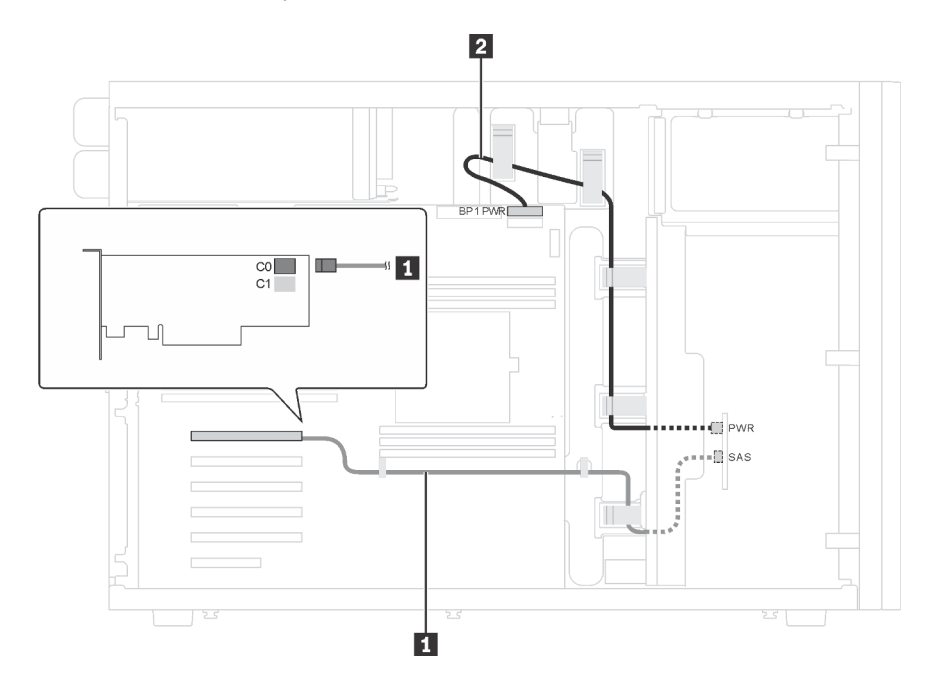

Рис. 33. Прокладка кабелей для моделей серверов с четырьмя 3,5-дюймовыми дисками SAS/SATA и одним адаптером 8i RAID

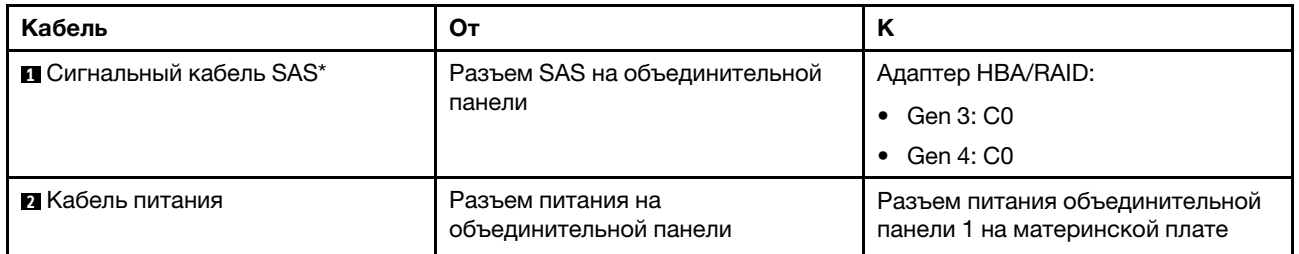

Примечание: \*Если установлен адаптер HBA/RAID Gen 4, убедитесь, что используется сигнальный кабель SAS Gen 4 (комплект кабелей для объединительной панели X40 RAID с 4 отсеками для 3,5 дюймовых дисков SAS/SATA для серверов ThinkSystem ST550).

### Модели серверов с восемью 3,5-дюймовыми оперативно заменяемыми дисками

В этом разделе содержатся сведения по прокладке кабелей для моделей серверов с восемью 3,5 дюймовыми оперативно заменяемыми дисками SAS/SATA.

### Модель сервера: восемь 3,5-дюймовых дисков SAS/SATA, один адаптер 8i RAID

#### Примечания:

- Убедитесь, что все кабели проложены через надлежащие кабельные зажимы.
- Пунктирные линии обозначают скрытые части.

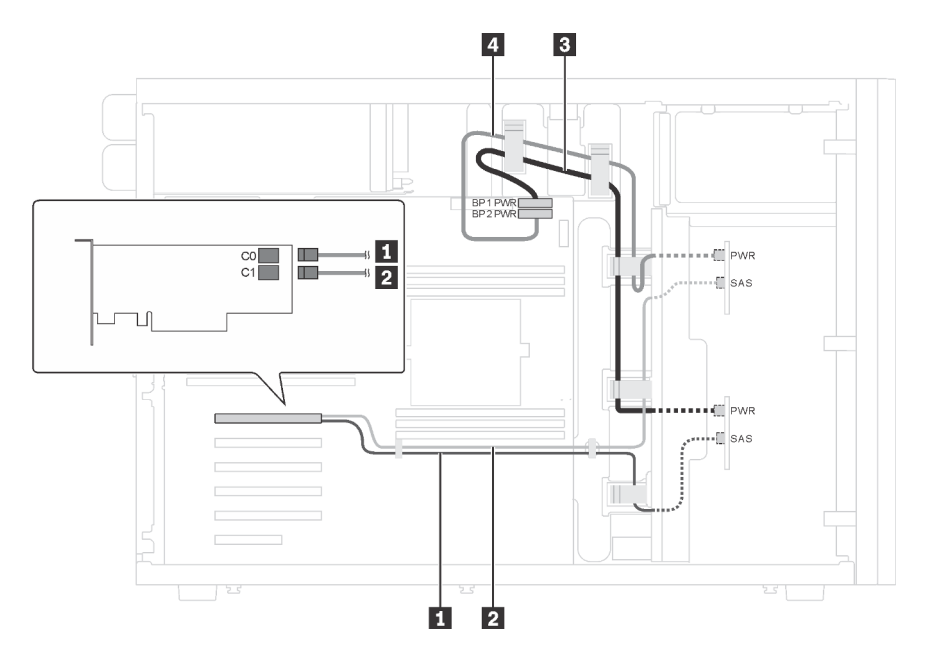

Рис. 34. Прокладка кабелей для моделей серверов с восемью 3,5-дюймовыми дисками SAS/SATA и одним адаптером 8i RAID

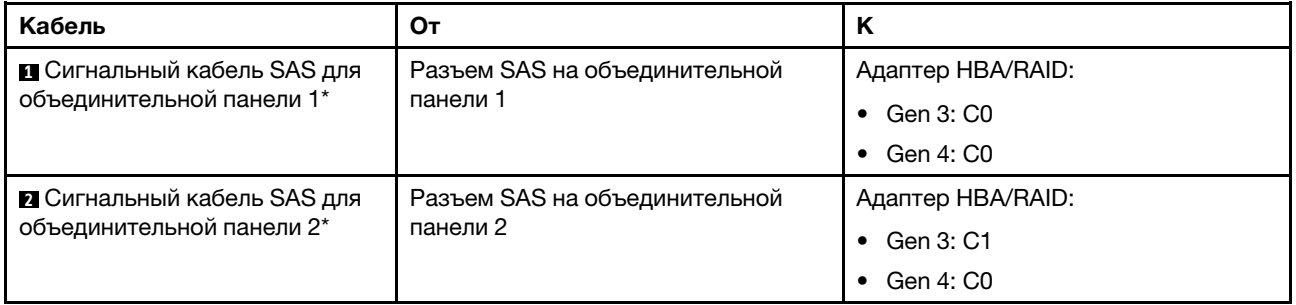

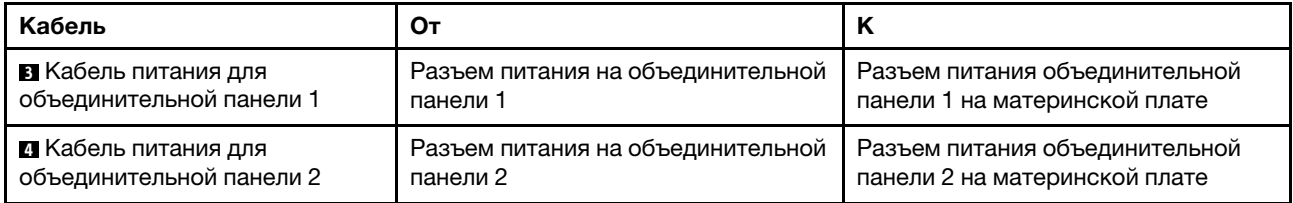

Примечание: \*Если установлен адаптер HBA/RAID Gen 4, убедитесь, что используется сигнальный кабель SAS Gen 4 (комплект кабелей для объединительной панели X40 RAID с 4 отсеками для 3,5 дюймовых дисков SAS/SATA для серверов ThinkSystem ST550). Кабели **1** и **2** объединены в один кабель для Gen 4.

### Модели серверов с восемью 3,5-дюймовыми и четырьмя 2,5-дюймовыми оперативно заменяемыми дисками

В этом разделе содержатся сведения по прокладке кабелей для моделей серверов с восемью 3,5 дюймовыми и четырьмя 2,5-дюймовыми оперативно заменяемыми дисками SAS/SATA.

### Модель сервера: восемь 3,5-дюймовых оперативно заменяемых дисков SAS/SATA, четыре 2,5 дюймовых оперативно заменяемых дисков SAS/SATA, два адаптера 8i RAID

- Убедитесь, что все кабели проложены через надлежащие кабельные зажимы.
- Пунктирные линии обозначают скрытые части.

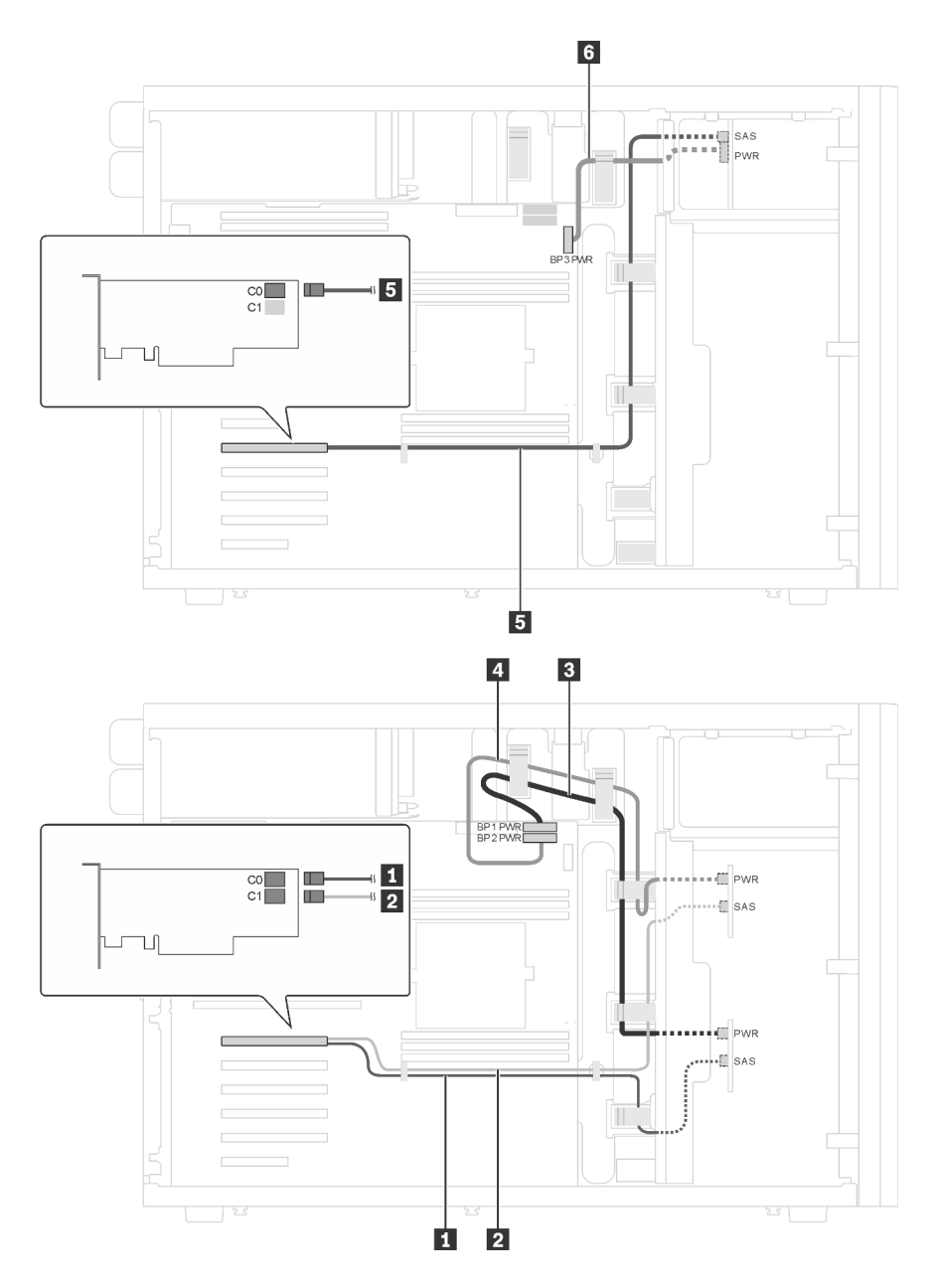

Рис. 35. Прокладка кабелей для моделей серверов с восемью 3,5-дюймовыми оперативно заменяемыми дисками SAS/SATA, четырьмя 2,5-дюймовыми оперативно заменяемыми дисками SAS/SATA и двумя адаптерами 8i RAID

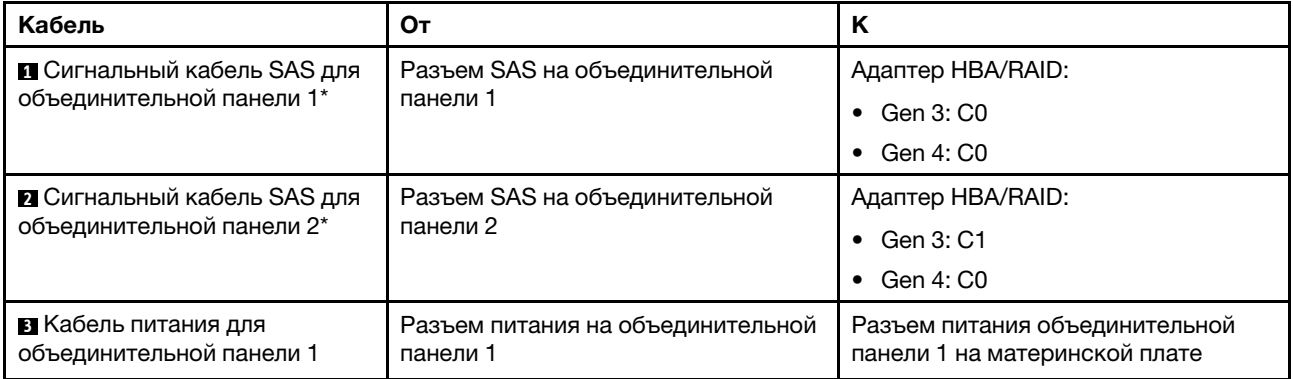

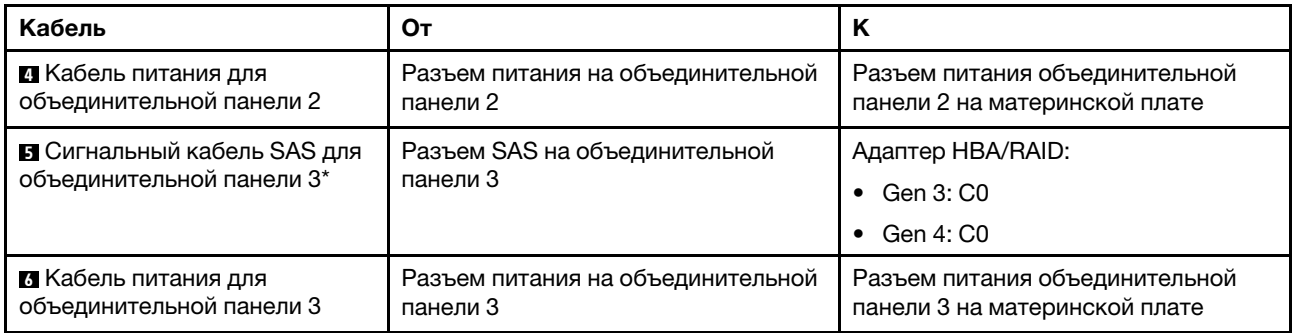

Примечания: \*Если установлен адаптер HBA/RAID Gen 4, убедитесь, что используются сигнальные кабели SAS Gen 4:

- Кабели **и и и** объединены в один кабель для Gen 4 (комплект кабелей для объединительной панели X40 RAID с 4 отсеками для 3,5-дюймовых дисков SAS/SATA для серверов ThinkSystem ST550).
- Кабель **5** : комплект кабелей для объединительной панели X40 RAID с 4 отсеками для 2,5-дюймовых дисков SAS/SATA для сервера ThinkSystem ST550

#### Модель сервера: восемь 3,5-дюймовых оперативно заменяемых дисков SAS/SATA, четыре 2,5 дюймовых оперативно заменяемых дисков SAS/SATA, один адаптер 24i RAID

- Убедитесь, что все кабели проложены через надлежащие кабельные зажимы.
- Пунктирные линии обозначают скрытые части.

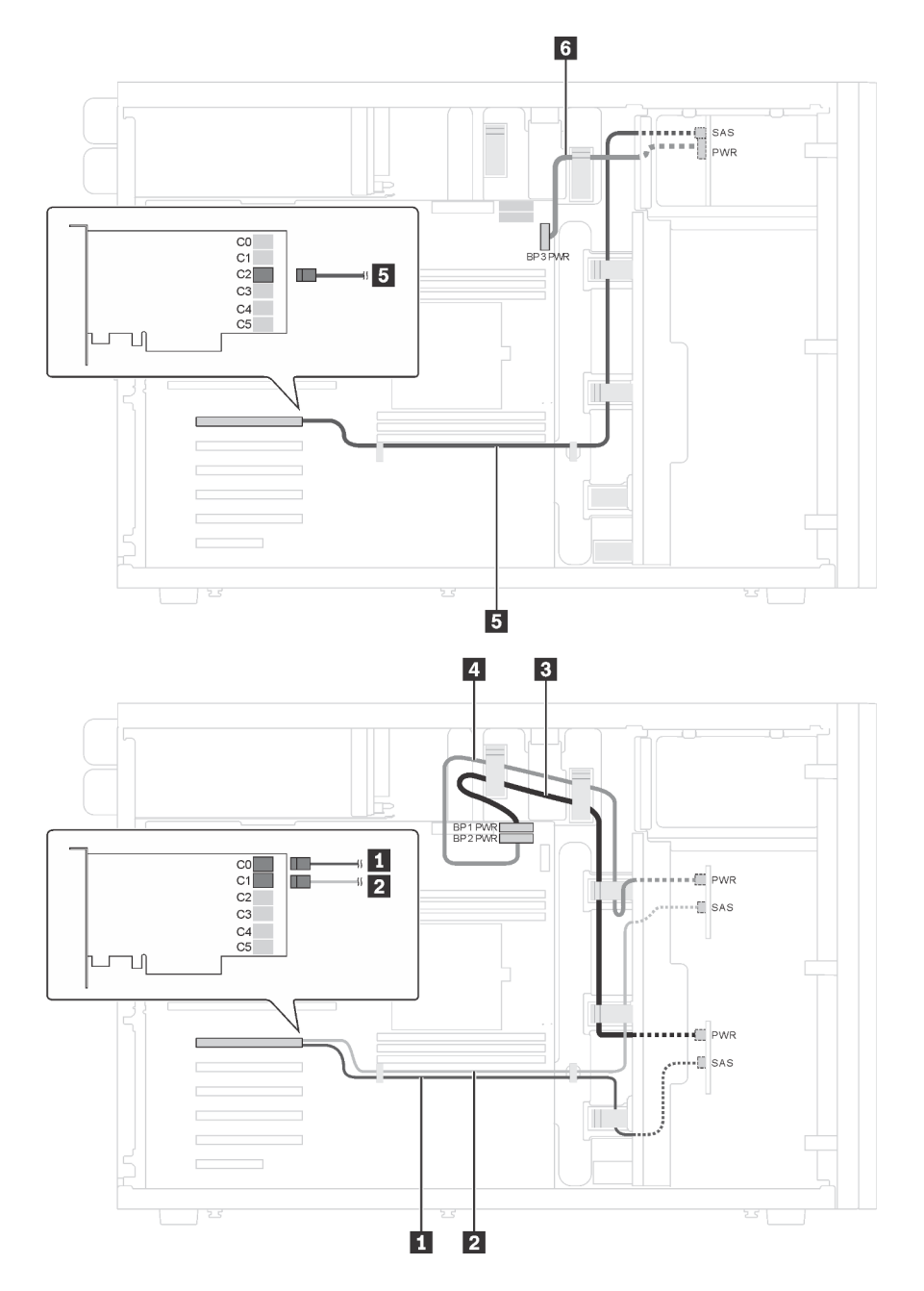

Рис. 36. Прокладка кабелей для моделей серверов с восемью 3,5-дюймовыми оперативно заменяемыми дисками SAS/SATA, четырьмя 2,5-дюймовыми оперативно заменяемыми дисками SAS/SATA и одним адаптером 24i RAID

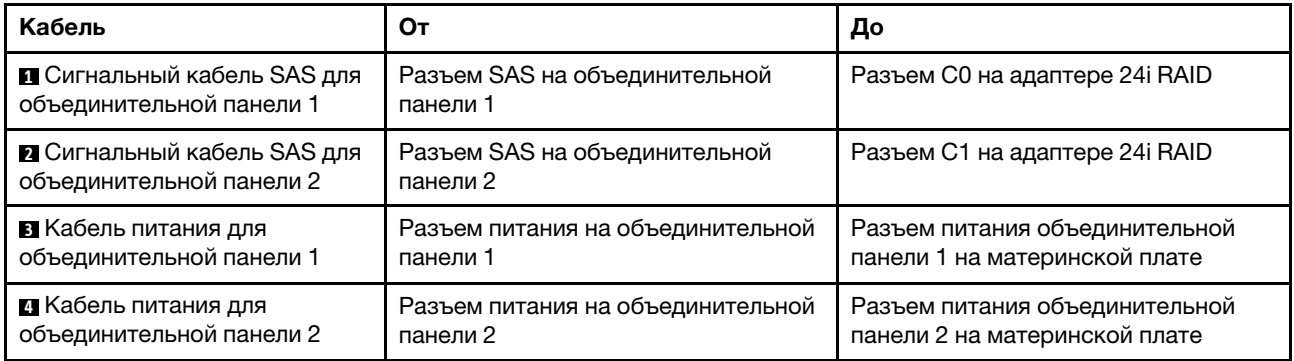

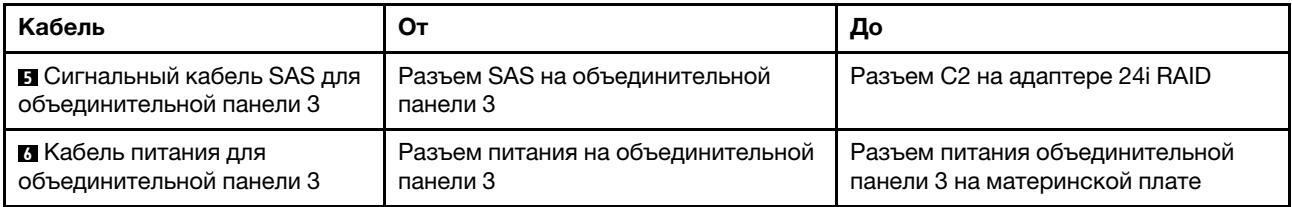

#### Модель сервера: восемь 3,5-дюймовых оперативно заменяемых дисков SAS/SATA, четыре 2,5 дюймовых оперативно заменяемых диска SAS/SATA, один адаптер 32i RAID

- Убедитесь, что все кабели проложены через надлежащие кабельные зажимы.
- Пунктирные линии обозначают скрытые части.

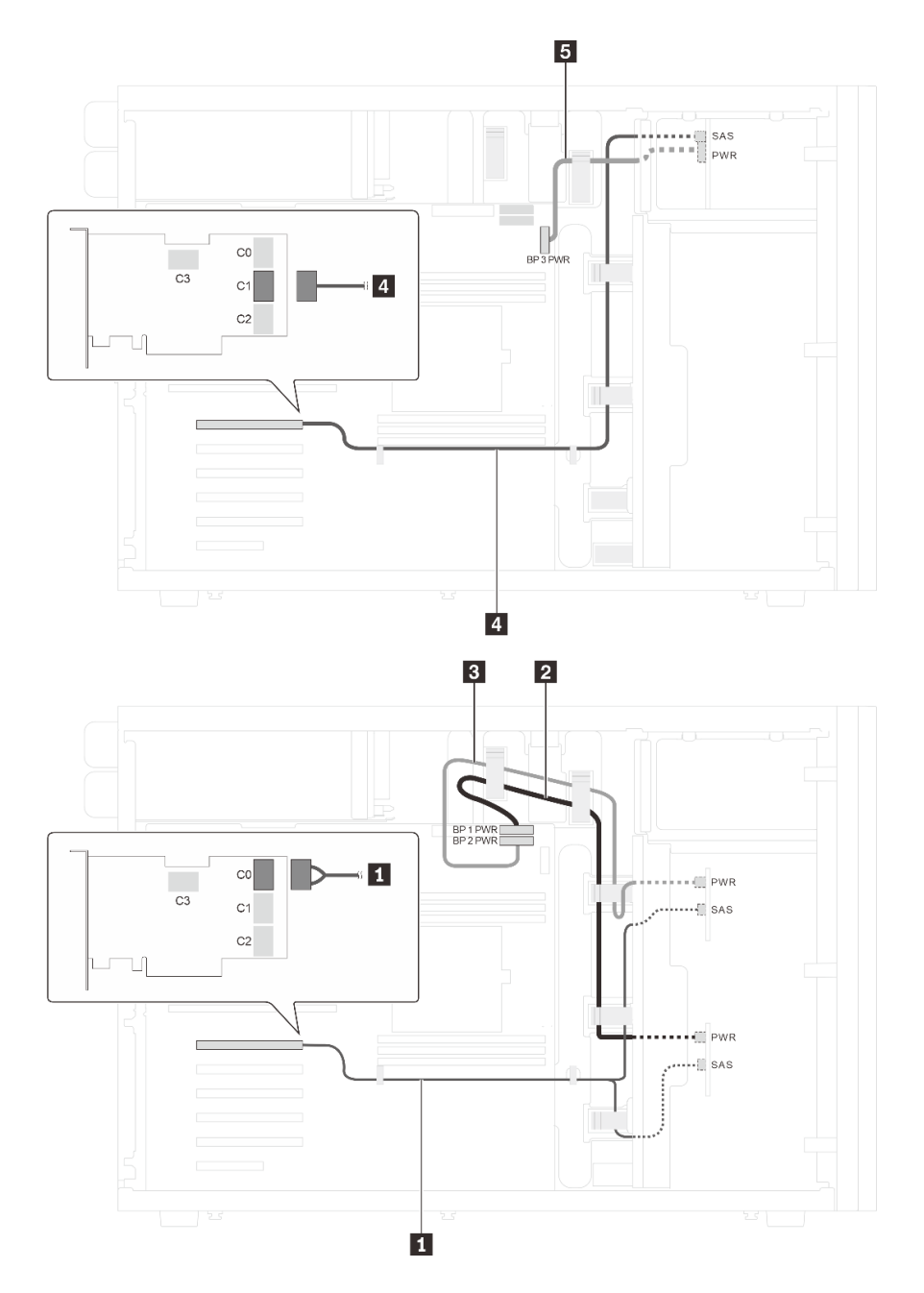

Рис. 37. Прокладка кабелей для моделей серверов с восемью 3,5-дюймовыми оперативно заменяемыми дисками SAS/SATA, четырьмя 2,5-дюймовыми оперативно заменяемыми дисками SAS/SATA и одним адаптером 32i RAID

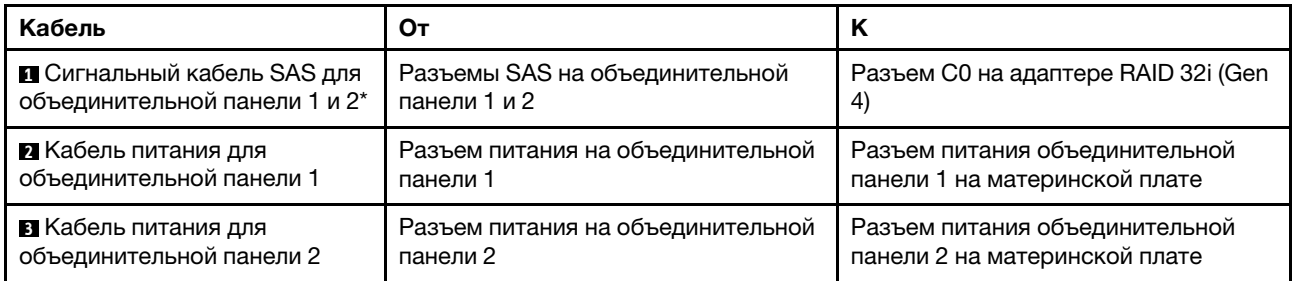

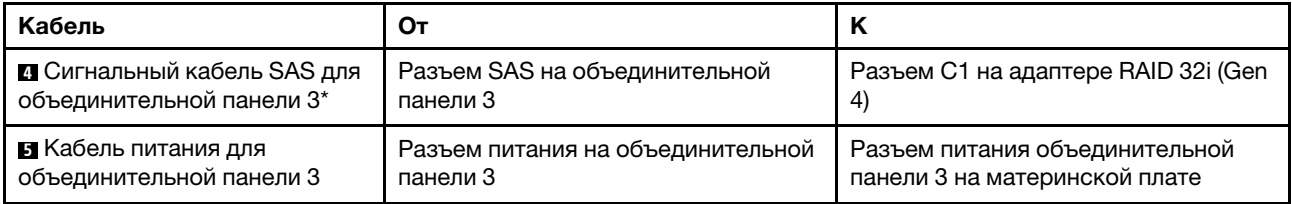

Примечания: \*Если установлен адаптер HBA/RAID Gen 4, убедитесь, что используются сигнальные кабели SAS Gen 4:

- Кабель **и**: комплект кабелей для объединительной панели X40 RAID с 4 отсеками для 3,5-дюймовых дисков SAS/SATA для сервера ThinkSystem ST550
- Кабель **<sup>4</sup>** : комплект кабелей для объединительной панели X40 RAID с 4 отсеками для 2,5-дюймовых дисков SAS/SATA для сервера ThinkSystem ST550

### Список комплектующих

Воспользуйтесь списком комплектующих, чтобы определить все компоненты, доступные для сервера.

Для получения дополнительных сведений о заказе комплектующих, показанных на [Рис. 38](#page-81-0) [«Компоненты сервера» на странице 72](#page-81-0), выполните указанные ниже действия.

<http://datacentersupport.lenovo.com/us/en/products/servers/thinksystem/st550/7x09/parts>

Примечание: В зависимости от модели сервер может выглядеть несколько иначе, чем на рисунке.

<span id="page-81-0"></span>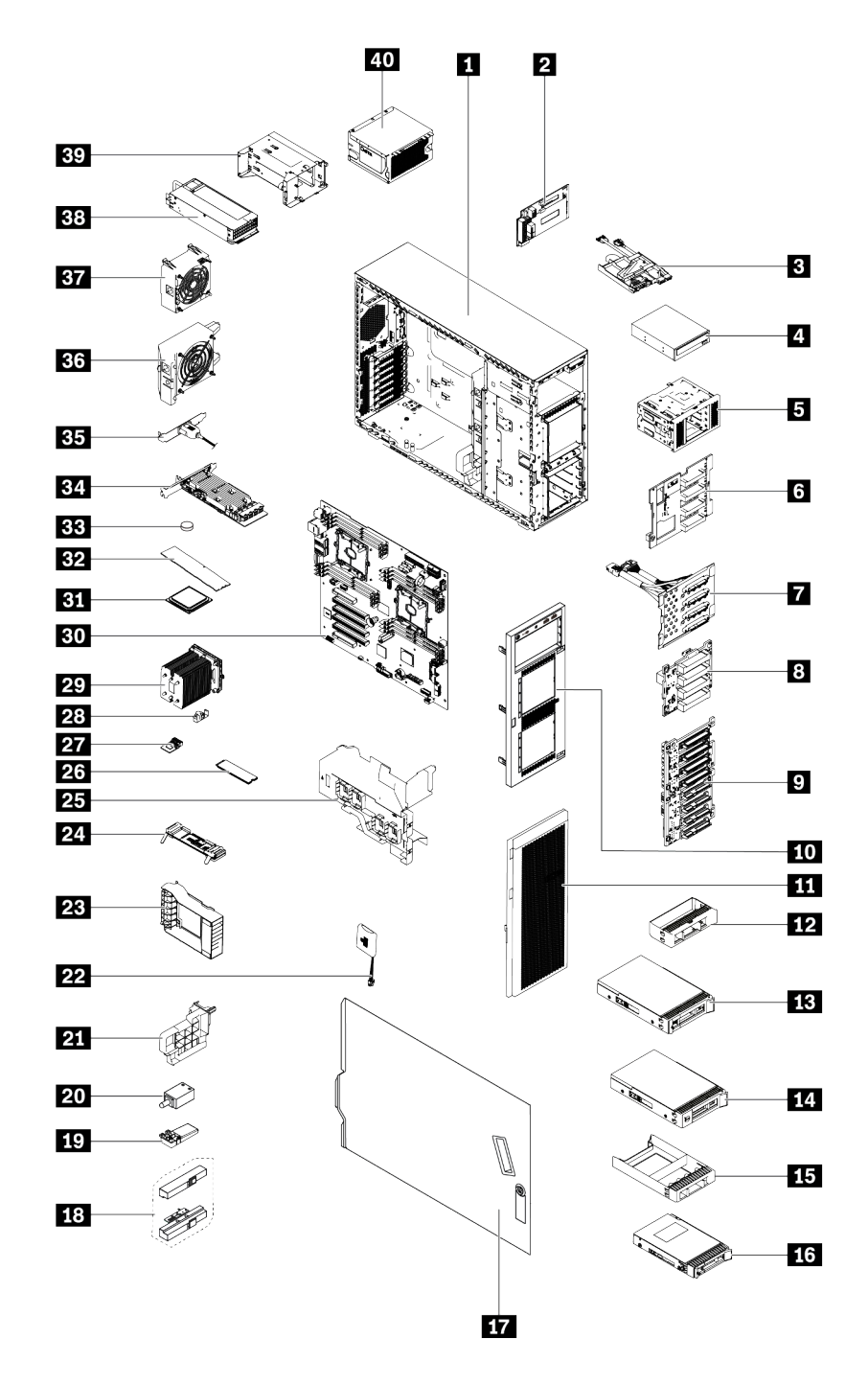

#### Рис. 38. Компоненты сервера

Комплектующие, перечисленные в приведенной ниже таблице, относятся к одной из следующих категорий:

- Узел, подлежащий замене силами пользователя (CRU), первого уровня. CRU первого уровня вы должны заменять самостоятельно. Если Lenovo устанавливает CRU первого уровня по вашему запросу без соглашения на обслуживание, установку будет необходимо оплатить.
- Узел, подлежащий замене силами пользователя, второго уровня. CRU второго уровня можно установить самостоятельно или сделать запрос на установку специалистами Lenovo без

дополнительной платы в соответствии с типом гарантийного обслуживания, предусмотренного для сервера.

- Сменный узел (FRU). Установка и замена сменных узлов должна осуществляться только квалифицированными специалистами по техническому обслуживанию.
- Расходные компоненты и элементы конструкции. Покупать и заменять элементы конструкции вы должны самостоятельно. Если Lenovo покупает или устанавливает элемент конструкции по вашему запросу, эту услугу будет необходимо оплатить.

| Алфа-<br>ВИТ-<br>ный<br>указа-<br>тель                                                                                                    | Описание                                                                       | <b>CRU уровня</b> | ЦП уровня 2 | <b>FRU</b> | Расходные<br>компоненты<br>и элементы<br>конструкции |
|----------------------------------------------------------------------------------------------------|--------------------------------------------------------------------------------|-------------------|-------------|------------|------------------------------------------------------|
| Для получения дополнительных сведений о заказе комплектующих, показанных на рис. «Рис. 38 «Компоненты<br>сервера» на странице 72», выполните указанные ниже действия. |                                                                                |                   |             |            |                                                      |
| http://datacentersupport.lenovo.com/us/en/products/servers/thinksystem/st550/7x09/parts                                                                               |                                                                                |                   |             |            |                                                      |
| П                                                                                                    | Рама                                                                           |                   |             | $\sqrt{}$  |                                                      |
| $\overline{2}$                                                                                                    | Плата интерфейса питания                                                       | $\sqrt{}$         |             |            |                                                      |
| $\overline{\mathbf{3}}$                                                                                                    | Лицевая панель                                                                 |                   | $\sqrt{}$   |            |                                                      |
| 4                                                                                                    | Дисковод для оптических дисков/<br>ленточный накопитель                        | $\sqrt{}$         |             |            |                                                      |
| Б                                                                                                    | Отсек для диска расширения                                                     |                   |             |            | $\sqrt{}$                                            |
| $\ddot{\phantom{a}}$                                                                                                    | Объединительная панель, четыре<br>3,5-дюймовых оперативно<br>заменяемых диска  | √                 |             |            |                                                      |
| 7                                                                                                    | Объединительная панель, четыре<br>3,5-дюймовых диска с обычной<br>заменой      | √                 |             |            |                                                      |
| $\mathbf{8}$                                                                                                    | Объединительная панель, четыре<br>2,5-дюймовых оперативно<br>заменяемых диска  | √                 |             |            |                                                      |
| 9                                                                                                    | Объединительная панель, восемь<br>2,5-дюймовых оперативно<br>заменяемых дисков | $\checkmark$      |             |            |                                                      |
| 10                                                                                                    | Лицевая панель                                                                 |                   |             |            | $\sqrt{}$                                            |
| 11                                                                                                    | Передняя дверца                                                                |                   |             |            |                                                      |
| 12                                                                                                    | Заглушка, 3,5-дюймовое устройство<br>хранения данных                           |                   |             |            | $\sqrt{}$                                            |
| 13                                                                                                    | Устройство хранения данных, 3,5-<br>дюймовое, оперативно заменяемое            | $\sqrt{}$         |             |            |                                                      |
| 14                                                                                                    | Устройство хранения данных, 3,5-<br>дюймовое, с обычной заменой                | $\sqrt{}$         |             |            |                                                      |
| 15                                                                                                    | Заглушка, 2,5-дюймовое устройство<br>хранения данных                           |                   |             |            | $\sqrt{}$                                            |

Табл. 10. Список комплектующих

Табл. 10. Список комплектующих (продолж.)

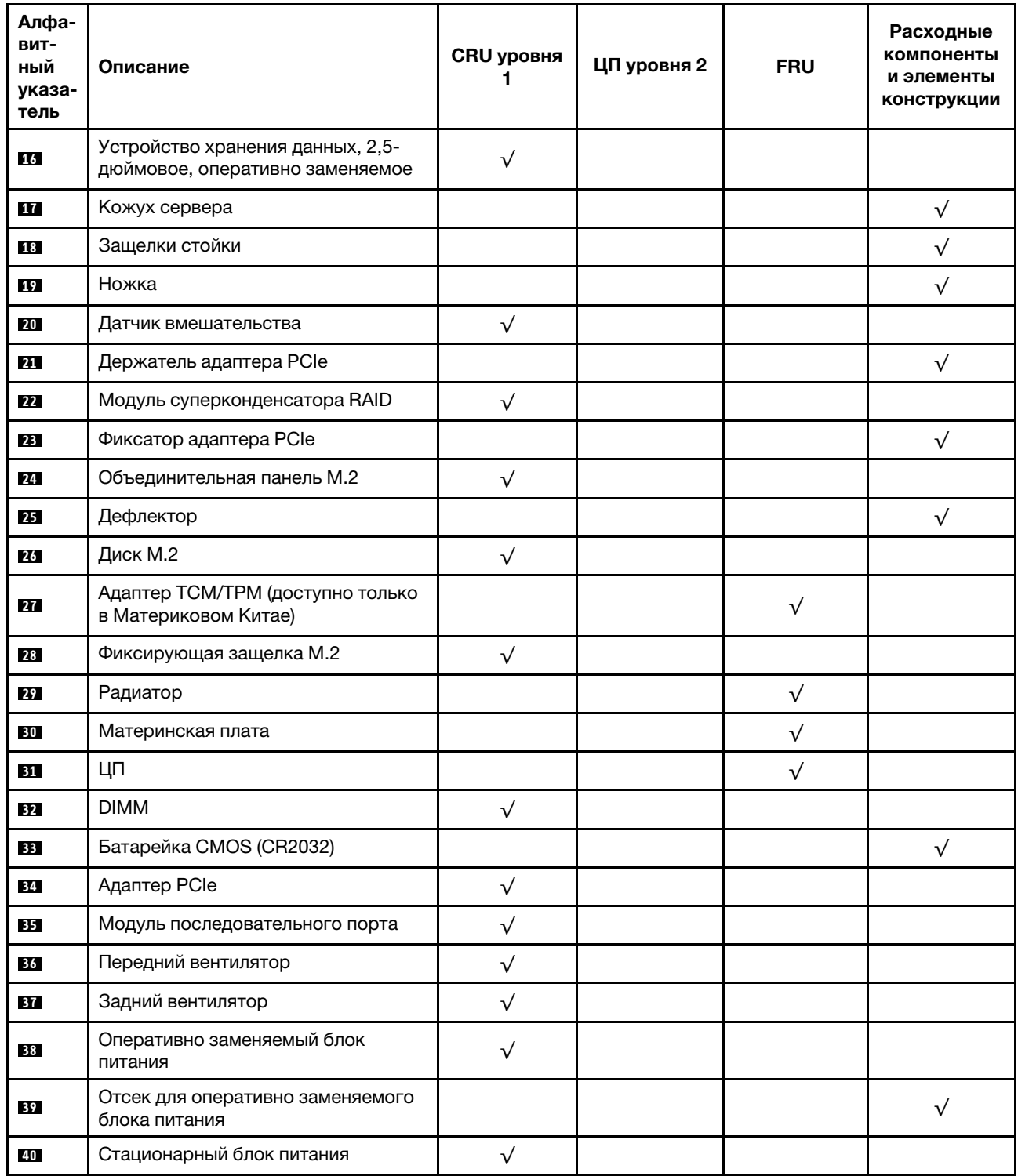

# Шнуры питания

Доступны несколько шнуров питания в зависимости от страны и региона, где установлен сервер.

Чтобы просмотреть шнуры питания, доступные для сервера, выполните указанные ниже действия:

- 1. Откройте веб-страницу по следующему адресу: <http://dcsc.lenovo.com/#/>
- 2. Щелкните Preconfigured Model (Преднастроенная модель) или Configure to order (Конфигурация на заказ).
- 3. Укажите тип и модель компьютера, чтобы на сервере отобразилась страница конфигуратора.
- 4. Щелкните Power (Питание) → Power Cables (Кабели питания) для просмотра всех шнуров питания.

- Для обеспечения безопасности с данным продуктом предоставляется шнур питания с заземляемой патронной штепсельной розеткой. Во избежание поражения электрическим током всегда используйте шнур питания и вилку с заземленной розеткой.
- Шнуры питания для этого продукта, которые используются в США и Канаде, перечислены в списке компании Underwriter's Laboratories (UL) и сертифицированы Канадской ассоциацией по стандартизации (CSA).
- Для блоков, предназначенных для работы при напряжении 115 В, используйте сертифицированный CSA комплект шнура питания из списка UL, состоящий из трехжильного шнура толщиной минимум 18 AWG (типа SVT или SJT), длиной не более 4,5 м и патронной штепсельной розетки заземляемого типа номиналом 15 А, 125 В с параллельно расположенными ножевыми контактами.
- Для блоков, предназначенных для работы при напряжении 230 В в США, используйте сертифицированный CSA комплект шнура питания из списка UL, состоящий из трехжильного шнура толщиной минимум 18 AWG (типа SVT или SJT), длиной не более 4,5 м и патронной штепсельной розетки заземляемого типа номиналом 15 А, 250 В с последовательно расположенными ножевыми контактами.
- Для блоков, предназначенных для работы при напряжении 230 В за пределами США, используйте комплект шнура питания с патронной штепсельной розеткой заземляемого типа. Комплект шнура питания должен иметь соответствующие разрешения по технике безопасности для страны, где будет установлено оборудование.
- Шнуры питания для конкретной страны или конкретного региона обычно доступны только в данной стране или данном регионе.

# <span id="page-86-0"></span>Глава 3. Процедуры замены оборудования

В этом разделе описаны процедуры установки и удаления всех обслуживаемых системных компонентов. В описании каждой процедуры замены компонентов указано, какие задачи необходимо выполнить, чтобы получить доступ к заменяемому компоненту.

Для получения дополнительных сведений о заказе комплектующих выполните указанные ниже действия:

#### <http://datacentersupport.lenovo.com/us/en/products/servers/thinksystem/st550/7x09/parts>

Примечание: При замене компонента, содержащего микропрограмму, например адаптера, может также потребоваться обновить микропрограмму этого компонента. Дополнительные сведения об обновлении микропрограммы см. в разделе [«Обновления микропрограммы» на странице 13.](#page-22-0)

## <span id="page-86-1"></span>Инструкции по установке

Перед установкой компонентов на сервер ознакомьтесь с инструкциями по установке.

Перед установкой дополнительных устройств внимательно прочитайте приведенные ниже примечания:

Внимание: Не допускайте воздействия статического электричества на устройство, поскольку это может привести к остановке системы и потере данных. Для этого храните компоненты, чувствительные к статическому электричеству, в антистатической упаковке до самой установки. При работе с такими устройствами обязательно используйте антистатический браслет или другую систему заземления.

- Прочитайте сведения по технике безопасности и инструкции, чтобы обеспечить безопасность работы.
	- Полный список всех сведений по технике безопасности по всем продуктам доступен по адресу: [http://thinksystem.lenovofiles.com/help/topic/safety\\_documentation/pdf\\_files.html](http://thinksystem.lenovofiles.com/help/topic/safety_documentation/pdf_files.html)
	- [«Работа с устройствами, чувствительными к статическому электричеству» на странице 80](#page-89-0)
- Убедитесь, что устанавливаемые компоненты поддерживаются сервером. Список поддерживаемых дополнительных компонентов для сервера см. на веб-сайте [https://](https://static.lenovo.com/us/en/serverproven/index.shtml) [static.lenovo.com/us/en/serverproven/index.shtml](https://static.lenovo.com/us/en/serverproven/index.shtml).
- При установке нового сервера загрузите и примените последние обновления микропрограмм. Это позволит обеспечить устранение известных проблем и готовность сервера к работе с оптимальной производительностью. Чтобы загрузить обновления микропрограммы для сервера, перейдите по ссылке [Драйверы и программное обеспечение ThinkSystem ST550](http://datacentersupport.lenovo.com/us/en/products/servers/thinksystem/st550/7X09/downloads).

Важно: Для некоторых кластерных решений требуются определенные уровни кода или скоординированные обновления кода. Если компонент входит в кластерное решение, прежде чем обновлять код, убедитесь, что последний уровень кода поддерживается кластерным решением.

- Перед установкой дополнительного компонента рекомендуется убедиться, что сервер работает нормально.
- Поддерживайте рабочую область в чистоте, а снимаемые компоненты кладите на плоскую, гладкую, ненаклонную и устойчивую поверхность.
- Не пытайтесь поднимать слишком тяжелые предметы. Если необходимо поднять тяжелый предмет, внимательно прочитайте следующие меры предосторожности:
- Встаньте в устойчивую позу.
- Распределите вес предмета поровну на обе ноги.
- Поднимайте предмет медленно. Не делайте резких движений и поворотов при подъеме тяжелых предметов.
- Чтобы не растянуть мышцы спины, сначала присядьте, а затем поднимите предмет, используя мышцы ног.
- Убедитесь в наличии достаточного количества заземленных электрических розеток для сервера, монитора и других устройств.
- Перед действиями с дисками выполните резервное копирование всех важных данных.
- Подготовьте маленькую плоскую отвертку, маленькую крестовую отвертку и звездообразную отвертку T8.
- Для снятия и установки оперативно заменяемых блоков питания и оперативно подключаемых USBустройств выключать сервер не требуется. Однако необходимо выключать сервер перед любыми действиями, связанными со снятием и установкой кабелей адаптеров, а перед выполнением действий, связанных со снятием и установкой модуля DIMM, необходимо отключать от сервера источник питания.
- Синий цвет на компоненте означает точки касания, за которые можно брать компонент, чтобы удалить его из сервера или вставить в сервер, открыть или закрыть защелку и так далее.
- Оранжевый цвет на компоненте или оранжевая наклейка на компоненте или рядом с ним означает, что компонент допускает оперативную замену, то есть если сервер и операционная система поддерживают функцию оперативной замены, можно снять или установить компонент, пока сервер работает. (Оранжевый также указывает точки касания на оперативно заменяемых компонентах.) Дополнительные процедуры, которые может быть необходимо выполнить перед снятием или установкой компонента, см. в инструкциях по снятию или установке определенного оперативно заменяемого компонента.
- Красная полоска на дисках рядом с защелкой указывает на то, что диск можно заменить оперативно, если сервер и операционная система поддерживают функцию оперативной замены. Это означает, что диск можно снять или установить при работающем сервере.

Примечание: Дополнительные процедуры, которые может быть необходимо выполнить перед снятием или установкой диска, см. в инструкциях по снятию или установке оперативно заменяемого диска для определенной системы.

• После завершения работы с сервером обязательно установите на место все защитные экраны, предохранители, наклейки и провода заземления.

# Контрольный список по проверке безопасности

Сведения в этом разделе предназначены для выявления потенциально небезопасных состояний сервера. При разработке и создании всех компьютеров в них предусматриваются необходимые компоненты безопасности для защиты пользователей и специалистов по техническому обслуживанию от травм.

#### Примечания:

- 1. Он не подходит для использования на рабочем месте с устройством визуального отображения в соответствии с §2 руководства по использованию рабочего места.
- 2. Настройка сервера выполняется только в серверной.

#### ОСТОРОЖНО:

Это оборудование должно устанавливаться и обслуживаться квалифицированным персоналом, как это определено стандартами NEC, IEC 62368-1 и IEC 60950-1 (стандарт безопасности электронного оборудования для аудио/видео, информационных и коммуникационных

технологий). Lenovo исходит из того, что вы имеете надлежащие квалификации для обслуживания оборудования и умеете распознавать опасности в продуктах с выделением значительной энергии. Доступ к оборудованию осуществляется с использованием специального инструмента, замка и ключа или других средств обеспечения безопасности и контролируется полномочным лицом, ответственным за данное расположение.

Важно: Для обеспечения безопасности работы и правильного функционирования системы требуется электрическое заземление сервера. Правильность заземления электрической розетки может проверить квалифицированный электрик.

Чтобы выяснить, нет ли потенциально небезопасных состояний, воспользуйтесь представленным ниже контрольным списком:

- 1. Убедитесь, что питание выключено и шнур питания отключен.
- 2. Проверьте шнур питания.
	- Убедитесь, что третий контакт заземления находится в хорошем состоянии. С помощью измерительного прибора измерьте непрерывность третьего провода заземления: сопротивление между внешним контактом заземления и заземлением корпуса должно составлять 0,1 Ом или меньше.
	- Убедитесь, что используется шнур питания надлежащего типа.

Чтобы просмотреть шнуры питания, доступные для сервера, выполните указанные ниже действия:

a. Откройте веб-страницу по следующему адресу:

<http://dcsc.lenovo.com/#/>

- b. На панели Customize a Model (Настройка модели) выполните указанные ниже действия:
	- 1) Щелкните Select Options/Parts for a Model (Выбрать дополнительные средства/ компоненты модели).
	- 2) Введите тип компьютера и модель сервера.
- c. Перейдите на вкладку Power (Питание), чтобы посмотреть все шнуры питания.
- Убедитесь, что изоляция не истерта и не изношена.
- 3. Проверьте, нет ли очевидных изменений, внесенных не компанией Lenovo. При оценке безопасности любых изменений, внесенных не компанией Lenovo, проявите здравый смысл.
- 4. Убедитесь, что внутри сервера нет явно небезопасных компонентов, например металлических опилок, загрязнений, воды или другой жидкости, признаков возгорания или задымления.
- 5. Убедитесь в отсутствии изношенных, истертых или поврежденных кабелей.
- 6. Убедитесь, что крепление крышки блока питания (винты или заклепки) не было извлечено или повреждено.

### Инструкции по поддержанию надежной работы системы

Изучите инструкции по поддержанию надежной работы системы, чтобы обеспечить надлежащее охлаждение и надежность системы.

Убедитесь, что выполняются следующие требования:

- Если сервер поставляется с резервным источником питания, в каждом отсеке блока питания необходимо установить по блоку питания.
- Вокруг сервера необходимо обеспечить достаточное свободное пространство для надлежащей работы его системы охлаждения. Перед передней и задней панелями сервера должно быть примерно 50 мм (2,0 дюйма) свободного пространства. Перед вентиляторами не должны находиться никакие предметы.
- Для надлежащего охлаждения и правильного воздушного потока перед включением сервера следует повторно установить на него кожух. Работа сервера более 30 минут со снятым кожухом может повредить компоненты сервера.
- Необходимо соблюдать инструкции по прокладке кабелей, входящие в комплект поставки дополнительных компонентов.
- Неисправный вентилятор необходимо заменить в течение 48 часов с обнаружения неполадки.
- Снятый оперативно заменяемый диск необходимо заменить в течение двух минут после снятия.
- Снятый оперативно заменяемый блок питания необходимо заменить в течение двух минут после снятия.
- Все дефлекторы, поставляемые с сервером, должны быть установлены на момент запуска сервера (некоторые серверы поставляются с несколькими дефлекторами). Использование сервера без дефлектора может привести к повреждению процессора.
- Все гнезда для процессоров должны быть закрыты специальными кожухами, либо в них должны быть вставлены процессоры с радиатором.
- При установке нескольких процессоров необходимо строго соблюдать правила установки вентиляторов для каждого сервера.

# Работа внутри сервера при включенном питании

Иногда приходится снимать кожух с включенного сервера, чтобы изучить системную информацию на дисплее или заменить оперативно заменяемые компоненты. Перед выполнением такой операции изучите следующие инструкции.

Внимание: При воздействии статического электричества на внутренние компоненты сервера возможны остановка сервера и потеря данных. Чтобы избежать этой проблемы, во время работы с сервером при включенном питании обязательно используйте антистатический браслет или другие системы заземления.

- Не допускайте свободного свисания рукавов, особенно ниже локтей. Застегните пуговицы или закатайте длинные рукава, прежде чем приступать к работе внутри сервера.
- Следите за тем, чтобы галстук, шарф, шнурок бейджа или волосы не нависали над сервером.
- Снимите ювелирные украшения (например, браслеты, цепочки, кольца, запонки и часы).
- Удаляйте из карманов рубашек предметы (например, ручки и карандаши), которые могут упасть внутрь сервера, когда вы наклонитесь над ним.
- Не роняйте внутрь сервера металлические предметы, например скрепки, шпильки и винты.

## <span id="page-89-0"></span>Работа с устройствами, чувствительными к статическому электричеству

Чтобы снизить вероятность повреждения от электростатического разряда, необходимо изучить данные инструкции перед началом работы с устройствами, чувствительными к статическому электричеству.

Внимание: Не допускайте воздействия статического электричества на устройство, поскольку это может привести к остановке системы и потере данных. Для этого храните компоненты, чувствительные к статическому электричеству, в антистатической упаковке до самой установки. При работе с такими устройствами обязательно используйте антистатический браслет или другую систему заземления.

• Старайтесь как можно меньше двигаться, чтобы не допустить образования вокруг себя поля статического электричества.

- Соблюдайте особую осторожность при работе с устройствами в холодную погоду, поскольку отопление снижает влажность внутри помещения и увеличивает статическое электричество.
- Всегда используйте антистатический браслет или другую систему заземления.
- Пока устройство находится в антистатической упаковке, приложите его к неокрашенной металлической поверхности вне сервера по крайней мере на две секунды. При этом статическое электричество будет отведено от упаковки и вашего тела.
- Извлеките устройство из упаковки и установите его непосредственно в сервер, не опуская. Если требуется положить устройство, поместите его обратно в антистатическую упаковку. Никогда не кладите устройство на кожух сервера или любую металлическую поверхность.
- При работе с устройством аккуратно удерживайте его за края или раму.
- Не касайтесь паяных соединений, контактов и открытых участков печатных схем.
- Во избежание повреждения храните устройство в недоступном для других месте.

### Замена передней дверцы

Ниже приведены сведения по снятию и установке передней дверцы.

Примечание: Сведения в этом разделе относятся только к моделям серверов с установленной передней дверцей.

# Снятие передней дверцы

Ниже приведены сведения по снятию передней дверцы.

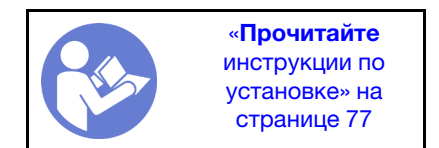

Чтобы снять переднюю дверцу, выполните указанные ниже действия.

Посмотрите видео процедуры. Видео процесса установки и снятия можно посмотреть на следующих ресурсах:

- YouTube: <https://www.youtube.com/playlist?list=PLYV5R7hVcs-Acsjj4tU79GzKnWG316BYn>
- Youku: [http://list.youku.com/albumlist/show/id\\_50483452](http://list.youku.com/albumlist/show/id_50483452)

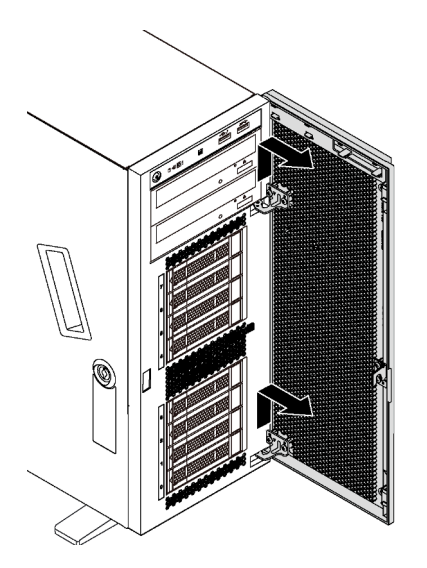

Рис. 39. Снятие передней дверцы

Шаг 1. Откройте переднюю дверцу.

Шаг 2. Поднимите переднюю дверцу немного вверх, чтобы можно было полностью снять ее.

### Установка передней дверцы

Ниже приведены сведения по установке передней дверцы.

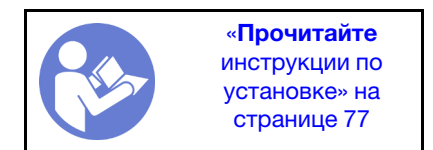

Если на сервере имеются резиновые блоки для закрытия отверстий, предназначенных для установки передней дверцы, перед установкой передней дверцы удалите эти блоки. Сохраните резиновые блоки, чтобы в случае последующего снятия передней дверцы ими можно было закрыть отверстия на лицевой панели.

Чтобы установить переднюю дверцу, выполните указанные ниже действия.

Посмотрите видео процедуры. Видео процесса установки и снятия можно посмотреть на следующих ресурсах:

- YouTube: <https://www.youtube.com/playlist?list=PLYV5R7hVcs-Acsjj4tU79GzKnWG316BYn>
- Youku: [http://list.youku.com/albumlist/show/id\\_50483452](http://list.youku.com/albumlist/show/id_50483452)

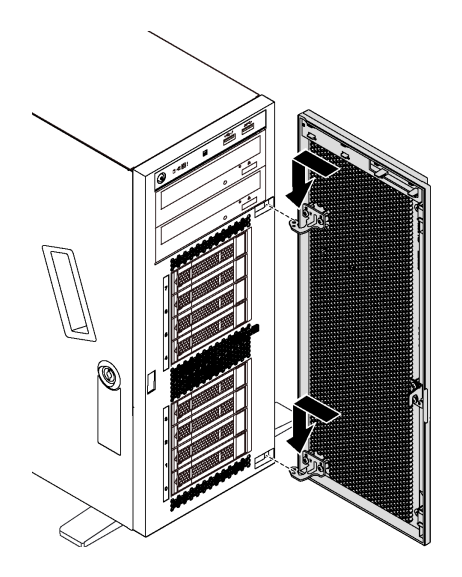

Рис. 40. Установка передней дверцы

- Шаг 1. Совместите два крючка на передней дверце с соответствующими отверстиями на лицевой панели. Затем переместите дверцу в направлении внутрь и слегка потяните ее вниз, чтобы она зафиксировалась крючками.
- Шаг 2. Закройте переднюю дверцу.

### Замена ножек

Ниже приведены сведения по снятию и установке ножек.

Примечание: Сведения в этом разделе относятся только к моделям серверов с установленными ножками.

### Снятие ножек

Ниже приведены сведения по снятию ножек.

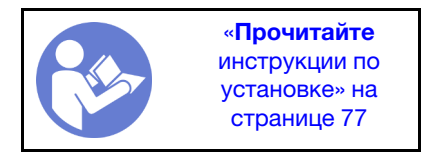

Чтобы снять ножки, выполните указанные ниже действия.

Посмотрите видео процедуры. Видео процесса установки и снятия можно посмотреть на следующих ресурсах:

- YouTube: <https://www.youtube.com/playlist?list=PLYV5R7hVcs-Acsjj4tU79GzKnWG316BYn>
- Youku: [http://list.youku.com/albumlist/show/id\\_50483452](http://list.youku.com/albumlist/show/id_50483452)

Шаг 1. Чтобы упростить действия, положите сервер на его боковую панель.

Шаг 2. Для каждой ножки нажмите на язычок и поверните ножку в направлении наружу, чтобы снять ее с рамы.

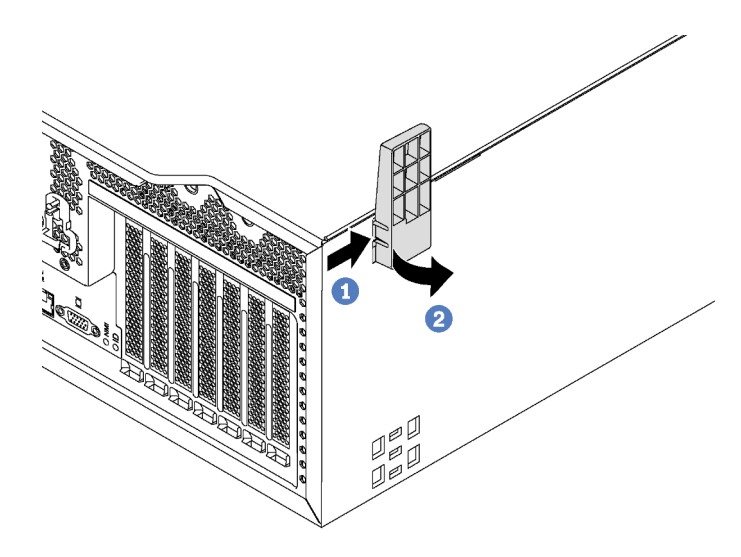

Рис. 41. Снятие ножки

### Установка ножек

Ниже приведены сведения по установке ножек.

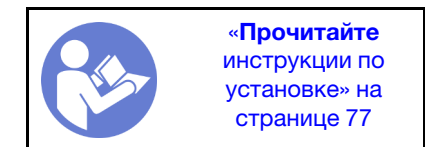

Чтобы установить ножки, выполните указанные ниже действия.

Посмотрите видео процедуры. Видео процесса установки и снятия можно посмотреть на следующих ресурсах:

- YouTube: <https://www.youtube.com/playlist?list=PLYV5R7hVcs-Acsjj4tU79GzKnWG316BYn>
- Youku: [http://list.youku.com/albumlist/show/id\\_50483452](http://list.youku.com/albumlist/show/id_50483452)

Шаг 1. Чтобы упростить действия, положите сервер на его боковую панель.

Шаг 2. Аккуратно вставьте два язычка на каждой ножке в соответствующие отверстия на раме. Затем поверните ножку в направлении внутрь, чтобы другая сторона встала на место.

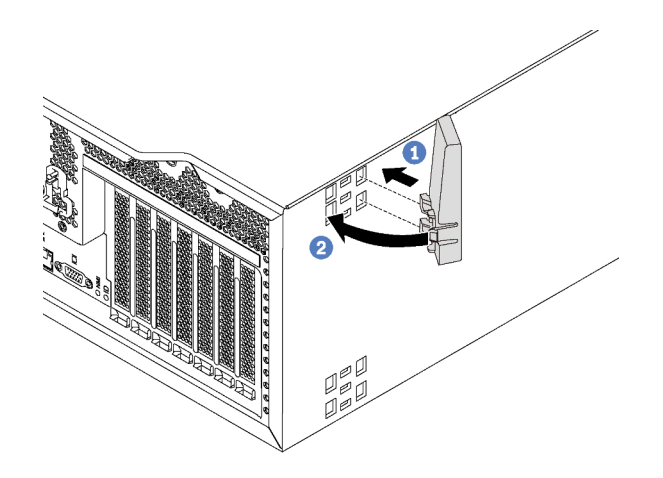

Рис. 42. Установка ножек

Важно: Чтобы сервер был устойчив, установленные ножки должны быть направлены наружу, как показано на рисунке [«Вид спереди» на странице 21](#page-30-1).

### Замена защелки стойки

Ниже приведены сведения по снятию и установке защелки стойки сервера с форм-фактором стоечного типа.

Примечание: Сведения в этом разделе относятся только к моделям серверов с установленными защелками стойки.

### Снятие защелки стойки

Ниже приведены сведения по снятию защелки стойки.

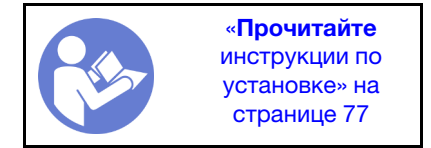

Если сервер установлен в стойку, перед снятием защелки стойки извлеките сервер из стойки и разместите на устойчивой рабочей поверхности.

Чтобы снять защелку стойки, выполните указанные ниже действия.

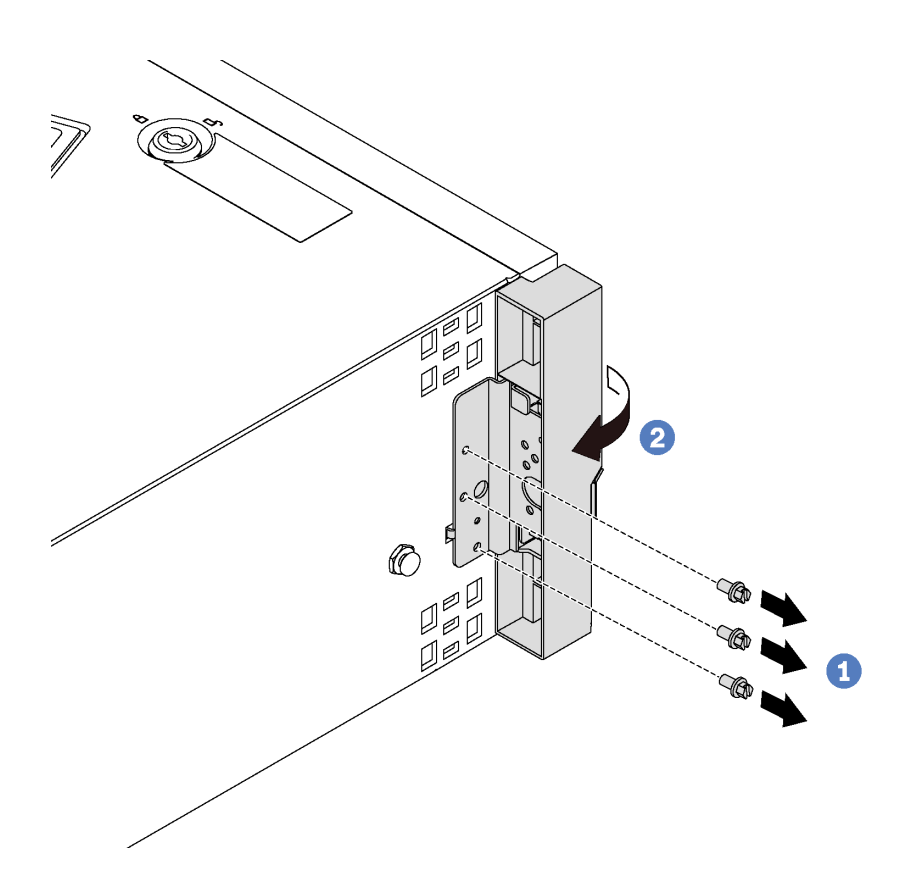

Рис. 43. Снятие защелки стойки

- Шаг 1. Отверните винты, которыми крепится защелка стойки.
- Шаг 2. Поверните защелку стойки, как показано на рисунке, чтобы она отсоединилась от рамы. Затем снимите защелку с рамы.

При необходимости вернуть снятую защелку стойки следуйте всем инструкциям по упаковке и используйте предоставленные упаковочные материалы.

# Установка защелки стойки

Ниже приведены сведения по установке защелки стойки.

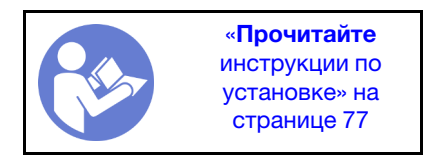

Чтобы установить защелку стойки, выполните указанные ниже действия.

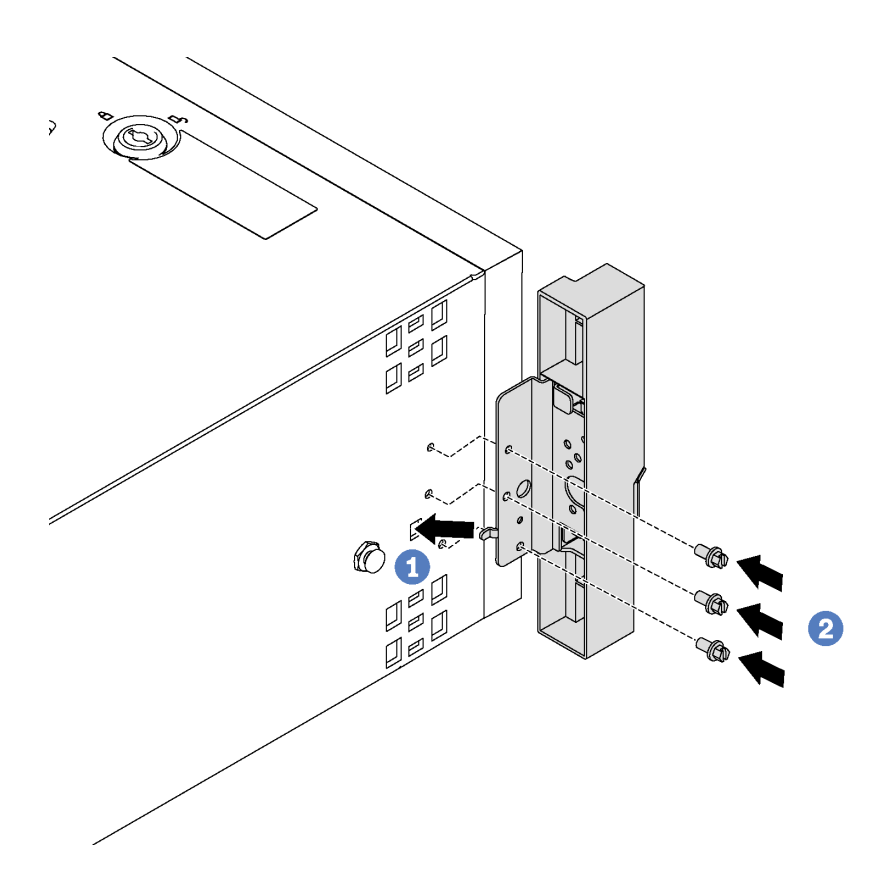

Рис. 44. Установка защелки стойки

- Шаг 1. Вставьте язычок на защелке стойки в отверстие на раме, как показано на рисунке. Затем совместите отверстия на защелке стойки с соответствующими отверстиями с нижней стороны рамы.
- Шаг 2. Зафиксируйте защелку стойки винтами.

После установки защелки стойки установите сервер в стойку.

### Замена кожуха сервера

Ниже приведены сведения по снятию и установке кожуха сервера.

S033

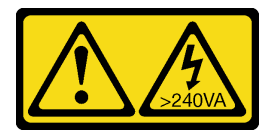

### ОСТОРОЖНО:

Опасная энергия. Электрическое напряжение при закорачивании металлическим предметом может вызвать нагрев, который может привести к разбрызгиванию металла и (или) ожогам.

S014

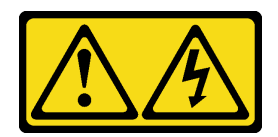

### ОСТОРОЖНО:

Могут присутствовать опасное напряжение, сильный ток и значительная энергия. Если устройство снабжено этикеткой, снимать кожух может только специалист по техническому обслуживанию.

# <span id="page-97-0"></span>Снятие кожуха сервера

Ниже приведены сведения по снятию кожуха сервера.

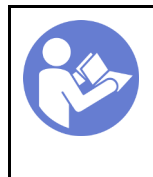

«[Прочитайте](#page-86-1)  [инструкции по](#page-86-1)  [установке» на](#page-86-1) [странице 77](#page-86-1)

«[Выключите](#page-28-0)  [питание](#page-28-0) [сервера для](#page-28-0) [этого](#page-28-0)  [действия» на](#page-28-0)  [странице 19](#page-28-0)

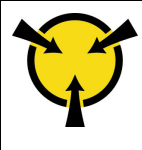

«[ВНИМАНИЕ!](#page-89-0)  [Устройство, чувствительное к](#page-89-0) [статическому электричеству](#page-89-0)  [Заземлите упаковку перед](#page-89-0) [открытием» на странице 80](#page-89-0)

S033

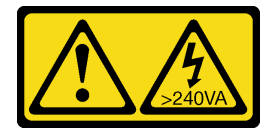

### ОСТОРОЖНО:

Опасная энергия. Электрическое напряжение при закорачивании металлическим предметом может вызвать нагрев, который может привести к разбрызгиванию металла и (или) ожогам.

S014

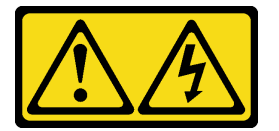

### ОСТОРОЖНО:

Могут присутствовать опасное напряжение, сильный ток и значительная энергия. Если устройство снабжено этикеткой, снимать кожух может только специалист по техническому обслуживанию.

Чтобы снять кожух сервера, выполните указанные ниже действия.

Посмотрите видео процедуры. Видео процесса установки и снятия можно посмотреть на следующих ресурсах:

- YouTube: <https://www.youtube.com/playlist?list=PLYV5R7hVcs-Acsjj4tU79GzKnWG316BYn>
- Youku: [http://list.youku.com/albumlist/show/id\\_50483452](http://list.youku.com/albumlist/show/id_50483452)

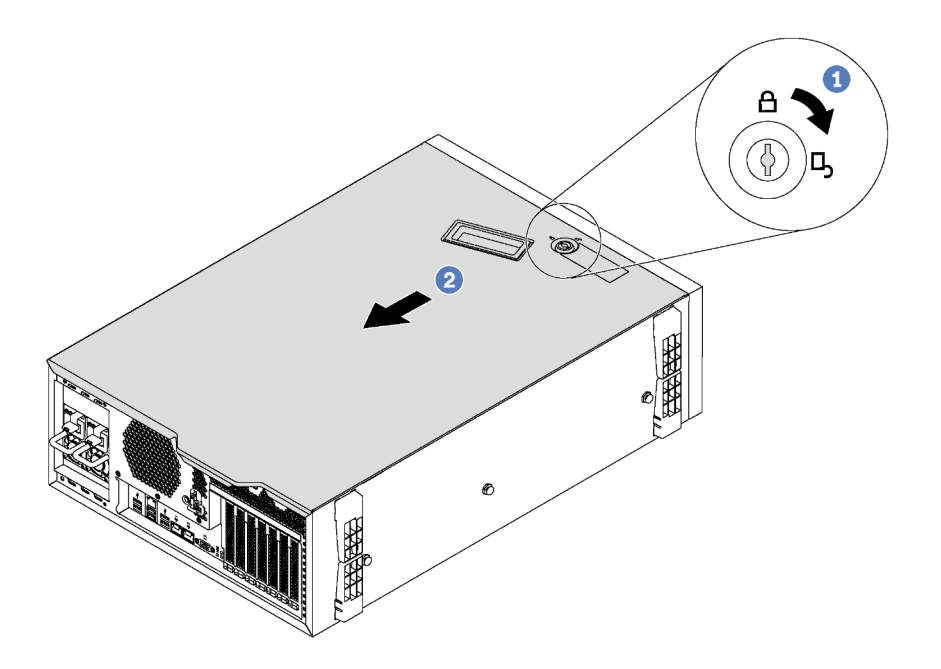

Рис. 45. Снятие кожуха сервера

- Шаг 1. С помощью ключа, прикрепленного к задней панели сервера, переведите фиксатор кожуха в открытое положение.
- Шаг 2. Переместите кожух сервера в направлении задней панели сервера, чтобы он вышел из зацепления с рамой. Затем поднимите кожух, чтобы снять его с рамы, и разместите на чистой плоской поверхности.

Внимание: Для обеспечения надлежащего охлаждения и воздушного потока перед включением сервера установите его кожух. При работе сервера без кожуха возможно повреждение компонентов сервера.

### Установка кожуха сервера

Ниже приведены сведения по установке кожуха сервера.

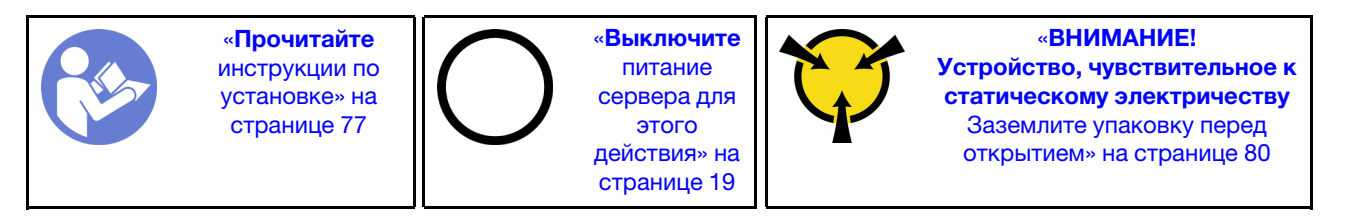

Перед установкой кожуха сервера выполните указанные ниже действия.

- 1. Убедитесь, что все адаптеры и другие компоненты установлены правильно и в сервере не осталось никаких инструментов и деталей.
- 2. Убедитесь в правильности прокладки всех внутренних кабелей. См. раздел [«Прокладка](#page-45-0)  [внутренних кабелей» на странице 36](#page-45-0).
- 3. При установке нового кожуха сервера сначала прикрепите к внутренней стороне кожуха наклейку для обслуживания системы (если необходимо).

Примечание: Новый кожух сервера поставляется без прикрепленной наклейки для обслуживания системы. Если такая наклейка требуется, закажите ее вместе с новым кожухом сервера. Наклейка для обслуживания системы поставляется бесплатно.

Чтобы установить кожух сервера, выполните указанные ниже действия.

Посмотрите видео процедуры. Видео процесса установки и снятия можно посмотреть на следующих ресурсах:

- YouTube: <https://www.youtube.com/playlist?list=PLYV5R7hVcs-Acsjj4tU79GzKnWG316BYn>
- Youku: [http://list.youku.com/albumlist/show/id\\_50483452](http://list.youku.com/albumlist/show/id_50483452)

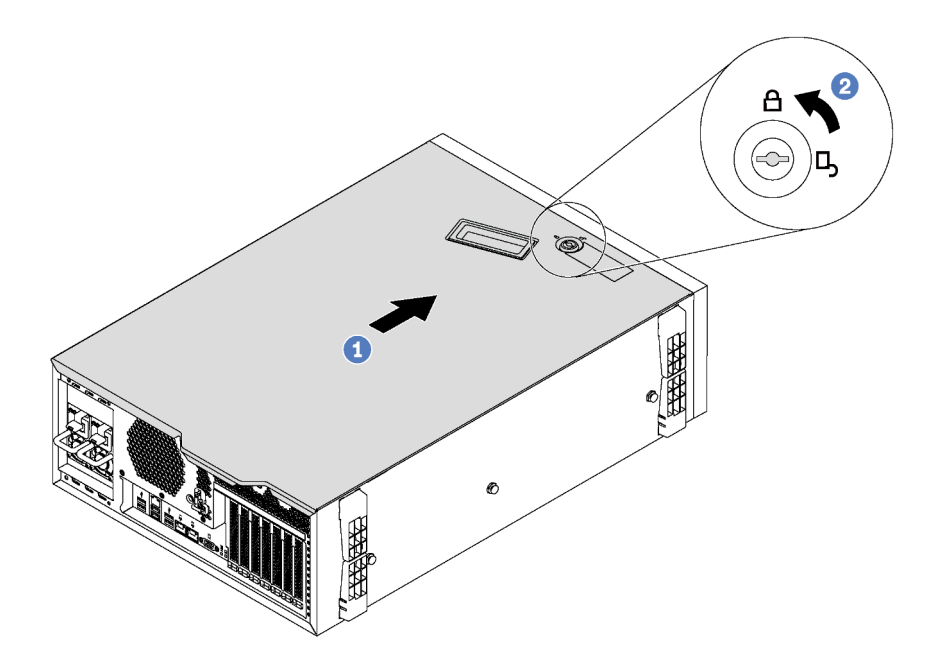

Рис. 46. Установка кожуха сервера

Шаг 1. Разместите кожух сервера на раме так, чтобы все язычки с обеих сторон кожуха вошли в зацепление с рамой. Затем переместите кожух сервера в направлении лицевой стороны рамы до упора (передняя кромка кожуха должна совместиться с кромкой лицевой панели).

Примечание: Прежде чем перемещать кожух вперед, убедитесь, что все язычки кожуха правильно соединяются с рамой. Если язычки не соединяются с рамой правильным образом, в последующем будет очень трудно снять кожух.

Шаг 2. С помощью ключа переведите фиксатор кожуха в положение блокировки.

После установки кожуха сервера при необходимости снова подключите внешние кабели.

# Замена модуля суперконденсатора RAID

Ниже приведены сведения по снятию и установке модуля суперконденсатора RAID.

Примечание: Сведения в этом разделе относятся только к моделям серверов, в которых установлены модули суперконденсатора RAID.

Модуль суперконденсатора RAID защищает кэш-память установленного адаптера RAID. Модуль суперконденсатора RAID можно приобрести в компании Lenovo.

Список поддерживаемых дополнительных средств см. по следующему адресу: <https://static.lenovo.com/us/en/serverproven/index.shtml>

# Снятие модуля суперконденсатора RAID

Ниже приведены сведения по снятию модуля суперконденсатора RAID с дефлектора.

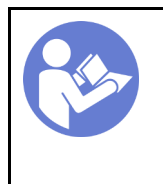

«[Прочитайте](#page-86-1)  [инструкции по](#page-86-1)  [установке» на](#page-86-1)  [странице 77](#page-86-1)

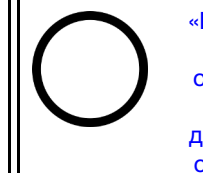

«[Выключите](#page-28-0) [питание](#page-28-0) [сервера для](#page-28-0) [этого](#page-28-0) [действия» на](#page-28-0)  [странице 19](#page-28-0)

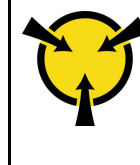

«[ВНИМАНИЕ!](#page-89-0)  [Устройство, чувствительное к](#page-89-0)  [статическому электричеству](#page-89-0)  [Заземлите упаковку перед](#page-89-0) [открытием» на странице 80](#page-89-0)

Перед снятием модуля суперконденсатора RAID выполните указанные ниже действия.

- 1. Если сервер установлен в стойку, вытащите его оттуда.
- 2. Снимите кожух сервера. См. раздел [«Снятие кожуха сервера» на странице 88.](#page-97-0)

Чтобы снять модуль суперконденсатора RAID, выполните указанные ниже действия.

Посмотрите видео процедуры. Видео процесса установки и снятия можно посмотреть на следующих ресурсах:

- YouTube: <https://www.youtube.com/playlist?list=PLYV5R7hVcs-Acsjj4tU79GzKnWG316BYn>
- Youku: [http://list.youku.com/albumlist/show/id\\_50483452](http://list.youku.com/albumlist/show/id_50483452)
- Шаг 1. Отключите модуль суперконденсатора RAID от удлинителя.
- Шаг 2. Аккуратно нажмите на язычок на дефлекторе и снимите модуль суперконденсатора RAID с дефлектора, как показано на рисунке.

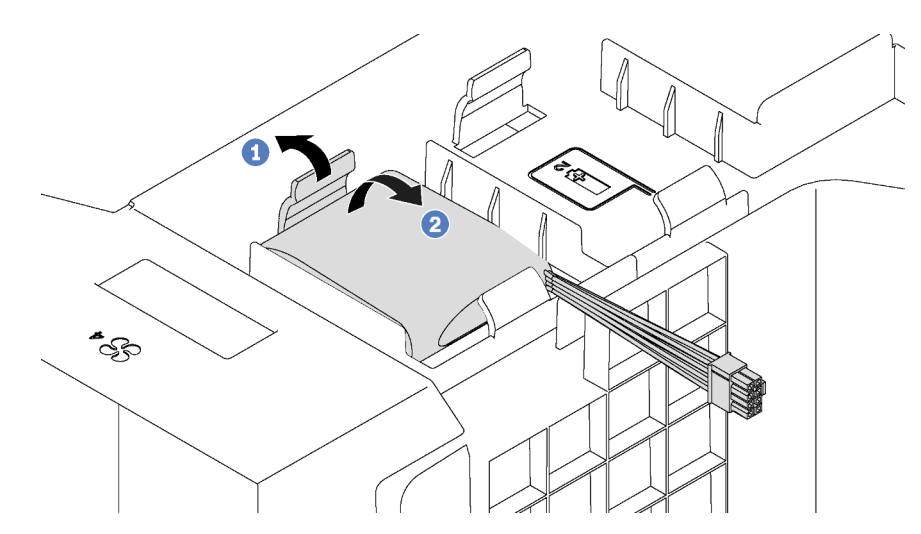

Рис. 47. Снятие модуля суперконденсатора RAID

При необходимости вернуть снятый модуль суперконденсатора RAID производителю следуйте всем инструкциям по упаковке и используйте предоставленный упаковочный материал.

# Установка модуля суперконденсатора RAID

Ниже приведены сведения по установке модуля суперконденсатора RAID на дефлектор.

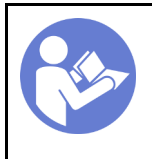

«[Выключите](#page-28-0)  [питание](#page-28-0) [сервера для](#page-28-0) [этого](#page-28-0)  [действия» на](#page-28-0)  [странице 19](#page-28-0)

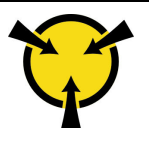

«[ВНИМАНИЕ!](#page-89-0)  [Устройство, чувствительное к](#page-89-0) [статическому электричеству](#page-89-0)  [Заземлите упаковку перед](#page-89-0) [открытием» на странице 80](#page-89-0)

Чтобы установить модуль суперконденсатора RAID, выполните указанные ниже действия.

Посмотрите видео процедуры. Видео процесса установки и снятия можно посмотреть на следующих ресурсах:

- YouTube: <https://www.youtube.com/playlist?list=PLYV5R7hVcs-Acsjj4tU79GzKnWG316BYn>
- Youku: [http://list.youku.com/albumlist/show/id\\_50483452](http://list.youku.com/albumlist/show/id_50483452)
- Шаг 1. Коснитесь антистатической упаковкой, в которой находится новый модуль суперконденсатора RAID, любой неокрашенной поверхности вне сервера. Затем извлеките новый модуль суперконденсатора RAID из упаковки и разместите его на антистатической поверхности.
- Шаг 2. Вставьте один конец модуля суперконденсатора RAID в гнездо дефлектора. Затем нажмите на другой конец модуля суперконденсатора RAID в направлении вниз, чтобы он зафиксировался.

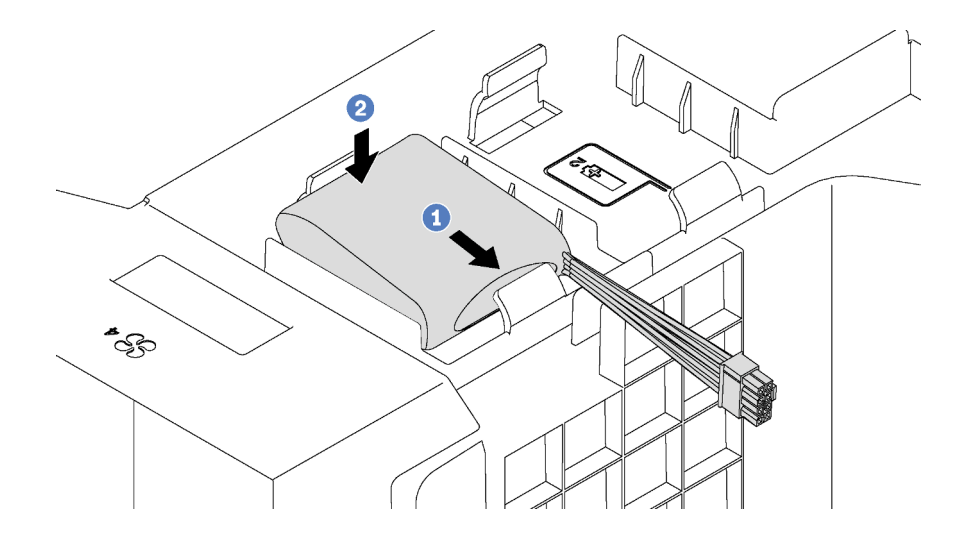

Рис. 48. Установка модуля суперконденсатора RAID

Шаг 3. Подключите модуль суперконденсатора RAID к удлинителю.

После установки модуля суперконденсатора RAID завершите замену компонентов. См. раздел [«Завершение замены компонентов» на странице 207.](#page-216-0)

# Замена дефлектора

Ниже приведены сведения по снятию и установке дефлектора.

S033

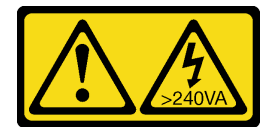

#### ОСТОРОЖНО:

Опасная энергия. Электрическое напряжение при закорачивании металлическим предметом может вызвать нагрев, который может привести к разбрызгиванию металла и (или) ожогам.

S017

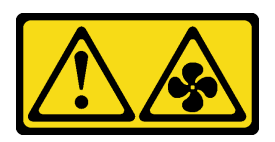

### ОСТОРОЖНО:

Рядом находятся опасные движущиеся лопасти вентилятора. Не касайтесь их пальцами или другими частями тела.

# <span id="page-102-0"></span>Снятие дефлектора

Ниже приведены сведения по снятию дефлектора.

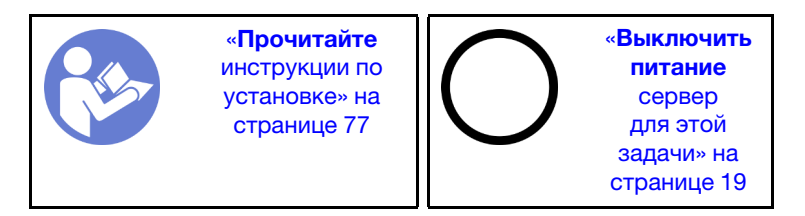

Перед снятием дефлектора выполните указанные ниже действия.

- 1. Если сервер установлен в стойку, вытащите его оттуда.
- 2. Снимите кожух сервера. См. раздел [«Снятие кожуха сервера» на странице 88.](#page-97-0)
- 3. Если в дефлекторе установлен модуль суперконденсатора RAID, сначала отключите кабель этого модуля.

Чтобы снять дефлектор, выполните указанные ниже действия:

Посмотрите видео процедуры. Видео процесса установки и снятия можно посмотреть на следующих ресурсах:

- YouTube: <https://www.youtube.com/playlist?list=PLYV5R7hVcs-Acsjj4tU79GzKnWG316BYn>
- Youku: [http://list.youku.com/albumlist/show/id\\_50483452](http://list.youku.com/albumlist/show/id_50483452)
- Шаг 1. Поднимите переднюю часть дефлектора, чтобы его задняя часть отсоединилась от рамы. Затем извлеките дефлектор из рамы.

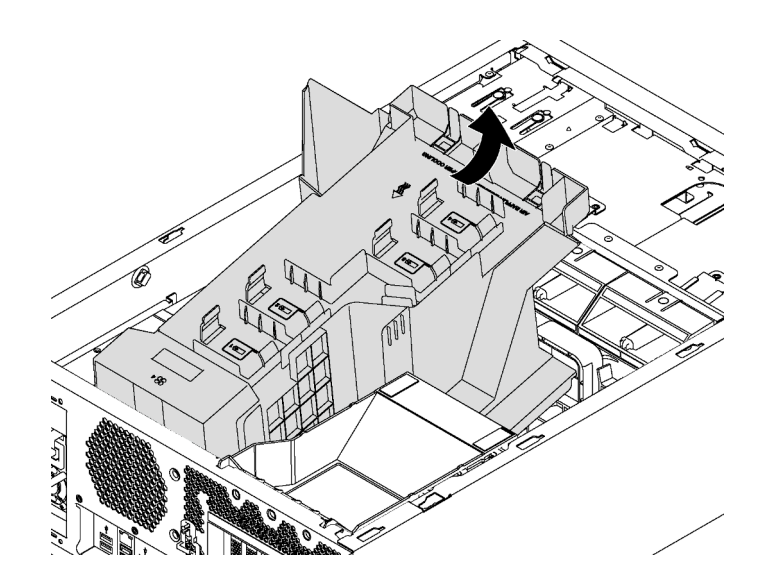

Рис. 49. Снятие дефлектора

Внимание: Для надлежащего охлаждения и правильного воздушного потока перед включением сервера следует установить дефлектор. Использование сервера без дефлектора может привести к повреждению серверных компонентов.

# Установка дефлектора

Ниже приведены сведения по установке дефлектора.

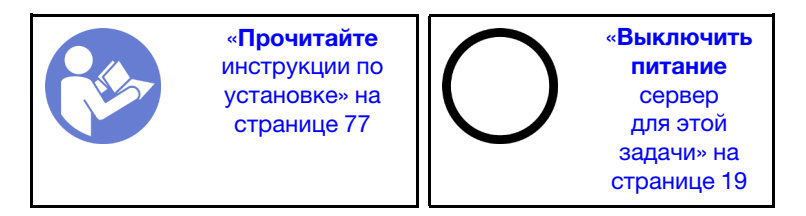

Перед установкой дефлектора убедитесь, что все кабели в сервере проложены правильно и не будут мешать установке дефлектора.

Чтобы установить дефлектор, выполните указанные ниже действия.

Посмотрите видео процедуры. Видео процесса установки и снятия можно посмотреть на следующих ресурсах:

- YouTube: <https://www.youtube.com/playlist?list=PLYV5R7hVcs-Acsjj4tU79GzKnWG316BYn>
- Youku: [http://list.youku.com/albumlist/show/id\\_50483452](http://list.youku.com/albumlist/show/id_50483452)

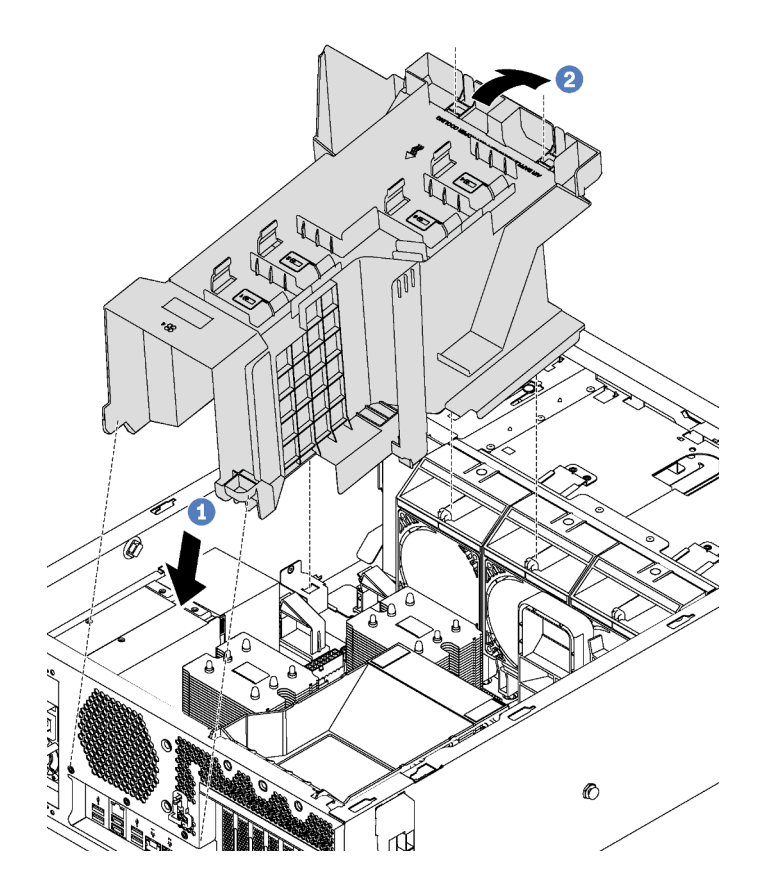

Рис. 50. Установка дефлектора

- Шаг 1. Аккуратно вставьте задний конец дефлектора в раму.
- Шаг 2. Нажмите на передний конец дефлектора в направлении вниз до щелчка.

После установки дефлектора:

- 1. Если в дефлекторе установлен модуль суперконденсатора RAID, подключите его к адаптеру RAID с помощью удлинителя, входящего в комплект поставки модуля суперконденсатора RAID.
- 2. Завершите замену компонентов. См. раздел [«Завершение замены компонентов» на странице 207.](#page-216-0)

### Замена переднего вентилятора

Ниже приведены сведения по снятию и установке переднего вентилятора.

S033

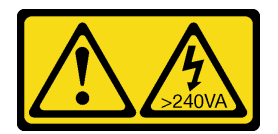

#### ОСТОРОЖНО:

Опасная энергия. Электрическое напряжение при закорачивании металлическим предметом может вызвать нагрев, который может привести к разбрызгиванию металла и (или) ожогам.

S009

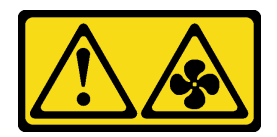

### ОСТОРОЖНО:

Во избежание травмы перед извлечением вентилятора из устройства отключите кабели вентилятора.

S002

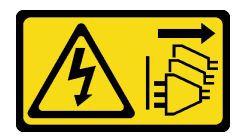

#### ОСТОРОЖНО:

Кнопки питания на устройстве и блоке питания не отключают подачу тока на устройство. Кроме того, у устройства может быть несколько шнуров питания. Чтобы прекратить подачу тока на устройство, убедитесь, что все шнуры питания отсоединены от блока питания.

### Снятие переднего вентилятора

Ниже приведены сведения по снятию переднего вентилятора.

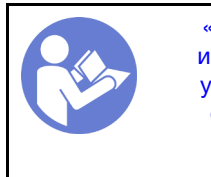

«[Прочитайте](#page-86-1)  [инструкции по](#page-86-1)  [установке» на](#page-86-1) [странице 77](#page-86-1)

«[Выключите](#page-28-0)  [питание](#page-28-0) [сервера для](#page-28-0) [этого](#page-28-0)  [действия» на](#page-28-0)  [странице 19](#page-28-0)

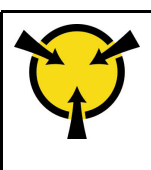

«[ВНИМАНИЕ!](#page-89-0)  [Устройство, чувствительное к](#page-89-0) [статическому электричеству](#page-89-0)  [Заземлите упаковку перед](#page-89-0) [открытием» на странице 80](#page-89-0)

Перед снятием переднего вентилятора выполните указанные ниже действия.

- 1. Если сервер установлен в стойку, вытащите его оттуда.
- 2. Снимите кожух сервера. См. раздел [«Снятие кожуха сервера» на странице 88](#page-97-0).
- 3. Снимите дефлектор. См. раздел [«Снятие дефлектора» на странице 93](#page-102-0).

Чтобы снять передний вентилятор, выполните указанные ниже действия.

Посмотрите видео процедуры. Видео процесса установки и снятия можно посмотреть на следующих ресурсах:

- YouTube: <https://www.youtube.com/playlist?list=PLYV5R7hVcs-Acsjj4tU79GzKnWG316BYn>
- Youku: [http://list.youku.com/albumlist/show/id\\_50483452](http://list.youku.com/albumlist/show/id_50483452)

Шаг 1. Отключите кабель вентилятора от материнской платы.

Шаг 2. Нажмите на язычок и поверните передний вентилятор, как показано на рисунке. Затем извлеките передний вентилятор из рамы.

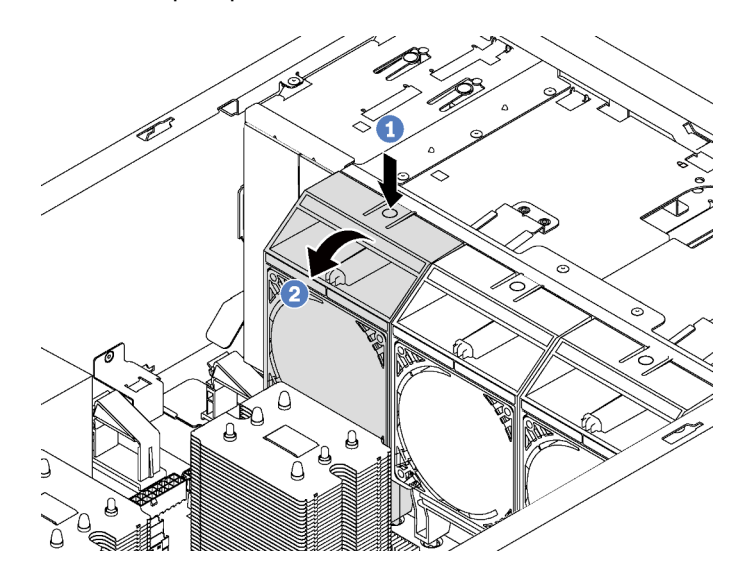

Рис. 51. Снятие переднего вентилятора

После снятия переднего вентилятора выполните указанные ниже действия.

- 1. Установите новый передний вентилятор или заглушку вентилятора для обеспечения надлежащего потока воздуха. См. раздел [«Установка переднего вентилятора» на странице 97.](#page-106-0)
- 2. При необходимости вернуть снятый передний вентилятор производителю следуйте всем инструкциям по упаковке и используйте предоставленные упаковочные материалы.

# <span id="page-106-0"></span>Установка переднего вентилятора

Ниже приведены сведения по установке переднего вентилятора.

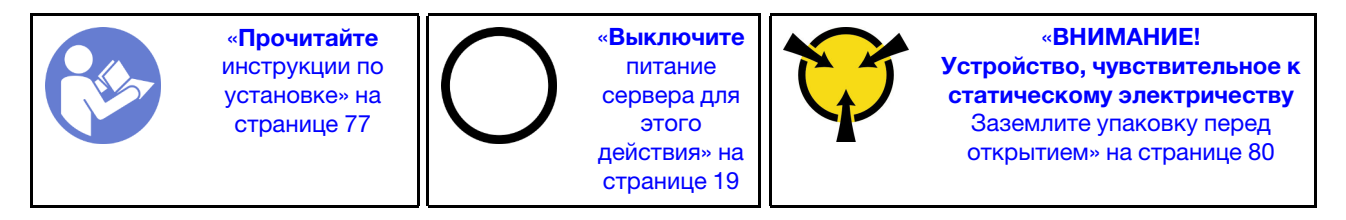

Чтобы установить передний вентилятор, выполните указанные ниже действия.

Посмотрите видео процедуры. Видео процесса установки и снятия можно посмотреть на следующих ресурсах:

- YouTube: <https://www.youtube.com/playlist?list=PLYV5R7hVcs-Acsjj4tU79GzKnWG316BYn>
- Youku: [http://list.youku.com/albumlist/show/id\\_50483452](http://list.youku.com/albumlist/show/id_50483452)
- Шаг 1. Коснитесь антистатической упаковкой, в которой находится новый передний вентилятор, любой неокрашенной поверхности вне сервера. Затем извлеките вентилятор из упаковки и разместите его на антистатической поверхности.

Шаг 2. Совместите штырьки на переднем вентиляторе с соответствующими отверстиями в раме. Затем поверните передний вентилятор в направлении вперед, чтобы он встал на место.

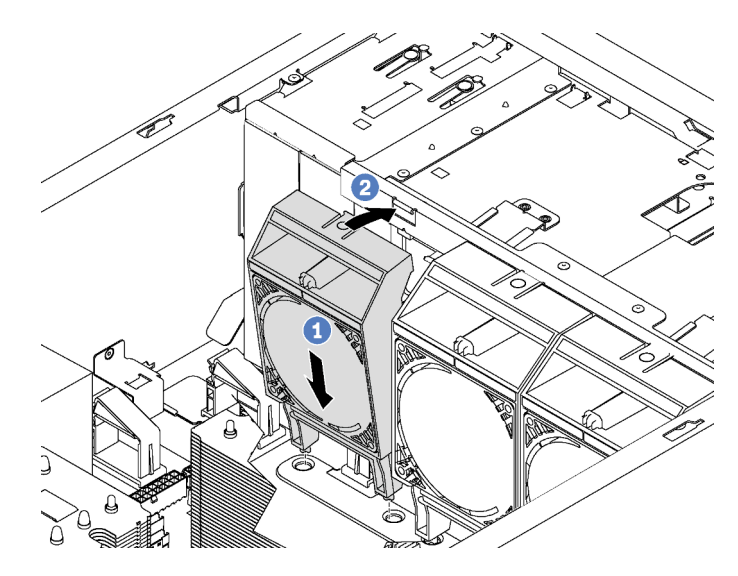

Рис. 52. Установка переднего вентилятора

Шаг 3. Подключите кабель переднего вентилятора к соответствующему разъему на материнской плате. Расположение разъемов вентиляторов компьютера см. в разделе [«Компоненты](#page-42-0) [материнской платы» на странице 33.](#page-42-0)

После установки переднего вентилятора завершите замену компонентов. См. раздел [«Завершение](#page-216-0)  [замены компонентов» на странице 207](#page-216-0).

### Замена заднего вентилятора

Ниже приведены сведения по снятию и установке заднего вентилятора.

Примечание: Сведения в этом разделе относятся только к моделям серверов с установленным задним вентилятором.

S033

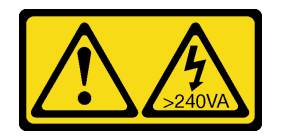

#### ОСТОРОЖНО:

Опасная энергия. Электрическое напряжение при закорачивании металлическим предметом может вызвать нагрев, который может привести к разбрызгиванию металла и (или) ожогам.

S009

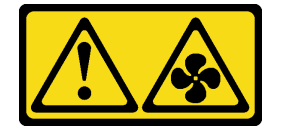

ОСТОРОЖНО:
Во избежание травмы перед извлечением вентилятора из устройства отключите кабели вентилятора.

S002

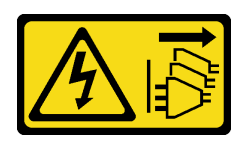

#### ОСТОРОЖНО:

Кнопки питания на устройстве и блоке питания не отключают подачу тока на устройство. Кроме того, у устройства может быть несколько шнуров питания. Чтобы прекратить подачу тока на устройство, убедитесь, что все шнуры питания отсоединены от блока питания.

#### Снятие заднего вентилятора

Ниже приведены сведения по снятию заднего вентилятора.

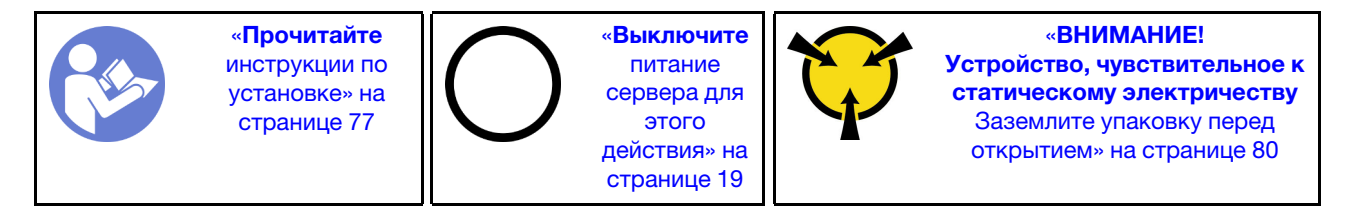

Перед снятием заднего вентилятора выполните указанные ниже действия.

- 1. Если сервер установлен в стойку, вытащите его оттуда.
- 2. Снимите кожух сервера. См. раздел [«Снятие кожуха сервера» на странице 88.](#page-97-0)
- 3. Снимите дефлектор. См. раздел [«Снятие дефлектора» на странице 93](#page-102-0).

Чтобы снять задний вентилятор, выполните указанные ниже действия.

Посмотрите видео процедуры. Видео процесса установки и снятия можно посмотреть на следующих ресурсах:

- YouTube: <https://www.youtube.com/playlist?list=PLYV5R7hVcs-Acsjj4tU79GzKnWG316BYn>
- Youku: [http://list.youku.com/albumlist/show/id\\_50483452](http://list.youku.com/albumlist/show/id_50483452)

Шаг 1. Отключите кабель вентилятора от материнской платы.

Шаг 2. Нажмите на язычок и отведите задний вентилятор от рамы. Затем извлеките задний вентилятор из рамы.

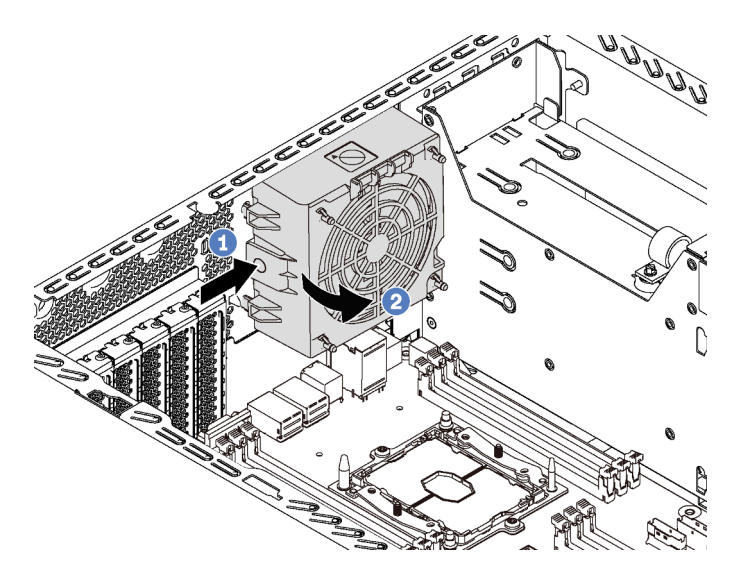

Рис. 53. Снятие заднего вентилятора

После снятия заднего вентилятора выполните указанные ниже действия.

- 1. Установите новый задний вентилятор для замены старого. См. раздел [«Установка заднего](#page-109-0)  [вентилятора» на странице 100](#page-109-0).
- 2. При необходимости вернуть снятый задний вентилятор производителю следуйте всем инструкциям по упаковке и используйте предоставленные упаковочные материалы.

#### <span id="page-109-0"></span>Установка заднего вентилятора

Ниже приведены сведения по установке заднего вентилятора.

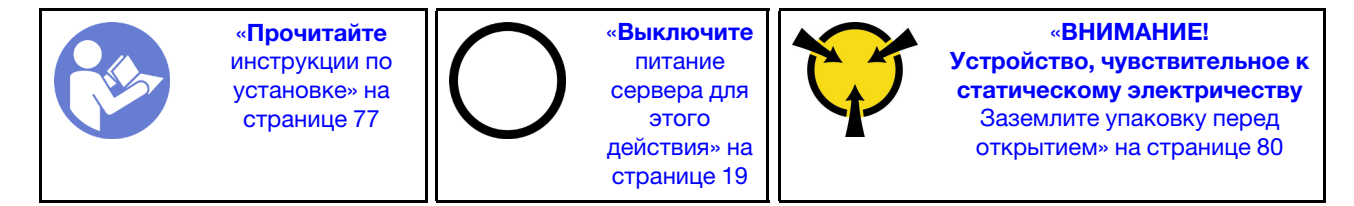

Чтобы установить задний вентилятор, выполните указанные ниже действия.

- YouTube: <https://www.youtube.com/playlist?list=PLYV5R7hVcs-Acsjj4tU79GzKnWG316BYn>
- Youku: [http://list.youku.com/albumlist/show/id\\_50483452](http://list.youku.com/albumlist/show/id_50483452)
- Шаг 1. Коснитесь антистатической упаковкой, в которой находится новый задний вентилятор, любой неокрашенной поверхности вне сервера. Затем извлеките задний вентилятор из упаковки и разместите его на антистатической поверхности.

Шаг 2. Совместите штырьки на заднем вентиляторе с соответствующими отверстиями в раме. Затем поверните задний вентилятор в направлении задней панели рамы, чтобы он встал на место.

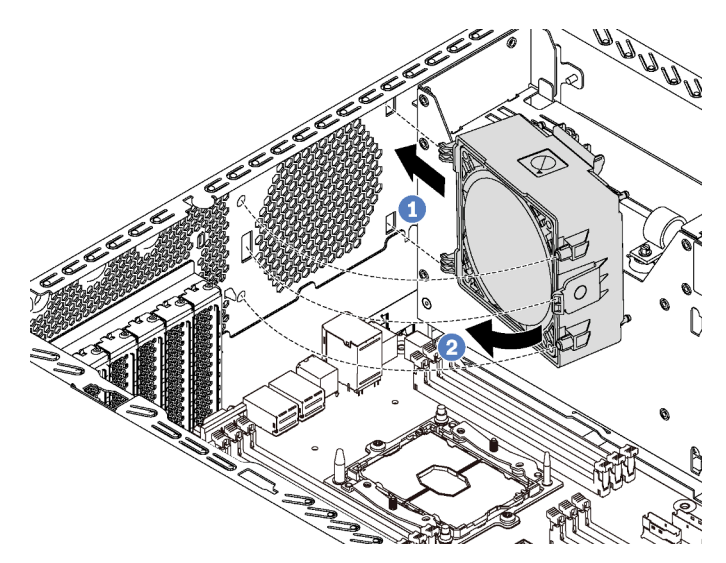

Рис. 54. Установка заднего вентилятора

Шаг 3. Подключите кабель заднего вентилятора к разъему 4 вентилятора компьютера на материнской плате. Расположение разъема 4 вентилятора компьютера см. в разделе [«Компоненты материнской платы» на странице 33.](#page-42-0)

После установки заднего вентилятора завершите замену компонентов. См. раздел [«Завершение](#page-216-0) [замены компонентов» на странице 207](#page-216-0).

# Замена держателя адаптера PCIe

Ниже приведены сведения по снятию и установке держателя адаптера PCIe, с помощью которого удерживаются адаптеры PCIe полной длины.

# <span id="page-110-0"></span>Снятие держателя адаптера PCIe

Ниже приведены сведения по снятию держателя адаптера PCIe.

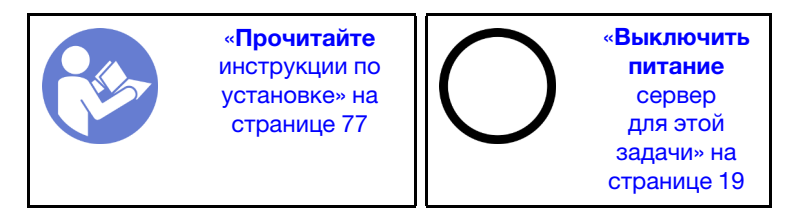

Перед снятием держателя адаптера PCIe выполните указанные ниже действия.

- 1. Если сервер установлен в стойку, вытащите его оттуда.
- 2. Снимите кожух сервера. См. раздел [«Снятие кожуха сервера» на странице 88.](#page-97-0)
- 3. Снимите дефлектор. См. раздел [«Снятие дефлектора» на странице 93](#page-102-0).
- 4. Если адаптер PCIe полной длины удерживается держателем адаптера PCIe, сначала снимите адаптер PCIe полной длины. См. раздел [«Снятие адаптера PCIe» на странице 147](#page-156-0).

Чтобы снять держатель адаптера PCIe, выполните указанные ниже действия.

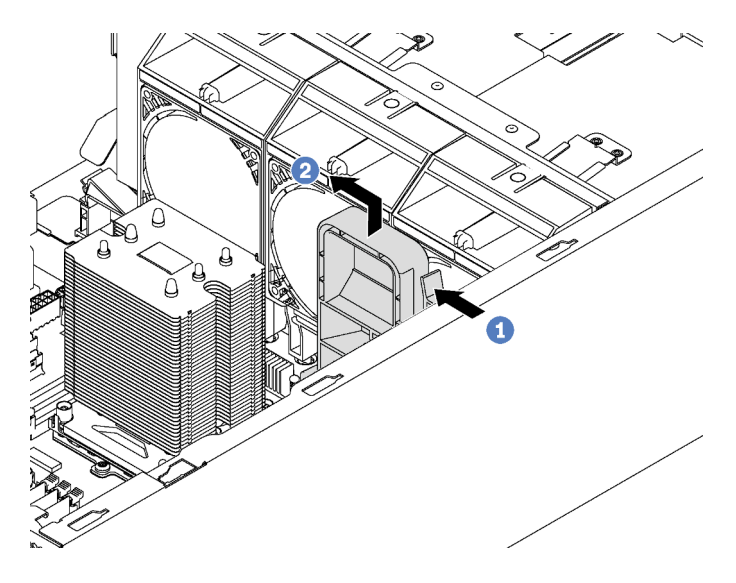

Рис. 55. Снятие держателя адаптера PCIe

- Шаг 1. Нажмите на язычок.
- Шаг 2. Снимите держатель адаптера PCIe в направлении, показанном на рисунке.

# Установка держателя адаптера PCIe

Ниже приведены сведения по установке держателя адаптера PCIe.

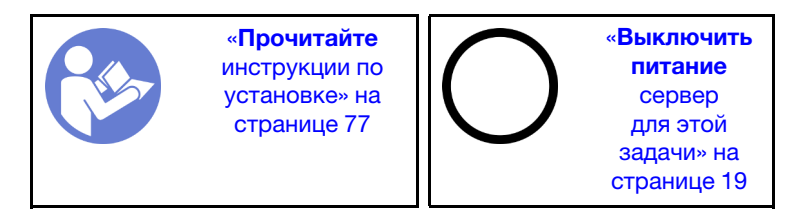

Чтобы установить держатель адаптера PCIe, выполните указанные ниже действия.

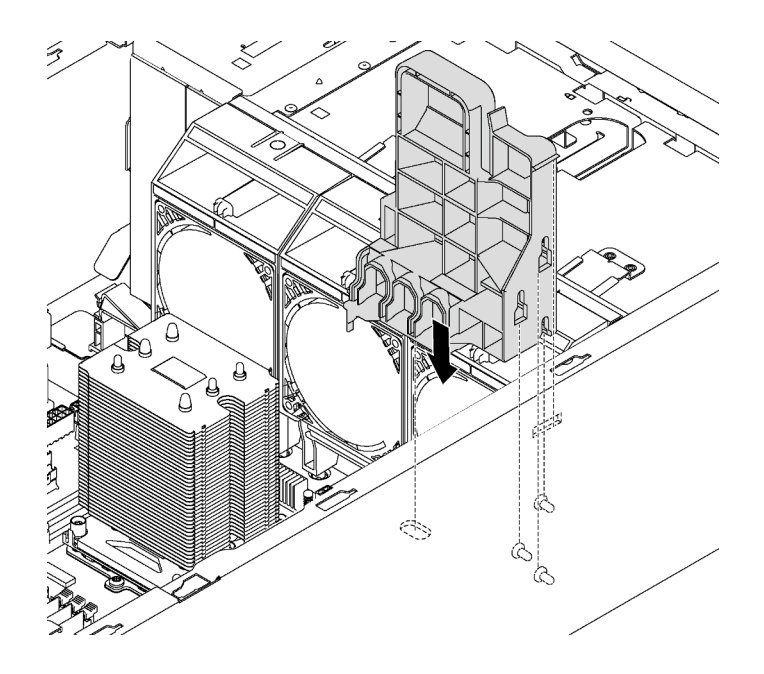

Рис. 56. Установка держателя адаптера PCIe

- Шаг 1. Вставьте опору держателя адаптера PCIe в соответствующее углубление в раме.
- Шаг 2. Соедините три паза на держателе адаптера PCIe с тремя монтажными шпильками на раме.
- Шаг 3. Вставьте язычок держателя адаптера PCIe в соответствующее отверстие на раме.

После установки держателя адаптера PCIe выполните указанные ниже действия.

- 1. Если адаптер PCIe полной длины был снят, установите его на место. См. раздел [«Установка](#page-158-0) [адаптера PCIe» на странице 149.](#page-158-0)
- 2. Завершите замену компонентов. См. раздел [«Завершение замены компонентов» на странице 207.](#page-216-0)

#### Замена лицевой панели

Ниже приведены сведения по снятию и установке лицевой панели.

## <span id="page-112-0"></span>Снятие лицевой панели

Ниже приведены сведения по снятию лицевой панели.

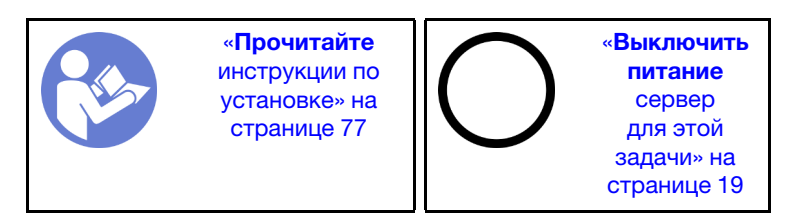

Перед снятием лицевой панели выполните указанные ниже действия.

- 1. Если сервер установлен в стойку, извлеките его оттуда. Затем снимите защелки стойки. См. раздел [«Снятие защелки стойки» на странице 85](#page-94-0).
- 2. Если на сервере установлена передняя дверца, снимите ее. См. раздел [«Снятие передней](#page-90-0) [дверцы» на странице 81](#page-90-0).
- 3. Снимите кожух сервера. См. раздел [«Снятие кожуха сервера» на странице 88.](#page-97-0)

Чтобы снять лицевую панель, выполните указанное ниже действие.

Посмотрите видео процедуры. Видео процесса установки и снятия можно посмотреть на следующих ресурсах:

- YouTube: <https://www.youtube.com/playlist?list=PLYV5R7hVcs-Acsjj4tU79GzKnWG316BYn>
- Youku: [http://list.youku.com/albumlist/show/id\\_50483452](http://list.youku.com/albumlist/show/id_50483452)

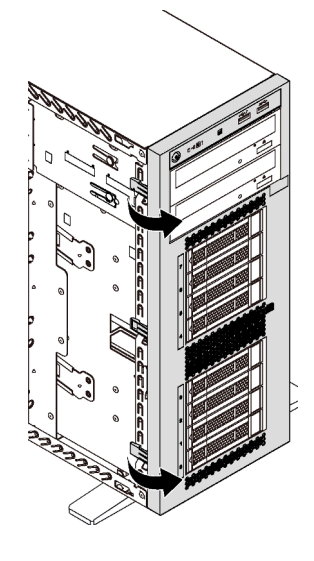

#### Рис. 57. Снятие лицевой панели

Шаг 1. Поверните два пластмассовых язычка в направлении наружу так, чтобы можно было полностью снять лицевую панель.

#### Установка лицевой панели

Ниже приведены сведения по установке лицевой панели.

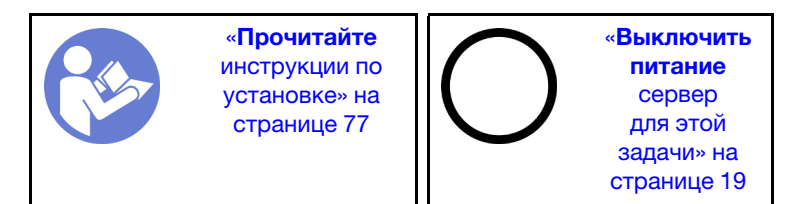

Чтобы установить лицевую панель, выполните указанное ниже действие.

- YouTube: <https://www.youtube.com/playlist?list=PLYV5R7hVcs-Acsjj4tU79GzKnWG316BYn>
- Youku: [http://list.youku.com/albumlist/show/id\\_50483452](http://list.youku.com/albumlist/show/id_50483452)

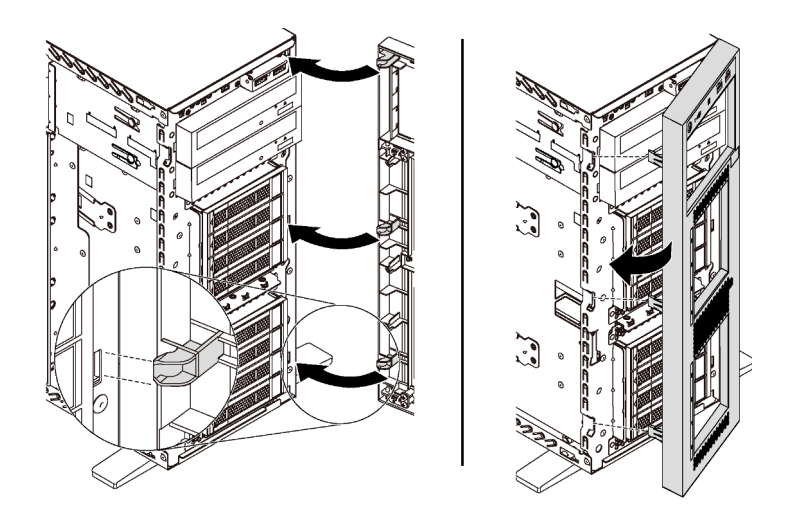

Рис. 58. Установка лицевой панели

Шаг 1. Совместите три пластмассовых язычка с соответствующими отверстиями в раме. Затем поверните лицевую панель в направлении внутрь, чтобы она встала на место.

После установки лицевой панели завершите замену компонентов. См. раздел [«Завершение замены](#page-216-0)  [компонентов» на странице 207.](#page-216-0)

## Замена лицевой панели

Ниже приведены сведения по снятию и установке лицевой панели.

## Снятие лицевой панели

Ниже приведены сведения по снятию лицевой панели.

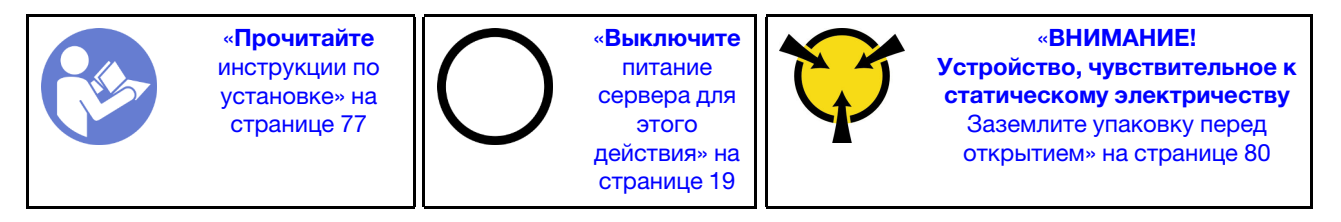

Перед снятием лицевой панели выполните указанные ниже действия.

- 1. Если сервер установлен в стойку, вытащите его оттуда.
- 2. Снимите кожух сервера. См. раздел [«Снятие кожуха сервера» на странице 88.](#page-97-0)
- 3. Снимите дефлектор. См. раздел [«Снятие дефлектора» на странице 93](#page-102-0).
- 4. Снимите передние вентиляторы. См. раздел [«Снятие переднего вентилятора» на странице 96.](#page-105-0)
- 5. Снимите держатель адаптера PCIe. См. раздел [«Снятие держателя адаптера PCIe» на странице](#page-110-0) [101](#page-110-0).

Чтобы снять лицевую панель, выполните указанные ниже действия.

- YouTube: <https://www.youtube.com/playlist?list=PLYV5R7hVcs-Acsjj4tU79GzKnWG316BYn>
- Youku: [http://list.youku.com/albumlist/show/id\\_50483452](http://list.youku.com/albumlist/show/id_50483452)
- Шаг 1. Отсоедините кабели лицевой панели от материнской платы. Подробные сведения о прокладке кабелей см. в разделе [«Лицевая панель» на странице 37](#page-46-0).
- Шаг 2. Нажмите на язычок в показанном на рисунке направлении и извлеките лицевую панель из отсека.

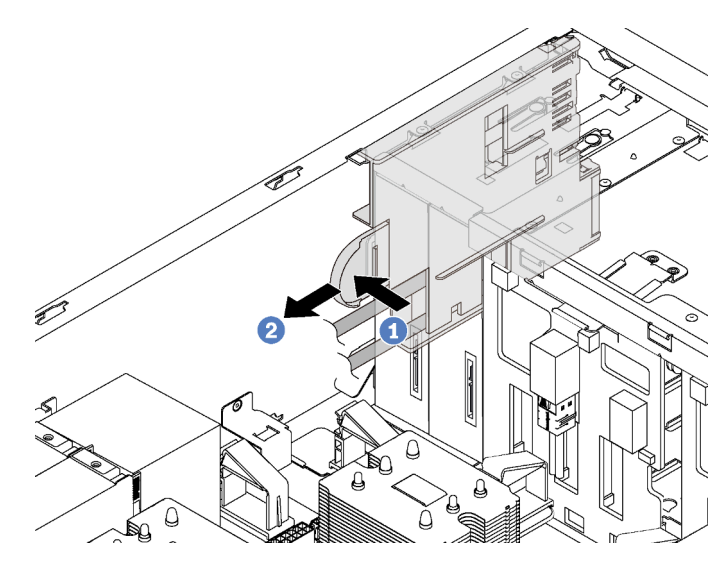

Рис. 59. Снятие лицевой панели

Шаг 3. Извлеките лицевую панель из рамы.

Примечание: Измените размещение всех кабелей, которые препятствуют выполнению действий.

При необходимости вернуть снятую лицевую панель производителю следуйте всем инструкциям по упаковке и используйте предоставленный упаковочный материал.

# Установка лицевой панели

Ниже приведены сведения по установке лицевой панели.

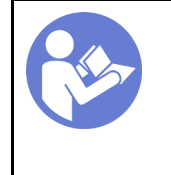

«[Прочитайте](#page-86-0)  [инструкции по](#page-86-0)  [установке» на](#page-86-0) [странице 77](#page-86-0)

«[Выключите](#page-28-0)  [питание](#page-28-0) [сервера для](#page-28-0) [этого](#page-28-0)  [действия» на](#page-28-0)  [странице 19](#page-28-0)

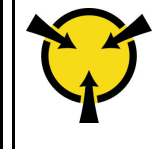

«[ВНИМАНИЕ!](#page-89-0)  [Устройство, чувствительное к](#page-89-0) [статическому электричеству](#page-89-0)  [Заземлите упаковку перед](#page-89-0) [открытием» на странице 80](#page-89-0)

Чтобы установить лицевую панель, выполните указанные ниже действия.

- YouTube: <https://www.youtube.com/playlist?list=PLYV5R7hVcs-Acsjj4tU79GzKnWG316BYn>
- Youku: http://list.youku.com/albumlist/show/id 50483452
- Шаг 1. Коснитесь антистатической упаковкой, в которой находится новая лицевая панель, любой неокрашенной металлической поверхности на сервере. Затем извлеките новую лицевую панель из упаковки и разместите ее на антистатической поверхности.

Шаг 2. Вставьте лицевую панель в предназначенный для нее отсек, как показано на рисунке. Затем аккуратно задвиньте лицевую панель в отсек до фиксации.

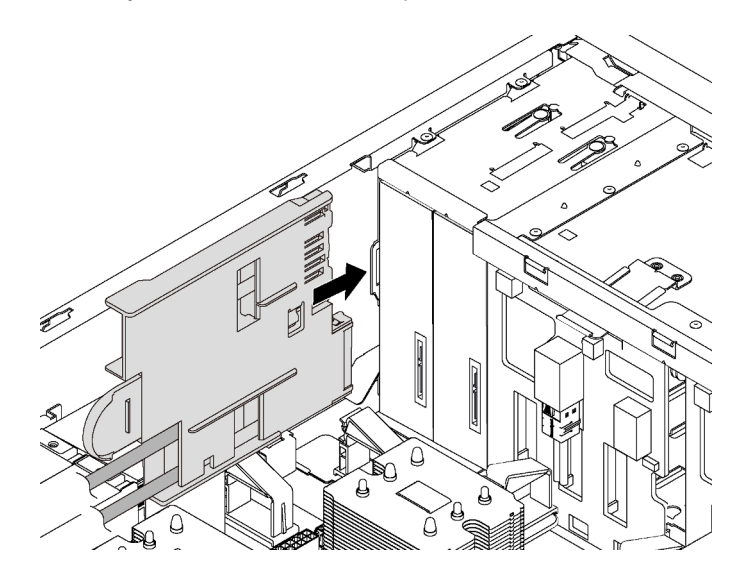

Рис. 60. Установка лицевой панели

Шаг 3. Аккуратно проложите два кабеля лицевой панели от закрепленной лицевой панели вдоль задней стороны отсеков для устройств хранения данных. Кабели необходимо закрепить зажимами под передними вентиляторами или заглушками вентиляторов.

Важно: Кабели лицевой панели и все другие кабели в этом пространстве должны быть закреплены зажимами, чтобы над кабелями можно было установить вентиляторы или заглушки вентиляторов.

Шаг 4. Подключите кабели лицевой панели к соответствующим разъемам на материнской плате. Дополнительные сведения см. в разделе [«Лицевая панель» на странице 37](#page-46-0).

После установки лицевой панели завершите замену компонентов. См. раздел [«Завершение замены](#page-216-0)  [компонентов» на странице 207.](#page-216-0)

#### Замена дисковода для оптических дисков или ленточного накопителя

Ниже приведены сведения по извлечению и установке дисковода для оптических дисков или ленточного накопителя.

Примечание: Сведения в этом разделе относятся только к моделям серверов с установленным дисководом для оптических дисков или ленточным накопителем.

S006

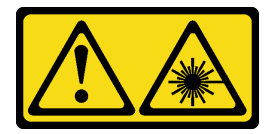

#### ОСТОРОЖНО:

Если установлены лазерные продукты (CD- или DVD-дисководы, оптоволоконные устройства или передатчики), обратите внимание на следующее:

- Не снимайте кожухи. Снятие кожуха лазерного продукта может привести к воздействию опасного лазерного излучения. Внутри устройства нет обслуживаемых частей.
- Использование органов управления или регулировки либо выполнение действий, не указанных в этом руководстве, может привести к воздействию опасного излучения.

#### S007

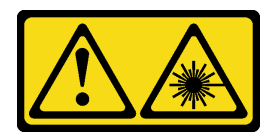

#### ОСТОРОЖНО:

Данное устройство содержит лазер класса 1M. Не смотрите на его луч через оптические приборы.

S008

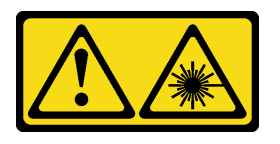

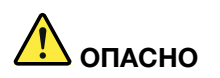

Некоторые лазерные продукты оснащены встроенным лазерным диодом класса 3A или 3B. Обратите внимание на следующие замечания.

В открытом состоянии является источником лазерного излучения. Не смотрите на луч, не разглядывайте его с помощью оптических приборов, а также избегайте прямого воздействия лазерного луча.

### Снятие дисковода для оптических дисков или ленточного накопителя

Ниже приведены сведения по извлечению дисковода для оптических дисков или ленточного накопителя.

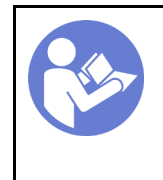

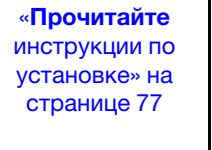

«[Выключите](#page-28-0)  [питание](#page-28-0) [сервера для](#page-28-0) [этого](#page-28-0)  [действия» на](#page-28-0)  [странице 19](#page-28-0)

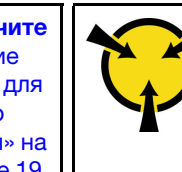

«[ВНИМАНИЕ!](#page-89-0)  [Устройство, чувствительное к](#page-89-0) [статическому электричеству](#page-89-0)  [Заземлите упаковку перед](#page-89-0) [открытием» на странице 80](#page-89-0)

Примечание: На следующих рисунках показано извлечение дисковода для оптических дисков. Процедура аналогична извлечению ленточного накопителя.

Перед извлечением дисковода для оптических дисков или ленточного накопителя выполните указанные ниже действия.

- 1. Если сервер установлен в стойку, вытащите его оттуда.
- 2. Снимите кожух сервера. См. раздел [«Снятие кожуха сервера» на странице 88](#page-97-0).
- 3. Если на сервере установлена передняя дверца, снимите ее. См. раздел [«Снятие передней](#page-90-0) [дверцы» на странице 81](#page-90-0).
- 4. Снимите лицевую панель. См. раздел [«Снятие лицевой панели» на странице 103.](#page-112-0)
- 5. Снимите дефлектор. См. раздел [«Снятие дефлектора» на странице 93](#page-102-0).
- 6. Если вентилятор 3 препятствует доступу к дисководу для оптических дисков или ленточному накопителю, снимите его. См. раздел [«Снятие переднего вентилятора» на странице 96](#page-105-0).

Чтобы извлечь дисковод для оптических дисков или ленточный накопитель, выполните указанные ниже действия.

- Шаг 1. Отключите кабели с задней стороны дисковода для оптических дисков или ленточного накопителя.
- Шаг 2. Нажмите на язычок и, удерживая его, переместите дисковод для оптических дисков или ленточный накопитель вперед, чтобы извлечь его из рамы.

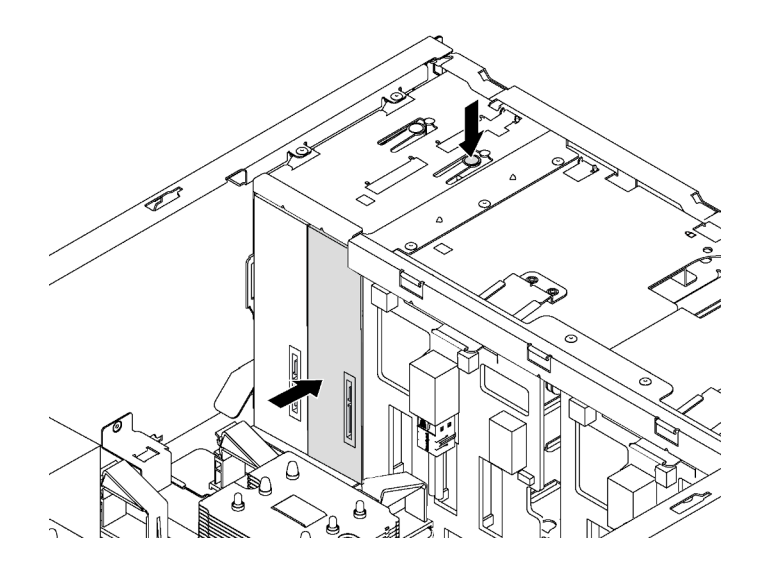

Рис. 61. Извлечение дисковода для оптических дисков

После извлечения дисковода для оптических дисков или ленточного накопителя выполните указанные ниже действия.

1. Установите новый дисковод для оптических дисков или ленточный накопитель либо установите заглушку, чтобы закрыть отсек для диска. Сведения по установке нового дисковода для оптических дисков или ленточного накопителя см. в разделе [«Установка дисковода для](#page-120-0) [оптических дисков или ленточного накопителя» на странице 111.](#page-120-0) Чтобы установить заглушку, выполните указанные ниже действия.

a. Вставьте заглушку в свободный отсек для диска.

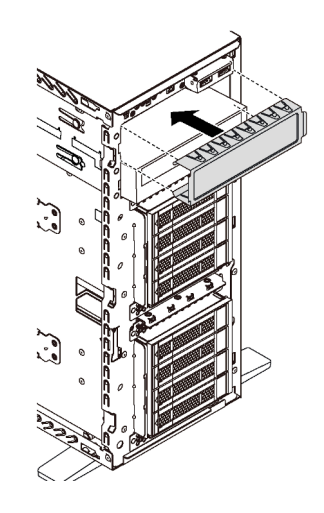

Рис. 62. Установка заглушки отсека для диска

b. Установите на лицевую панель крышку заглушки отсека для диска. Затем установите лицевую панель в раму.

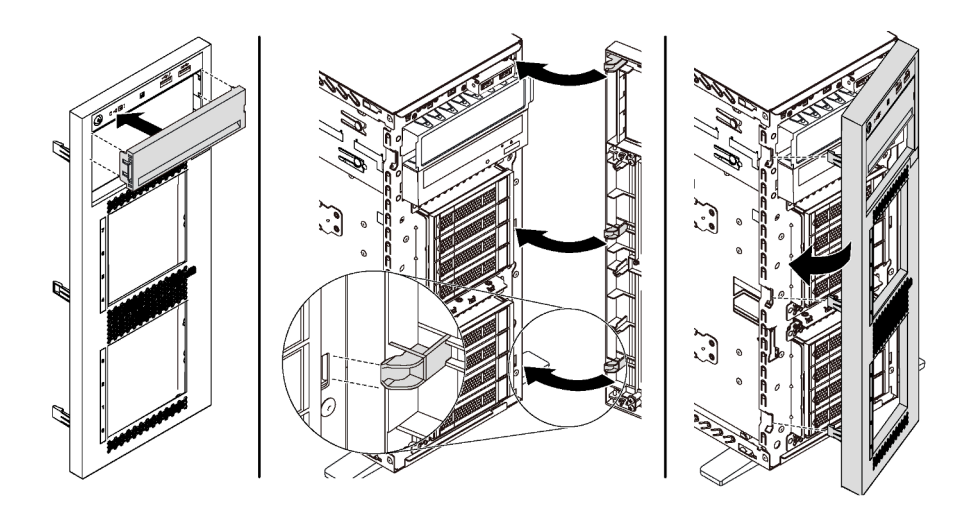

Рис. 63. Установка крышки заглушки отсека для диска

2. Снимите с извлеченного дисковода для оптических дисков или ленточного накопителя фиксатор и установите его на раму.

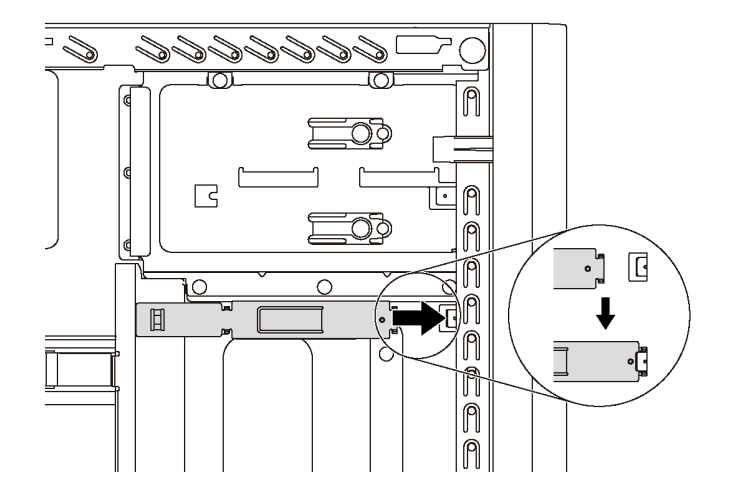

Рис. 64. Установка фиксатора дисковода

3. При необходимости вернуть извлеченный дисковод для оптических дисков или ленточный накопитель производителю следуйте всем инструкциям по упаковке и используйте предоставленные упаковочные материалы.

### <span id="page-120-0"></span>Установка дисковода для оптических дисков или ленточного накопителя

Ниже приведены сведения по установке дисковода для оптических дисков или ленточного накопителя.

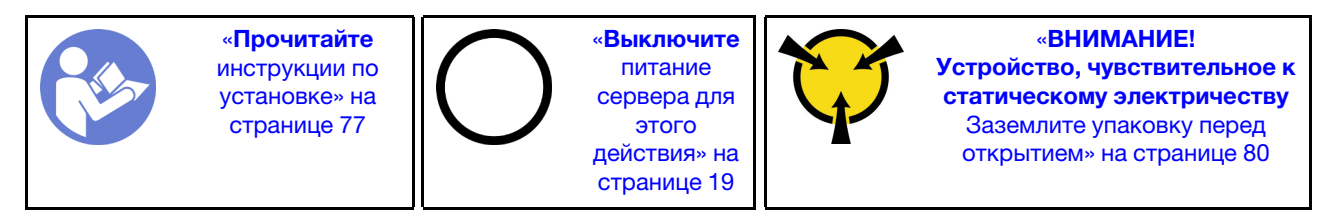

Примечание: На следующих рисунках показана установка дисковода для оптических дисков. Процедура аналогична установке ленточного накопителя.

Перед установкой дисковода для оптических дисков или ленточного накопителя выполните указанные ниже действия.

1. Если отсек для диска закрыт заглушкой, удалите ее. Сохраните заглушку, чтобы можно было закрыть пустой отсек в случае последующего извлечения дисковода для оптических дисков или ленточного накопителя. Чтобы снять заглушку, выполните указанные ниже действия.

a. Снимите лицевую панель и удалите с нее крышку заглушки отсека для диска.

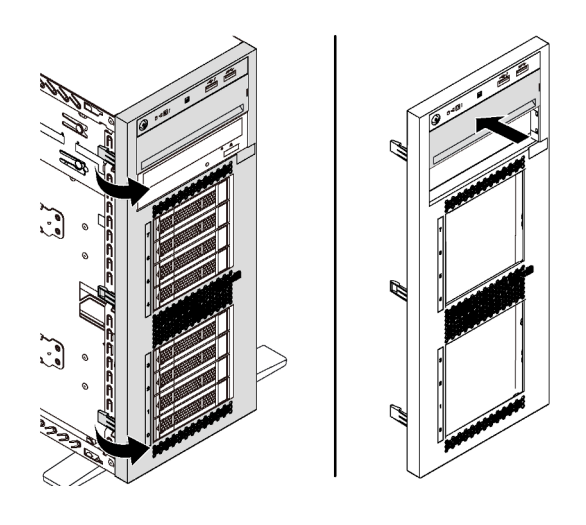

Рис. 65. Снятие крышки заглушки отсека для диска

b. Снимите заглушку отсека для диска с корпуса.

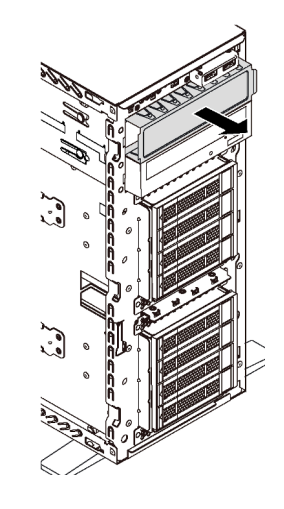

Рис. 66. Снятие заглушки отсека для диска

2. Коснитесь антистатической упаковкой, в которой находится новый дисковод для оптических дисков или ленточный накопитель, любой неокрашенной поверхности вне сервера. Затем извлеките новый дисковод для оптических дисков или ленточный накопитель из упаковки и разместите его на антистатической поверхности.

Чтобы установить дисковод для оптических дисков или ленточный накопитель, выполните указанные ниже действия.

Шаг 1. Снимите фиксатор с рамы.

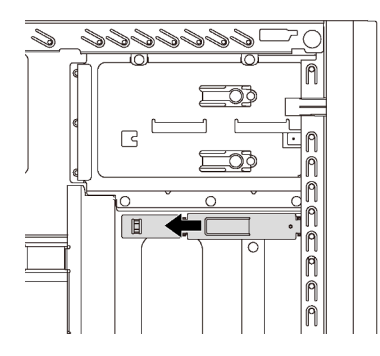

Рис. 67. Снятие фиксатора дисковода

Шаг 2. Установите фиксатор только с левой стороны дисковода для оптических дисков или ленточного накопителя.

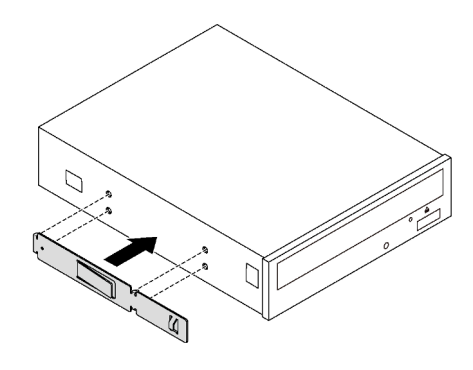

Рис. 68. Установка фиксатора дисковода для оптических дисков

Шаг 3. Правильно ориентировав дисковод для оптических дисков или ленточный накопитель, вставьте его в отсек для диска до фиксации.

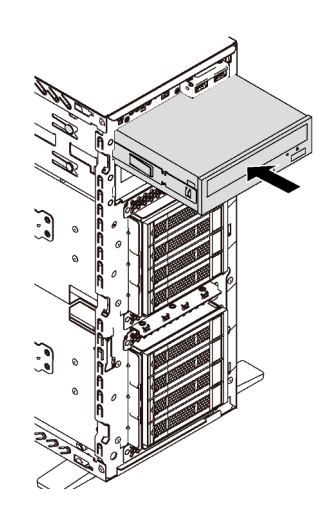

Рис. 69. Установка дисковода для оптических дисков

Шаг 4. Подключите кабель питания и сигнальный кабель к задней части нового дисковода для оптических дисков или ленточного накопителя. Дополнительные сведения о прокладке

кабелей см. в разделах [«Дисковод для оптических дисков» на странице 38](#page-47-0) и [«Ленточный](#page-48-0)  [накопитель» на странице 39.](#page-48-0)

После установки дисковода для оптических дисков или ленточного накопителя завершите замену компонентов. См. раздел [«Завершение замены компонентов» на странице 207](#page-216-0).

## Замена диска с обычной заменой

Ниже приведены сведения по снятию и установке диска с обычной заменой.

#### Примечания:

- Сведения в этом разделе относятся только к моделям серверов, поддерживающим диски с обычной заменой.
- Термин «диск с обычной заменой» относится ко всем поддерживаемым типам жестких и твердотельных дисков с обычной заменой.
- Перед установкой и извлечением диска с обычной заменой следует выключить сервер во избежание потери данных.
- Используйте любую документацию, поставляемую с диском, и следуйте приведенным в ней инструкциям, дополняющим инструкции в данном разделе. Убедитесь в наличии всех кабелей и другого оборудования, указанного в документации к диску.
- Для защиты от электромагнитных помех и охлаждения сервера все отсеки для дисков должны быть закрыты или заняты. Свободные отсеки закрываются панелями защиты от электромагнитных помех или заглушками дисков. При установке диска сохраните извлеченную заглушку на случай последующего извлечения диска и необходимости закрыть освободившееся место.

# <span id="page-123-0"></span>Снятие диска с обычной заменой

Ниже приведены сведения по извлечению диска с обычной заменой.

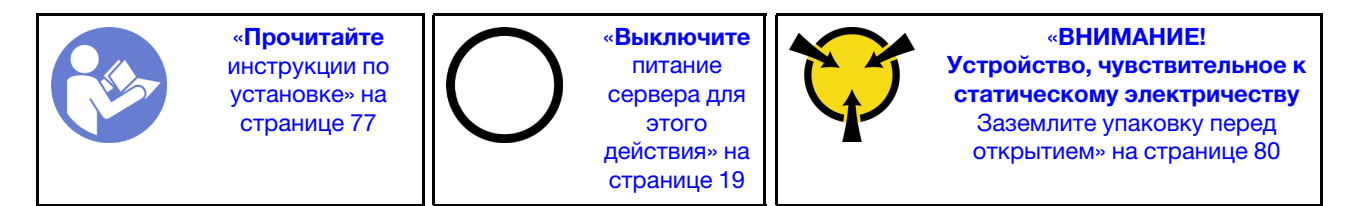

Перед извлечением диска с обычной заменой:

- 1. Убедитесь в создании резервной копии данных диска, особенно если он входит в массив RAID.
	- Перед внесением изменений в диски, объединительные панели дисков и кабели дисков создайте резервную копию всех важных данных, хранящихся на дисках.
	- Перед извлечением любого компонента массива RAID создайте резервную копию всей информации о конфигурации RAID.
- 2. Если сервер установлен в стойку, вытащите его оттуда.
- 3. Если на сервере установлена передняя дверца, откройте ее.

Чтобы извлечь диск с обычной заменой, выполните следующие действия:

Шаг 1. С помощью отвертки переведите замок ручки **1** в положение разблокирования. Ручка лотка автоматически откроется.

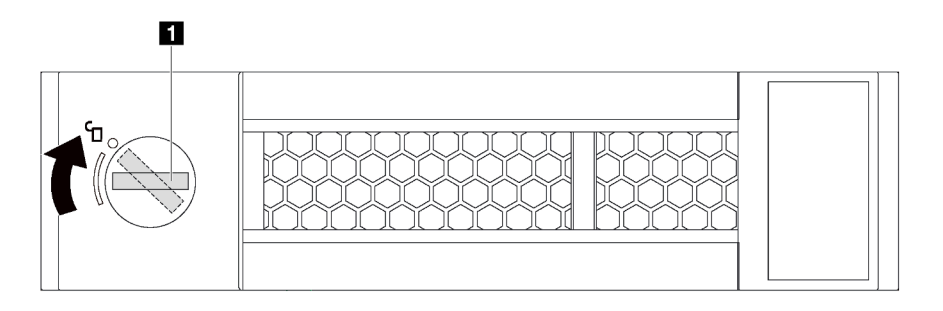

Рис. 70. Открытие ручки лотка 3,5-дюймового диска с обычной заменой

Шаг 2. Потяните за ручку лотка и аккуратно вытащите диск из отсека.

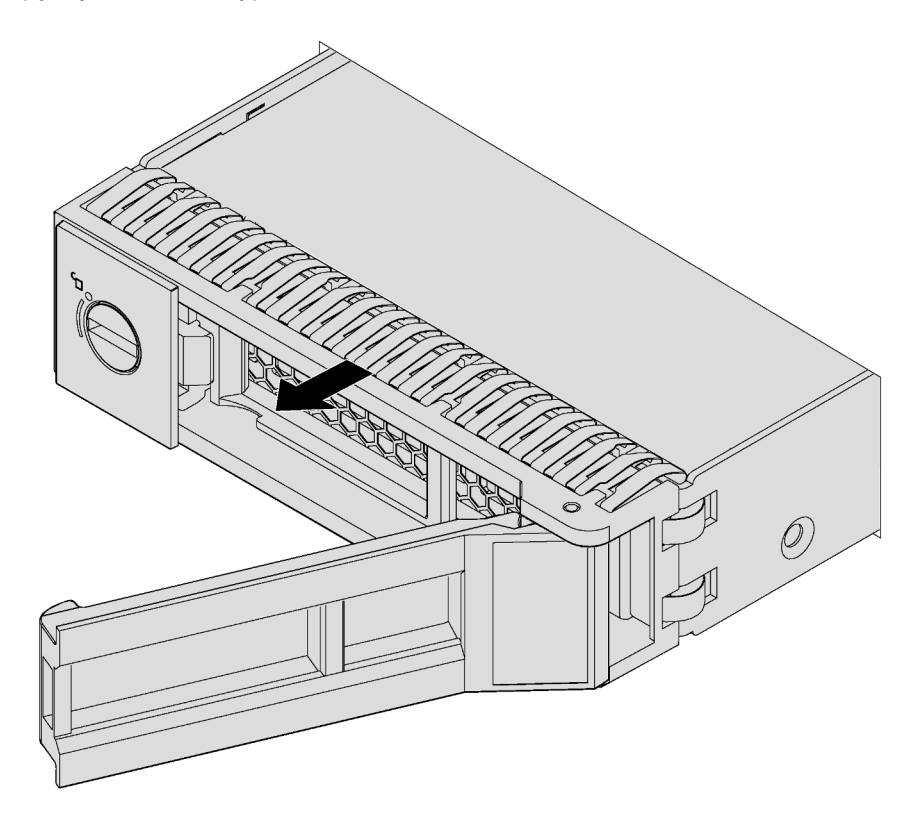

Рис. 71. Снятие 3,5-дюймового диска с обычной заменой

После снятия диска с обычной заменой выполните указанные ниже действия.

1. Установите новый диск или заглушку диска, чтобы закрыть отсек для диска. См. раздел [«Установка диска с обычной заменой» на странице 116](#page-125-0).

Примечание: Чтобы обеспечить достаточное охлаждение системы, не используйте сервер в течение более двух минут без установленных во все отсеки дисков или заглушек дисков.

2. При необходимости вернуть снятый диск с обычной заменой производителю следуйте всем инструкциям по упаковке и используйте предоставленные упаковочные материалы.

# <span id="page-125-0"></span>Установка диска с обычной заменой

Ниже приведены сведения по установке диска с обычной заменой.

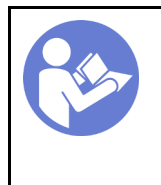

«[Прочитайте](#page-86-0)  [инструкции по](#page-86-0)  [установке» на](#page-86-0) [странице 77](#page-86-0)

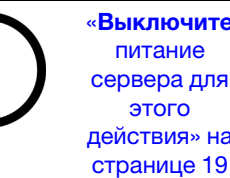

«[Выключите](#page-28-0)  [питание](#page-28-0) [сервера для](#page-28-0) [этого](#page-28-0)  [действия» на](#page-28-0) 

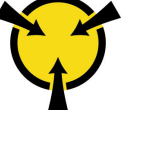

«[ВНИМАНИЕ!](#page-89-0)  [Устройство, чувствительное к](#page-89-0) [статическому электричеству](#page-89-0)  [Заземлите упаковку перед](#page-89-0) [открытием» на странице 80](#page-89-0)

Ниже указаны типы дисков, поддерживаемых сервером, и представлены другие сведения, которые необходимо принять во внимание при установке диска.

• Полный список поддерживаемых дополнительных устройств для сервера см. по следующему адресу:

<https://static.lenovo.com/us/en/serverproven/index.shtml>

- Отсеки для дисков имеют номера (начинающиеся с 0), которые указывают порядок установки. При установке диска соблюдайте порядок установки. См. раздел [«Вид спереди» на странице 21.](#page-30-0)
- В одной системе можно использовать диски разных типов, размеров и емкости, но в одном массиве RAID все диски должны быть одинаковыми. Рекомендуется следующий порядок установки дисков:
	- Приоритет типов дисков: твердотельный диск, жесткий диск SATA
	- Приоритет емкостей дисков: сначала диск минимальной емкости
- Диски в одном массиве RAID должны быть одного типа, одинакового размера и одинаковой емкости.

Перед установкой диска с обычной заменой:

1. Если на отсек для диска установлена заглушка, снимите ее. Сохраните заглушку диска в надежном месте для использования в будущем.

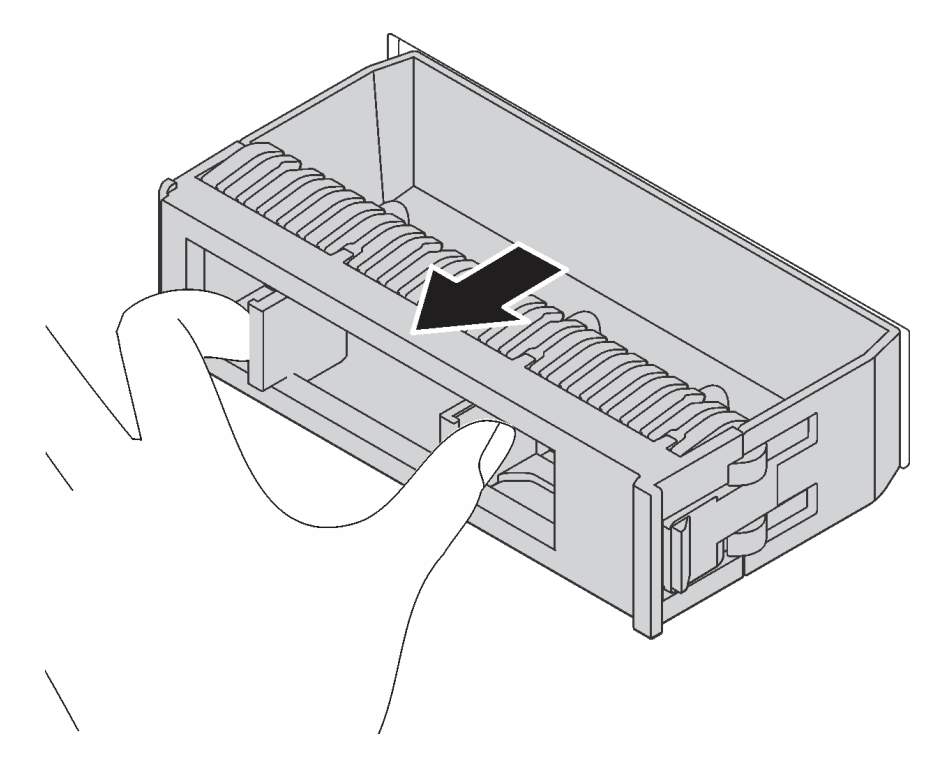

Рис. 72. Снятие заглушки 3,5-дюймового диска

2. Коснитесь антистатической упаковкой, в которой находится новый диск с обычной заменой, любой неокрашенной поверхности вне сервера. Затем извлеките новый диск из упаковки и разместите его на антистатической поверхности.

Чтобы установить диск с обычной заменой, выполните следующие действия:

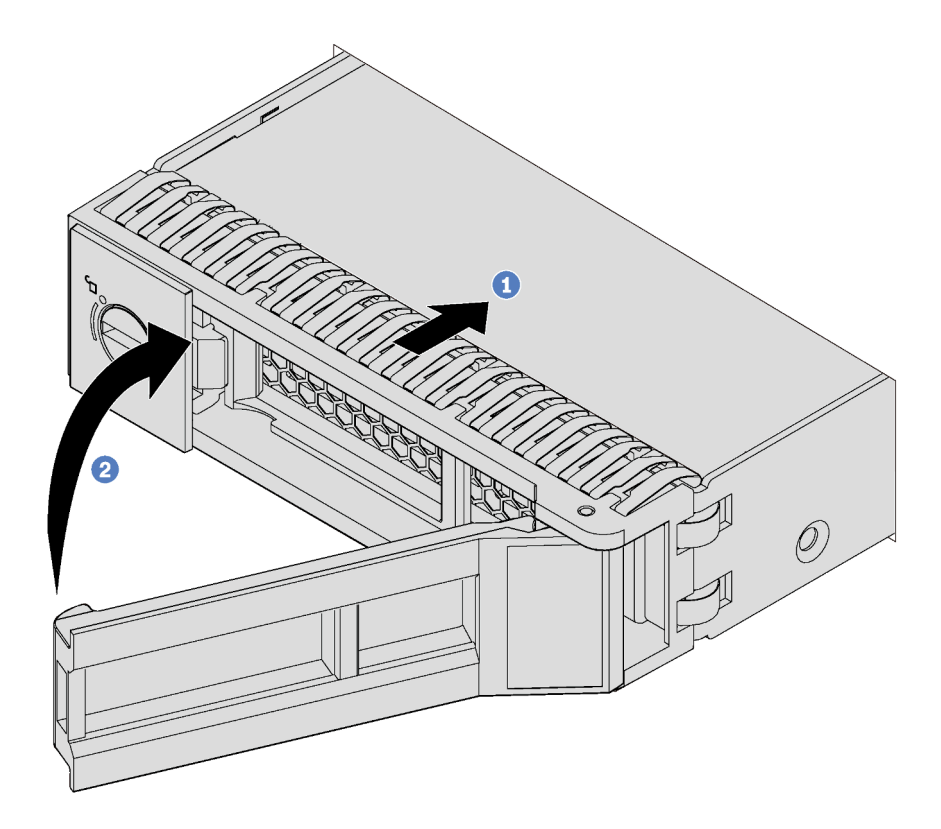

Рис. 73. Установка 3,5-дюймового диска с обычной заменой

- Шаг 1. Убедитесь, что ручка лотка находится в открытом положении. Совместите диск с направляющими в отсеке. Затем аккуратно вставьте диск в отсек до упора.
- Шаг 2. Закройте ручку лотка, чтобы зафиксировать диск.

После установки диска с обычной заменой выполните указанные ниже действия.

- 1. При необходимости затем установите дополнительные диски с обычной заменой.
- 2. Завершите замену компонентов. См. раздел [«Завершение замены компонентов» на странице 207](#page-216-0).
- 3. Посмотрите на расположенный на лицевой панели светодиодный индикатор работы диска с обычной заменой, чтобы убедиться в правильности функционирования диска.

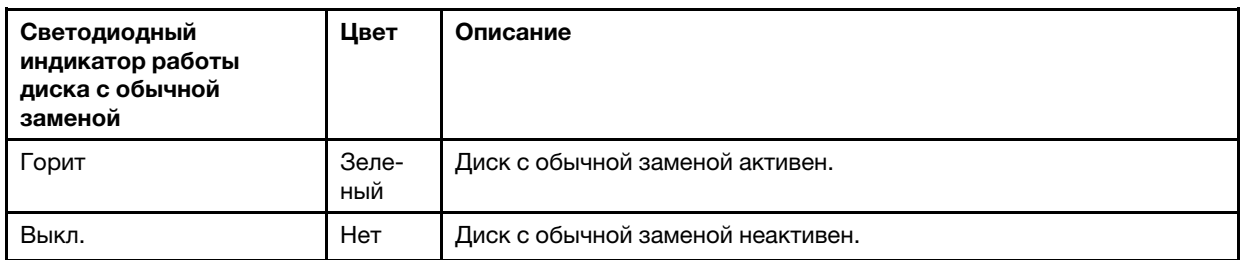

4. Если на сервере установлена передняя дверца, закройте ее.

5. При необходимости настройте RAID с помощью программы Lenovo XClarity Provisioning Manager. Дополнительные сведения см. по адресу: [http://sysmgt.lenovofiles.com/help/topic/LXPM/RAID\\_setup.html](http://sysmgt.lenovofiles.com/help/topic/LXPM/RAID_setup.html)

### Замена оперативно заменяемого диска

Ниже приведены сведения по снятию и установке оперативно заменяемого диска. Оперативно заменяемый диск можно извлечь или установить, не выключая сервер, что помогает избежать продолжительного перерыва в работе системы.

#### Примечания:

- Сведения в этом разделе относятся только к моделям серверов, поддерживающим оперативно заменяемые диски.
- Термин «оперативно заменяемый диск» относится ко всем поддерживаемым типам оперативно заменяемых жестких, твердотельных дисков и дисков NVMe.
- Используйте любую документацию, поставляемую с диском, и следуйте приведенным в ней инструкциям, дополняющим инструкции в данном разделе. Убедитесь в наличии всех кабелей и другого оборудования, указанного в документации к диску.
- Для защиты от электромагнитных помех и охлаждения сервера все отсеки для дисков должны быть закрыты или заняты. Свободные отсеки закрываются панелями защиты от электромагнитных помех или заглушками дисков. При установке диска сохраните извлеченную заглушку на случай последующего извлечения диска и необходимости закрыть освободившееся место.

### <span id="page-128-0"></span>Снятие оперативно заменяемого диска

Ниже приведены сведения по извлечению оперативно заменяемого диска.

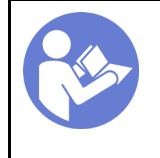

«[Прочитайте](#page-86-0)  [инструкции по](#page-86-0)  [установке» на](#page-86-0)  [странице 77](#page-86-0)

«[ВНИМАНИЕ!](#page-89-0)  [Устройство, чувствительное к](#page-89-0) [статическому электричеству](#page-89-0)  [Заземлите упаковку перед](#page-89-0)  [открытием» на странице 80](#page-89-0)

Перед извлечением оперативно заменяемого диска выполните указанные ниже действия.

- 1. Убедитесь в создании резервной копии данных диска, особенно если он входит в массив RAID.
	- Перед внесением изменений в диски, адаптеры RAID, объединительные панели дисков и кабели дисков создайте резервную копию всех важных данных, хранящихся на дисках.
	- Перед извлечением любого компонента массива RAID создайте резервную копию всей информации о конфигурации RAID.
- 2. Если сервер установлен в стойку, вытащите его оттуда.
- 3. Если на сервере установлена передняя дверца, откройте ее.

Чтобы извлечь оперативно заменяемый диск, выполните указанные ниже действия.

- YouTube: <https://www.youtube.com/playlist?list=PLYV5R7hVcs-Acsjj4tU79GzKnWG316BYn>
- Youku: [http://list.youku.com/albumlist/show/id\\_50483452](http://list.youku.com/albumlist/show/id_50483452)

Шаг 1. Сдвиньте защелку, чтобы открыть ручку лотка.

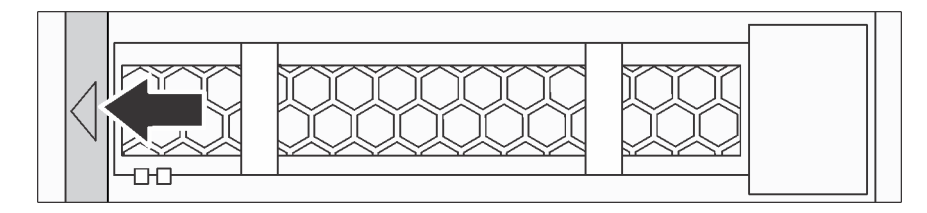

Рис. 74. Открытие ручки лотка

Шаг 2. Возьмитесь за ручку лотка и аккуратно вытащите диск из отсека.

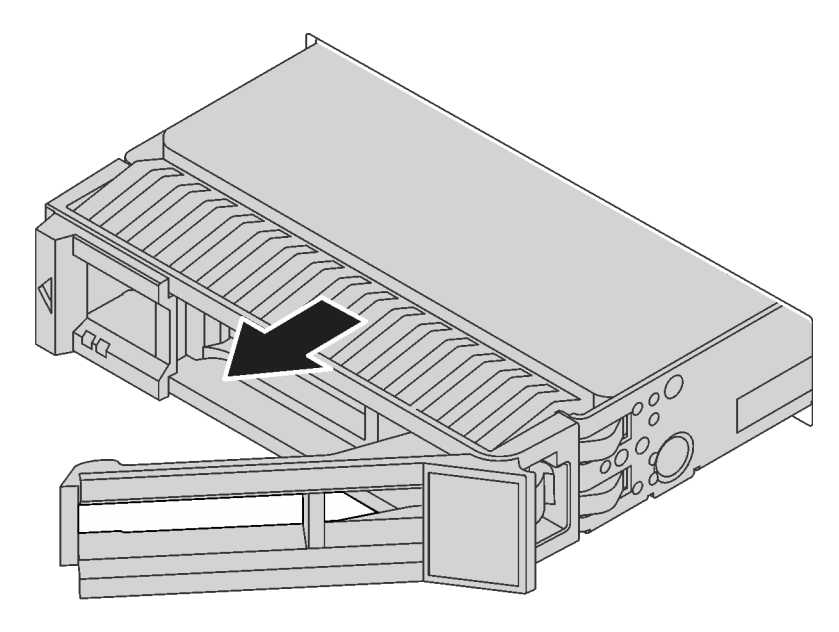

Рис. 75. Извлечение оперативно заменяемого диска

После извлечения оперативно заменяемого диска выполните указанные ниже действия.

1. Установите новый диск или заглушку диска, чтобы закрыть отсек для диска. См. раздел [«Установка оперативно заменяемого диска» на странице 120.](#page-129-0)

Внимание: Чтобы обеспечить достаточное охлаждение системы, не используйте сервер в течение более двух минут без установленных во все отсеки дисков или заглушек дисков.

2. При необходимости вернуть снятый оперативно заменяемый диск производителю следуйте всем инструкциям по упаковке и используйте предоставленные упаковочные материалы.

#### <span id="page-129-0"></span>Установка оперативно заменяемого диска

Ниже приведены сведения по установке оперативно заменяемого диска.

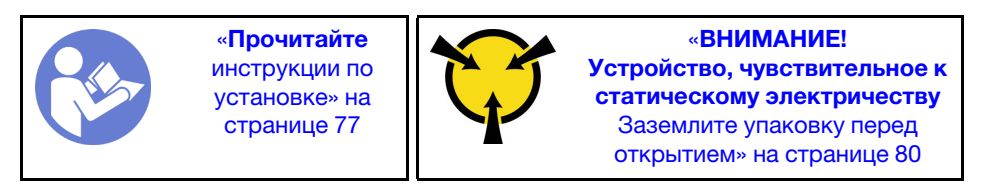

Ниже указаны типы дисков, поддерживаемых сервером, и представлены другие сведения, которые необходимо принять во внимание при установке диска.

- В зависимости от модели сервер поддерживает следующие типы дисков:
	- Твердотельный диск NVMe
	- Твердотельный диск SAS/SATA
	- Жесткий диск SAS/SATA

Полный список поддерживаемых дополнительных устройств для сервера см. по следующему адресу:

<https://static.lenovo.com/us/en/serverproven/index.shtml>

- Отсеки для дисков имеют номера (начинающиеся с 0), которые указывают порядок установки. При установке диска соблюдайте порядок установки. См. раздел [«Вид спереди» на странице 21.](#page-30-0)
- В одной системе можно использовать диски разных типов, размеров и емкости, но в одном массиве RAID все диски должны быть одинаковыми. Рекомендуется следующий порядок установки дисков:
	- Приоритет типов дисков: твердотельный диск NVMe, твердотельный диск SAS, твердотельный диск SATA, жесткий диск SAS, жесткий диск SATA
	- Приоритет размеров дисков: 2,5 дюйма, 3,5 дюйма
	- Приоритет емкостей дисков: сначала диск минимальной емкости
- Диски в одном массиве RAID должны быть одного типа, одинакового размера и одинаковой емкости.

Перед установкой оперативно заменяемого диска выполните указанные ниже действия.

1. Если на отсек для диска установлена заглушка, снимите ее. Сохраните заглушку диска в надежном месте для использования в будущем.

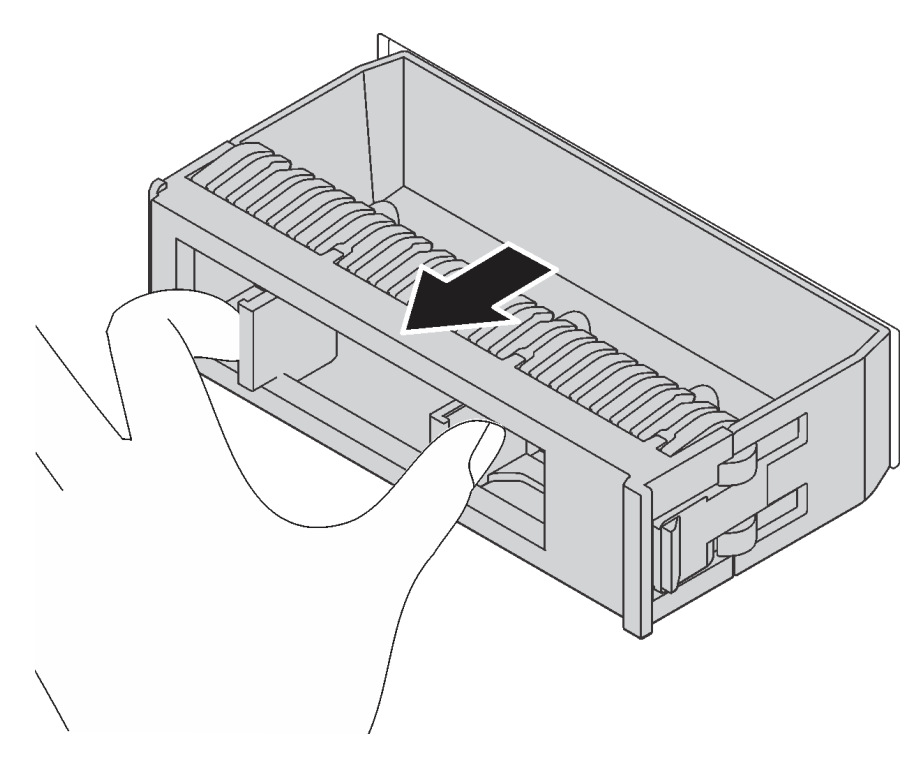

Рис. 76. Снятие заглушки диска

2. Коснитесь антистатической упаковкой, в которой находится новый оперативно заменяемый диск, любой неокрашенной поверхности вне сервера. Затем извлеките диск из упаковки и разместите его на антистатической поверхности.

Чтобы установить оперативно заменяемый диск, выполните указанные ниже действия.

- YouTube: <https://www.youtube.com/playlist?list=PLYV5R7hVcs-Acsjj4tU79GzKnWG316BYn>
- Youku: [http://list.youku.com/albumlist/show/id\\_50483452](http://list.youku.com/albumlist/show/id_50483452)

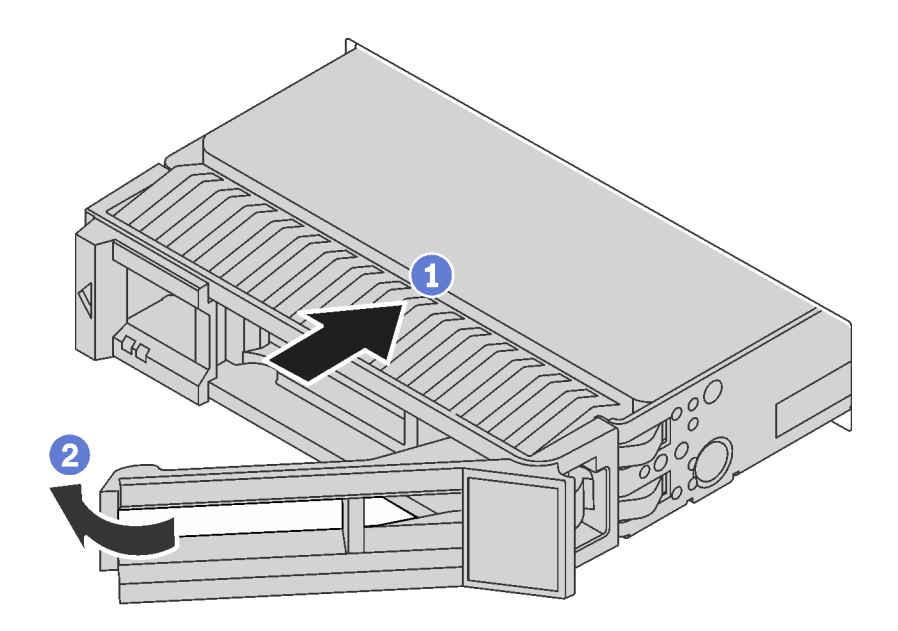

Рис. 77. Установка оперативно заменяемого диска

- Шаг 1. Убедитесь, что ручка лотка находится в открытом положении. Вставьте диск в отсек для диска до упора.
- Шаг 2. Закройте ручку лотка, чтобы зафиксировать диск.
- Шаг 3. Оперативно заменяемый диск должен включиться и начать инициализацию. Посмотрите на индикаторы диска, чтобы убедиться в правильности его работы.

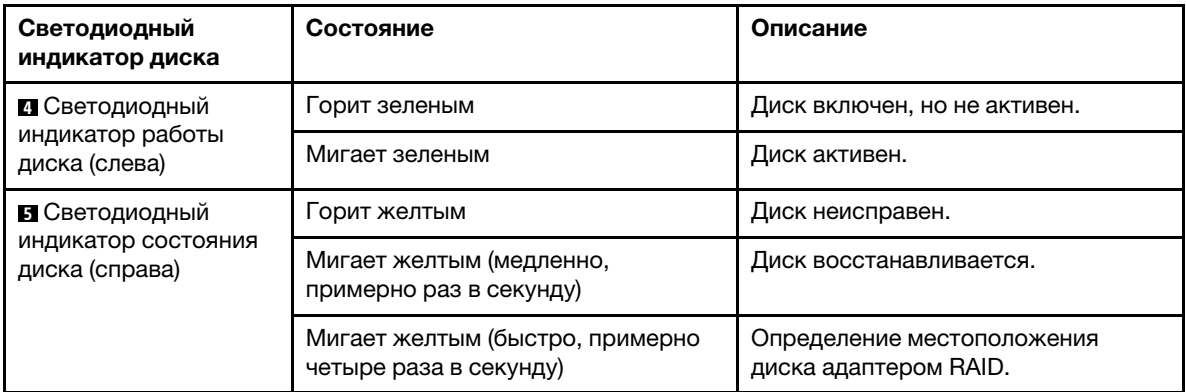

После установки оперативно заменяемого диска выполните указанные ниже действия.

- 1. При необходимости затем установите дополнительные оперативно заменяемые диски.
- 2. Завершите замену компонентов. См. раздел [«Завершение замены компонентов» на странице 207.](#page-216-0)
- 3. Закройте переднюю дверцу.
- 4. При необходимости настройте RAID с помощью программы Lenovo XClarity Provisioning Manager. Дополнительные сведения см. по адресу: [http://sysmgt.lenovofiles.com/help/topic/LXPM/RAID\\_setup.html](http://sysmgt.lenovofiles.com/help/topic/LXPM/RAID_setup.html)

## Замена объединительной панели дисков с обычной заменой

Ниже приведены сведения по снятию и установке объединительной панели дисков с обычной заменой.

Примечание: Сведения в этом разделе относятся только к моделям серверов, где установлены объединительные панели дисков с обычной заменой.

## Снятие объединительной панели дисков с обычной заменой

Ниже приведены сведения по снятию объединительной панели дисков с обычной заменой.

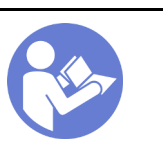

«[Прочитайте](#page-86-0)  [инструкции по](#page-86-0)  [установке» на](#page-86-0) [странице 77](#page-86-0)

«[Выключите](#page-28-0)  [питание](#page-28-0) [сервера для](#page-28-0) [этого](#page-28-0)  [действия» на](#page-28-0)  [странице 19](#page-28-0)

«[ВНИМАНИЕ!](#page-89-0)  [Устройство, чувствительное к](#page-89-0) [статическому электричеству](#page-89-0)  [Заземлите упаковку перед](#page-89-0) [открытием» на странице 80](#page-89-0)

Перед снятием объединительной панели дисков с обычной заменой выполните указанные ниже действия.

- 1. Снимите кожух сервера. См. раздел [«Снятие кожуха сервера» на странице 88](#page-97-0).
- 2. Снимите дефлектор. См. раздел [«Снятие дефлектора» на странице 93](#page-102-0).
- 3. Снимите передние вентиляторы. См. раздел [«Снятие переднего вентилятора» на странице 96.](#page-105-0)
- 4. Если держатель адаптера PCIe препятствует доступу к объединительной панели, снимите его. См. раздел [«Снятие держателя адаптера PCIe» на странице 101.](#page-110-0)
- 5. Извлеките из отсеков для дисков все установленные диски и заглушки (если имеются). См. раздел [«Снятие диска с обычной заменой» на странице 114.](#page-123-0)
- 6. Запишите, как подключены кабели на объединительной панели, а затем отключите все кабели от материнской платы. Сведения о подключении кабелей к объединительной панели см. в разделе [«Объединительная панель дисков с обычной заменой» на странице 44](#page-53-0).

Чтобы снять объединительную панель дисков с обычной заменой, выполните указанные ниже действия.

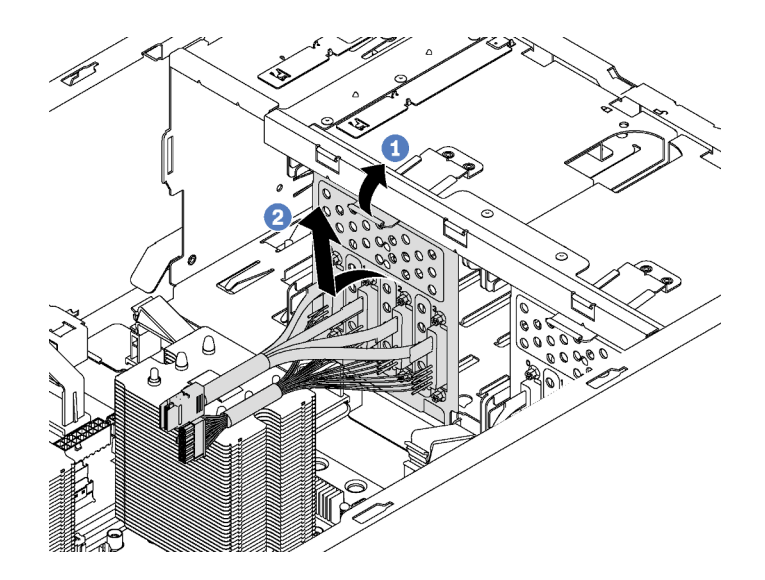

Рис. 78. Снятие объединительной панели дисков с обычной заменой

- Шаг 1. Поднимите язычок, чтобы отсоединить объединительную панель.
- Шаг 2. Отведите верхнюю кромку объединительной панели от отсека для диска и затем снимите объединительную панель.

При необходимости вернуть снятую объединительную панель дисков с обычной заменой производителю следуйте всем инструкциям по упаковке и используйте предоставленные упаковочные материалы.

# Установка объединительной панели дисков с обычной заменой

Ниже приведены сведения по установке объединительной панели дисков с обычной заменой.

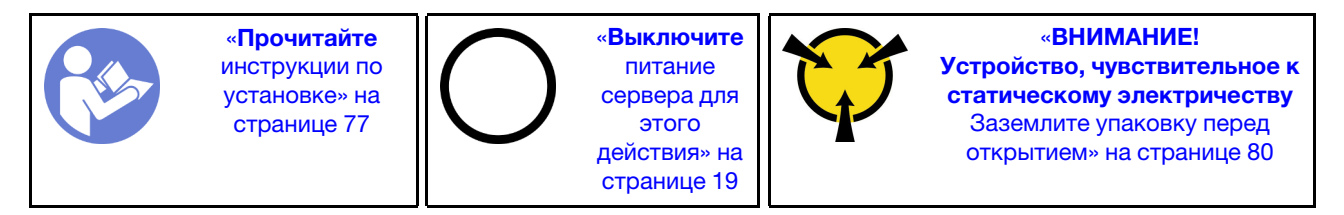

Перед установкой объединительной панели дисков с обычной заменой коснитесь антистатической упаковкой, в которой находится новая объединительная панель, любой неокрашенной поверхности вне сервера. Затем извлеките объединительную панель из упаковки и разместите ее на антистатической поверхности.

Чтобы установить объединительную панель дисков с обычной заменой, выполните указанные ниже действия.

Шаг 1. Выберите правильную ориентацию новой объединительной панели дисков с обычной заменой.

Шаг 2. Опустите новую объединительную панель в раму и вставьте в предназначенное для нее гнездо. Затем аккуратно задвиньте новую объединительную панель внутрь, чтобы она зафиксировалась язычком.

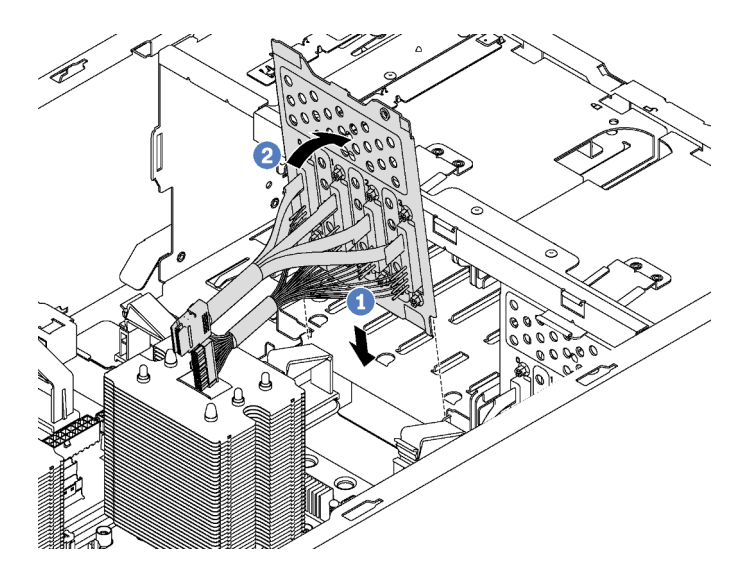

Рис. 79. Установка объединительной панели дисков с обычной заменой

Шаг 3. Подключите кабели объединительной панели к материнской плате. См. раздел [«Объединительная панель дисков с обычной заменой» на странице 44.](#page-53-0)

После установки узла объединительной панели дисков с обычной заменой выполните указанные ниже действия.

- 1. Установите на место все диски и заглушки (если имеются) в отсеке для дисков. См. раздел [«Установка диска с обычной заменой» на странице 116.](#page-125-0)
- 2. Завершите замену компонентов. См. раздел [«Завершение замены компонентов» на странице 207](#page-216-0).

#### Замена объединительной панели оперативно заменяемых дисков

Ниже приведены сведения по снятию и установке объединительной панели оперативно заменяемых дисков.

Примечание: Сведения в этом разделе относятся только к моделям серверов, где установлены объединительные панели оперативно заменяемых дисков.

В этом разделе содержится следующая информация:

- [«Снятие объединительной панели для четырех 2,5-дюймовых оперативно заменяемых дисков» на](#page-136-0) [странице 127](#page-136-0)
- [«Установка объединительной панели для четырех 2,5-дюймовых оперативно заменяемых дисков»](#page-137-0)  [на странице 128](#page-137-0)
- [«Снятие объединительной панели для восьми 2,5-дюймовых оперативно заменяемых дисков» на](#page-138-0) [странице 129](#page-138-0)
- [«Установка объединительной панели для восьми 2,5-дюймовых оперативно заменяемых дисков»](#page-139-0)  [на странице 130](#page-139-0)
- [«Снятие объединительной панели для четырех 3,5-дюймовых оперативно заменяемых дисков» на](#page-140-0) [странице 131](#page-140-0)

• [«Установка объединительной панели для четырех 3,5-дюймовых оперативно заменяемых дисков»](#page-142-0)  [на странице 133](#page-142-0)

## <span id="page-136-0"></span>Снятие объединительной панели для четырех 2,5-дюймовых оперативно заменяемых дисков

Ниже приведены сведения по снятию объединительной панели для четырех 2,5-дюймовых оперативно заменяемых дисков.

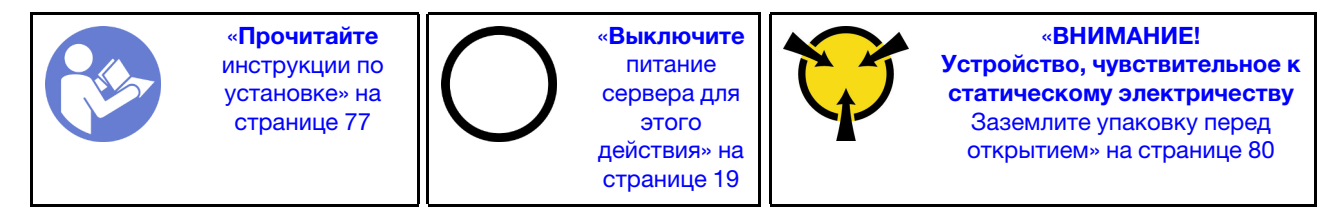

Перед снятием объединительной панели для четырех 2,5-дюймовых оперативно заменяемых дисков выполните указанные ниже действия.

- 1. Снимите кожух сервера. См. раздел [«Снятие кожуха сервера» на странице 88.](#page-97-0)
- 2. Снимите дефлектор. См. раздел [«Снятие дефлектора» на странице 93](#page-102-0).
- 3. Если вентилятор 3 препятствует доступу к объединительной панели, снимите его. См. раздел [«Снятие переднего вентилятора» на странице 96.](#page-105-0)
- 4. Извлеките из отсеков для дисков все установленные диски и заглушки (если имеются). См. раздел [«Снятие оперативно заменяемого диска» на странице 119.](#page-128-0)
- 5. Запишите, как подключены кабели на объединительной панели, а затем отключите все кабели от нее. Сведения о подключении кабелей к объединительной панели см. в разделе [«Объединительная панель оперативно заменяемых дисков» на странице 45](#page-54-0).

Чтобы снять объединительную панель для четырех 2,5-дюймовых оперативно заменяемых дисков, выполните указанные ниже действия.

- YouTube: <https://www.youtube.com/playlist?list=PLYV5R7hVcs-Acsjj4tU79GzKnWG316BYn>
- Youku: [http://list.youku.com/albumlist/show/id\\_50483452](http://list.youku.com/albumlist/show/id_50483452)

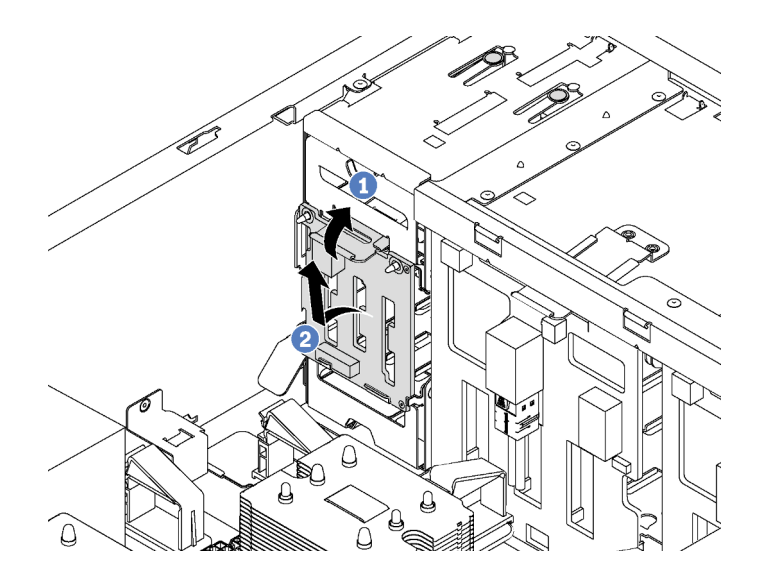

Рис. 80. Снятие объединительной панели для четырех 2,5-дюймовых оперативно заменяемых дисков

- Шаг 1. Поднимите язычок, чтобы отсоединить объединительную панель.
- Шаг 2. Снимите объединительную панель с рамы.

При необходимости вернуть снятую объединительную панель производителю следуйте всем инструкциям по упаковке и используйте предоставленный упаковочный материал.

## <span id="page-137-0"></span>Установка объединительной панели для четырех 2,5-дюймовых оперативно заменяемых дисков

Ниже приведены сведения по установке объединительной панели для четырех 2,5-дюймовых оперативно заменяемых дисков.

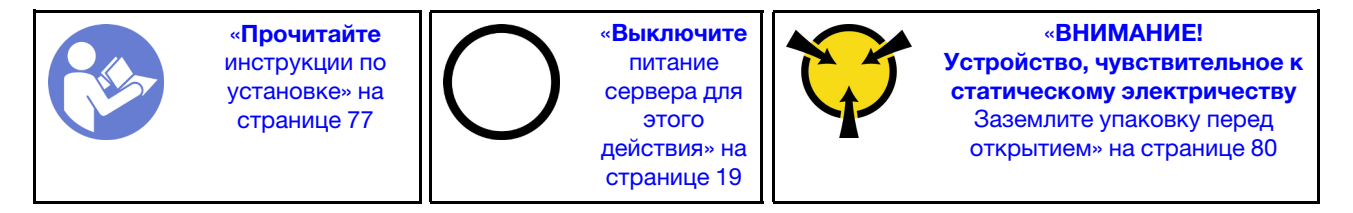

Перед установкой объединительной панели для четырех 2,5-дюймовых оперативно заменяемых дисков коснитесь антистатической упаковкой, в которой находится новая объединительная панель, любой неокрашенной поверхности вне сервера. Затем извлеките новую объединительную панель из упаковки и разместите ее на антистатической поверхности.

Чтобы установить объединительную панель для четырех 2,5-дюймовых оперативно заменяемых дисков, выполните указанные ниже действия.

Посмотрите видео процедуры. Видео процесса установки и снятия можно посмотреть на следующих ресурсах:

- YouTube: <https://www.youtube.com/playlist?list=PLYV5R7hVcs-Acsjj4tU79GzKnWG316BYn>
- Youku: [http://list.youku.com/albumlist/show/id\\_50483452](http://list.youku.com/albumlist/show/id_50483452)

Шаг 1. Выберите правильную ориентацию новой объединительной панели.

Шаг 2. Опустите новую объединительную панель в раму и вставьте в предназначенное для нее гнездо. Затем аккуратно задвиньте новую объединительную панель внутрь, чтобы она зафиксировалась язычком, и две монтажные шпильки на раме вошли в два отверстия на объединительной панели.

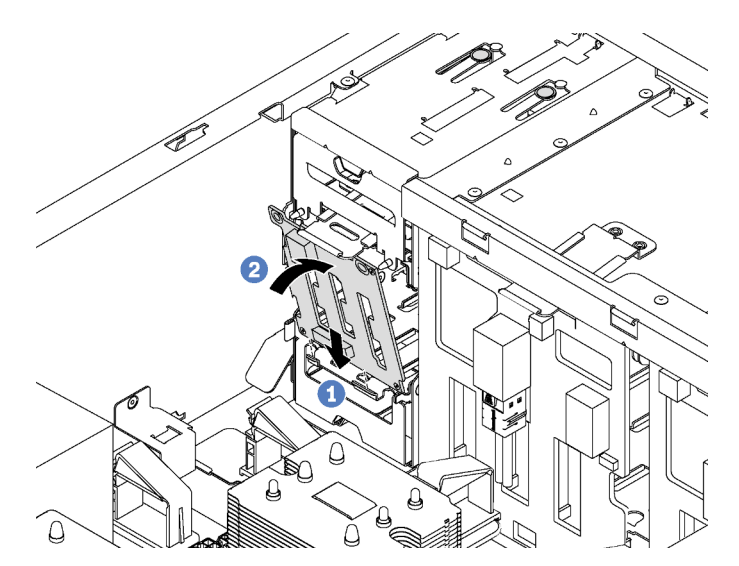

Рис. 81. Установка объединительной панели для четырех 2,5-дюймовых оперативно заменяемых дисков

Шаг 3. Подключите к новой объединительной панели кабели. См. раздел [«Объединительная панель](#page-54-0)  [оперативно заменяемых дисков» на странице 45](#page-54-0).

После установки объединительной панели для четырех 2,5-дюймовых оперативно заменяемых дисков выполните указанные ниже действия.

- 1. Установите на место все диски и заглушки (если имеются) в отсеке для дисков. См. раздел [«Установка оперативно заменяемого диска» на странице 120](#page-129-0).
- 2. Завершите замену компонентов. См. раздел [«Завершение замены компонентов» на странице 207.](#page-216-0)

### <span id="page-138-0"></span>Снятие объединительной панели для восьми 2,5-дюймовых оперативно заменяемых дисков

Ниже приведены сведения по снятию объединительной панели для восьми 2,5-дюймовых оперативно заменяемых дисков.

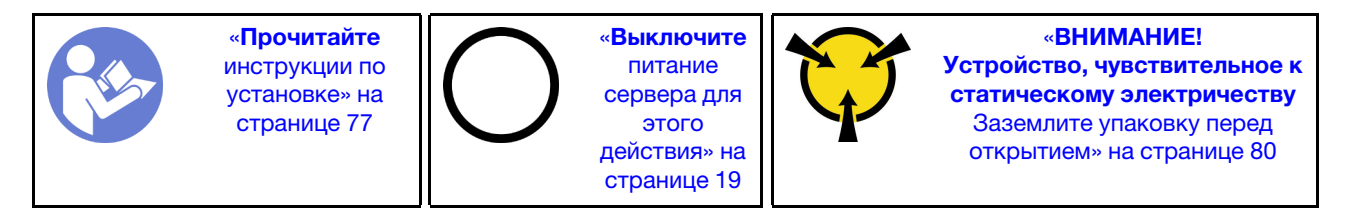

Перед снятием объединительной панели для восьми 2,5-дюймовых оперативно заменяемых дисков выполните указанные ниже действия.

- 1. Снимите кожух сервера. См. раздел [«Снятие кожуха сервера» на странице 88.](#page-97-0)
- 2. Снимите дефлектор. См. раздел [«Снятие дефлектора» на странице 93](#page-102-0).
- 3. Снимите передние вентиляторы. См. раздел [«Снятие переднего вентилятора» на странице 96.](#page-105-0)
- 4. Если держатель адаптера PCIe препятствует доступу к объединительной панели, снимите его. См. раздел [«Снятие держателя адаптера PCIe» на странице 101.](#page-110-0)
- 5. Извлеките из отсеков для дисков все установленные диски и заглушки (если имеются). См. раздел [«Снятие оперативно заменяемого диска» на странице 119](#page-128-0).
- 6. Запишите, как подключены кабели на объединительной панели, а затем отключите все кабели от нее. Сведения о подключении кабелей к объединительной панели см. в разделе [«Объединительная панель оперативно заменяемых дисков» на странице 45.](#page-54-0)

Чтобы снять объединительную панель для восьми 2,5-дюймовых оперативно заменяемых дисков, выполните указанные ниже действия.

Посмотрите видео процедуры. Видео процесса установки и снятия можно посмотреть на следующих ресурсах:

- YouTube: <https://www.youtube.com/playlist?list=PLYV5R7hVcs-Acsjj4tU79GzKnWG316BYn>
- Youku: http://list.youku.com/albumlist/show/id 50483452

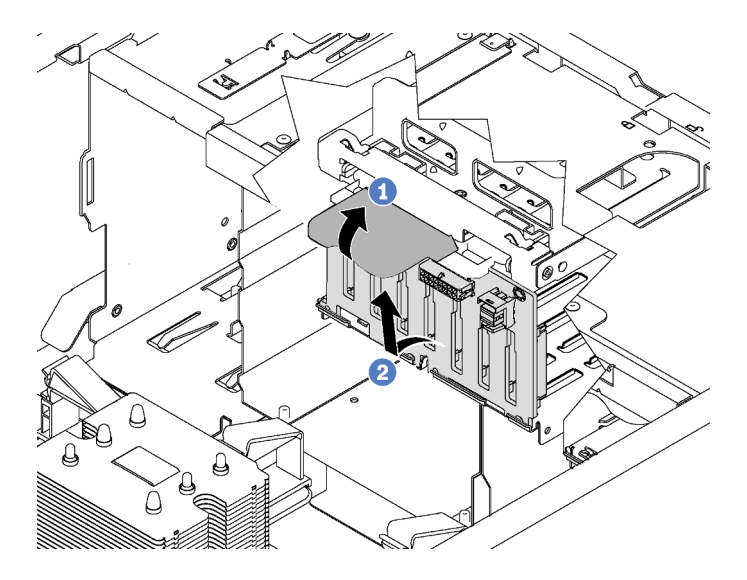

Рис. 82. Снятие объединительной панели для восьми 2,5-дюймовых оперативно заменяемых дисков

- Шаг 1. Поднимите язычок, чтобы отсоединить объединительную панель.
- Шаг 2. Отведите верхнюю кромку объединительной панели от отсека для диска и снимите объединительную панель.

При необходимости вернуть снятую объединительную панель производителю следуйте всем инструкциям по упаковке и используйте предоставленный упаковочный материал.

### <span id="page-139-0"></span>Установка объединительной панели для восьми 2,5-дюймовых оперативно заменяемых дисков

Ниже приведены сведения по установке объединительной панели для подключения восьми 2,5 дюймовых оперативно заменяемых дисков.

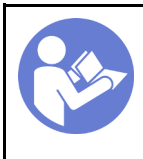

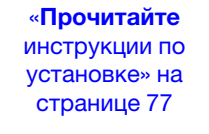

«[Выключите](#page-28-0)  [питание](#page-28-0) [сервера для](#page-28-0) [этого](#page-28-0)  [действия» на](#page-28-0)  [странице 19](#page-28-0)

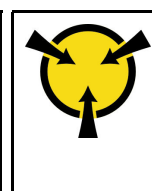

«[ВНИМАНИЕ!](#page-89-0)  [Устройство, чувствительное к](#page-89-0) [статическому электричеству](#page-89-0)  [Заземлите упаковку перед](#page-89-0) [открытием» на странице 80](#page-89-0)

Перед установкой объединительной панели для восьми 2,5-дюймовых оперативно заменяемых дисков коснитесь антистатической упаковкой, в которой находится новая объединительная панель, любой неокрашенной поверхности вне сервера. Затем извлеките новую объединительную панель из упаковки и разместите ее на антистатической поверхности.

Чтобы установить объединительную панель для восьми 2,5-дюймовых оперативно заменяемых дисков, выполните указанные ниже действия.

Посмотрите видео процедуры. Видео процесса установки и снятия можно посмотреть на следующих ресурсах:

- YouTube: <https://www.youtube.com/playlist?list=PLYV5R7hVcs-Acsjj4tU79GzKnWG316BYn>
- Youku: [http://list.youku.com/albumlist/show/id\\_50483452](http://list.youku.com/albumlist/show/id_50483452)
- Шаг 1. Выберите правильную ориентацию новой объединительной панели.
- Шаг 2. Опустите новую объединительную панель в раму и вставьте в предназначенное для нее гнездо. Затем аккуратно поверните верхнюю кромку новой объединительной панели в направлении отсека для диска, чтобы она зафиксировалась язычком.

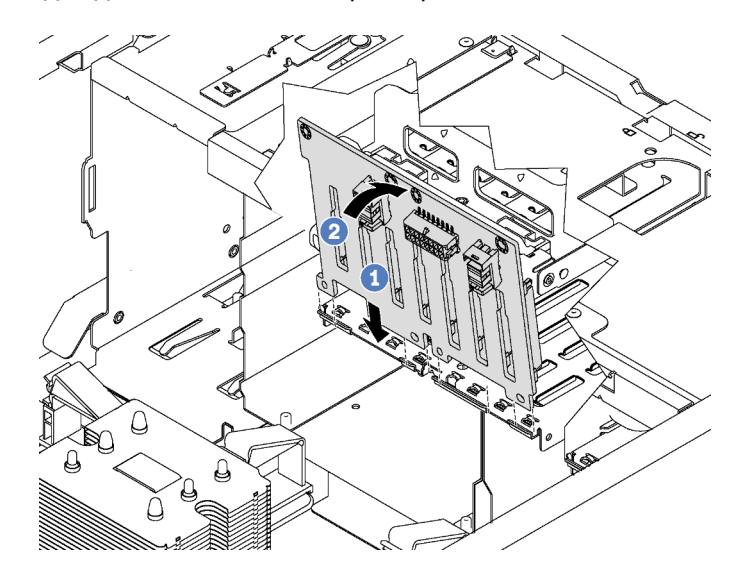

Рис. 83. Установка объединительной панели для восьми 2,5-дюймовых оперативно заменяемых дисков

Шаг 3. Подключите к новой объединительной панели кабели. См. раздел [«Объединительная панель](#page-54-0)  [оперативно заменяемых дисков» на странице 45](#page-54-0).

После установки объединительной панели для восьми 2,5-дюймовых оперативно заменяемых дисков выполните указанные ниже действия.

- 1. Установите на место все диски и заглушки (если имеются) в отсеке для дисков. См. раздел [«Установка оперативно заменяемого диска» на странице 120](#page-129-0).
- 2. Завершите замену компонентов. См. раздел [«Завершение замены компонентов» на странице 207.](#page-216-0)

## <span id="page-140-0"></span>Снятие объединительной панели для четырех 3,5-дюймовых оперативно заменяемых дисков

Ниже приведены сведения по снятию объединительной панели для четырех 3,5-дюймовых оперативно заменяемых дисков.

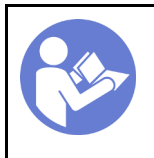

«[Прочитайте](#page-86-0)  [инструкции по](#page-86-0)  [установке» на](#page-86-0) [странице 77](#page-86-0)

«[Выключите](#page-28-0)  [питание](#page-28-0) [сервера для](#page-28-0) [этого](#page-28-0)  [действия» на](#page-28-0)  [странице 19](#page-28-0)

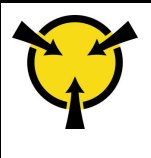

«[ВНИМАНИЕ!](#page-89-0)  [Устройство, чувствительное к](#page-89-0) [статическому электричеству](#page-89-0)  [Заземлите упаковку перед](#page-89-0) [открытием» на странице 80](#page-89-0)

Перед снятием объединительной панели для четырех 3,5-дюймовых оперативно заменяемых дисков выполните указанные ниже действия.

- 1. Снимите кожух сервера. См. раздел [«Снятие кожуха сервера» на странице 88](#page-97-0).
- 2. Снимите дефлектор. См. раздел [«Снятие дефлектора» на странице 93](#page-102-0).
- 3. Снимите передние вентиляторы. См. раздел [«Снятие переднего вентилятора» на странице 96.](#page-105-0)
- 4. Если держатель адаптера PCIe препятствует доступу к объединительной панели, снимите его. См. раздел [«Снятие держателя адаптера PCIe» на странице 101.](#page-110-0)
- 5. Извлеките из отсеков для дисков все установленные диски и заглушки (если имеются). См. раздел [«Снятие оперативно заменяемого диска» на странице 119](#page-128-0).
- 6. Запишите, как подключены кабели на объединительной панели, а затем отключите все кабели от нее. Сведения о подключении кабелей к объединительной панели см. в разделе [«Объединительная панель оперативно заменяемых дисков» на странице 45.](#page-54-0)

Чтобы снять объединительную панель для четырех 3,5-дюймовых оперативно заменяемых дисков, выполните указанные ниже действия.

- YouTube: <https://www.youtube.com/playlist?list=PLYV5R7hVcs-Acsjj4tU79GzKnWG316BYn>
- Youku: [http://list.youku.com/albumlist/show/id\\_50483452](http://list.youku.com/albumlist/show/id_50483452)

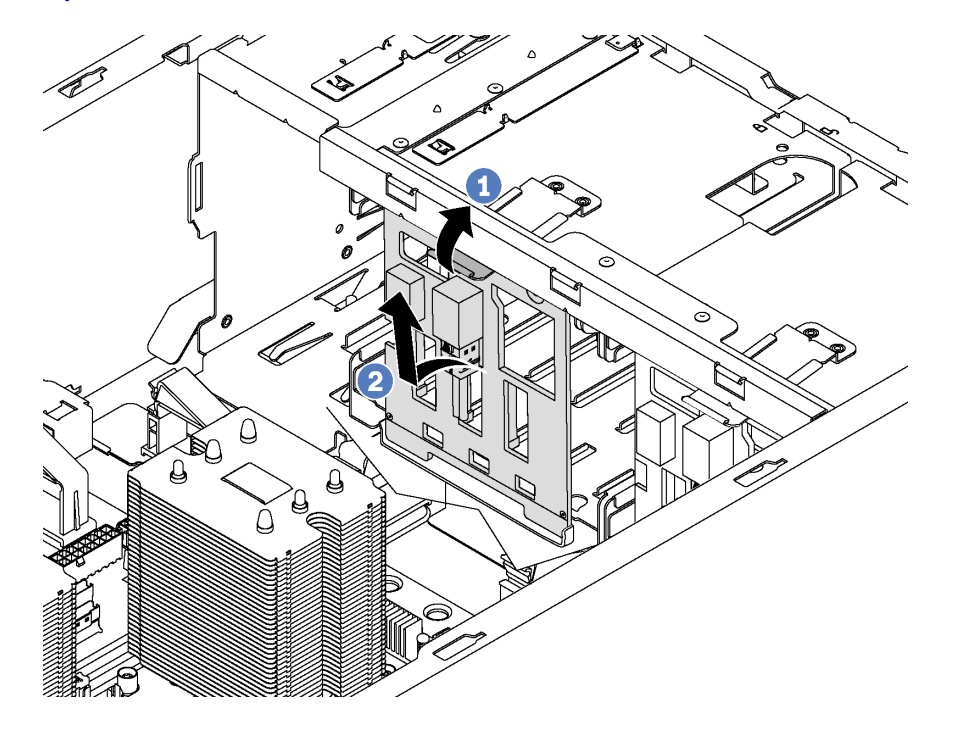

Рис. 84. Снятие объединительной панели для четырех 3,5-дюймовых оперативно заменяемых дисков

- Шаг 1. Поднимите язычок, чтобы отсоединить объединительную панель.
- Шаг 2. Отведите верхнюю кромку объединительной панели от отсека для диска и снимите объединительную панель.

При необходимости вернуть снятую объединительную панель производителю следуйте всем инструкциям по упаковке и используйте предоставленный упаковочный материал.

### <span id="page-142-0"></span>Установка объединительной панели для четырех 3,5-дюймовых оперативно заменяемых дисков

Ниже приведены сведения по установке объединительной панели для подключения четырех 3,5 дюймовых оперативно заменяемых дисков.

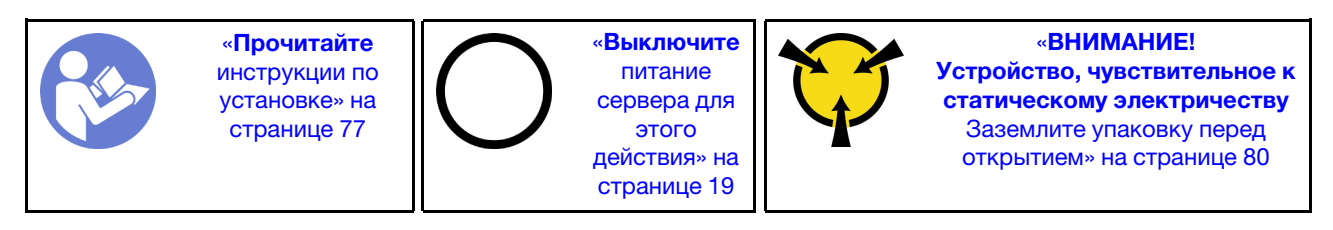

Перед установкой объединительной панели для четырех 3,5-дюймовых оперативно заменяемых дисков коснитесь антистатической упаковкой, в которой находится новая объединительная панель, любой неокрашенной поверхности вне сервера. Затем извлеките новую объединительную панель из упаковки и разместите ее на антистатической поверхности.

Чтобы установить объединительную панель для четырех 3,5-дюймовых оперативно заменяемых дисков, выполните указанные ниже действия.

Посмотрите видео процедуры. Видео процесса установки и снятия можно посмотреть на следующих ресурсах:

- YouTube: <https://www.youtube.com/playlist?list=PLYV5R7hVcs-Acsjj4tU79GzKnWG316BYn>
- Youku: [http://list.youku.com/albumlist/show/id\\_50483452](http://list.youku.com/albumlist/show/id_50483452)

Шаг 1. Выберите правильную ориентацию новой объединительной панели.

Шаг 2. Опустите новую объединительную панель в раму и вставьте в предназначенное для нее гнездо. Затем аккуратно поверните верхнюю кромку новой объединительной панели в направлении отсека для диска, чтобы она зафиксировалась язычком.

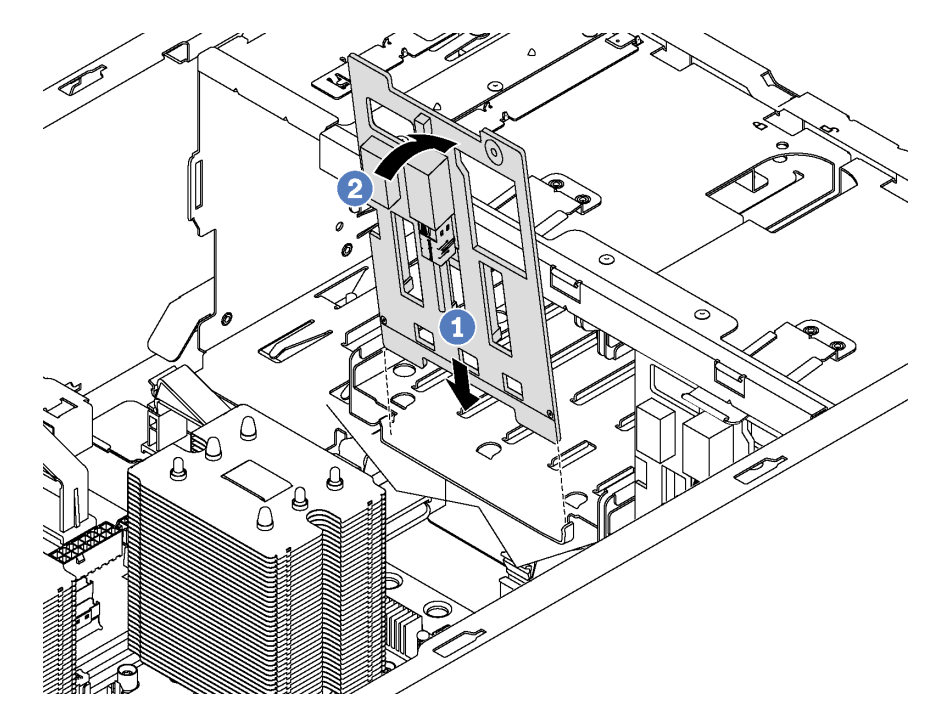

Рис. 85. Установка объединительной панели для четырех 3,5-дюймовых оперативно заменяемых дисков

Шаг 3. Подключите к новой объединительной панели кабели. См. раздел [«Объединительная панель](#page-54-0) [оперативно заменяемых дисков» на странице 45.](#page-54-0)

После установки объединительной панели для четырех 3,5-дюймовых оперативно заменяемых дисков выполните указанные ниже действия.

- 1. Установите на место все диски и заглушки (если имеются) в отсеке для дисков. См. раздел [«Установка оперативно заменяемого диска» на странице 120.](#page-129-0)
- 2. Завершите замену компонентов. См. раздел [«Завершение замены компонентов» на странице 207](#page-216-0).

#### Замена отсека для диска расширения

Ниже приведены сведения по снятию и установке отсека для диска расширения.

Примечание: Сведения в этом разделе относятся только к моделям серверов, где установлен отсек для диска расширения.

#### Снятие отсека для диска расширения

Ниже приведены сведения по извлечению отсека для диска расширения.

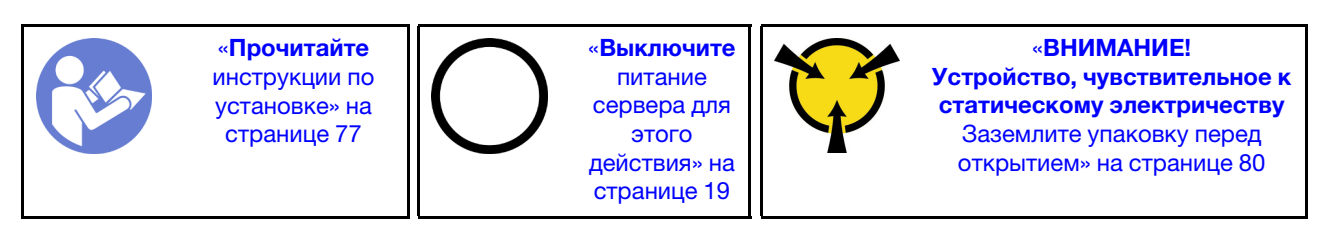
Перед извлечением отсека для диска расширения выполните указанные ниже действия.

- 1. Если сервер установлен в стойку, вытащите его оттуда.
- 2. Снимите кожух сервера. См. раздел [«Снятие кожуха сервера» на странице 88.](#page-97-0)
- 3. Если на сервере установлена передняя дверца, снимите ее. См. раздел [«Снятие передней](#page-90-0) [дверцы» на странице 81](#page-90-0).
- 4. Снимите лицевую панель. См. раздел [«Снятие лицевой панели» на странице 103.](#page-112-0)
- 5. Снимите дефлектор. См. раздел [«Снятие дефлектора» на странице 93](#page-102-0).
- 6. Если вентилятор 3 препятствует доступу к отсеку для диска расширения, снимите его. См. раздел [«Снятие переднего вентилятора» на странице 96.](#page-105-0)
- 7. Извлеките из отсеков для дисков все установленные диски и заглушки (если имеются). См. раздел [«Снятие оперативно заменяемого диска» на странице 119](#page-128-0)
- 8. Снимите объединительную панель для четырех 2,5-дюймовых оперативно заменяемых дисков. См. раздел [«Снятие объединительной панели для четырех 2,5-дюймовых оперативно заменяемых](#page-136-0)  [дисков» на странице 127](#page-136-0).

Чтобы снять отсек для дисков расширения, выполните указанные ниже действия.

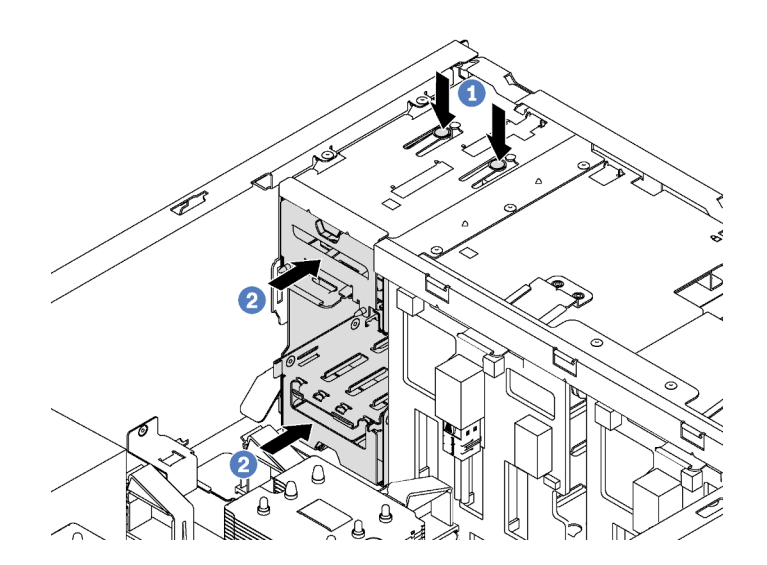

Рис. 86. Извлечение отсека для диска расширения

- Шаг 1. Нажмите и удерживайте два язычка.
- Шаг 2. Нажмите на отсек для дисков расширения в направлении вперед, чтобы извлечь отсек из рамы.

После извлечения отсека для диска расширения выполните указанные ниже действия.

- 1. В зависимости от потребностей можно установить новый отсек для дисков расширения, заглушку, дисковод для оптических дисков или ленточный накопитель, чтобы закрыть отсек для обеспечения надлежащего потока воздуха.
- 2. При необходимости вернуть извлеченный отсек для диска расширения производителю следуйте всем инструкциям по упаковке и используйте предоставленные упаковочные материалы.

### Установка отсека для диска расширения

Ниже приведены сведения по установке отсека для диска расширения.

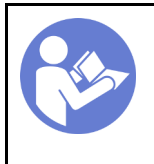

«[Прочитайте](#page-86-1)  [инструкции по](#page-86-1)  [установке» на](#page-86-1) [странице 77](#page-86-1)

«[Выключите](#page-28-0)  [питание](#page-28-0) [сервера для](#page-28-0) [этого](#page-28-0)  [действия» на](#page-28-0)  [странице 19](#page-28-0)

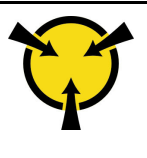

«[ВНИМАНИЕ!](#page-89-0)  [Устройство, чувствительное к](#page-89-0) [статическому электричеству](#page-89-0)  [Заземлите упаковку перед](#page-89-0) [открытием» на странице 80](#page-89-0)

Перед установкой отсека для диска расширения выполните указанные ниже действия.

- 1. Если установлена заглушка, дисковод для оптических дисков или ленточный накопитель, снимите установленный элемент. Сохраните заглушку в надежном месте для использования в будущем. Инструкции по извлечению дисковода для оптических дисков или ленточного накопителя см. в разделе [«Снятие дисковода для оптических дисков или ленточного накопителя» на странице 108.](#page-117-0)
- 2. Коснитесь антистатической упаковкой, в которой находится новый отсек для диска расширения, любой неокрашенной поверхности вне сервера. Затем извлеките отсек для диска расширения из упаковки и разместите его на антистатической поверхности.

Примечание: Вентилятор 3 необходим, если установлен отсек для дисков расширения.

Чтобы установить отсек для дисков расширения, выполните указанное ниже действие.

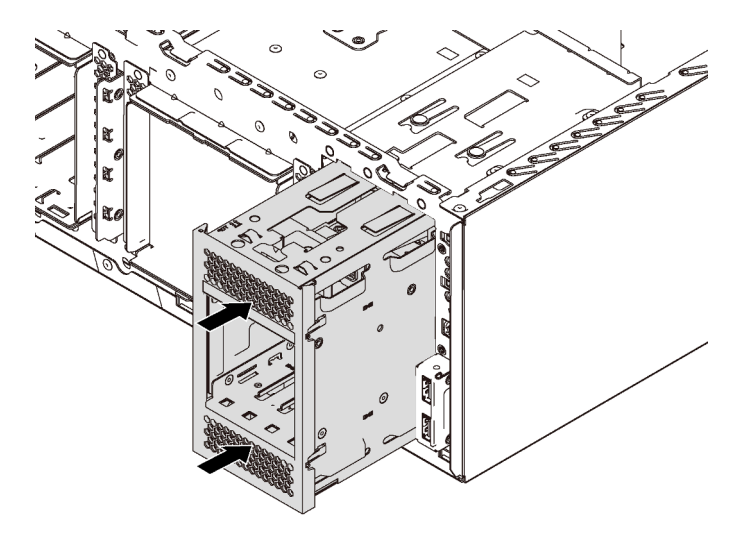

Рис. 87. Установка отсека для диска расширения

Шаг 1. Вставьте диск в отсек до фиксации.

После установки отсека для дисков расширения выполните указанные ниже действия.

1. Убедитесь, что сигнальные кабели зафиксированы зажимами **и** и надлежащим образом связаны ремешком на липучке.

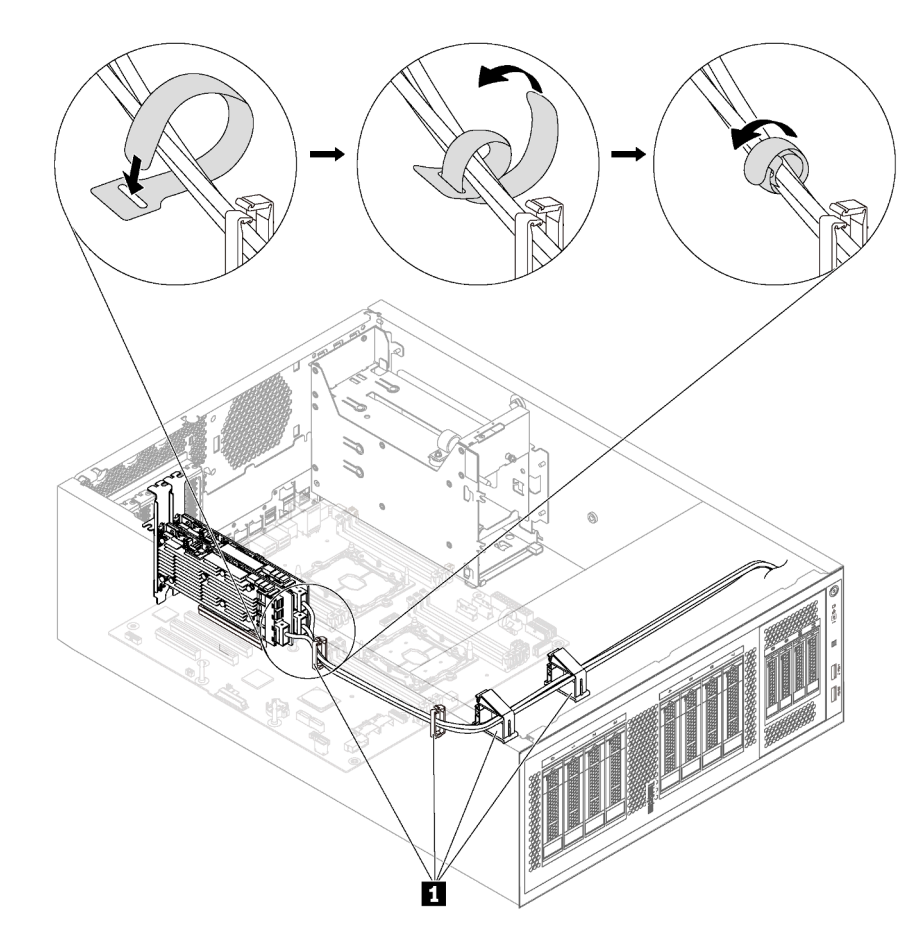

Рис. 88. Правильное крепление и связывание сигнальных кабелей

2. Завершите замену компонентов. См. раздел [«Завершение замены компонентов» на странице 207.](#page-216-0)

# Замена DIMM

Ниже приведены сведения по снятию и установке модуля DIMM.

# Снятие модуля DIMM

Ниже приведены сведения по снятию модуля DIMM.

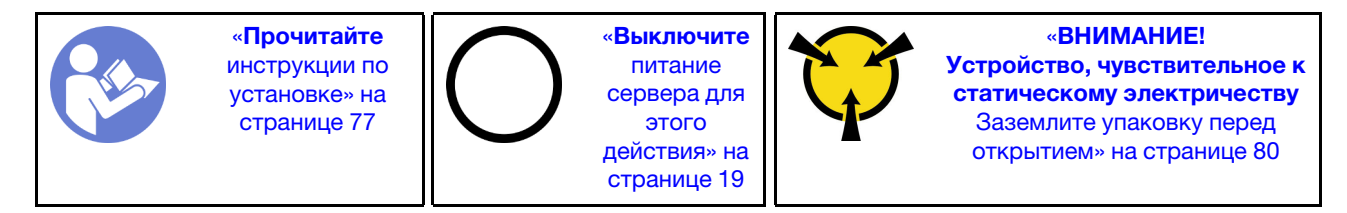

#### Внимание:

• Для выполнения этой задачи отключите все шнуры питания.

- Модули памяти DIMM чувствительны к статическому электричеству и требуют особого обращения. Помимо стандартных рекомендаций по [обращению с устройствами, чувствительными к](#page-89-0) [статическому электричеству,](#page-89-0) соблюдайте следующие правила:
	- Выполняйте снятие или установку модулей памяти DIMM только в антистатическом браслете. Можно также использовать антистатические перчатки.
	- Никогда не храните два и более модулей памяти DIMM вместе, соприкасаясь друг с другом. Не храните модули памяти DIMM, положив их друг на друга.
	- Никогда не касайтесь золотых контактов разъема модуля памяти DIMM и не позволяйте этим контактам выходить за пределы корпуса разъема модуля памяти DIMM.
	- Обращайтесь с модулями памяти DIMM с осторожностью: никогда не сгибайте, не перекручивайте и не роняйте их.

Перед снятием модуля DIMM:

- 1. Если сервер установлен в стойку, вытащите его оттуда.
- 2. Снимите кожух сервера. См. раздел [«Снятие кожуха сервера» на странице 88](#page-97-0).
- 3. Снимите дефлектор. См. раздел [«Снятие дефлектора» на странице 93](#page-102-0).

Чтобы снять модуль DIMM, выполните следующие действия:

Посмотрите видео процедуры. Видео процесса установки и снятия можно посмотреть на следующих ресурсах:

- YouTube: <https://www.youtube.com/playlist?list=PLYV5R7hVcs-Acsjj4tU79GzKnWG316BYn>
- Youku: [http://list.youku.com/albumlist/show/id\\_50483452](http://list.youku.com/albumlist/show/id_50483452)

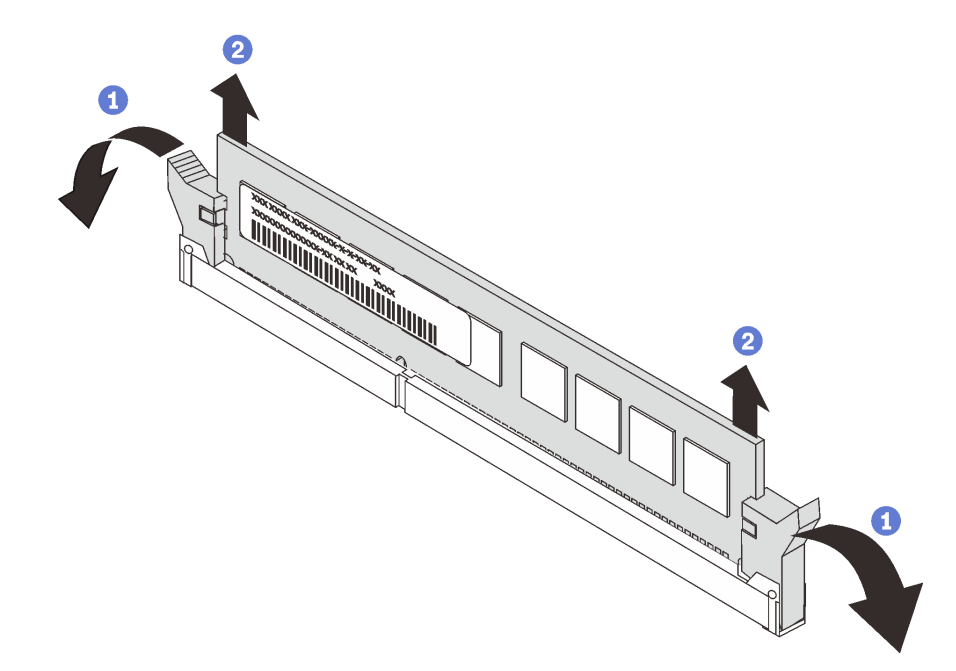

#### Рис. 89. Снятие модуля DIMM

Шаг 1. Аккуратно откройте защелки на каждом конце гнезда DIMM.

Внимание: Чтобы не сломать фиксирующие защелки и не повредить гнезда DIMM, обращайтесь с защелками аккуратно.

Шаг 2. Снимите модуль DIMM.

При необходимости вернуть снятый графический процессор производителю следуйте всем инструкциям по упаковке и используйте предоставленный упаковочный материал.

# <span id="page-148-0"></span>Правила установки модулей DIMM

Модули памяти DIMM следует устанавливать в определенном порядке в зависимости от конфигурации памяти, используемой на сервере.

Сервер содержит 12 гнезда модулей памяти DIMM. Он поддерживает до 6 модулей DIMM, если установлен один процессор, и до 12 модулей DIMM, если установлено два процессора. Он имеет указанные ниже характеристики.

### Для процессоров Intel Xeon SP Gen 1

- Минимум: 8 ГБ (установлены один процессор и один зарегистрированный модуль DIMM (RDIMM) 8 ГБ)
- Максимум:
	- 384 ГБ при использовании модулей RDIMM (установлены два процессора и 12 зарегистрированных модулей DIMM (RDIMM) 32 ГБ)
	- 768 ГБ при использовании модулей LRDIMM (установлены два процессора и 12 модулей DIMM (RDIMM) 64 ГБ со сниженной нагрузкой)
- Тип:
	- TruDDR4 2666 (одноранговые или двухранговые), зарегистрированные модули DIMM (RDIMM) 8, 16 или 32 ГБ
	- TruDDR4 2666, четырехранговые модули DIMM (LRDIMM) 64 ГБ со сниженной нагрузкой

#### Для процессоров Intel Xeon SP Gen 2

- Минимум: 8 ГБ (установлены один процессор и один зарегистрированный модуль DIMM (RDIMM) 8 ГБ)
- Максимум: 768 ГБ при использовании модулей RDIMM (установлены два процессора и 12 зарегистрированных модулей DIMM (RDIMM) 64 ГБ)
- Тип:
	- TruDDR4 2666 (одноранговые или двухранговые), зарегистрированные модули DIMM (RDIMM) 16 или 32 ГБ
	- TruDDR4 2933 (одноранговые или двухранговые) зарегистрированные модули DIMM (RDIMM) 8, 16, 32 или 64 ГБ

Список поддерживаемых модулей DIMM см. по следующему адресу: <https://static.lenovo.com/us/en/serverproven/index.shtml>

Перед установкой модуля DIMM убедитесь, что все устанавливаемые модули DIMM имеют один и тот же тип. Сервер поддерживает модули DIMM следующих типов:

- DDR4 RDIMM с технологией ECC
- Модули DDR4 LRDIMM (не поддерживаются для процессоров Intel Xeon SP Gen 2) с технологией ECC

На следующем рисунке показано расположение гнезд модулей памяти DIMM на материнской плате.

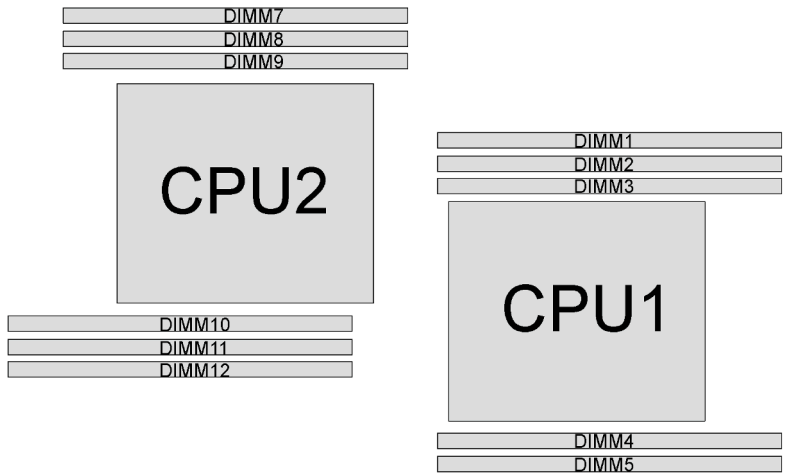

**DIMM6** 

Рис. 90. Гнезда модулей памяти DIMM на материнской плате

Доступны следующие режимы памяти:

- [«Независимый режим» на странице 140](#page-149-0)
- [«Режим зеркального отображения» на странице 141](#page-150-0)
- [«Режим резервирования рангов» на странице 142](#page-151-0)

#### <span id="page-149-0"></span>Независимый режим

Независимый режим обеспечивает высокопроизводительную работу памяти. Все каналы можно заполнить без каких-либо требований к соответствию. Отдельные каналы могут работать на разных временных интервалах модулей DIMM, но все каналы должны функционировать на одной частоте интерфейса.

#### Примечания:

- Все устанавливаемые модули DIMM должны быть одного типа.
- При установке модулей DIMM одинакового ранга и разной емкости сначала устанавливайте модуль DIMM самой большой емкости.

В следующей таблице показана последовательность заполнения модулей DIMM для независимого режима памяти, если установлен только один процессор (ЦП1).

Примечание: Если имеется три идентичных модуля DIMM, которые требуется установить для ЦП 1, и они имеют одинаковый номер компонента Lenovo, установите эти три модуля в гнезда 1, 2 и 3.

| Всего        |  | Всего        |   |   |   |  |
|--------------|--|--------------|---|---|---|--|
| Моду-<br>лей |  | Модулей DIMM |   |   |   |  |
| <b>DIMM</b>  |  | ≏            | 3 | 5 | 6 |  |
|              |  |              |   |   |   |  |
| $\bullet$    |  |              |   |   |   |  |
| з            |  |              |   |   |   |  |
|              |  |              | ◠ |   |   |  |

Табл. 11. Независимый режим с одним процессором

Табл. 11. Независимый режим с одним процессором (продолж.)

| Всего                       |  | Всего |   |   |              |
|-----------------------------|--|-------|---|---|--------------|
| Моду-<br>лей<br><b>DIMM</b> |  | з     | 5 | 6 | Модулей DIMM |
| 5                           |  |       | C |   |              |
| 6                           |  |       |   |   |              |

В следующей таблице показана последовательность заполнения модулей DIMM для независимого режима памяти, если установлены два процессора (ЦП 1 и ЦП 2).

### Примечания:

- Если имеется три идентичных модуля DIMM, которые требуется установить для ЦП 1, и они имеют одинаковый номер компонента Lenovo, установите эти три модуля в гнезда 1, 2 и 3.
- Если имеется три идентичных модуля DIMM, которые требуется установить для ЦП 2, и они имеют одинаковые номера компонентов Lenovo, установите эти три модуля в гнезда 10, 11 и 12.

| Всего                       |   |                |                           | Процессор 1    |                |   | Процессор 2    |   |   |    |    |    |                             |
|-----------------------------|---|----------------|---------------------------|----------------|----------------|---|----------------|---|---|----|----|----|-----------------------------|
| Моду-<br>лей<br><b>DIMM</b> | 1 | $\mathbf{2}$   | 3                         | 4              | 5              | 6 | 7              | 8 | 9 | 10 | 11 | 12 | Моду-<br>лей<br><b>DIMM</b> |
| $\overline{2}$              |   |                | 3                         |                |                |   |                |   |   | 10 |    |    | $\mathbf{2}$                |
| 3                           |   |                | $\ensuremath{\mathsf{3}}$ | 4              |                |   |                |   |   | 10 |    |    | 3                           |
| $\overline{4}$              |   |                | 3                         | $\overline{4}$ |                |   |                |   | 9 | 10 |    |    | $\overline{4}$              |
| 5                           |   | $\overline{2}$ | 3                         | $\overline{4}$ |                |   |                |   | 9 | 10 |    |    | $\overline{\mathbf{5}}$     |
| 6                           |   | 2              | 3                         | $\overline{4}$ |                |   |                |   | 9 | 10 | 11 |    | $\bf 6$                     |
| 7                           |   | $\overline{2}$ | 3                         | $\overline{4}$ | 5              |   |                |   | 9 | 10 | 11 |    | 7                           |
| 8                           |   | $\overline{2}$ | 3                         | $\overline{4}$ | $\overline{5}$ |   |                | 8 | 9 | 10 | 11 |    | 8                           |
| 9                           | 1 | $\overline{2}$ | $\ensuremath{\mathsf{3}}$ | $\overline{4}$ | 5              |   |                | 8 | 9 | 10 | 11 |    | $\boldsymbol{9}$            |
| 10                          | 1 | $\overline{2}$ | 3                         | $\overline{4}$ | 5              |   |                | 8 | 9 | 10 | 11 | 12 | 10                          |
| 11                          | 1 | $\mathbf{2}$   | 3                         | $\overline{4}$ | 5              | 6 |                | 8 | 9 | 10 | 11 | 12 | 11                          |
| 12                          | 1 | 2              | 3                         | $\overline{4}$ | 5              | 6 | $\overline{7}$ | 8 | 9 | 10 | 11 | 12 | 12                          |

Табл. 12. Независимый режим с двумя процессорами

#### <span id="page-150-0"></span>Режим зеркального отображения

В режиме зеркального отображения модули DIMM в паре должны иметь одинаковый размер и одинаковую архитектуру. Каналы объединяются в пары. Каналы в паре принимают одни и те же данные. Один канал используется в качестве резервного для другого, что обеспечивает резервирование.

Примечание: Все устанавливаемые модули памяти должны быть одного типа и иметь одинаковую емкость, частоту, напряжение и количество рангов.

В следующей таблице показана последовательность заполнения модулей DIMM для режима зеркального отображения, если установлен только один процессор (ЦП 1).

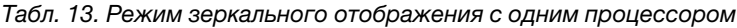

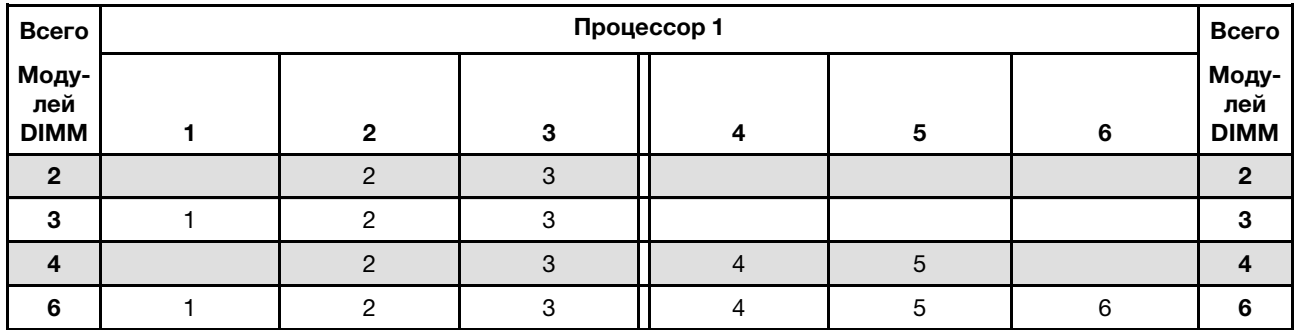

В следующей таблице показана последовательность заполнения модулей DIMM для режима зеркального отображения, если установлены два процессора (ЦП1 и ЦП2).

| Всего                       |   | Процессор 1    |   |                |   |       |   |   | Процессор 2 |    |    |    |                             |  |  |
|-----------------------------|---|----------------|---|----------------|---|-------|---|---|-------------|----|----|----|-----------------------------|--|--|
| Моду-<br>лей<br><b>DIMM</b> | 1 | $\mathbf{2}$   | 3 | 4              | 5 | 6     | 7 | 8 | 9           | 10 | 11 | 12 | Моду-<br>лей<br><b>DIMM</b> |  |  |
| $\overline{4}$              |   | 2              | 3 |                |   |       |   |   |             | 10 | 11 |    | $\overline{4}$              |  |  |
| 5                           |   | 2              | 3 |                |   |       |   |   |             | 10 | 11 |    | 5                           |  |  |
| 6                           |   | $\overline{2}$ | 3 |                |   |       |   |   |             | 10 | 11 | 12 | 6                           |  |  |
| 8                           |   | 2              | 3 | 4              | 5 |       |   | 8 | 9           | 10 | 11 |    | 8                           |  |  |
| 9                           |   | $\overline{2}$ | 3 | $\overline{4}$ | 5 | $\,6$ |   |   |             | 10 | 11 | 12 | 9                           |  |  |
| 10                          |   | $\overline{2}$ | 3 | 4              | 5 | 6     |   | 8 | 9           | 10 | 11 |    | 10                          |  |  |
| 12                          |   | $\overline{2}$ | 3 | $\overline{4}$ | 5 | 6     |   | 8 | 9           | 10 | 11 | 12 | 12                          |  |  |

Табл. 14. Режим зеркального отображения с двумя процессорами

#### <span id="page-151-0"></span>Режим резервирования рангов

В режиме резервирования рангов один ранг модуля памяти DIMM работает в качестве резервного ранга для остальных рангов того же канала. Резервный ранг недоступен в качестве системной памяти.

#### Примечания:

- Все устанавливаемые модули DIMM должны быть одного типа и иметь одинаковую емкость, частоту, напряжение и ранг.
- Если установленные модули DIMM имеют один ранг, режим резервирования рангов не поддерживается. Если установленные модули DIMM имеют более одного ранга, следуйте правилам установки, перечисленным в приведенных ниже таблицах.

В следующей таблице показана последовательность заполнения модулей DIMM для режима резервирования рангов, если установлен только один процессор (ЦП 1).

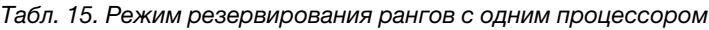

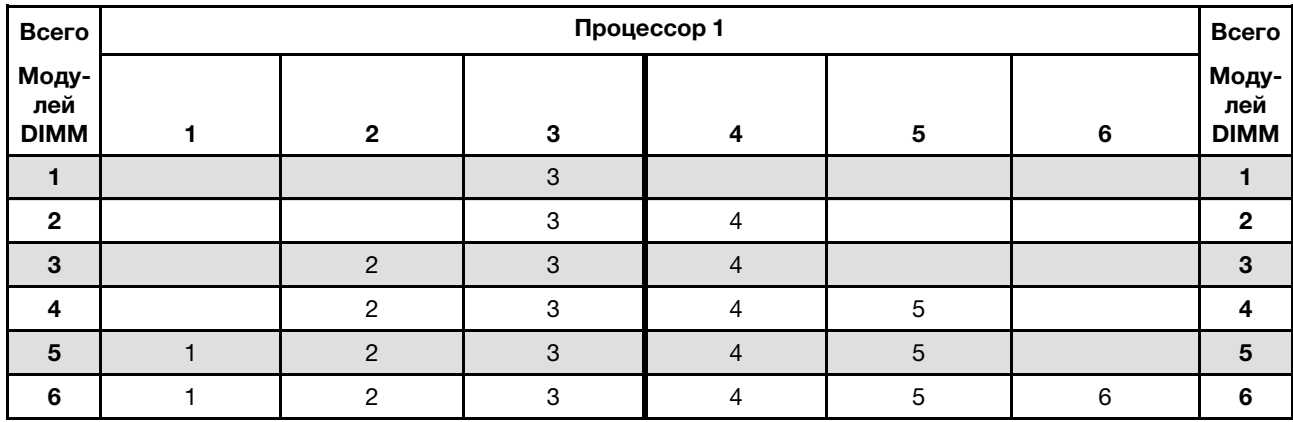

В следующей таблице показана последовательность заполнения модулей DIMM для режима резервирования рангов, если установлены два процессора (ЦП1 и ЦП2).

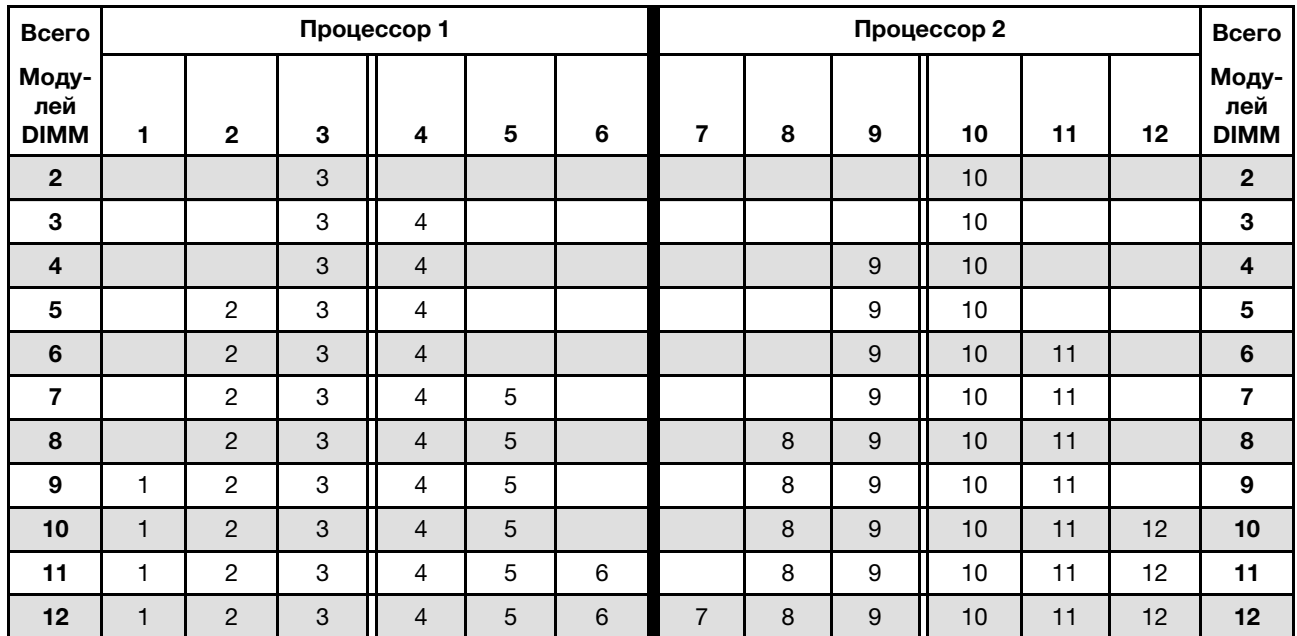

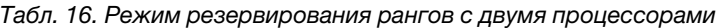

# Установка DIMM

Ниже приведены сведения по установке модуля DIMM.

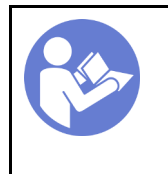

«[Прочитайте](#page-86-1)  [инструкции по](#page-86-1)  [установке» на](#page-86-1)  [странице 77](#page-86-1)

«[Выключите](#page-28-0) [питание](#page-28-0) [сервера для](#page-28-0) [этого](#page-28-0) [действия» на](#page-28-0)  [странице 19](#page-28-0)

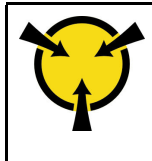

«[ВНИМАНИЕ!](#page-89-0)  [Устройство, чувствительное к](#page-89-0)  [статическому электричеству](#page-89-0)  [Заземлите упаковку перед](#page-89-0) [открытием» на странице 80](#page-89-0)

#### Внимание:

• Для выполнения этой задачи отключите все шнуры питания.

- Модули памяти DIMM чувствительны к статическому электричеству и требуют особого обращения. Помимо стандартных рекомендаций по [обращению с устройствами, чувствительными к](#page-89-0) [статическому электричеству,](#page-89-0) соблюдайте следующие правила:
	- Выполняйте снятие или установку модулей памяти DIMM только в антистатическом браслете. Можно также использовать антистатические перчатки.
	- Никогда не храните два и более модулей памяти DIMM вместе, соприкасаясь друг с другом. Не храните модули памяти DIMM, положив их друг на друга.
	- Никогда не касайтесь золотых контактов разъема модуля памяти DIMM и не позволяйте этим контактам выходить за пределы корпуса разъема модуля памяти DIMM.
	- Обращайтесь с модулями памяти DIMM с осторожностью: никогда не сгибайте, не перекручивайте и не роняйте их.

Перед установкой модуля DIMM:

- 1. Коснитесь антистатической упаковкой, в которой находится новый модуль DIMM, любой неокрашенной поверхности вне сервера. Затем извлеките новый модуль DIMM из упаковки и разместите его на антистатической поверхности.
- 2. При выполнении данной операции следуйте правилам установки модулей DIMM. См. раздел [«Правила установки модулей DIMM» на странице 139.](#page-148-0)

Чтобы установить модуль DIMM, выполните следующие действия:

Посмотрите видео процедуры. Видео процесса установки и снятия можно посмотреть на следующих ресурсах:

- YouTube: <https://www.youtube.com/playlist?list=PLYV5R7hVcs-Acsjj4tU79GzKnWG316BYn>
- Youku: [http://list.youku.com/albumlist/show/id\\_50483452](http://list.youku.com/albumlist/show/id_50483452)

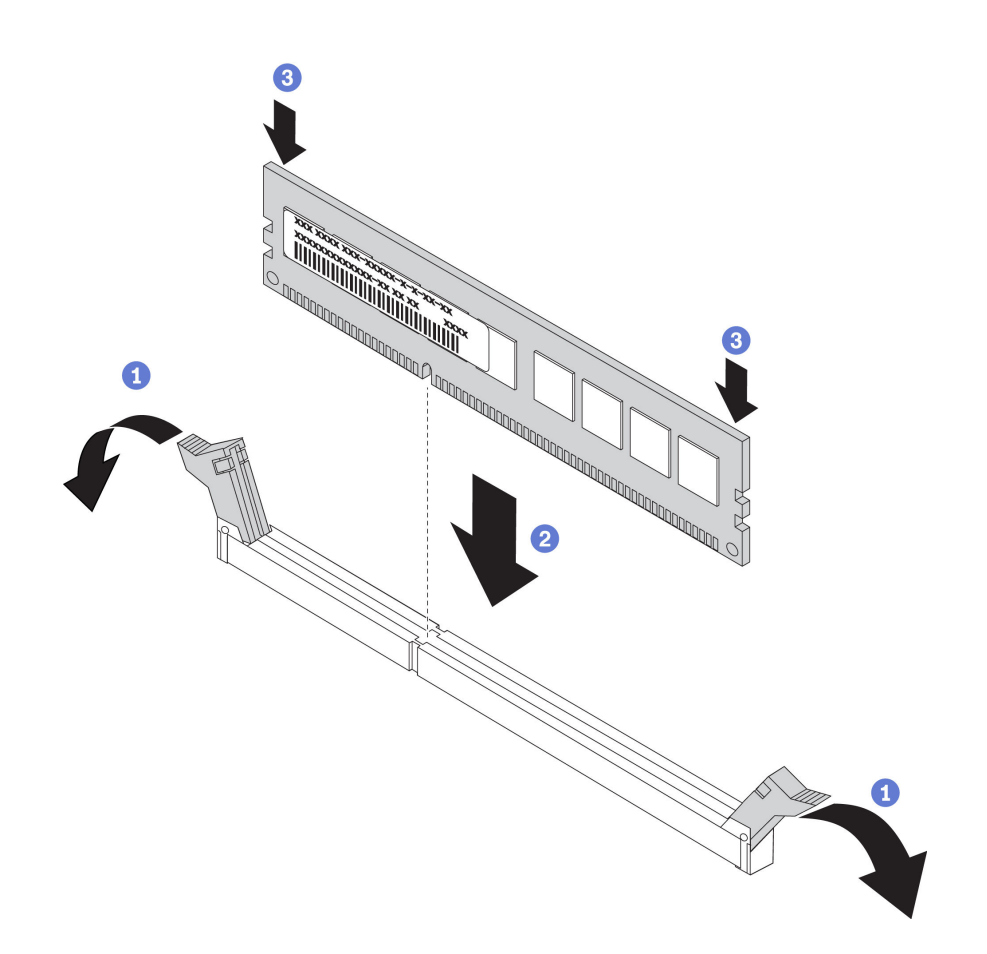

Рис. 91. Установка модуля DIMM

Шаг 1. Откройте фиксирующие защелки на каждом конце гнезда DIMM. Затем установите модуль DIMM в гнездо.

Внимание: Чтобы не сломать фиксирующие защелки и не повредить гнезда DIMM, открывайте и закрывайте защелки аккуратно.

Шаг 2. Плотно вставьте модуль DIMM в гнездо, нажав на оба конца модуля одновременно. При плотной вставке модуля DIMM в гнездо фиксирующие защелки перейдут в положение фиксации.

Примечание: Если между модулем DIMM и фиксирующими защелками имеется зазор, модуль DIMM вставлен неправильно. В этом случае откройте фиксирующие защелки, извлеките модуль DIMM и вставьте его снова.

После установки модуля DIMM завершите замену компонентов. См. раздел [«Завершение замены](#page-216-0) [компонентов» на странице 207.](#page-216-0)

### Замена фиксатора адаптера PCIe

Ниже приведены сведения по снятию и установке фиксатора адаптера PCIe, с помощью которого крепятся адаптеры PCIe.

## <span id="page-154-0"></span>Снятие фиксатора адаптера PCIe

Ниже приведены сведения по снятию фиксатора адаптера PCIe.

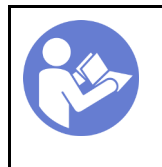

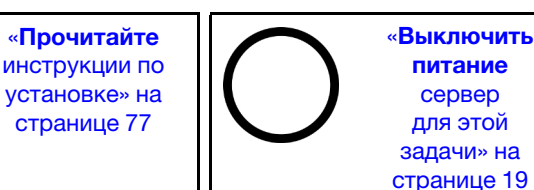

Перед снятием фиксатора адаптера PCIe выполните указанные ниже действия.

- 1. Если сервер установлен в стойку, вытащите его оттуда.
- 2. Снимите кожух сервера. См. раздел [«Снятие кожуха сервера» на странице 88](#page-97-0).

Чтобы снять фиксатор адаптера PCIe, выполните указанное ниже действие.

Посмотрите видео процедуры. Видео процесса установки и снятия можно посмотреть на следующих ресурсах:

- YouTube: <https://www.youtube.com/playlist?list=PLYV5R7hVcs-Acsjj4tU79GzKnWG316BYn>
- Youku: [http://list.youku.com/albumlist/show/id\\_50483452](http://list.youku.com/albumlist/show/id_50483452)

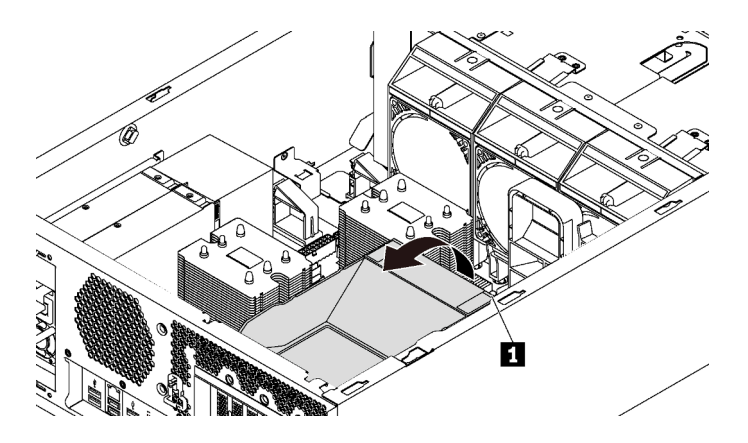

Рис. 92. Снятие фиксатора адаптера PCIe

Шаг 1. Возьмитесь за контактную точку **<sup>1</sup>** , чтобы снять держатель с рамы.

# <span id="page-155-0"></span>Установка фиксатора адаптера PCIe

Ниже приведены сведения по установке фиксатора адаптера PCIe.

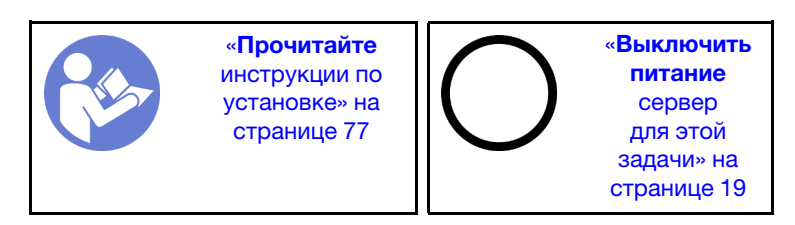

Чтобы установить фиксатор адаптера PCIe, выполните указанные ниже действия.

Посмотрите видео процедуры. Видео процесса установки и снятия можно посмотреть на следующих ресурсах:

- YouTube: https://www.youtube.com/playlist?list=PLYV5R7hVcs-Acsij4tU79GzKnWG316BYn
- Youku: [http://list.youku.com/albumlist/show/id\\_50483452](http://list.youku.com/albumlist/show/id_50483452)

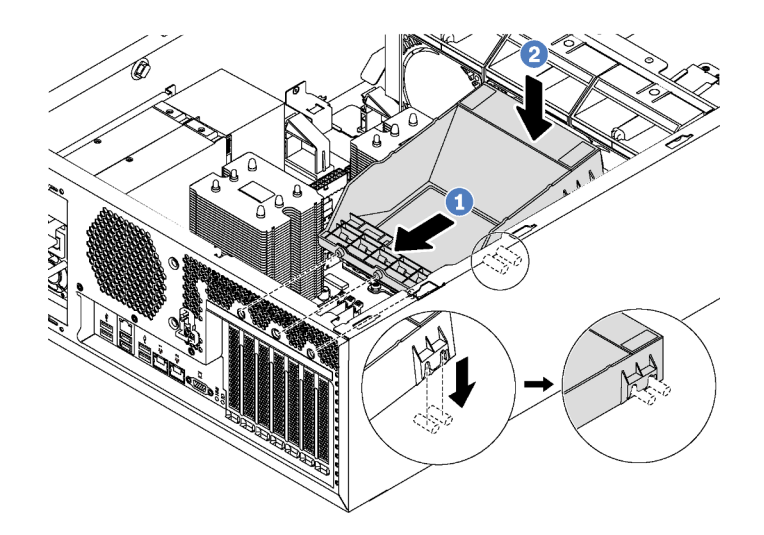

Рис. 93. Установка фиксатора адаптера PCIe

- Шаг 1. Разместите новый фиксатор адаптера PCIe над гнездами PCIe. Затем совместите три язычка на фиксаторе с соответствующими отверстиями на раме и вставьте язычки в отверстия.
- Шаг 2. Поверните фиксатор адаптера PCIe в направлении вниз, чтобы монтажные шпильки на раме вошли в пазы фиксатора.

После установки фиксатора адаптера PCIe завершите замену компонентов. См. раздел [«Завершение](#page-216-0)  [замены компонентов» на странице 207](#page-216-0).

## Замена адаптера PCIe

Ниже приведены сведения по снятию и установке адаптера PCIe.

Сервер оснащен шестью гнездами PCIe. В зависимости от потребностей можно установить адаптер PCIe для получения соответствующих функциональных возможностей или при необходимости извлечь этот адаптер. В качестве адаптера PCIe может использоваться адаптер Ethernet, адаптер шины, адаптер RAID, графический адаптер или любой другой поддерживаемый адаптер PCIe. Адаптеры PCIe различаются по типу, но процедуры их установки и извлечения одинаковы.

Примечание: Список поддерживаемых адаптеров PCIe см. по следующему адресу: <https://static.lenovo.com/us/en/serverproven/index.shtml>

# Снятие адаптера PCIe

Ниже приведены сведения по снятию адаптера PCIe.

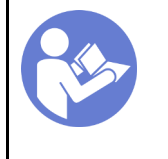

«[Прочитайте](#page-86-1)  [инструкции по](#page-86-1)  [установке» на](#page-86-1)  [странице 77](#page-86-1)

«[Выключите](#page-28-0) [питание](#page-28-0) [сервера для](#page-28-0) [этого](#page-28-0) [действия» на](#page-28-0)  [странице 19](#page-28-0)

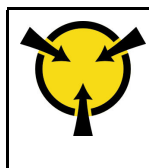

«[ВНИМАНИЕ!](#page-89-0)  [Устройство, чувствительное к](#page-89-0)  [статическому электричеству](#page-89-0)  [Заземлите упаковку перед](#page-89-0) [открытием» на странице 80](#page-89-0)

Перед снятием адаптера PCIe:

- 1. Если сервер установлен в стойку, вытащите его оттуда.
- 2. Снимите кожух сервера. См. раздел [«Снятие кожуха сервера» на странице 88](#page-97-0).
- 3. Снимите дефлектор. См. раздел [«Снятие дефлектора» на странице 93](#page-102-0).
- 4. Снимите фиксатор адаптера PCIe. См. раздел [«Снятие фиксатора адаптера PCIe» на странице](#page-154-0)  [145](#page-154-0).
- 5. Запишите, как подключены кабели на адаптере PCIe, а затем отключите от него все кабели.

#### Примечания:

- В зависимости от типа адаптер PCIe может выглядеть иначе, чем на рисунке в данном разделе.
- Используйте любую документацию, поставляемую с адаптером PCIe, и следуйте приведенным в ней инструкциям, дополняющим инструкции данного раздела.

Чтобы снять адаптер PCIe, выполните указанные ниже действия:

Посмотрите видео процедуры. Видео процесса установки и снятия можно посмотреть на следующих ресурсах:

- YouTube: <https://www.youtube.com/playlist?list=PLYV5R7hVcs-Acsjj4tU79GzKnWG316BYn>
- Youku: [http://list.youku.com/albumlist/show/id\\_50483452](http://list.youku.com/albumlist/show/id_50483452)

Шаг 1. Возьмите адаптер PCIe за края и аккуратно извлеките его из гнезда PCIe.

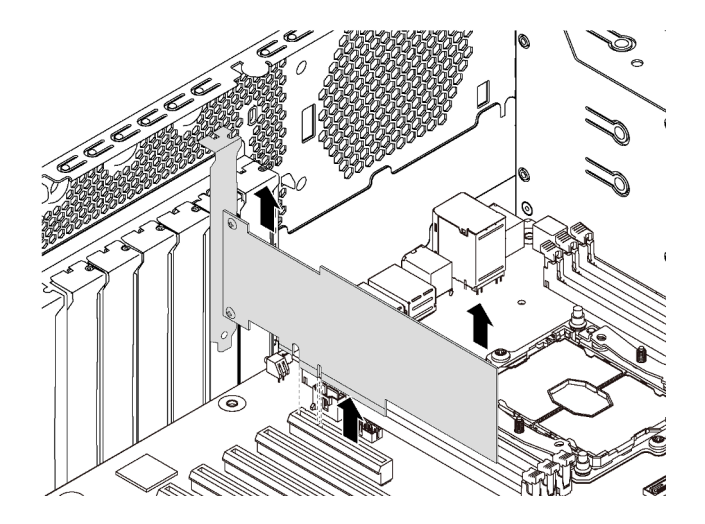

Рис. 94. Снятие адаптера PCIe

Примечание: Адаптер PCIe может быть плотно вставлен в гнездо PCIe. При необходимости можно также поочередно равномерно перемещать понемногу края адаптера, пока весь адаптер не будет извлечен из гнезда.

После снятия адаптера PCIe выполните указанные ниже действия.

- 1. Установите новый адаптер PCIe для замены старого. См. раздел [«Установка адаптера PCIe» на](#page-158-0)  [странице 149.](#page-158-0) В противном случае установите скобу для гнезда PCIe, чтобы закрыть пустое место.
- 2. При необходимости вернуть снятый адаптер PCIe производителю следуйте всем инструкциям по упаковке и используйте предоставленный упаковочный материал.

# <span id="page-158-0"></span>Установка адаптера PCIe

Ниже приведены сведения по установке адаптера PCIe.

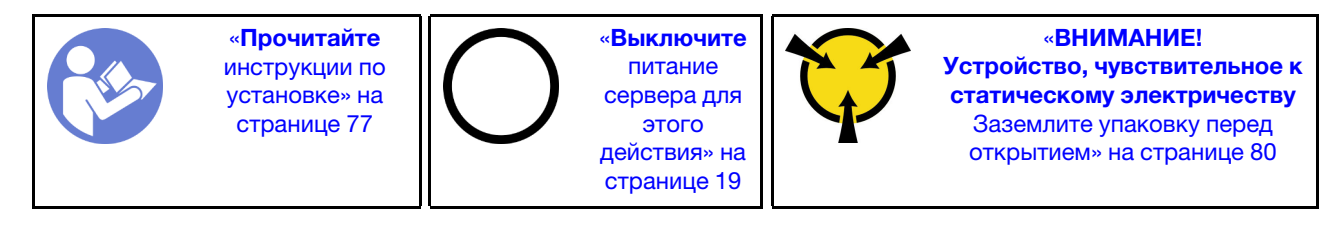

При выборе гнезда PCIe соблюдайте указанные ниже инструкции.

- В моделях серверов, поддерживающих диски NVMe, адаптер NVMe можно установить только в гнездо PCIe 2.
- Адаптеры RAID или адаптеры шины можно установить в гнездо PCIe 1 или 2.
- В моделях серверов с одним процессором графический адаптер двойной ширины можно установить только в гнездо PCIe 3. В моделях серверов с двумя процессорами можно установить до двух графических адаптеров двойной ширины в гнезда PCIe 3 и 5. После установки любого графического адаптера двойной ширины гнездо PCIe 4 или 6 становится недоступным, поскольку пространство занимается адаптером двойной ширины.

#### Примечания:

- В зависимости от типа адаптер PCIe может выглядеть иначе, чем на рисунке в данном разделе.
- Используйте любую документацию, поставляемую с адаптером PCIe, и следуйте приведенным в ней инструкциям, дополняющим инструкции данного раздела.

Перед установкой адаптера PCIe выполните указанные ниже действия.

- 1. Если в гнезде PCIe установлена крепежная скоба, удалите ее. Сохраните скобу для гнезда PCIe, чтобы можно было закрыть пустое место в случае последующего извлечения адаптера PCIe.
- 2. Коснитесь антистатической упаковкой, в которой находится новый адаптер PCIe, любой неокрашенной поверхности вне сервера. Затем извлеките новый адаптер PCIe из упаковки и разместите его на антистатической поверхности.

Чтобы установить адаптер PCIe, выполните указанные ниже действия:

Посмотрите видео процедуры. Видео процесса установки и снятия можно посмотреть на следующих ресурсах:

- YouTube: <https://www.youtube.com/playlist?list=PLYV5R7hVcs-Acsjj4tU79GzKnWG316BYn>
- Youku: [http://list.youku.com/albumlist/show/id\\_50483452](http://list.youku.com/albumlist/show/id_50483452)
- Шаг 1. Найдите соответствующее гнездо PCIe. Сведения о гнездах PCIe см. в разделе [«Спецификации» на странице 4.](#page-13-0)

Шаг 2. Разместите новый адаптер PCIe над гнездом PCIe. Затем аккуратно нажмите на адаптер PCIe, чтобы он плотно вошел в гнездо.

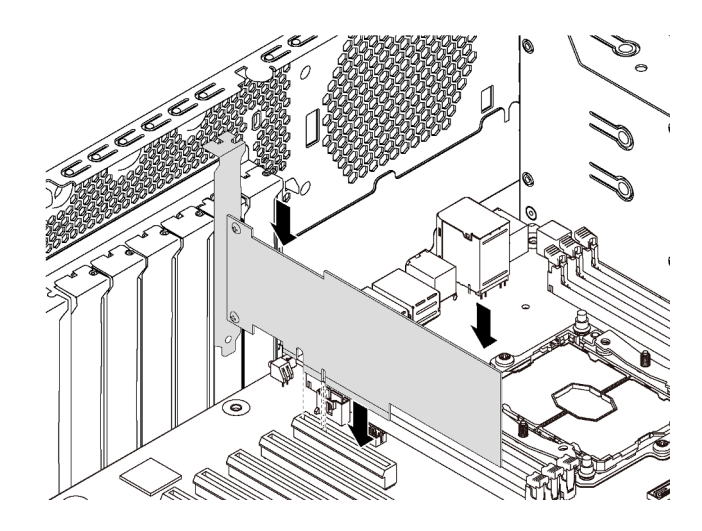

Рис. 95. Установка адаптера PCIe

Шаг 3. В зависимости от типа адаптера PCIe может потребоваться подключить необходимые кабели. Конкретные сведения см. в разделе [«Прокладка внутренних кабелей» на странице 36](#page-45-0) или в документации, поставляемой с адаптером PCIe.

После установки адаптера PCIe:

- 1. Установите фиксатор адаптера PCIe, чтобы закрепить адаптер. См. раздел [«Установка фиксатора](#page-155-0) [адаптера PCIe» на странице 146.](#page-155-0)
- 2. Завершите замену компонентов. См. раздел [«Завершение замены компонентов» на странице 207](#page-216-0).

# Замена батарейки CMOS

Ниже приведены сведения по снятию и установке батарейки CMOS.

# Снятие батарейки CMOS

Ниже приведены сведения по извлечению батарейки CMOS.

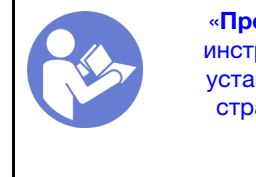

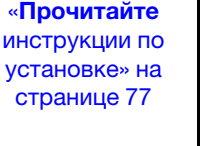

«[Выключите](#page-28-0)  [питание](#page-28-0) [сервера для](#page-28-0) [этого](#page-28-0)  [действия» на](#page-28-0)  [странице 19](#page-28-0)

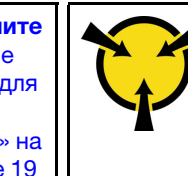

«[ВНИМАНИЕ!](#page-89-0)  [Устройство, чувствительное к](#page-89-0) [статическому электричеству](#page-89-0)  [Заземлите упаковку перед](#page-89-0) [открытием» на странице 80](#page-89-0)

В представленных ниже рекомендациях приведены сведения, которые необходимо принять во внимание при извлечении батарейки CMOS.

• Компания Lenovo разработала данный продукт с учетом техники безопасности. Во избежание возможной опасности с литиевой батарейкой CMOS следует обращаться надлежащим образом. При замене батарейки CMOS необходимо соблюдать указанные ниже инструкции.

Примечание: В США для получения сведений об утилизации батареек позвоните по телефону 1- 800-IBM-4333.

- При замене оригинальной литиевой батарейки батарейкой с тяжелыми металлами примите во внимание следующие соображения, связанные с загрязнением окружающей среды. Батарейки и аккумуляторы, содержащие тяжелые металлы, нельзя утилизировать вместе с обычными бытовыми отходами. Они бесплатно принимаются обратно производителем, дистрибьютором или соответствующим представителем для надлежащей переработки или утилизации.
- Чтобы заказать батарейку для замены, позвоните по телефонам 1-800-IBM-SERV в США и 1-800- 465-7999 или 1-800-465-6666 в Канаде. За пределами США и Канады позвоните в центр поддержки или бизнес-партнеру.

Примечание: После замены батарейки CMOS необходимо перенастроить сервер и переустановить системную дату и системное время.

S004

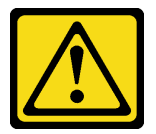

#### ОСТОРОЖНО:

Заменяйте литиевую батарейку только на компонент Lenovo с указанным номером или на батарейку эквивалентного типа, рекомендованного изготовителем. Если в системе есть модуль, содержащий литиевую батарейку, заменяйте его только на модуль того же типа, произведенный тем же изготовителем. В батарейке содержится литий, поэтому она может взорваться при неправильном использовании, обращении или утилизации.

Запрещается:

- Бросать или погружать батарейку в воду.
- Нагревать батарейку до температуры выше 100 °С (212 °F).
- Чинить или разбирать ее.

Утилизируйте батарейку в соответствии с правилами, установленными в вашей стране.

#### S002

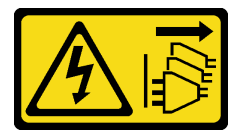

#### ОСТОРОЖНО:

Кнопки питания на устройстве и блоке питания не отключают подачу тока на устройство. Кроме того, у устройства может быть несколько шнуров питания. Чтобы прекратить подачу тока на устройство, убедитесь, что все шнуры питания отсоединены от блока питания.

Перед извлечением батарейки CMOS выполните указанные ниже действия.

- 1. Если сервер установлен в стойку, вытащите его оттуда.
- 2. Снимите кожух сервера. См. раздел [«Снятие кожуха сервера» на странице 88.](#page-97-0)
- 3. Снимите все компоненты и отключите все кабели, которые препятствуют доступу к батарейке CMOS.

Чтобы извлечь батарейку CMOS, выполните указанные ниже действия.

Посмотрите видео процедуры. Видео процесса установки и снятия можно посмотреть на следующих ресурсах:

- YouTube: <https://www.youtube.com/playlist?list=PLYV5R7hVcs-Acsjj4tU79GzKnWG316BYn>
- Youku: [http://list.youku.com/albumlist/show/id\\_50483452](http://list.youku.com/albumlist/show/id_50483452)
- Шаг 1. Найдите батарейку CMOS. См. раздел [«Компоненты материнской платы» на странице 33.](#page-42-0)
- Шаг 2. Извлеките батарейку CMOS.

#### Внимание:

- При неправильном извлечении батарейки CMOS можно повредить гнездо на материнской плате. При любом повреждении гнезда может потребоваться замена материнской платы.
- Не наклоняйте и не выдавливайте батарейку CMOS с чрезмерным усилием.

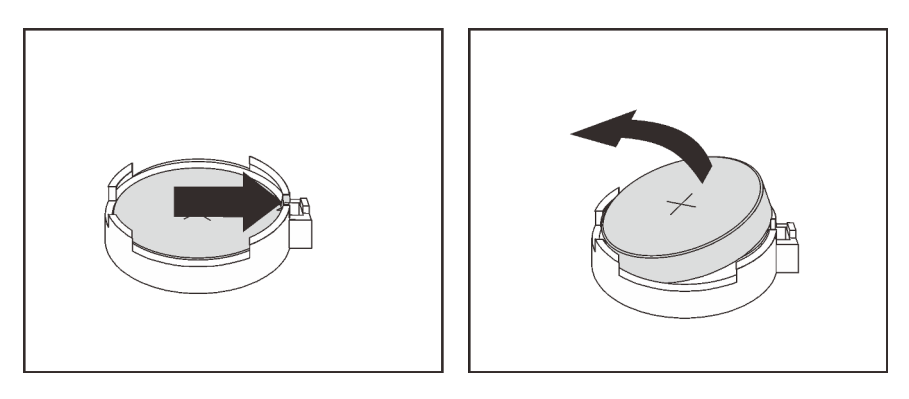

Рис. 96. Извлечение батарейки CMOS

После извлечения батарейки CMOS:

- 1. Установите новую батарейку CMOS. См. раздел [«Установка батарейки CMOS» на странице 152.](#page-161-0)
- 2. Утилизируйте батарейку CMOS в соответствии с правилами, установленными в вашей стране.

## <span id="page-161-0"></span>Установка батарейки CMOS

Ниже приведены сведения по установке батарейки CMOS.

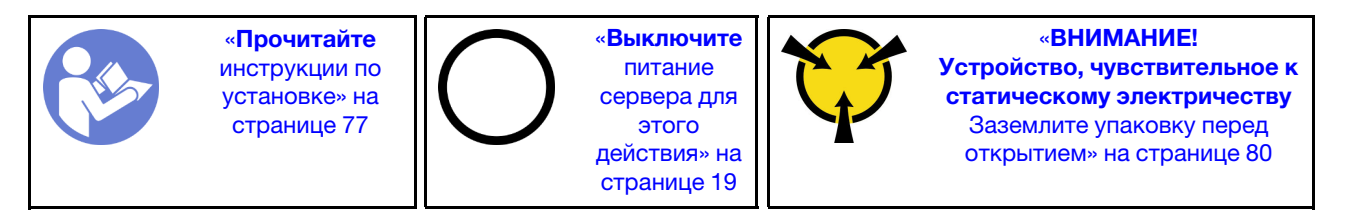

В следующих советах представлены сведения, которые необходимо принять во внимание при установке батарейки CMOS.

• Компания Lenovo разработала данный продукт с учетом техники безопасности. Во избежание возможной опасности с литиевой батарейкой следует обращаться надлежащим образом. При установке батарейки CMOS необходимо соблюдать указанные ниже инструкции.

Примечание: В США для получения сведений об утилизации батареек позвоните по телефону 1- 800-IBM-4333.

• При замене оригинальной литиевой батарейки батарейкой с тяжелыми металлами примите во внимание следующие соображения, связанные с загрязнением окружающей среды. Батарейки и

аккумуляторы, содержащие тяжелые металлы, нельзя утилизировать вместе с обычными бытовыми отходами. Они бесплатно принимаются обратно производителем, дистрибьютором или соответствующим представителем для надлежащей переработки или утилизации.

• Чтобы заказать батарейку для замены, позвоните по телефонам 1-800-IBM-SERV в США и 1-800- 465-7999 или 1-800-465-6666 в Канаде. За пределами США и Канады позвоните в центр поддержки или бизнес-партнеру.

Примечание: После установки батарейки CMOS необходимо перенастроить сервер и переустановить системную дату и системное время.

#### S004

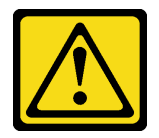

#### ОСТОРОЖНО:

Заменяйте литиевую батарейку только на компонент Lenovo с указанным номером или на батарейку эквивалентного типа, рекомендованного изготовителем. Если в системе есть модуль, содержащий литиевую батарейку, заменяйте его только на модуль того же типа, произведенный тем же изготовителем. В батарейке содержится литий, поэтому она может взорваться при неправильном использовании, обращении или утилизации.

#### Запрещается:

- Бросать или погружать батарейку в воду.
- Нагревать батарейку до температуры выше 100 °C (212 °F).
- Чинить или разбирать ее.

Утилизируйте батарейку в соответствии с правилами, установленными в вашей стране.

#### S002

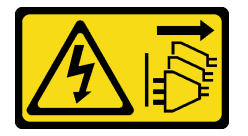

#### ОСТОРОЖНО:

Кнопки питания на устройстве и блоке питания не отключают подачу тока на устройство. Кроме того, у устройства может быть несколько шнуров питания. Чтобы прекратить подачу тока на устройство, убедитесь, что все шнуры питания отсоединены от блока питания.

Чтобы установить батарейку CMOS, выполните указанные ниже действия:

Посмотрите видео процедуры. Видео процесса установки и снятия можно посмотреть на следующих ресурсах:

- YouTube: <https://www.youtube.com/playlist?list=PLYV5R7hVcs-Acsjj4tU79GzKnWG316BYn>
- Youku: [http://list.youku.com/albumlist/show/id\\_50483452](http://list.youku.com/albumlist/show/id_50483452)
- Шаг 1. Коснитесь антистатической упаковкой, в которой находится новая батарейка CMOS, любой неокрашенной поверхности вне сервера. Затем извлеките новую батарейку CMOS из упаковки и разместите ее на антистатической поверхности.

Шаг 2. Установите новую батарейку CMOS, как показано на рисунке. Убедитесь, что батарейка надежно удерживается фиксатором.

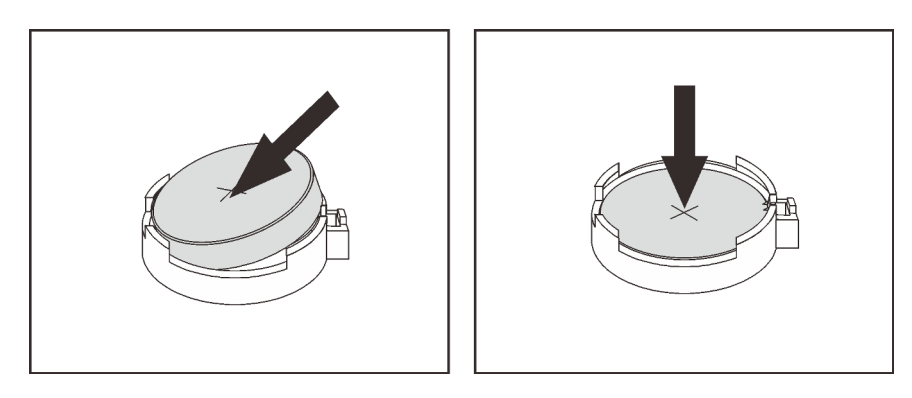

Рис. 97. Установка батарейки CMOS

После установки батарейки CMOS выполните указанные ниже действия.

- 1. Завершите замену компонентов. См. раздел [«Завершение замены компонентов» на странице 207](#page-216-0).
- 2. Запустите программу Setup Utility, чтобы установить дату, время и пароли.

### Замена модуля последовательного порта

Ниже приведены сведения по снятию и установке модуля последовательного порта.

Примечание: В зависимости от модели сервер может поставляться с модулем последовательного порта.

## Снятие модуля последовательного порта

Ниже приведены сведения по снятию модуля последовательного порта.

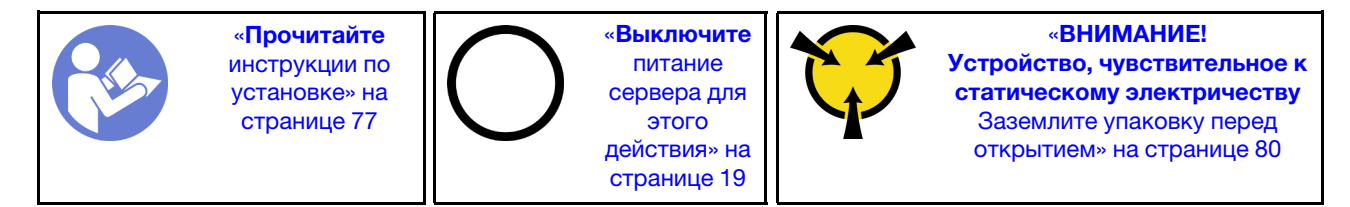

Перед извлечением модуля последовательного порта выполните указанные ниже действия.

- 1. Если сервер установлен в стойку, вытащите его оттуда.
- 2. Снимите кожух сервера. См. раздел [«Снятие кожуха сервера» на странице 88](#page-97-0).
- 3. Снимите дефлектор. См. раздел [«Снятие дефлектора» на странице 93](#page-102-0).
- 4. Снимите фиксатор адаптера PCIe. См. раздел [«Снятие фиксатора адаптера PCIe» на странице](#page-154-0)  [145](#page-154-0).

Чтобы извлечь модуль последовательного порта, выполните указанные ниже действия.

- Шаг 1. Отключите кабель модуля последовательного порта от материнской платы.
- Шаг 2. Извлеките модуль последовательного порта из рамы, потянув его вверх.

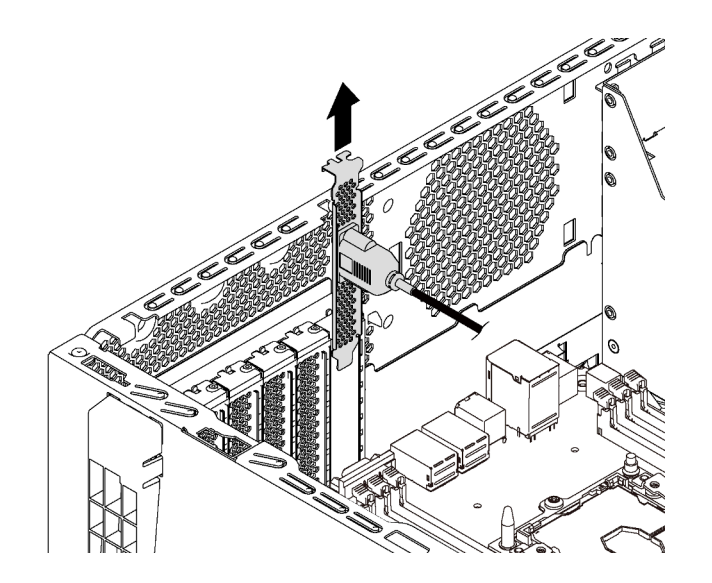

Рис. 98. Извлечение модуля последовательного порта

После снятия модуля последовательного порта:

- 1. Установите новый модуль последовательного порта или скобу гнезда, чтобы закрыть пустое место.
- 2. При необходимости вернуть снятый модуль последовательного порта производителю следуйте всем инструкциям по упаковке и используйте предоставленные упаковочные материалы.

## Установка модуля последовательного порта

Ниже приведены сведения по установке модуля последовательного порта.

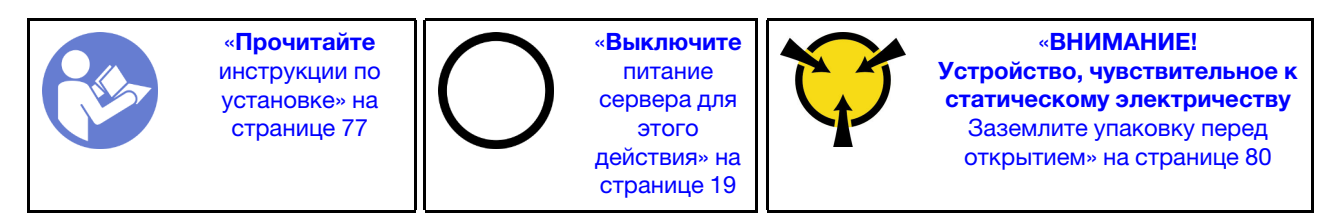

Перед установкой модуля последовательного порта выполните указанные ниже действия.

- 1. Если гнездо закрыто скобой, извлеките скобу гнезда из рамы. Сохраните скобу на случай последующего извлечения модуля последовательного порта, чтобы можно было закрыть пустое место.
- 2. Коснитесь антистатической упаковкой, в которой находится новый модуль последовательного порта, любой неокрашенной поверхности вне сервера. Затем извлеките новый модуль последовательного порта из упаковки и разместите ее на антистатической поверхности.

Чтобы установить модуль последовательного порта, выполните указанные ниже действия.

Шаг 1. Вставьте модуль последовательного порта в предназначенное для него гнездо.

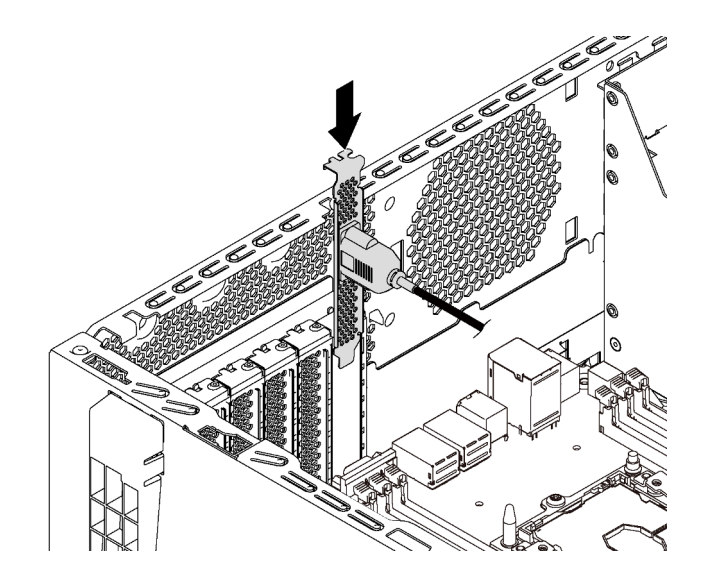

Рис. 99. Установка модуля последовательного порта

Шаг 2. Подключите кабель модуля последовательного порта к разъему этого модуля на материнской плате. Расположение разъема модуля последовательного порта см. в разделе [«Компоненты материнской платы» на странице 33.](#page-42-0)

После установки модуля последовательного порта:

- 1. Завершите замену компонентов. См. раздел [«Завершение замены компонентов» на странице 207](#page-216-0).
- 2. Чтобы включить модуль последовательного порта, выполните одно из следующих действий в зависимости от установленной операционной системы:
	- Для операционной системы Linux:

Откройте ipmitool и введите следующую команду, чтобы отключить перенаправление последовательного порта через локальную сеть (SOL):

-I lanplus -H IP -U USERID -P PASSW0RD sol deactivate

- Для операционной системы Microsoft Windows:
	- a. Откройте ipmitool и введите следующую команду, чтобы отключить SOL: -I lanplus -H IP -U USERID -P PASSW0RD sol deactivate
	- b. Откройте Windows PowerShell и введите следующую команду, чтобы отключить службы аварийного управления (EMS):

Bcdedit /ems no

c. Перезапустите сервер, чтобы убедиться, что настройка EMS вступит в силу.

## Замена объединительной панели M.2 и диска M.2

Ниже приведены сведения по снятию и установке объединительной панели M.2 и диска M.2 (также называемого модулем M.2).

## Снятие объединительной панели M.2 и диска M.2

Ниже приведены сведения по снятию объединительной панели M.2 и диска M.2.

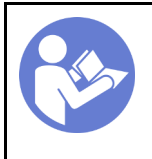

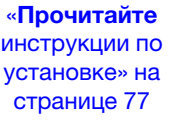

«[Выключите](#page-28-0) [питание](#page-28-0) [сервера для](#page-28-0) [этого](#page-28-0) [действия» на](#page-28-0)  [странице 19](#page-28-0)

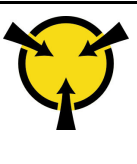

«[ВНИМАНИЕ!](#page-89-0)  [Устройство, чувствительное к](#page-89-0)  [статическому электричеству](#page-89-0)  [Заземлите упаковку перед](#page-89-0) [открытием» на странице 80](#page-89-0)

Перед снятием объединительной панели M.2 и диска M.2 выполните указанные ниже действия.

- 1. Если сервер установлен в стойку, вытащите его оттуда.
- 2. Снимите кожух сервера. См. раздел [«Снятие кожуха сервера» на странице 88.](#page-97-0)
- 3. Для удобства работы снимите фиксатор адаптера PCIe. См. раздел [«Снятие фиксатора адаптера](#page-154-0) [PCIe» на странице 145](#page-154-0).
- 4. Снимите все компоненты и отключите все кабели, которые препятствуют доступу к объединительной панели M.2 и диску M.2.

Чтобы снять объединительную панель M.2 и диск M.2, выполните следующие действия:

Посмотрите видео процедуры. Видео процесса установки и снятия можно посмотреть на следующих ресурсах:

- YouTube: <https://www.youtube.com/playlist?list=PLYV5R7hVcs-Acsjj4tU79GzKnWG316BYn>
- Youku: [http://list.youku.com/albumlist/show/id\\_50483452](http://list.youku.com/albumlist/show/id_50483452)
- Шаг 1. Возьмите объединительную панель M.2 за оба конца и потяните вверх, чтобы снять с материнской платы.

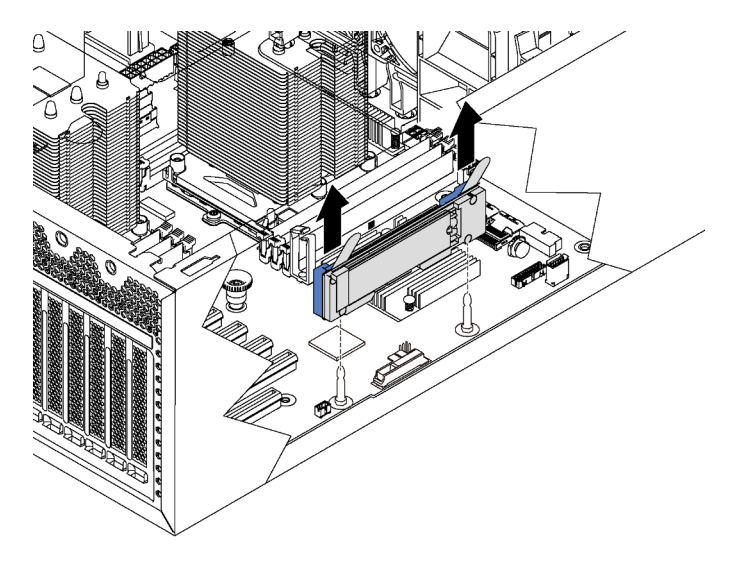

Рис. 100. Снятие объединительной панели M.2

Шаг 2. Извлеките диск M.2 из объединительной панели M.2, выполнив указанные ниже действия.

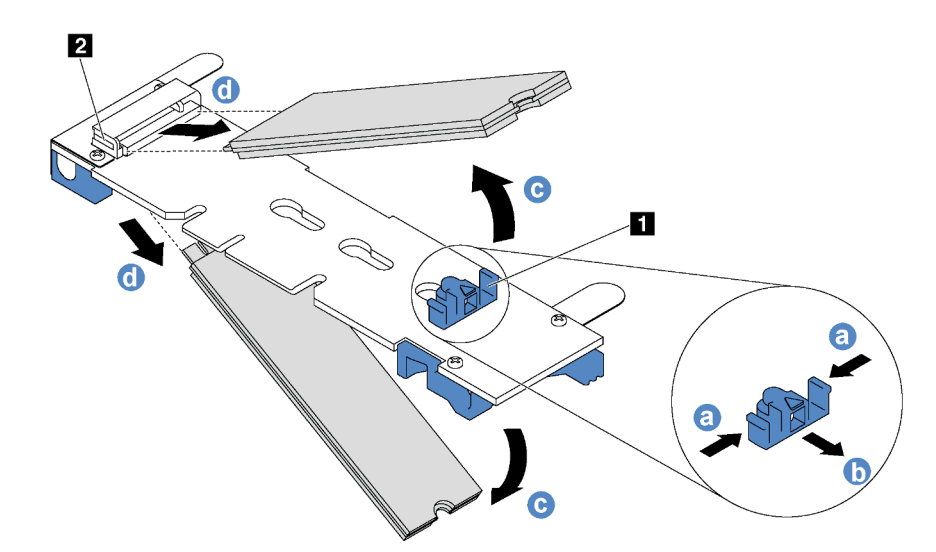

Рис. 101. Снятие диска M.2

- a. Нажмите на фиксатор с обеих сторон **<sup>1</sup>** .
- b. Сдвиньте фиксатор назад, чтобы отсоединить диск M.2 от объединительной панели M.2.

Примечание: Если на объединительной панели M.2 два диска M.2, при сдвигании фиксатора назад оба диска выдвинутся наружу.

- c. Отведите диск M.2 от объединительной панели M.2.
- d. Потяните диск в направлении от разъема **2** под углом около 30 градусов.

При необходимости вернуть снятую объединительную панель M.2 или диск M.2 производителю следуйте всем инструкциям по упаковке и используйте предоставленные упаковочные материалы.

### <span id="page-167-0"></span>Регулировка положения фиксатора на объединительной панели M.2

Используйте эту информацию для регулировки фиксатора на объединительной панели M.2.

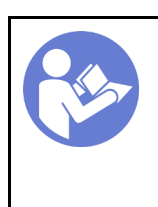

«[Прочитайте](#page-86-1)  [инструкции по](#page-86-1)  [установке» на](#page-86-1) [странице 77](#page-86-1)

«[Выключите](#page-28-0)  [питание](#page-28-0) [сервера для](#page-28-0) [этого](#page-28-0)  [действия» на](#page-28-0)  [странице 19](#page-28-0)

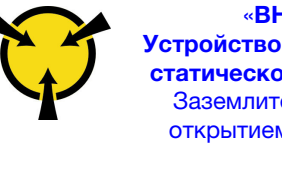

«[ВНИМАНИЕ!](#page-89-0)  [Устройство, чувствительное к](#page-89-0) [статическому электричеству](#page-89-0)  [Заземлите упаковку перед](#page-89-0) [открытием» на странице 80](#page-89-0)

Перед регулировкой фиксатора на объединительной панели M.2 найдите паз, в который должен быть установлен фиксатор, соответствующий размеру устанавливаемого вами диска M.2.

Чтобы отрегулировать фиксатор на объединительной панели M.2, выполните следующие действия:

Посмотрите видео процедуры. Видео процесса установки и снятия можно посмотреть на следующих ресурсах:

- YouTube: <https://www.youtube.com/playlist?list=PLYV5R7hVcs-Acsjj4tU79GzKnWG316BYn>
- Youku: [http://list.youku.com/albumlist/show/id\\_50483452](http://list.youku.com/albumlist/show/id_50483452)

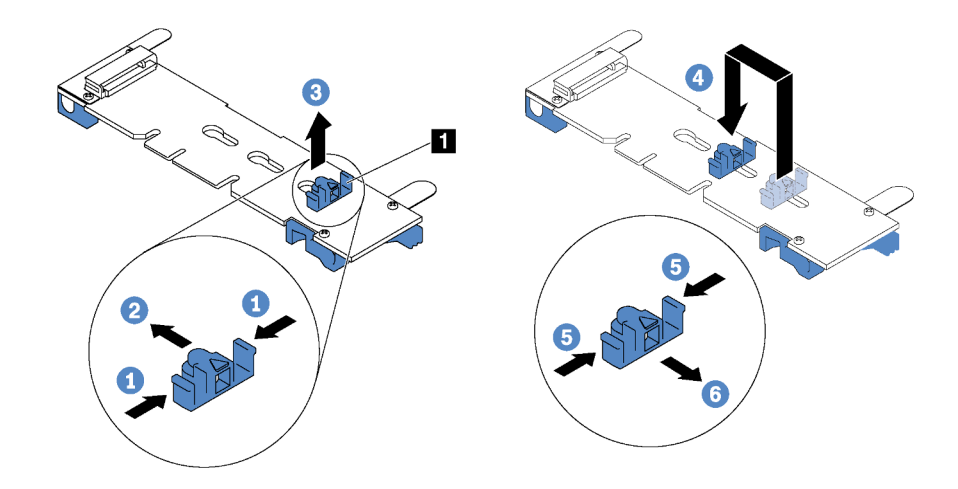

Рис. 102. Регулировка фиксатора M.2

- Шаг 1. Нажмите на фиксатор с обеих сторон **<sup>1</sup>** .
- Шаг 2. Переместите фиксатор вперед, чтобы он оказался в большом отверстии паза.
- Шаг 3. Извлеките фиксатор из паза.
- Шаг 4. Вставьте фиксатор в соответствующий паз.
- Шаг 5. Нажмите на фиксатор с обеих сторон.
- Шаг 6. Переместите фиксатор назад, чтобы он встал на место.

# Установка объединительной панели M.2 и диска M.2

Ниже приведены сведения по установке объединительной панели M.2 и диска M.2.

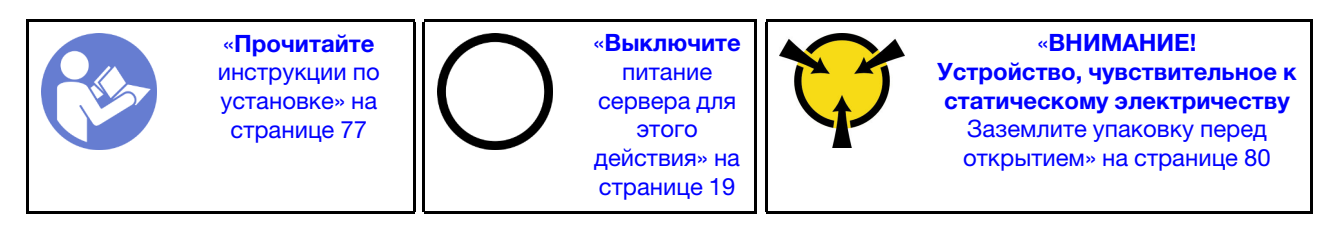

Перед установкой объединительной панели M.2 и диска M.2:

- 1. Коснитесь антистатической упаковкой, в которой находятся новые объединительная панель M.2 и диск M.2, любой неокрашенной поверхности вне сервера. Затем извлеките новую объединительную панель M.2 и диск M.2 из упаковки и разместите их на антистатической поверхности.
- 2. Отрегулируйте фиксатор на объединительной панели M.2 под конкретный размер устанавливаемого диска M.2. См. раздел [«Регулировка положения фиксатора на](#page-167-0)  [объединительной панели M.2» на странице 158](#page-167-0).

3. Найдите разъем с каждой стороны объединительной панели M.2.

#### Примечания:

- Некоторые объединительные панели M.2 поддерживают два одинаковых диска M.2. Если установлено два диска M.2, выровняйте оба диска M.2 и обеспечьте им поддержку при движении фиксатора вперед, чтобы закрепить диски M.2.
- Сначала установите диск M.2 в гнездо 0.

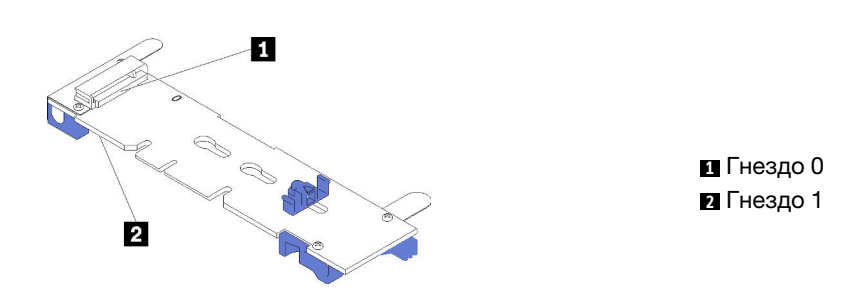

Рис. 103. Гнездо для диска M.2

Чтобы установить объединительную панель M.2 и диск M.2, выполните следующие действия:

Посмотрите видео процедуры. Видео процесса установки и снятия можно посмотреть на следующих ресурсах:

- YouTube: <https://www.youtube.com/playlist?list=PLYV5R7hVcs-Acsjj4tU79GzKnWG316BYn>
- Youku: [http://list.youku.com/albumlist/show/id\\_50483452](http://list.youku.com/albumlist/show/id_50483452)

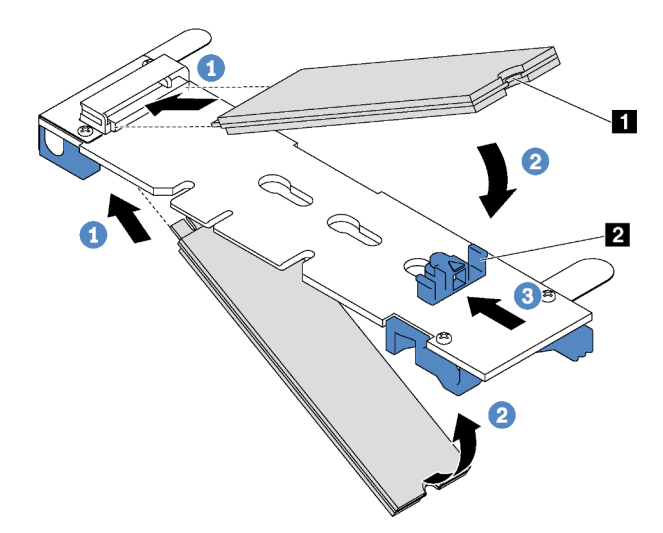

#### Рис. 104. Установка диска M.2

Шаг 1. Вставьте диск M.2 под углом около 30 градусов в разъем.

Примечание: Если объединительная панель M.2 поддерживает два диска M.2, вставьте диски M.2 в разъемы с обеих сторон.

Шаг 2. Опустите диск M.2, чтобы паз **1** коснулся края фиксатора **<sup>2</sup>** .

Шаг 3. Переместите фиксатор вперед (в направлении разъема), чтобы зафиксировать диск M.2.

Внимание: При перемещении фиксатора вперед два выступа **3** на нем должны попасть в небольшие отверстия **4** на объединительной панели M.2. Когда выступы попадут в отверстия, вы услышите негромкий «щелчок».

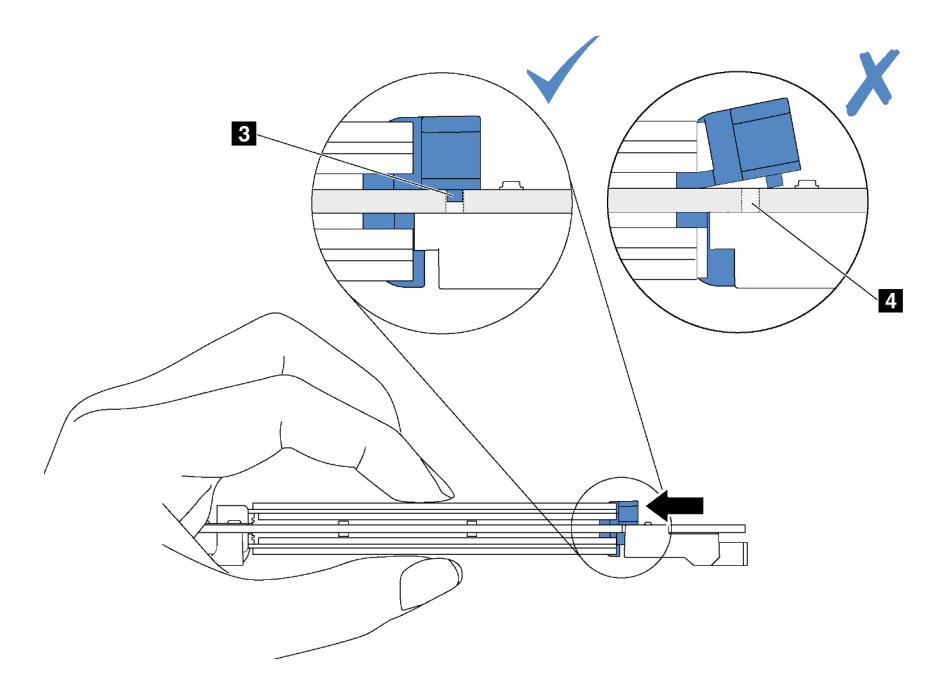

Рис. 105. Инструкция по перемещению фиксатора

Шаг 4. Совместите синие пластмассовые опоры на каждом конце объединительной панели M.2 с направляющими штырьками на материнской плате. Затем вставьте объединительную панель M.2 в гнездо M.2 на материнской плате и нажмите на нее, чтобы панель встала на место.

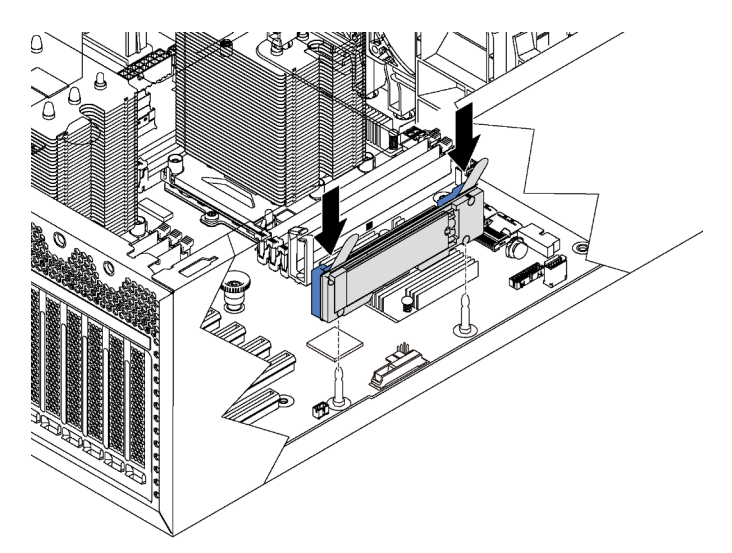

Рис. 106. Установка объединительной панели M.2

После установки объединительной панели M.2 и диска M.2 выполните указанные ниже действия.

- 1. Установите фиксатор адаптера PCIe. См. раздел [«Установка фиксатора адаптера PCIe» на](#page-155-0)  [странице 146.](#page-155-0)
- 2. Завершите замену компонентов. См. раздел [«Завершение замены компонентов» на странице 207](#page-216-0).
- 3. Настройте RAID с помощью программы Lenovo XClarity Provisioning Manager. Дополнительные сведения см. по адресу: [http://sysmgt.lenovofiles.com/help/topic/LXPM/RAID\\_setup.html](http://sysmgt.lenovofiles.com/help/topic/LXPM/RAID_setup.html)

## Замена адаптера TCM/TPM (только для материкового Китая)

Ниже приведены сведения по снятию и установке адаптера TCM/TPM (иногда называемого «дочерней платой»).

Для клиентов в материковом Китае интегрированный модуль TPM не поддерживается. Однако клиенты в материковом Китае могут установить адаптер Trusted Cryptographic Module (TCM) или адаптер TPM (иногда называемый «дочерней платой»).

## Снятие адаптера TCM/TPM (только для материкового Китая)

Ниже приведены сведения по снятию адаптера TCM/TPM.

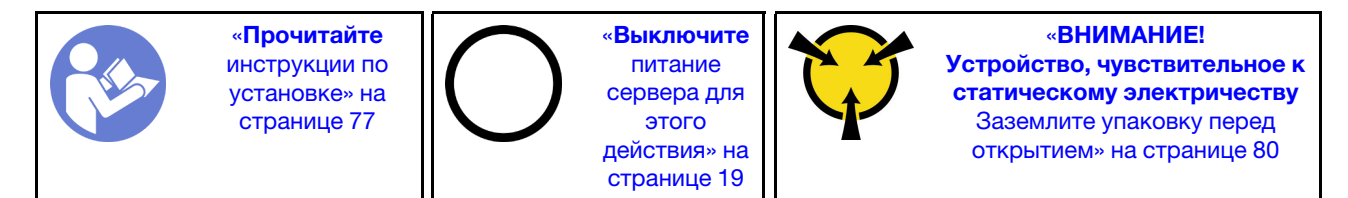

Перед снятием адаптера TCM/TPM:

- 1. Если сервер установлен в стойку, вытащите его оттуда.
- 2. Снимите кожух сервера. См. раздел [«Снятие кожуха сервера» на странице 88](#page-97-0).
- 3. Снимите фиксатор адаптера PCIe. См. раздел [«Снятие фиксатора адаптера PCIe» на странице](#page-154-0)  [145](#page-154-0).

Чтобы снять адаптер TCM/TPM, выполните указанные ниже действия.

Шаг 1. Найдите разъем TCM/TPM на материнской плате.

Шаг 2. Нажмите и удерживайте защелку, а затем поднимите адаптер TCM/TPM вертикально вверх.

#### Примечания:

- Обращайтесь с адаптером TCM/TPM осторожно, берите его только за края.
- Адаптер TCM/TPM может выглядеть несколько иначе, чем показано на рисунке.

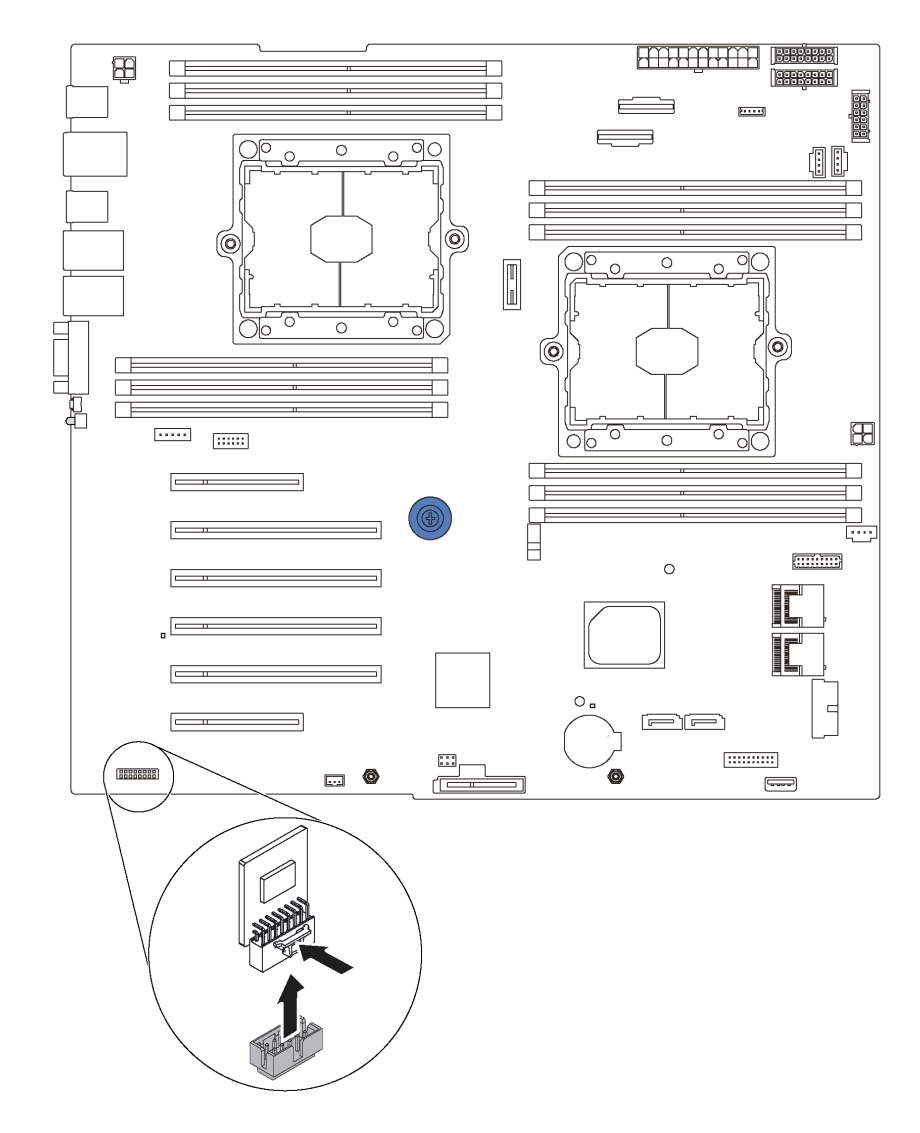

Рис. 107. Снятие адаптера TCM/TPM

При необходимости вернуть снятый адаптер TCM/TPM производителю следуйте всем инструкциям по упаковке и используйте предоставленные упаковочные материалы.

# Установка адаптера TCM/TPM (только для материкового Китая)

Ниже приведены сведения по установке адаптера TCM/TPM.

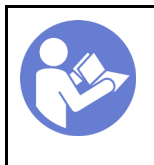

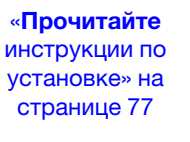

«[Выключите](#page-28-0)  [питание](#page-28-0) [сервера для](#page-28-0) [этого](#page-28-0)  [действия» на](#page-28-0)  [странице 19](#page-28-0)

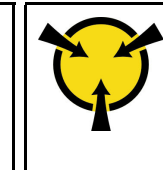

«[ВНИМАНИЕ!](#page-89-0)  [Устройство, чувствительное к](#page-89-0) [статическому электричеству](#page-89-0)  [Заземлите упаковку перед](#page-89-0) [открытием» на странице 80](#page-89-0)

Перед установкой адаптера TCM/TPM коснитесь антистатической упаковкой, в которой находится новый адаптер TCM/TPM, любой неокрашенной поверхности вне сервера. Затем извлеките новый адаптер TCM/TPM из упаковки и разместите его на антистатической поверхности.

Чтобы установить адаптер TCM/TPM, выполните указанное ниже действие.

Шаг 1. Найдите разъем TCM/TPM на материнской плате.

#### Шаг 2. Вставьте адаптер TCM/TPM в разъем TCM/TPM на материнской плате.

#### Примечания:

- Обращайтесь с адаптером TCM/TPM осторожно, берите его только за края.
- Адаптер TCM/TPM может выглядеть несколько иначе, чем показано на рисунке.

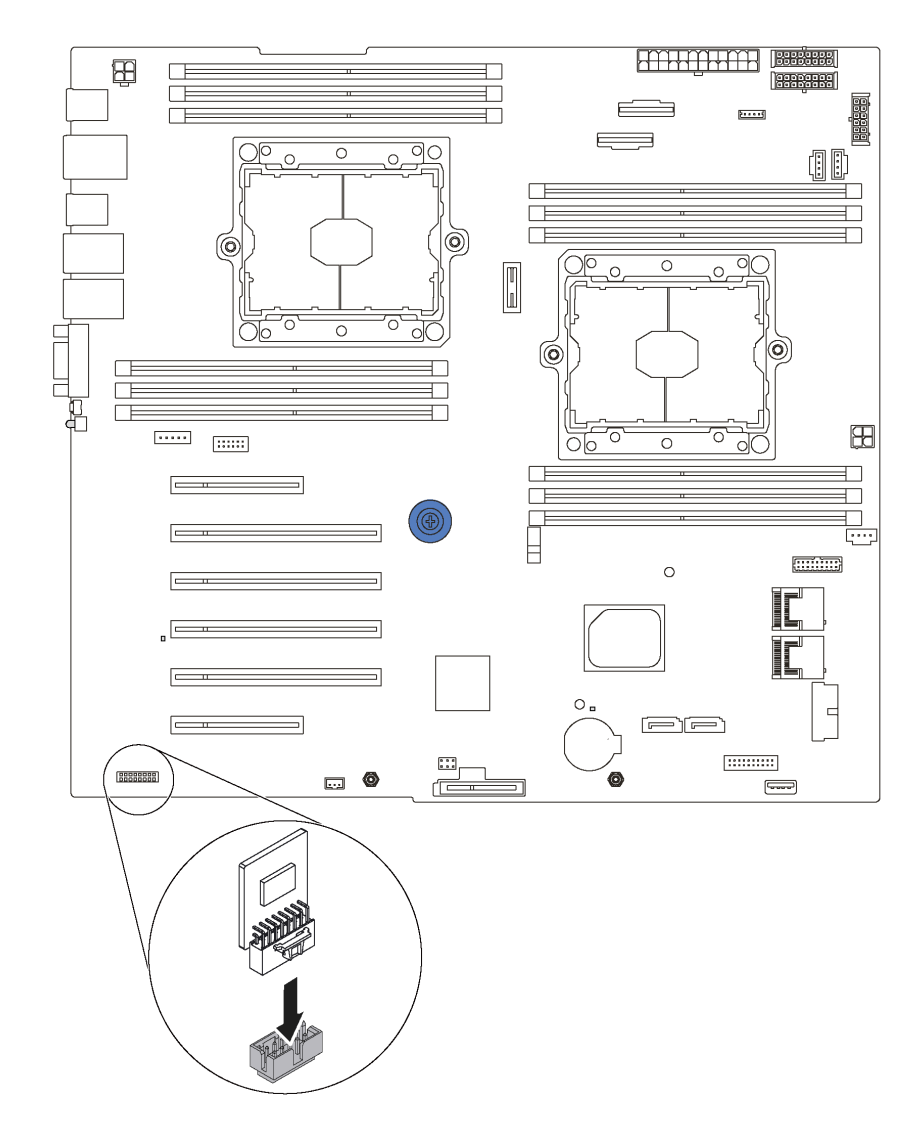

Рис. 108. Установка адаптера TCM/TPM

После установки адаптера TCM/TPM:

- 1. Установите фиксатор адаптера PCIe. См. раздел [«Установка фиксатора адаптера PCIe» на](#page-155-0) [странице 146](#page-155-0).
- 2. Завершите замену компонентов. См. раздел [«Завершение замены компонентов» на странице 207.](#page-216-0)

### Замена датчика вмешательства

Ниже приведены сведения по снятию и установке датчика вмешательства. Датчик вмешательства информирует путем создания события в журнале системных событий (SEL) о том, что кожух сервера неправильно установлен или закрыт.

## Снятие датчика вмешательства

Ниже приведены сведения по снятию датчика вмешательства.

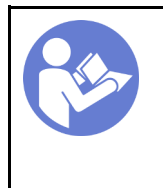

«[Прочитайте](#page-86-1)  [инструкции по](#page-86-1)  [установке» на](#page-86-1) [странице 77](#page-86-1)

«[Выключите](#page-28-0)  [питание](#page-28-0) [сервера для](#page-28-0) [этого](#page-28-0)  [действия» на](#page-28-0)  [странице 19](#page-28-0)

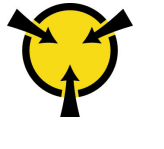

«[ВНИМАНИЕ!](#page-89-0)  [Устройство, чувствительное к](#page-89-0) [статическому электричеству](#page-89-0)  [Заземлите упаковку перед](#page-89-0) [открытием» на странице 80](#page-89-0)

Перед снятием датчика вмешательства выполните указанные ниже действия.

- 1. Если сервер установлен в стойку, вытащите его оттуда.
- 2. Снимите кожух сервера. См. раздел [«Снятие кожуха сервера» на странице 88](#page-97-0).
- 3. Снимите фиксатор адаптера PCIe. См. раздел [«Снятие фиксатора адаптера PCIe» на странице](#page-154-0)  [145](#page-154-0).

Чтобы снять датчик вмешательства, выполните указанные ниже действия.

Посмотрите видео процедуры. Видео процесса установки и снятия можно посмотреть на следующих ресурсах:

- YouTube: <https://www.youtube.com/playlist?list=PLYV5R7hVcs-Acsjj4tU79GzKnWG316BYn>
- Youku: [http://list.youku.com/albumlist/show/id\\_50483452](http://list.youku.com/albumlist/show/id_50483452)
- Шаг 1. Отключите кабель датчика вмешательства от материнской платы.
- Шаг 2. Переместите датчик вмешательства, как показано на рисунке, чтобы снять его с рамы.

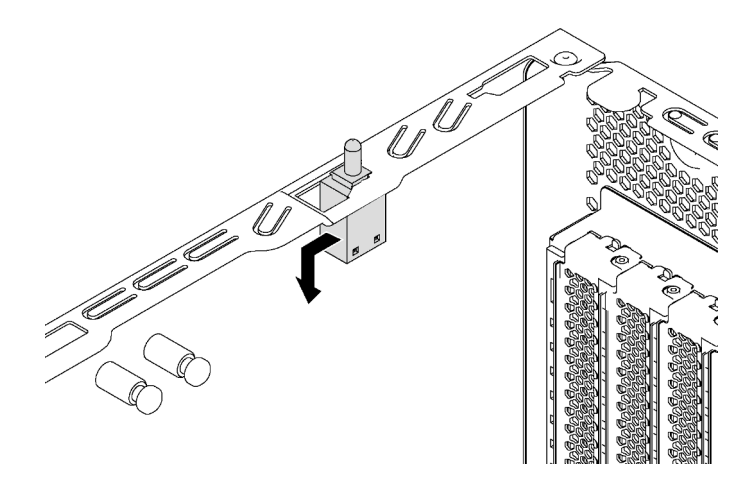

Рис. 109. Снятие датчика вмешательства

При необходимости вернуть снятый датчик вмешательства производителю следуйте всем инструкциям по упаковке и используйте предоставленные упаковочные материалы.

### Установка датчика вмешательства

Ниже приведены сведения по установке датчика вмешательства.

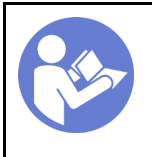

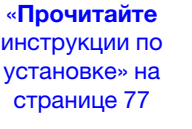

«[Выключите](#page-28-0) [питание](#page-28-0) [сервера для](#page-28-0) [этого](#page-28-0) [действия» на](#page-28-0)  [странице 19](#page-28-0)

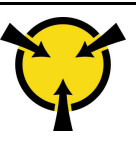

«[ВНИМАНИЕ!](#page-89-0)  [Устройство, чувствительное к](#page-89-0)  [статическому электричеству](#page-89-0)  [Заземлите упаковку перед](#page-89-0) [открытием» на странице 80](#page-89-0)

Перед установкой нового датчика вмешательства коснитесь антистатической упаковкой, в которой находится этот датчик, любой неокрашенной поверхности вне сервера. Затем извлеките датчик из упаковки и разместите его на антистатической поверхности.

Чтобы установить датчик вмешательства, выполните указанные ниже действия.

Посмотрите видео процедуры. Видео процесса установки и снятия можно посмотреть на следующих ресурсах:

- YouTube: <https://www.youtube.com/playlist?list=PLYV5R7hVcs-Acsjj4tU79GzKnWG316BYn>
- Youku: [http://list.youku.com/albumlist/show/id\\_50483452](http://list.youku.com/albumlist/show/id_50483452)
- Шаг 1. Вставьте датчик вмешательства в раму и переместите его в показанном на рисунке направлении, чтобы он встал на место.

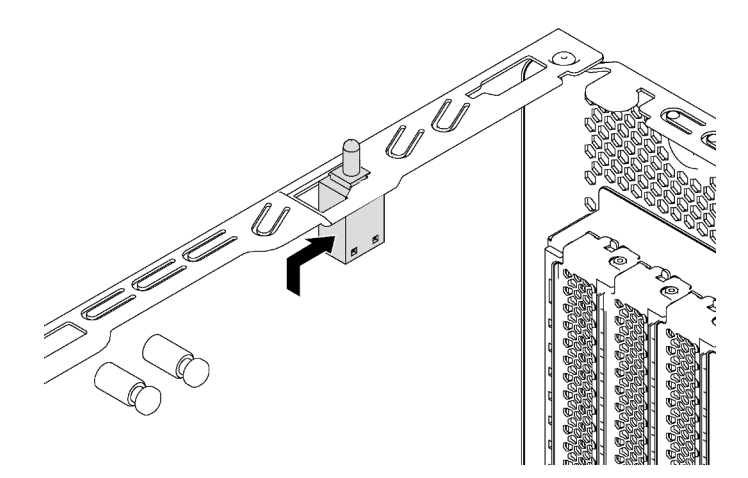

Рис. 110. Установка датчика вмешательства

Шаг 2. Подключите кабель датчика вмешательства к разъему этого датчика на материнской плате. Расположение разъема датчика вмешательства см. в разделе [«Компоненты материнской](#page-42-0) [платы» на странице 33.](#page-42-0)

После установки датчика вмешательства выполните указанные ниже действия.

- 1. Установите фиксатор адаптера PCIe. См. раздел [«Установка фиксатора адаптера PCIe» на](#page-155-0) [странице 146](#page-155-0).
- 2. Завершите замену компонентов. См. раздел [«Завершение замены компонентов» на странице 207.](#page-216-0)

### Замена стационарного блока питания

Ниже приведены сведения по снятию и установке стационарного блока питания.

Примечание: Сведения в этом разделе относятся только к моделям серверов, где установлен стационарный блок питания.

# Снятие стационарного блока питания

Ниже приведены сведения по снятию стационарного блока питания.

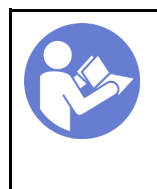

«[Прочитайте](#page-86-1)  [инструкции по](#page-86-1)  [установке» на](#page-86-1) [странице 77](#page-86-1)

«[Выключите](#page-28-0)  [питание](#page-28-0) [сервера для](#page-28-0) [этого](#page-28-0)  [действия» на](#page-28-0)  [странице 19](#page-28-0)

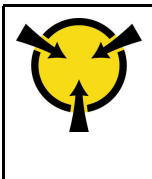

«[ВНИМАНИЕ!](#page-89-0)  [Устройство, чувствительное к](#page-89-0) [статическому электричеству](#page-89-0)  [Заземлите упаковку перед](#page-89-0) [открытием» на странице 80](#page-89-0)

S035

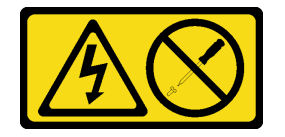

#### ОСТОРОЖНО:

Никогда не снимайте кожух с блока питания или любого узла, снабженного этой этикеткой. Внутри любого компонента с данной этикеткой присутствует опасное напряжение, проходит сильный ток и выделяется значительная энергия. Внутри этих компонентов нет обслуживаемых деталей. Если вы полагаете, что с какой-то из этих деталей возникла неполадка, обратитесь к специалисту по техническому обслуживанию.

S002

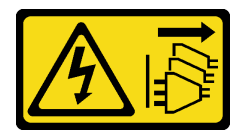

#### ОСТОРОЖНО:

Кнопки питания на устройстве и блоке питания не отключают подачу тока на устройство. Кроме того, у устройства может быть несколько шнуров питания. Чтобы прекратить подачу тока на устройство, убедитесь, что все шнуры питания отсоединены от блока питания.

S001

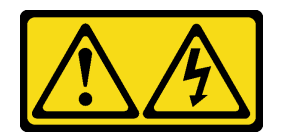

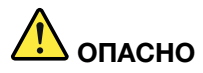

Электрический ток в силовых, телефонных и коммуникационных кабелях представляет опасность.

Во избежание поражения электрическим током:

- Присоедините шнуры питания к электрическим розеткам/источникам питания с правильной подводкой и заземлением.
- Подключите оборудование, подключаемое к данному продукту, к электрическим розеткам/ источникам питания с правильной подводкой.
- Если возможно, отсоединяйте и присоединяйте сигнальные кабели одной рукой.
- Никогда не включайте оборудование при признаках возгорания, затопления или конструктивных повреждений.
- У устройства может быть несколько шнуров питания. Чтобы полностью обесточить устройство, проследите за тем, чтобы все шнуры питания были отсоединены от источника питания.

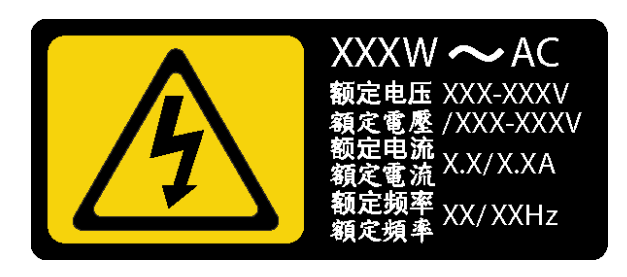

Рис. 111. Этикетка стационарного блока питания на кожухе

В представленных ниже рекомендациях приведены сведения, которые необходимо принять во внимание при снятии блока питания с входом постоянного тока.

#### ОСТОРОЖНО:

Входное постоянное напряжение 240 В (с диапазоном 180–300 В) поддерживается ТОЛЬКО в материковом Китае. Блок питания с входным постоянным напряжением 240 В не поддерживает функцию горячего подключения шнура питания. Перед извлечением блока питания с входом постоянного тока выключите сервер или отключите источники питания постоянного тока на панели прерывателей или выключите источник питания. Затем отключите шнур питания.

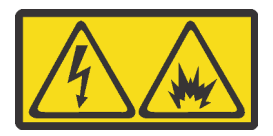

在直流输入状态下,若电源供应器插座不支持热插拔功能,请务必不要对设备电源线进行热插拔,此操作可能 导致设备损坏及数据丢失。因错误执行热插拔导致的设备故障或损坏,不属于保修范围。

NEVER CONNECT AND DISCONNECT THE POWER SUPPLY CABLE AND EQUIPMENT WHILE YOUR EQUIPMENT IS POWERED ON WITH DC SUPPLY (hot-plugging). Otherwise you may damage the equipment and result in data loss, the damages and losses result from incorrect operation of the equipment will not be covered by the manufacturers' warranty.

#### S035

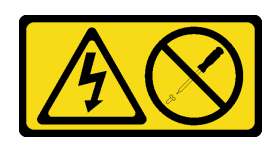

#### ОСТОРОЖНО:

Никогда не снимайте кожух с блока питания или любого узла, снабженного этой этикеткой. Внутри любого компонента с данной этикеткой присутствует опасное напряжение, проходит сильный ток и выделяется значительная энергия. Внутри этих компонентов нет обслуживаемых деталей. Если вы полагаете, что с какой-то из этих деталей возникла неполадка, обратитесь к специалисту по техническому обслуживанию.

S019

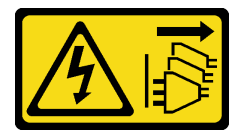

#### ОСТОРОЖНО:

Кнопка питания на устройстве не отключает подачу тока на устройство. Кроме того, устройство может быть подключено к напряжению постоянного тока в нескольких точках. Чтобы полностью обесточить устройство, убедитесь, что все подключения к напряжению постоянного тока отключены на соответствующих клеммах.

Перед снятием стационарного блока питания выполните указанные ниже действия.

- 1. Если сервер установлен в стойку, вытащите его оттуда.
- 2. Отключите шнур питания от стационарного блока питания.
- 3. Снимите кожух сервера. См. раздел [«Снятие кожуха сервера» на странице 88](#page-97-0).
- 4. Снимите дефлектор. См. раздел [«Снятие дефлектора» на странице 93](#page-102-0).
- 5. Отсоедините все кабели стационарного блока питания от материнской платы.

Чтобы снять стационарный блок питания, выполните указанные ниже действия.
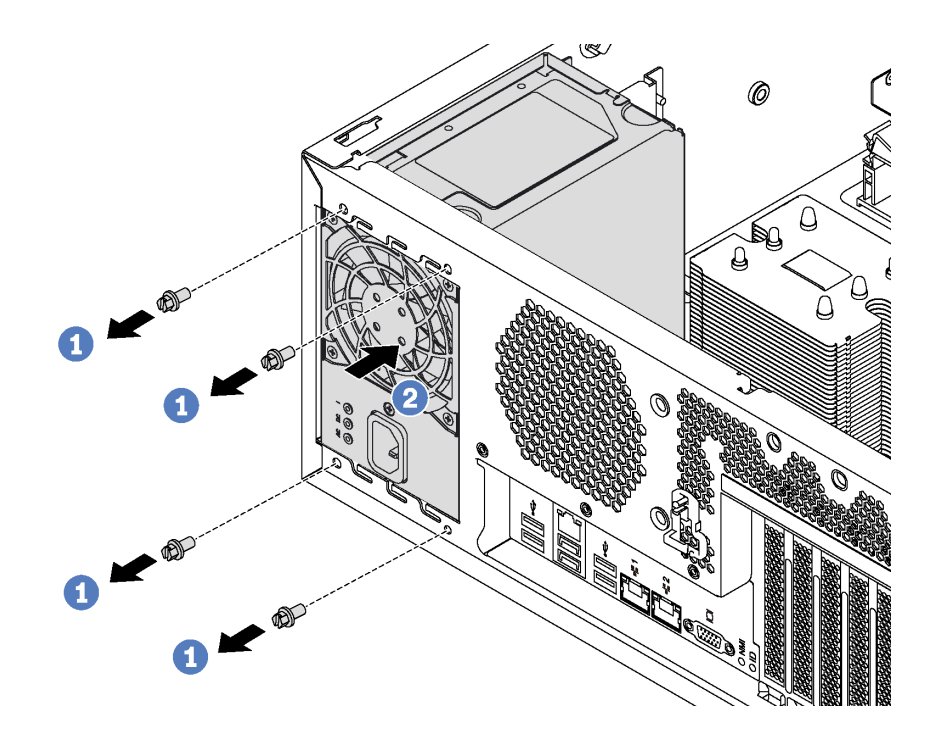

Рис. 112. Снятие стационарного блока питания

- Шаг 1. Отверните винты, которыми крепится стационарный блок питания.
- Шаг 2. Переместите стационарный блок питания в направлении лицевой панели сервера. Затем извлеките стационарный блок питания из рамы.

При необходимости вернуть снятый стационарный блок питания производителю следуйте всем инструкциям по упаковке и используйте предоставленные упаковочные материалы.

## Установка стационарного блока питания

Ниже приведены сведения по установке стационарного блока питания.

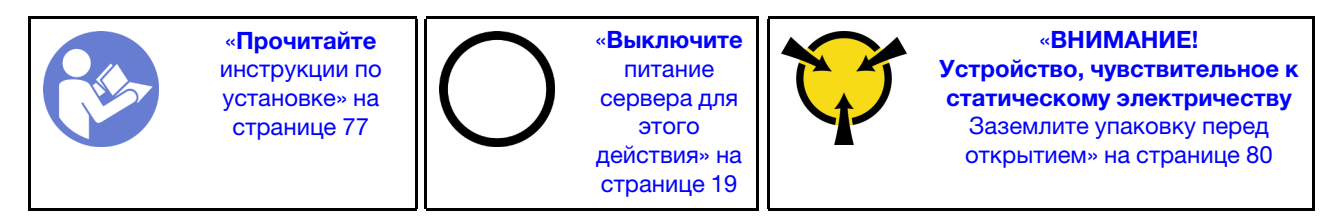

S035

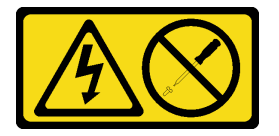

### ОСТОРОЖНО:

Никогда не снимайте кожух с блока питания или любого узла, снабженного этой этикеткой. Внутри любого компонента с данной этикеткой присутствует опасное напряжение, проходит сильный ток и выделяется значительная энергия. Внутри этих компонентов нет обслуживаемых деталей. Если вы полагаете, что с какой-то из этих деталей возникла неполадка, обратитесь к специалисту по техническому обслуживанию.

#### S002

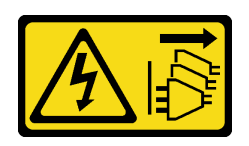

### ОСТОРОЖНО:

Кнопки питания на устройстве и блоке питания не отключают подачу тока на устройство. Кроме того, у устройства может быть несколько шнуров питания. Чтобы прекратить подачу тока на устройство, убедитесь, что все шнуры питания отсоединены от блока питания.

S001

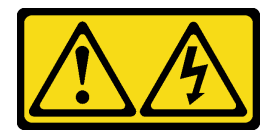

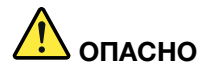

Электрический ток в силовых, телефонных и коммуникационных кабелях представляет опасность.

Во избежание поражения электрическим током:

- Присоедините шнуры питания к электрическим розеткам/источникам питания с правильной подводкой и заземлением.
- Подключите оборудование, подключаемое к данному продукту, к электрическим розеткам/ источникам питания с правильной подводкой.
- Если возможно, отсоединяйте и присоединяйте сигнальные кабели одной рукой.
- Никогда не включайте оборудование при признаках возгорания, затопления или конструктивных повреждений.
- У устройства может быть несколько шнуров питания. Чтобы полностью обесточить устройство, проследите за тем, чтобы все шнуры питания были отсоединены от источника питания.

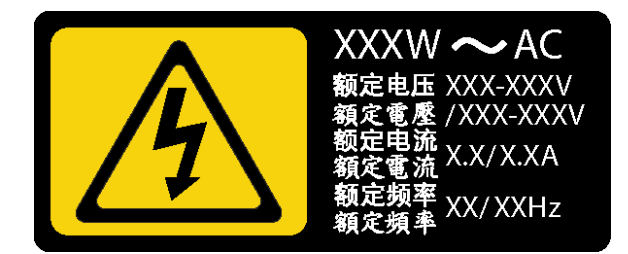

Рис. 113. Этикетка стационарного блока питания на кожухе

В представленных ниже рекомендациях приведены сведения, которые необходимо принять во внимание при установке блока питания с входом постоянного тока.

### ОСТОРОЖНО:

Входное постоянное напряжение 240 В (с диапазоном 180–300 В) поддерживается ТОЛЬКО в материковом Китае. Блок питания с входным постоянным напряжением 240 В не поддерживает функцию горячего подключения шнура питания. Перед извлечением блока питания с входом постоянного тока выключите сервер или отключите источники питания постоянного тока на панели прерывателей или выключите источник питания. Затем отключите шнур питания.

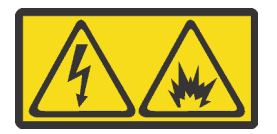

在直流输入状态下,若电源供应器插座不支持热插拔功能,请务必不要对设备电源线进行热插拔,此操作可能 导致设备损坏及数据丢失。因错误执行热插拔导致的设备故障或损坏,不属于保修范围。

NEVER CONNECT AND DISCONNECT THE POWER SUPPLY CABLE AND EQUIPMENT WHILE YOUR EQUIPMENT IS POWERED ON WITH DC SUPPLY (hot-plugging). Otherwise you may damage the equipment and result in data loss, the damages and losses result from incorrect operation of the equipment will not be covered by the manufacturers' warranty.

### S035

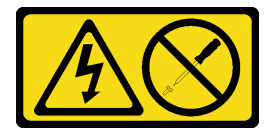

### ОСТОРОЖНО:

Никогда не снимайте кожух с блока питания или любого узла, снабженного этой этикеткой. Внутри любого компонента с данной этикеткой присутствует опасное напряжение, проходит сильный ток и выделяется значительная энергия. Внутри этих компонентов нет обслуживаемых деталей. Если вы полагаете, что с какой-то из этих деталей возникла неполадка, обратитесь к специалисту по техническому обслуживанию.

S019

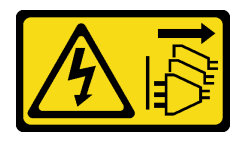

### ОСТОРОЖНО:

Кнопка питания на устройстве не отключает подачу тока на устройство. Кроме того, устройство может быть подключено к напряжению постоянного тока в нескольких точках. Чтобы полностью обесточить устройство, убедитесь, что все подключения к напряжению постоянного тока отключены на соответствующих клеммах.

Перед установкой стационарного блока питания коснитесь антистатической упаковкой, в которой находится новый стационарный блок питания, любой неокрашенной поверхности вне сервера. Затем извлеките стационарный блок питания из упаковки и разместите его на антистатической поверхности.

Чтобы установить стационарный блок питания, выполните указанные ниже действия.

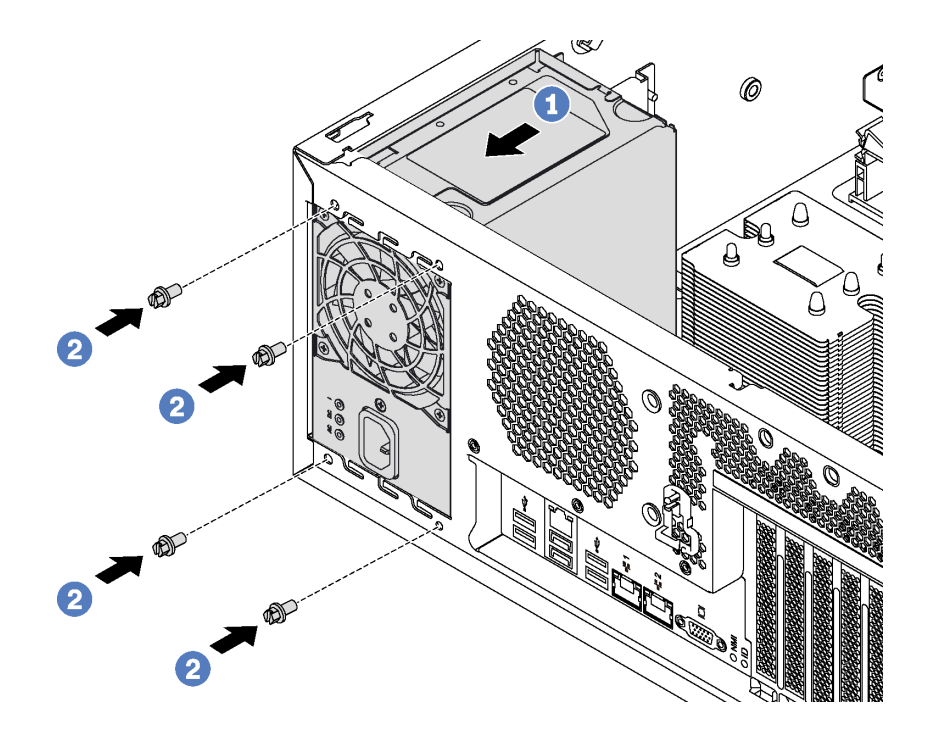

Рис. 114. Установка стационарного блока питания

Шаг 1. Вставьте новый стационарный блок питания в отсек (как показано на рисунке) до фиксации.

Шаг 2. Закрепите стационарный блок питания винтами.

После установки стационарного блока питания выполните указанные ниже действия.

- 1. Подключите все кабели стационарного блока питания к соответствующим разъемам на материнской плате. См. раздел [«Стационарный блок питания» на странице 42](#page-51-0).
- 2. Подключите кабель питания к блоку питания и электрической розетке с правильным заземлением.
- 3. Включите сервер. Убедитесь, что на блоке питания горят светодиодные индикаторы входного и выходного напряжения. Это означает, что блок питания работает правильно.
- 4. Завершите замену компонентов. См. раздел [«Завершение замены компонентов» на странице 207](#page-216-0).

### Замена оперативно заменяемого блока питания

Ниже приведены сведения по снятию и установке оперативно заменяемого блока питания.

Примечание: Сведения в этом разделе относятся только к моделям серверов, где установлены оперативно заменяемые блоки питания.

## <span id="page-183-0"></span>Снятие оперативно заменяемого блока питания

Ниже приведены сведения по извлечению оперативно заменяемого блока питания.

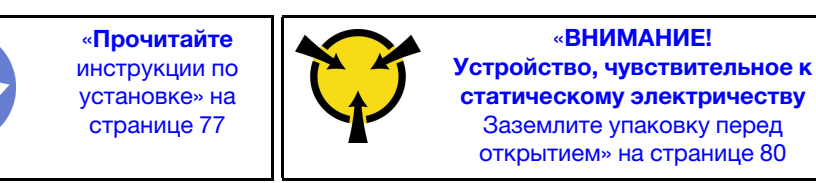

S035

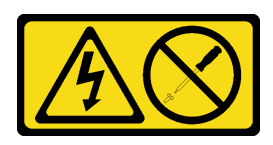

### ОСТОРОЖНО:

Никогда не снимайте кожух с блока питания или любого узла, снабженного этой этикеткой. Внутри любого компонента с данной этикеткой присутствует опасное напряжение, проходит сильный ток и выделяется значительная энергия. Внутри этих компонентов нет обслуживаемых деталей. Если вы полагаете, что с какой-то из этих деталей возникла неполадка, обратитесь к специалисту по техническому обслуживанию.

S002

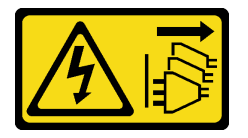

### ОСТОРОЖНО:

Кнопки питания на устройстве и блоке питания не отключают подачу тока на устройство. Кроме того, у устройства может быть несколько шнуров питания. Чтобы прекратить подачу тока на устройство, убедитесь, что все шнуры питания отсоединены от блока питания.

S001

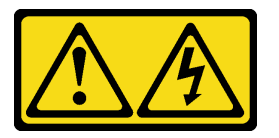

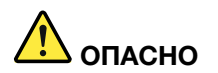

Электрический ток в силовых, телефонных и коммуникационных кабелях представляет опасность.

Во избежание поражения электрическим током:

- Присоедините шнуры питания к электрическим розеткам/источникам питания с правильной подводкой и заземлением.
- Подключите оборудование, подключаемое к данному продукту, к электрическим розеткам/ источникам питания с правильной подводкой.
- Если возможно, отсоединяйте и присоединяйте сигнальные кабели одной рукой.
- Никогда не включайте оборудование при признаках возгорания, затопления или конструктивных повреждений.
- У устройства может быть несколько шнуров питания. Чтобы полностью обесточить устройство, проследите за тем, чтобы все шнуры питания были отсоединены от источника питания.

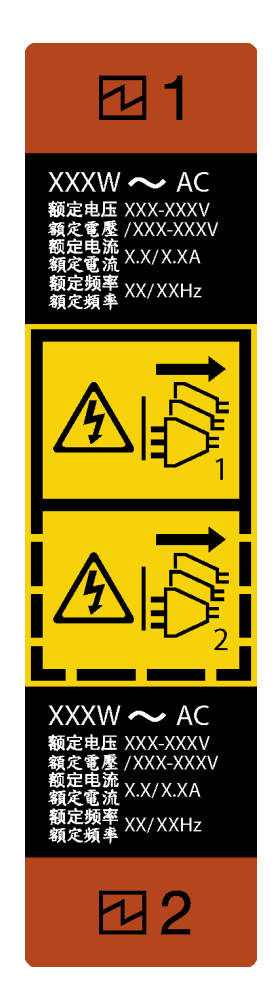

Рис. 115. Этикетка оперативно заменяемого блока питания

Внимание: Этот тип блока питания является оперативно заменяемым, только когда для обеспечения избыточности установлены два блока питания. Если установлен только один блок питания, перед его снятием необходимо выключить сервер.

В представленных ниже рекомендациях приведены сведения, которые необходимо принять во внимание при снятии блока питания с входом постоянного тока.

### ОСТОРОЖНО:

Входное постоянное напряжение 240 В (с диапазоном 180–300 В) поддерживается ТОЛЬКО в материковом Китае. Блок питания с входным постоянным напряжением 240 В не поддерживает функцию горячего подключения шнура питания. Перед извлечением блока питания с входом постоянного тока выключите сервер или отключите источники питания постоянного тока на панели прерывателей или выключите источник питания. Затем отключите шнур питания.

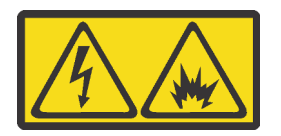

在直流输入状态下,若电源供应器插座不支持热插拔功能,请务必不要对设备电源线进行热插拔,此操作可能 导致设备损坏及数据丢失。因错误执行热插拔导致的设备故障或损坏,不属于保修范围。

NEVER CONNECT AND DISCONNECT THE POWER SUPPLY CABLE AND EQUIPMENT WHILE YOUR EQUIPMENT IS POWERED ON WITH DC SUPPLY (hot-plugging). Otherwise you may damage the equipment and result in data loss, the damages and losses result from incorrect operation of the equipment will not be covered by the manufacturers' warranty.

S035

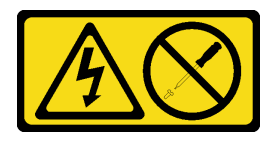

### ОСТОРОЖНО:

Никогда не снимайте кожух с блока питания или любого узла, снабженного этой этикеткой. Внутри любого компонента с данной этикеткой присутствует опасное напряжение, проходит сильный ток и выделяется значительная энергия. Внутри этих компонентов нет обслуживаемых деталей. Если вы полагаете, что с какой-то из этих деталей возникла неполадка, обратитесь к специалисту по техническому обслуживанию.

S019

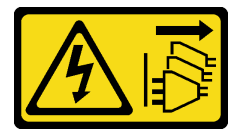

#### ОСТОРОЖНО:

Кнопка питания на устройстве не отключает подачу тока на устройство. Кроме того, устройство может быть подключено к напряжению постоянного тока в нескольких точках. Чтобы полностью обесточить устройство, убедитесь, что все подключения к напряжению постоянного тока отключены на соответствующих клеммах.

Чтобы извлечь оперативно заменяемый блок питания, выполните указанные ниже действия.

Посмотрите видео процедуры. Видео процесса установки и снятия можно посмотреть на следующих ресурсах:

- YouTube: <https://www.youtube.com/playlist?list=PLYV5R7hVcs-Acsjj4tU79GzKnWG316BYn>
- Youku: [http://list.youku.com/albumlist/show/id\\_50483452](http://list.youku.com/albumlist/show/id_50483452)
- Шаг 1. Если сервер находится в стойке, отведите назад кабельный органайзер, чтобы получить доступ к задней части сервера и блоку питания.
- Шаг 2. Найдите неисправный блок питания на задней панели сервера.

Примечание: На каждом блоке питания расположены три светодиодных индикатора состояния рядом с разъемом для шнура питания. Сведения об индикаторах состояния см. в разделе [«Светодиодные индикаторы на задней панели» на странице 31](#page-40-0).

Шаг 3. Отключите шнур питания от неисправного оперативно заменяемого резервного блока питания.

Примечание: При замене двух блоков питания выполните замену блоков питания последовательно, чтобы обеспечить бесперебойное питание сервера. Не отключайте шнур питания от замененного вторым блока питания до тех пор, пока светодиодный индикатор выхода питания блока питания, замененного первым, не загорится.

Шаг 4. Нажмите на язычок в направлении рукоятки и одновременно потяните за рукоятку, чтобы извлечь неисправный оперативно заменяемый блок питания из рамы.

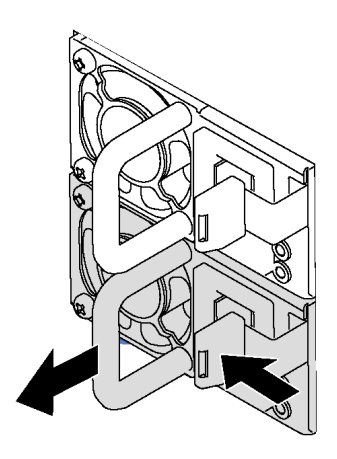

Рис. 116. Снятие оперативно заменяемого блока питания

После извлечения блока питания выполните указанные ниже действия.

- 1. Установите новый блок питания или заглушку блока питания, чтобы закрыть отсек блока питания. См. раздел [«Установка оперативно заменяемого блока питания» на странице 178.](#page-187-0)
- 2. При необходимости вернуть снятый оперативно заменяемый блок питания производителю следуйте всем инструкциям по упаковке и используйте предоставленные упаковочные материалы.

## <span id="page-187-0"></span>Установка оперативно заменяемого блока питания

Ниже приведены сведения по установке оперативно заменяемого блока питания.

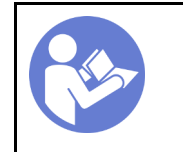

«[Прочитайте](#page-86-0)  [инструкции по](#page-86-0)  [установке» на](#page-86-0) [странице 77](#page-86-0)

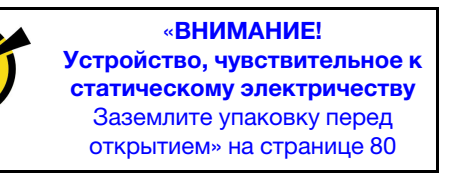

В следующих советах описан тип блока питания, поддерживаемого сервером, и представлены другие сведения, которые необходимо принять во внимание при установке блока питания.

- В стандартной комплектации сервер содержит только один блок питания. Для обеспечения резервирования и возможности оперативной замены необходимо установить дополнительный оперативно заменяемый блок питания. Определенные модели в специальных комплектациях могут поставляться с двумя установленными источниками питания.
- Убедитесь, что устанавливаемые устройства поддерживаются. Список поддерживаемых дополнительных устройств для сервера см. по адресу <https://static.lenovo.com/us/en/serverproven/index.shtml>

### Примечания:

– Убедитесь, что два установленных на сервере блока питания имеют одинаковую активную мощность.

– В случае замены существующего блока питания новым блоком питания другой мощности наклейте этикетку с информацией о мощности, которая поставляется вместе с данным дополнительным компонентом, на существующую этикетку рядом с блоком питания.

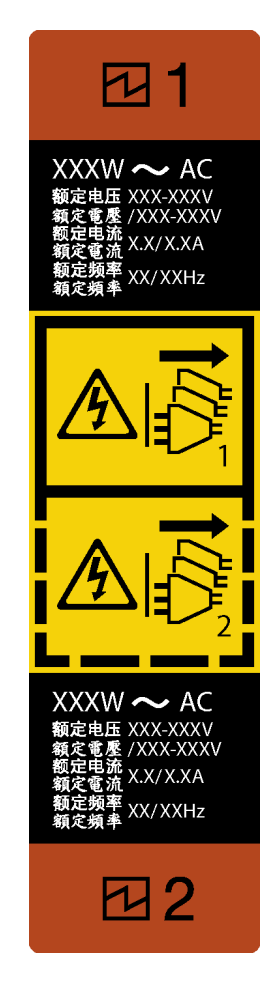

Рис. 117. Этикетка оперативно заменяемого блока питания

S035

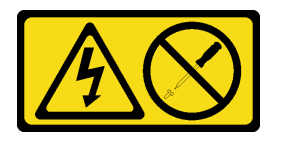

### ОСТОРОЖНО:

Никогда не снимайте кожух с блока питания или любого узла, снабженного этой этикеткой. Внутри любого компонента с данной этикеткой присутствует опасное напряжение, проходит сильный ток и выделяется значительная энергия. Внутри этих компонентов нет обслуживаемых деталей. Если вы полагаете, что с какой-то из этих деталей возникла неполадка, обратитесь к специалисту по техническому обслуживанию.

### S002

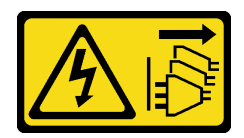

### ОСТОРОЖНО:

Кнопки питания на устройстве и блоке питания не отключают подачу тока на устройство. Кроме того, у устройства может быть несколько шнуров питания. Чтобы прекратить подачу тока на устройство, убедитесь, что все шнуры питания отсоединены от блока питания.

S001

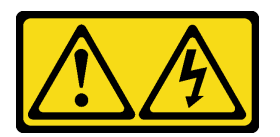

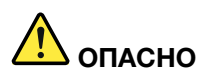

Электрический ток в силовых, телефонных и коммуникационных кабелях представляет опасность.

Во избежание поражения электрическим током:

- Присоедините шнуры питания к электрическим розеткам/источникам питания с правильной подводкой и заземлением.
- Подключите оборудование, подключаемое к данному продукту, к электрическим розеткам/ источникам питания с правильной подводкой.
- Если возможно, отсоединяйте и присоединяйте сигнальные кабели одной рукой.
- Никогда не включайте оборудование при признаках возгорания, затопления или конструктивных повреждений.
- У устройства может быть несколько шнуров питания. Чтобы полностью обесточить устройство, проследите за тем, чтобы все шнуры питания были отсоединены от источника питания.

В представленных ниже рекомендациях приведены сведения, которые необходимо принять во внимание при установке блока питания с входом постоянного тока.

### ОСТОРОЖНО:

Входное постоянное напряжение 240 В (с диапазоном 180–300 В) поддерживается ТОЛЬКО в материковом Китае. Блок питания с входным постоянным напряжением 240 В не поддерживает функцию горячего подключения шнура питания. Перед извлечением блока питания с входом постоянного тока выключите сервер или отключите источники питания постоянного тока на панели прерывателей или выключите источник питания. Затем отключите шнур питания.

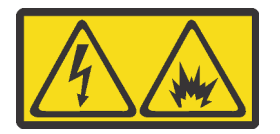

在直流输入状态下,若电源供应器插座不支持热插拔功能,请务必不要对设备电源线进行热插拔,此操作可能 导致设备损坏及数据丢失。因错误执行热插拔导致的设备故障或损坏,不属于保修范围。

NEVER CONNECT AND DISCONNECT THE POWER SUPPLY CABLE AND EQUIPMENT WHILE YOUR EQUIPMENT IS POWERED ON WITH DC SUPPLY (hot-plugging). Otherwise you may damage the equipment and result in data loss, the damages and losses result from incorrect operation of the equipment will not be covered by the manufacturers' warranty.

S035

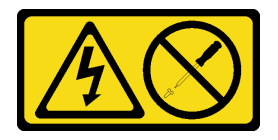

### ОСТОРОЖНО:

Никогда не снимайте кожух с блока питания или любого узла, снабженного этой этикеткой. Внутри любого компонента с данной этикеткой присутствует опасное напряжение, проходит сильный ток и выделяется значительная энергия. Внутри этих компонентов нет обслуживаемых деталей. Если вы полагаете, что с какой-то из этих деталей возникла неполадка, обратитесь к специалисту по техническому обслуживанию.

S019

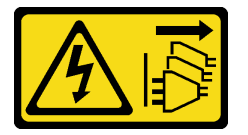

### ОСТОРОЖНО:

Кнопка питания на устройстве не отключает подачу тока на устройство. Кроме того, устройство может быть подключено к напряжению постоянного тока в нескольких точках. Чтобы полностью обесточить устройство, убедитесь, что все подключения к напряжению постоянного тока отключены на соответствующих клеммах.

Перед установкой нового оперативно заменяемого блока питания коснитесь антистатической упаковкой, в которой находится блок питания, любой неокрашенной поверхности вне сервера. Затем извлеките новый оперативно заменяемый блок питания из упаковки и разместите его на антистатической поверхности.

Чтобы установить оперативно заменяемый блок питания, выполните указанные ниже действия:

Посмотрите видео процедуры. Видео процесса установки и снятия можно посмотреть на следующих ресурсах:

- YouTube: <https://www.youtube.com/playlist?list=PLYV5R7hVcs-Acsjj4tU79GzKnWG316BYn>
- Youku: http://list.youku.com/albumlist/show/id 50483452

Шаг 1. Если установлена заглушка отсека для блока питания, снимите ее.

Важно: Чтобы обеспечить должное охлаждение во время нормальной работы сервера, оба отсека блоков питания должны быть заняты. Это означает, что в каждом отсеке должен быть установлен блок питания; кроме того, можно установить один блок питания и одну заглушку.

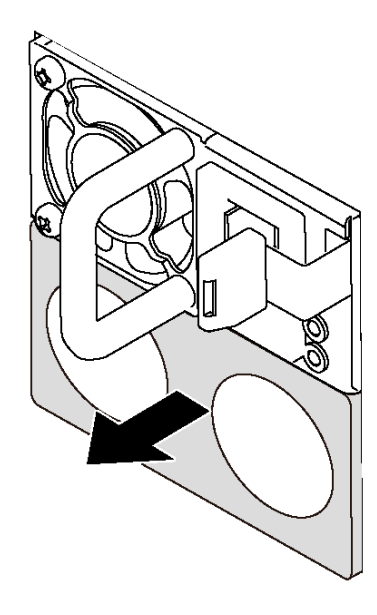

Рис. 118. Снятие заглушки оперативно заменяемого блока питания

Шаг 2. Вставьте новый оперативно заменяемый блок питания в отсек до фиксации.

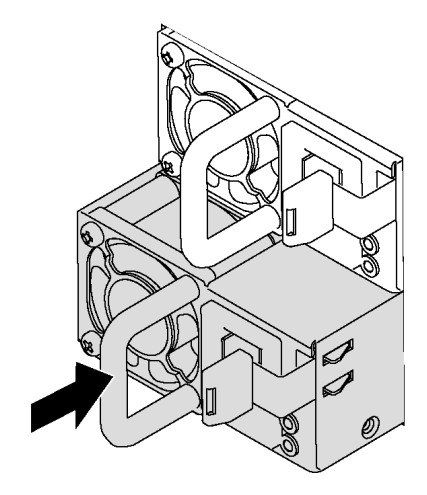

Рис. 119. Установка оперативно заменяемого блока питания

После установки оперативно заменяемого блока питания выполните указанные ниже действия.

- 1. Подключите кабель питания к блоку питания и электрической розетке с правильным заземлением.
- 2. Если сервер выключен, включите его. Убедитесь, что на блоке питания горят светодиодные индикаторы входного и выходного напряжения. Это означает, что блок питания работает правильно.

## Замена платы интерфейса питания

Ниже приведены сведения по снятию и установке платы интерфейса питания.

Примечание: Сведения в этом разделе относятся только к моделям серверов, где установлена плата интерфейса питания.

# <span id="page-192-0"></span>Снятие платы интерфейса питания

Ниже приведены сведения по снятию платы интерфейса питания.

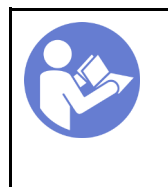

«[Прочитайте](#page-86-0)  [инструкции по](#page-86-0)  [установке» на](#page-86-0)  [странице 77](#page-86-0)

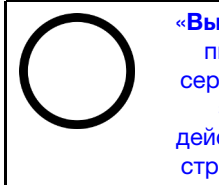

«[Выключите](#page-28-0) [питание](#page-28-0) [сервера для](#page-28-0) [этого](#page-28-0) [действия» на](#page-28-0)  [странице 19](#page-28-0)

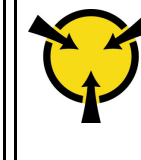

«[ВНИМАНИЕ!](#page-89-0)  [Устройство, чувствительное к](#page-89-0)  [статическому электричеству](#page-89-0)  [Заземлите упаковку перед](#page-89-0) [открытием» на странице 80](#page-89-0)

Перед снятием платы интерфейса питания выполните указанные ниже действия.

- 1. Если сервер установлен в стойку, извлеките его оттуда.
- 2. Снимите кожух сервера. См. раздел [«Снятие кожуха сервера» на странице 88.](#page-97-0)
- 3. Снимите дефлектор. См. раздел [«Снятие дефлектора» на странице 93](#page-102-0).
- 4. Извлеките все оперативно заменяемые блоки питания. См. раздел [«Снятие оперативно](#page-183-0)  [заменяемого блока питания» на странице 174.](#page-183-0)
- 5. Отключите все кабели от платы интерфейса питания.

Чтобы снять плату интерфейса питания, выполните указанные ниже действия.

Посмотрите видео процедуры. Видео процесса установки и снятия можно посмотреть на следующих ресурсах:

- YouTube: <https://www.youtube.com/playlist?list=PLYV5R7hVcs-Acsjj4tU79GzKnWG316BYn>
- Youku: [http://list.youku.com/albumlist/show/id\\_50483452](http://list.youku.com/albumlist/show/id_50483452)

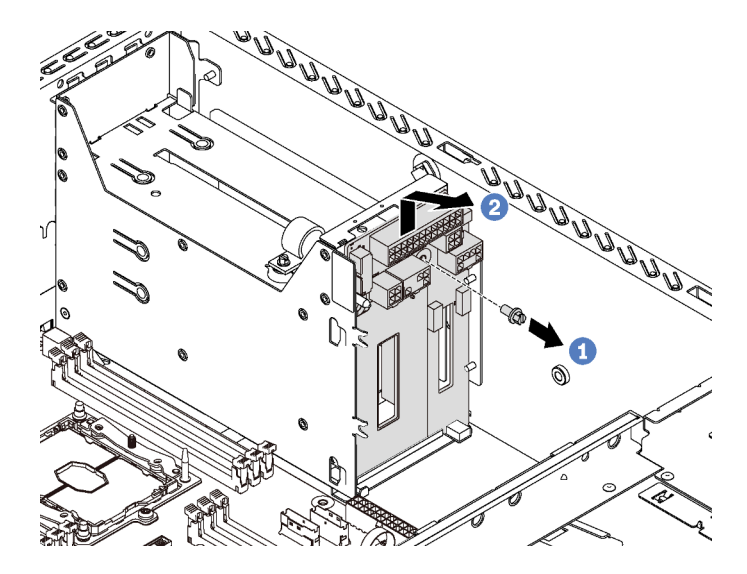

Рис. 120. Снятие платы интерфейса питания

- Шаг 1. Отверните винт, которым крепится плата интерфейса питания.
- Шаг 2. Осторожно поднимите плату интерфейса питания, чтобы она отсоединилась от монтажной шпильки на раме. Затем аккуратно извлеките плату из рамы.

При необходимости вернуть снятую плату интерфейса питания производителю следуйте всем инструкциям по упаковке и используйте предоставленные упаковочные материалы.

# <span id="page-193-0"></span>Установка платы интерфейса питания

Ниже приведены сведения по установке платы интерфейса питания.

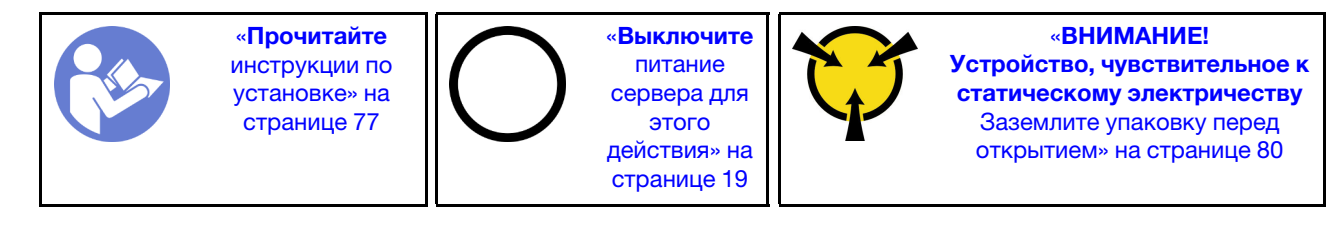

Перед установкой новой платы интерфейса питания коснитесь антистатической упаковкой, в которой находится эта плата, любой неокрашенной поверхности вне сервера. Затем извлеките плату из упаковки и разместите ее на антистатической поверхности.

Чтобы установить плату интерфейса питания, выполните указанные ниже действия.

Посмотрите видео процедуры. Видео процесса установки и снятия можно посмотреть на следующих ресурсах:

- YouTube: <https://www.youtube.com/playlist?list=PLYV5R7hVcs-Acsjj4tU79GzKnWG316BYn>
- Youku: [http://list.youku.com/albumlist/show/id\\_50483452](http://list.youku.com/albumlist/show/id_50483452)

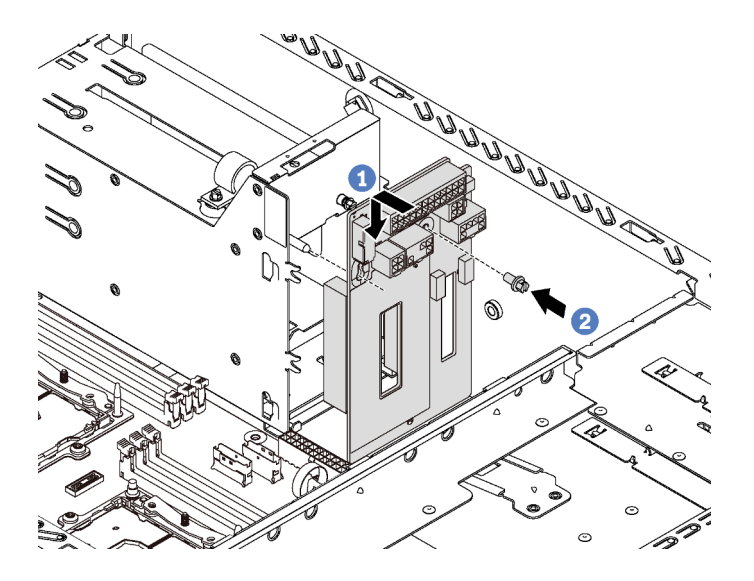

Рис. 121. Установка платы интерфейса питания

- Шаг 1. Совместите отверстие на плате интерфейса питания с соответствующей монтажной шпилькой на раме. Затем аккуратно переместите плату интерфейса питания вниз так, чтобы она вошла в зацепление с монтажной шпилькой.
- Шаг 2. Заверните винт, чтобы зафиксировать плату интерфейса питания.

После установки платы интерфейса питания выполните указанные ниже действия.

- 1. Подключите все кабели к плате интерфейса питания. См. раздел [«Плата интерфейса питания» на](#page-50-0) [странице 41](#page-50-0).
- 2. Завершите замену компонентов. См. раздел [«Завершение замены компонентов» на странице 207](#page-216-0).

## Замена отсека для оперативно заменяемого блока питания

Ниже приведены сведения по извлечению и установке отсека для оперативно заменяемого блока питания.

Примечание: Сведения в этом разделе относятся только к моделям серверов, где установлен отсек для оперативно заменяемого блока питания.

## Снятие отсека для оперативно заменяемого блока питания

Ниже приведены сведения по извлечению отсека для оперативно заменяемого блока питания.

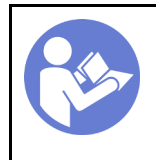

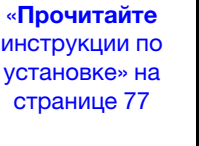

«[Выключите](#page-28-0) [питание](#page-28-0) [сервера для](#page-28-0) [этого](#page-28-0) [действия» на](#page-28-0)  [странице 19](#page-28-0)

«[ВНИМАНИЕ!](#page-89-0)  [Устройство, чувствительное к](#page-89-0)  [статическому электричеству](#page-89-0)  [Заземлите упаковку перед](#page-89-0) [открытием» на странице 80](#page-89-0)

Перед извлечением отсека для оперативно заменяемого блока питания выполните указанные ниже действия.

- 1. Если сервер установлен в стойку, вытащите его оттуда.
- 2. Снимите кожух сервера. См. раздел [«Снятие кожуха сервера» на странице 88.](#page-97-0)
- 3. Снимите дефлектор. См. раздел [«Снятие дефлектора» на странице 93](#page-102-0).
- 4. Извлеките оперативно заменяемые блоки питания. См. раздел [«Снятие оперативно заменяемого](#page-183-0) [блока питания» на странице 174.](#page-183-0)
- 5. Снимите плату интерфейса питания. См. раздел [«Снятие платы интерфейса питания» на странице](#page-192-0)  [183](#page-192-0).

Чтобы извлечь отсек для оперативно заменяемого блока питания, выполните указанные ниже действия.

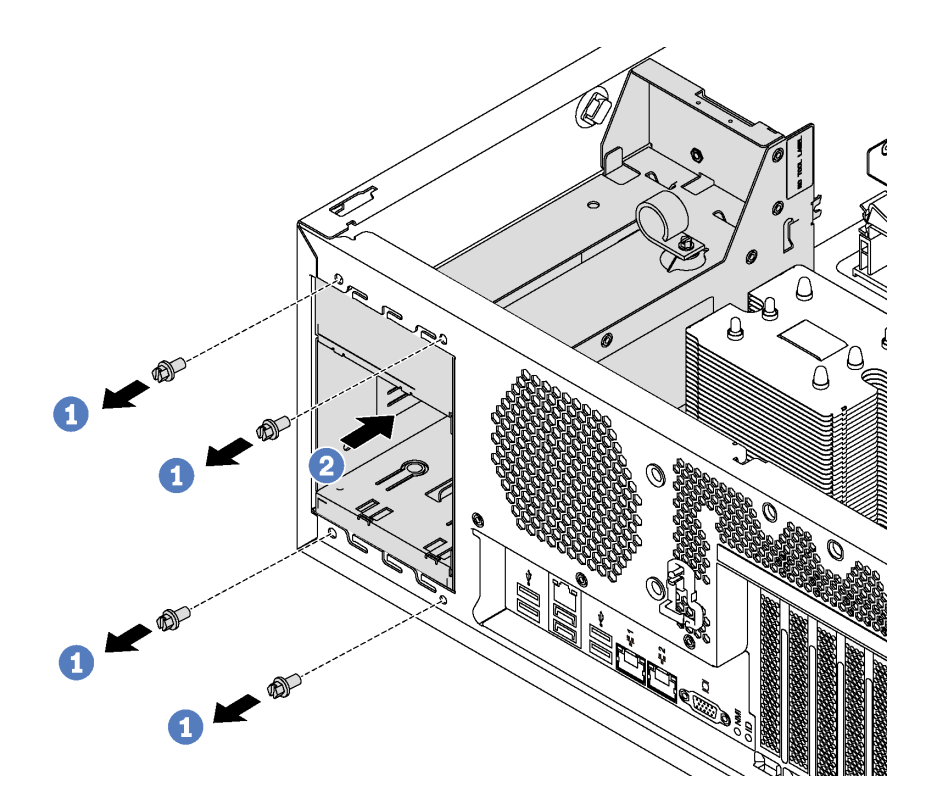

Рис. 122. Извлечение отсека для оперативно заменяемого блока питания

- Шаг 1. Отверните винты, которыми крепится отсек для оперативно заменяемого блока питания.
- Шаг 2. Переместите отсек для оперативно заменяемого блока питания в направлении лицевой панели сервера. Затем извлеките отсек из рамы.

## Установка отсека для оперативно заменяемого блока питания

Ниже приведены сведения по установке отсека для оперативно заменяемого блока питания.

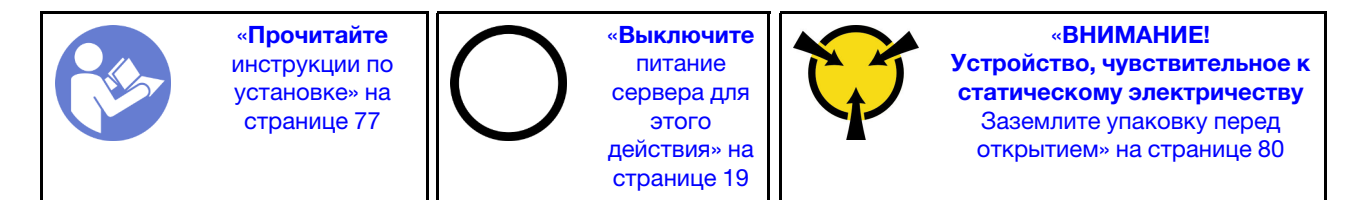

Перед установкой отсека для оперативно заменяемого блока питания коснитесь антистатической упаковкой, в которой находится этот отсек, любой неокрашенной поверхности вне сервера. Затем извлеките отсек из упаковки и разместите его на антистатической поверхности.

Чтобы установить оперативно заменяемый отсек для блока питания, выполните указанные ниже действия.

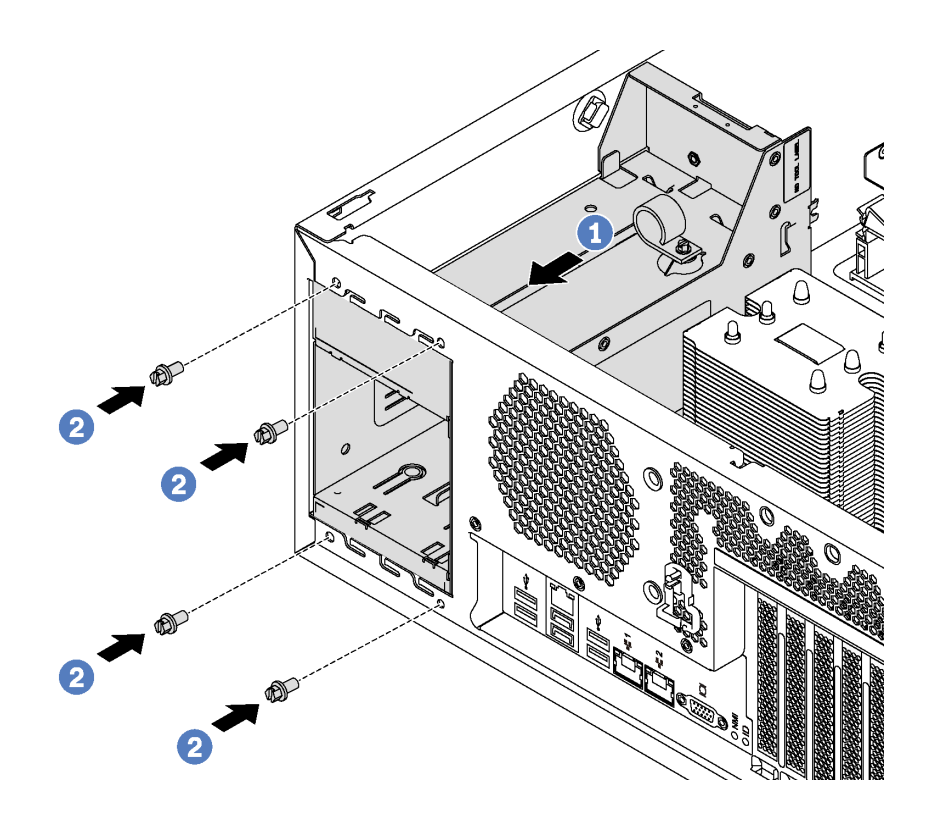

Рис. 123. Установка отсека для оперативно заменяемого блока питания

- Шаг 1. Вставьте новый отсек для оперативно заменяемого блока питания в ячейку (как показано на рисунке) до фиксации.
- Шаг 2. Закрепите отсек для оперативно заменяемого блока питания винтами.

После установки отсека для оперативно заменяемого блока питания выполните указанные ниже действия.

- 1. Установите плату интерфейса питания. См. раздел [«Установка платы интерфейса питания» на](#page-193-0) [странице 184](#page-193-0).
- 2. Установите оперативно заменяемые блоки питания. См. раздел [«Установка оперативно](#page-187-0)  [заменяемого блока питания» на странице 178.](#page-187-0)
- 3. Завершите замену компонентов. См. раздел [«Завершение замены компонентов» на странице 207.](#page-216-0)

# Замена процессора и радиатора

Выполните следующие процедуры для замены узла процессора и радиатора, известного под названием «модуль процессора с радиатором» (PHM), процессора или радиатора.

### Внимание:

- Перед заменой процессора убедитесь в наличии спиртовой салфетки (номер компонента 00MP352) и серой термопасты (номер компонента 41Y9292).
- Процессоры Cascade Lake поддерживаются на материнской плате с номером компонента 01PE840. При использовании материнской платы с номером компонента 00MX681 обновите микропрограмму системы до последнего уровня перед установкой процессора Cascade Lake. В противном случае будет невозможно включить систему.

Важно: Процессор сервера может временно переходить на работу с пониженной скоростью с целью снижения тепловыделения при соответствующих температурных условиях. В тех случаях, когда продолжительность периода ограничения скорости чрезвычайно мала (до 100 мс), единственным свидетельством такого события является запись в журнале событий. В таких ситуациях данное событие можно не учитывать, замена процессора в этом случае не требуется.

# <span id="page-197-0"></span>Снятие процессора и радиатора

Процессоры устанавливаются на материнские платы, которые доступны с лицевой стороны сервера. Эта задача содержит инструкции по снятию узла процессора и радиатора, известного под названием «модуль процессора с радиатором» (PHM), процессора и радиатора. Для выполнения всех этих задач требуется звездообразная отвертка T30 с длиной стержня не менее 105 мм (4,1 дюйма).

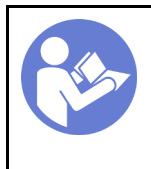

«[Прочитайте](#page-86-0)  [инструкции по](#page-86-0)  [установке» на](#page-86-0) [странице 77](#page-86-0)

«[Выключите](#page-28-0)  [питание](#page-28-0) [сервера для](#page-28-0) [этого](#page-28-0)  [действия» на](#page-28-0)  [странице 19](#page-28-0)

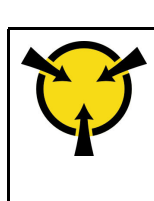

«[ВНИМАНИЕ!](#page-89-0)  [Устройство, чувствительное к](#page-89-0) [статическому электричеству](#page-89-0)  [Заземлите упаковку перед](#page-89-0) [открытием» на странице 80](#page-89-0)

### Внимание:

- Каждое гнездо процессора должно быть закрыто кожухом, либо в него должен быть вставлен модуль PHM. При снятии и установке модуля PHM закройте пустые гнезда процессора кожухом.
- Не прикасайтесь к гнездам или контактам процессора. Контакты гнезда процессора очень хрупкие и их легко повредить. Загрязнения на контактах процессора, например жир с кожи, могут приводить к сбоям соединений.
- Извлекайте и устанавливайте модули PHM по одному. Если материнская плата поддерживает несколько процессоров, устанавливайте модули PHM, начиная с первого гнезда процессора.
- Не допускайте контакта термопасты на процессоре или радиаторе с чем-либо. Контакт с любой поверхностью может оказать негативное влияние на термопасту, сделав ее неэффективной. Термопаста может повредить компоненты, например электрические разъемы в гнезде процессора. Не снимайте средство защиты термопасты с радиатора до получения соответствующих инструкций.
- Чтобы обеспечить оптимальную производительность, посмотрите дату производства на новом радиаторе и убедитесь, что он изготовлен не более 2 лет назад. В противном случае снимите имеющуюся термопасту и нанесите новую, чтобы обеспечить оптимальные тепловые характеристики.

Перед снятием PHM:

Примечание: Радиатор, процессор и фиксатор процессор вашей системы могут отличаться от показанных на рисунках.

- 1. Если сервер установлен в стойку, вытащите его оттуда.
- 2. Снимите кожух сервера. См. раздел [«Снятие кожуха сервера» на странице 88.](#page-97-0)
- 3. Снимите дефлектор. См. раздел [«Снятие дефлектора» на странице 93](#page-102-0).
- 4. Снимите все компоненты и отключите все кабели, которые препятствуют доступу к PHM.

Чтобы снять модуль PHM, выполните следующие действия:

Посмотрите видео процедуры. Видео процесса установки и снятия можно посмотреть на следующих ресурсах:

- YouTube: <https://www.youtube.com/playlist?list=PLYV5R7hVcs-Acsjj4tU79GzKnWG316BYn>
- Youku: [http://list.youku.com/albumlist/show/id\\_50483452](http://list.youku.com/albumlist/show/id_50483452)

Шаг 1. Снимите модуль PHM с материнской платы.

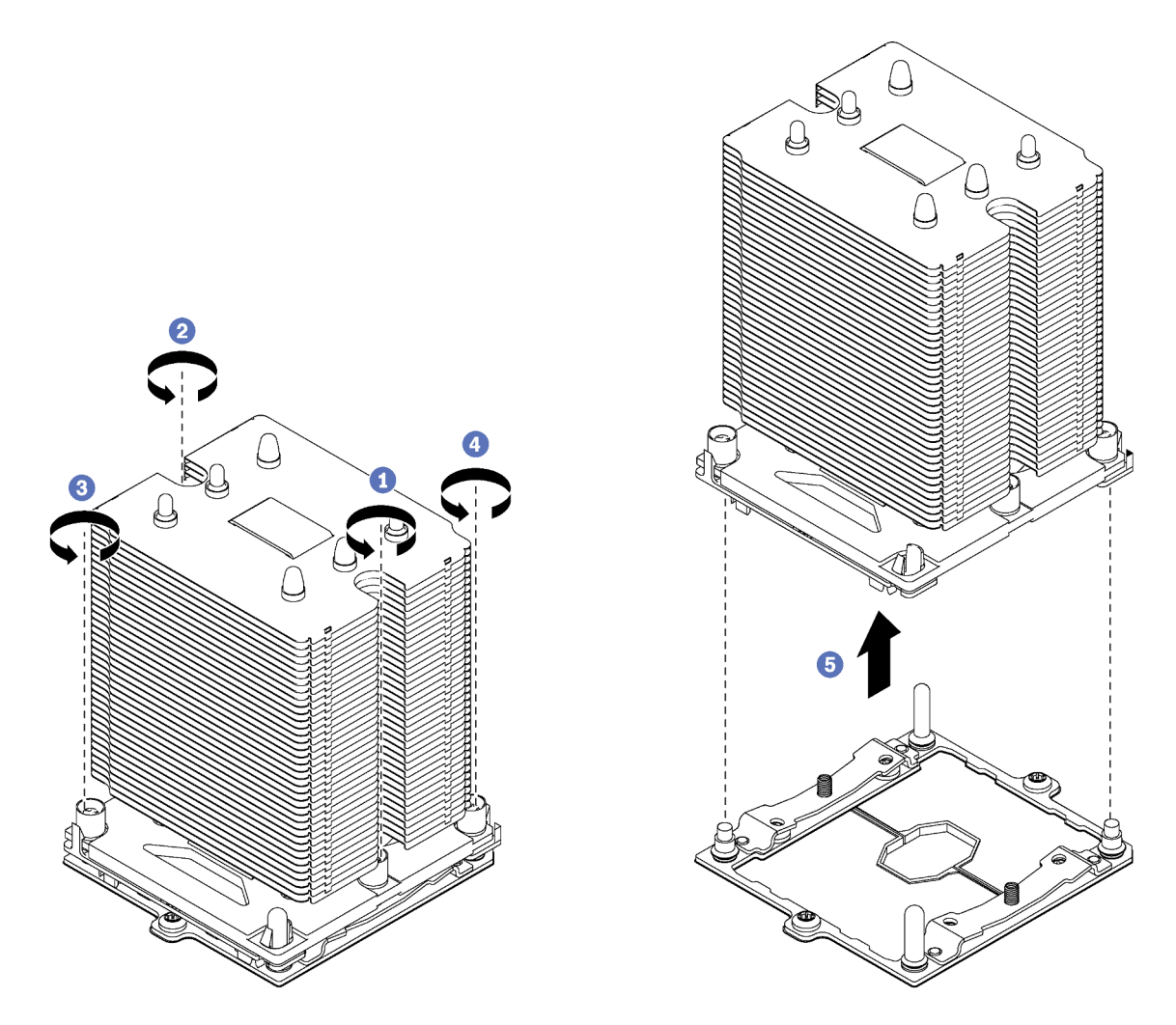

Рис. 124. Снятие модуля PHM

Внимание: Во избежание повреждения компонентов следуйте указанной последовательности ослабления крепежных элементов.

- a. Полностью ослабьте неразъемные крепления Torx T30 в модуле процессора с радиатором в указанной на этикетке радиатора последовательности снятия.
- b. Поднимите и извлеките модуль процессора с радиатором из гнезда процессора.

После снятия модуля PHM:

- Если снятие PHM выполняется в рамках замены материнской платы, отложите PHM в сторону.
- При снятии модуля PHM извлеките дополнительные вентиляторы компьютера и установите заглушки вентиляторов, чтобы закрыть пустое место. Сведения о конфигурации вентиляторов компьютера см. в разделе [«Спецификации» на странице 4](#page-13-0).

• При замене процессора или радиатора отделите процессор с фиксатором от радиатора.

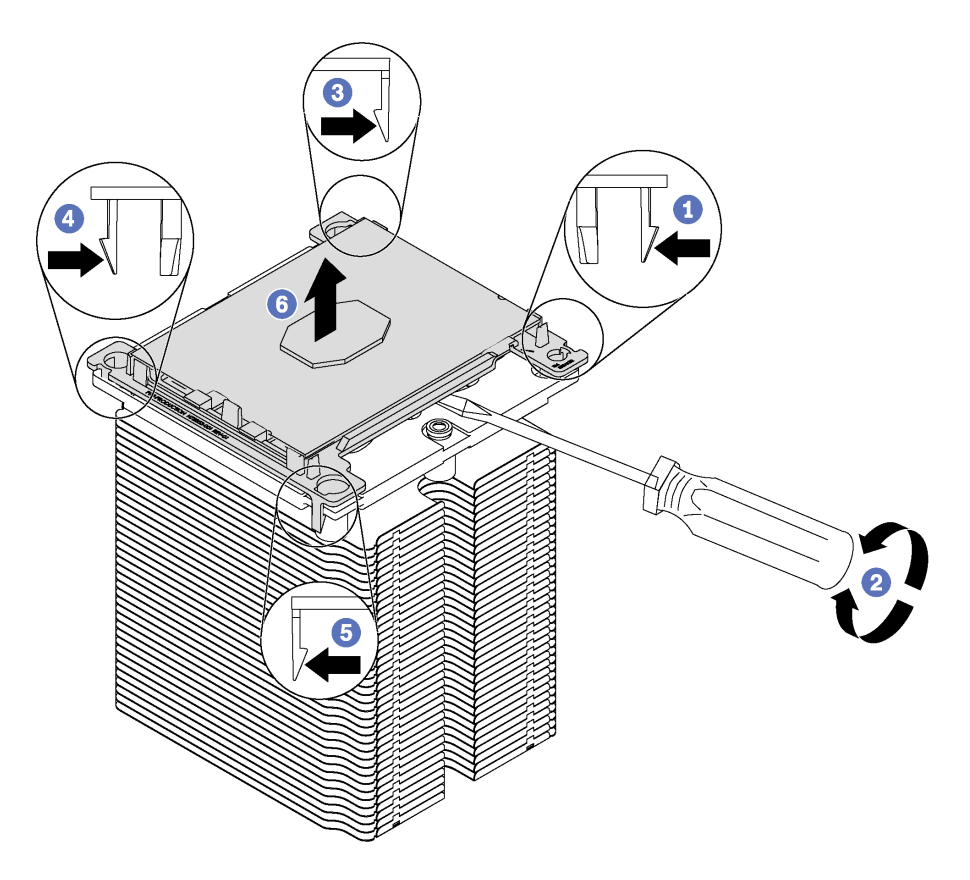

Рис. 125. Отделение радиатора от процессора

- 1. Нажмите на защелку на углу фиксатора процессора, которая находится ближе всего к точке поддевания; затем с помощью плоской отвертки аккуратно подденьте этот угол фиксатора и отодвиньте его от радиатора крутящим движением (это позволит отделить процессор от радиатора).
- 2. Освободите оставшиеся защелки и снимите процессор и фиксатор с радиатора.
- 3. После отделения процессора и фиксатора от радиатора удерживайте процессор и фиксатор стороной термосмазки вниз, а стороной контактов процессора вверх, чтобы процессор не выпал из фиксатора.

Примечание: Впоследствии фиксатор процессора будет снят, утилизирован и заменен на новый.

- При замене процессора радиатор будет продолжать использоваться. Удалите термопасту с нижней части радиатора спиртовой салфеткой.
- При замене радиатора процессор будет продолжать использоваться. Удалите термопасту с верхней части процессора спиртовой салфеткой.

При необходимости вернуть снятый процессор или радиатор производителю следуйте всем инструкциям по упаковке и используйте предоставленный упаковочный материал.

# Установка процессора и радиатора

Эта задача содержит инструкции по установке узла процессора и радиатора, известного под названием «модуль процессора с радиатором» (PHM), процессора и радиатора. Для выполнения всех этих задач требуется звездообразная отвертка T30 с длиной стержня не менее 105 мм (4,1 дюйма).

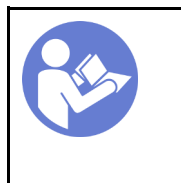

«[Прочитайте](#page-86-0)  [инструкции по](#page-86-0)  [установке» на](#page-86-0) [странице 77](#page-86-0)

«[Выключите](#page-28-0)  [питание](#page-28-0) [сервера для](#page-28-0) [этого](#page-28-0)  [действия» на](#page-28-0)  [странице 19](#page-28-0)

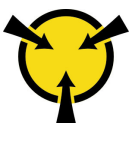

#### «[ВНИМАНИЕ!](#page-89-0)

[Устройство, чувствительное к](#page-89-0) [статическому электричеству](#page-89-0)  [Заземлите упаковку перед](#page-89-0) [открытием» на странице 80](#page-89-0)

### Внимание:

- Каждое гнездо процессора должно быть закрыто кожухом, либо в него должен быть вставлен модуль PHM. При снятии и установке модуля PHM закройте пустые гнезда процессора кожухом.
- Не прикасайтесь к гнездам или контактам процессора. Контакты гнезда процессора очень хрупкие и их легко повредить. Загрязнения на контактах процессора, например жир с кожи, могут приводить к сбоям соединений.
- Извлекайте и устанавливайте модули PHM по одному. Если материнская плата поддерживает несколько процессоров, устанавливайте модули PHM, начиная с первого гнезда процессора.
- Не допускайте контакта термопасты на процессоре или радиаторе с чем-либо. Контакт с любой поверхностью может оказать негативное влияние на термопасту, сделав ее неэффективной. Термопаста может повредить компоненты, например электрические разъемы в гнезде процессора. Не снимайте средство защиты термопасты с радиатора до получения соответствующих инструкций.
- Чтобы обеспечить оптимальную производительность, посмотрите дату производства на новом радиаторе и убедитесь, что он изготовлен не более 2 лет назад. В противном случае снимите имеющуюся термопасту и нанесите новую, чтобы обеспечить оптимальные тепловые характеристики.

### Примечания:

- Модули PHM снабжены ключом для гнезда, в которое они должны быть установлены в надлежащей ориентации.
- Список поддерживаемых для сервера процессоров см. по ссылке [https://static.lenovo.com/us/en/](https://static.lenovo.com/us/en/serverproven/index.shtml) [serverproven/index.shtml](https://static.lenovo.com/us/en/serverproven/index.shtml). Все процессоры на материнской плате должны иметь одинаковые скорость, число ядер и частоту.
- Перед установкой нового модуля PHM или сменного процессора обновите системную микропрограмму до последнего уровня. См. раздел [«Обновления микропрограммы» на странице](#page-22-0) [13](#page-22-0).
- При установке дополнительного модуля PHM могут измениться требования к памяти системы. Список взаимозависимостей «процессоры–память» см. в разделе [«Правила установки модулей](#page-148-0)  [DIMM» на странице 139.](#page-148-0)
- Имеющиеся для системы дополнительные устройства могут предъявлять особые требования к процессорам. Конкретные сведения см. в документации, входящей в комплект поставки дополнительного устройства.

Перед установкой модуля PHM:

Примечание: Радиатор, процессор и фиксатор процессор вашей системы могут отличаться от показанных на рисунках.

- 1. Снимите существующий модуль PHM, если таковой установлен. См. раздел [«Снятие процессора](#page-197-0) [и радиатора» на странице 188](#page-197-0).
- 2. Замените фиксатор процессора, предназначенного для замены.

Примечание: Сменные процессоры поставляются с прямоугольными и квадратными фиксаторами. Прямоугольный фиксатор прикреплен к процессору. Необходимо снять прямоугольный фиксатор и заменить его квадратным. Прямоугольный фиксатор можно утилизировать.

a. Снимите прямоугольный фиксатор процессора.

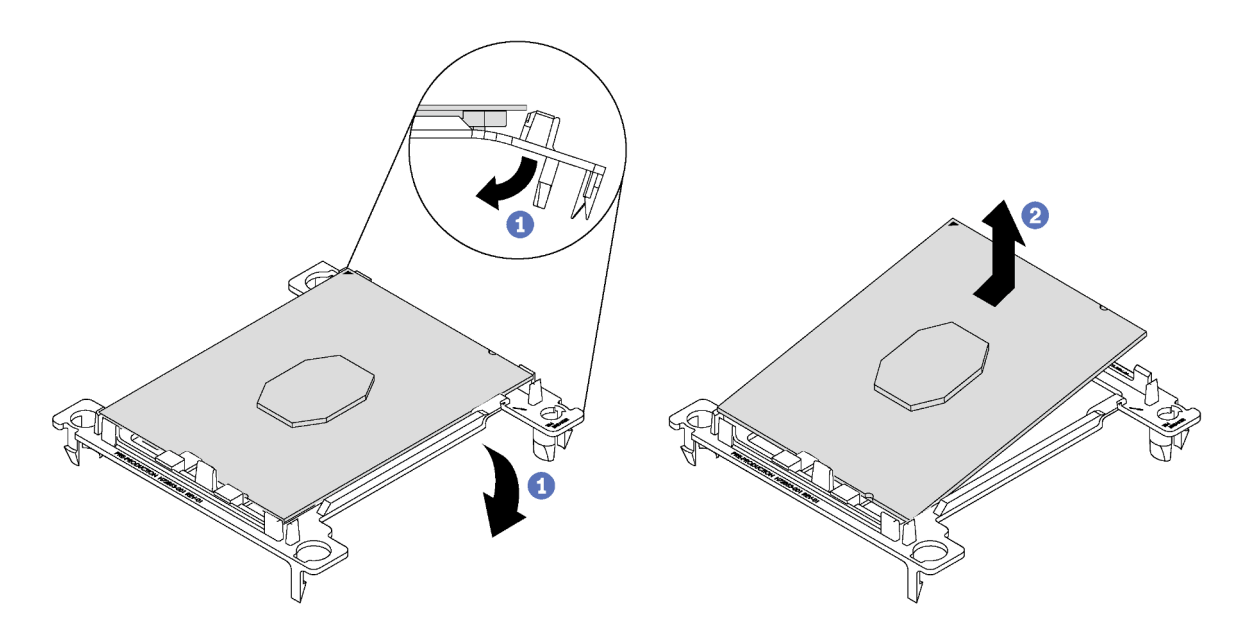

Рис. 126. Снятие фиксатора процессора

Примечание: Когда процессор находится вне фиксатора, держите его за длинные кромки, чтобы исключить прикосновение к контактам и термопасте (если таковая имеется).

Расположив процессор, стороной с контактами вверх, отведите концы фиксатора в направлении вниз от процессора, чтобы освободить фиксирующие защелки. Затем извлеките процессор из фиксатора. Выбросьте старый фиксатор.

#### b. Установите квадратный фиксатор.

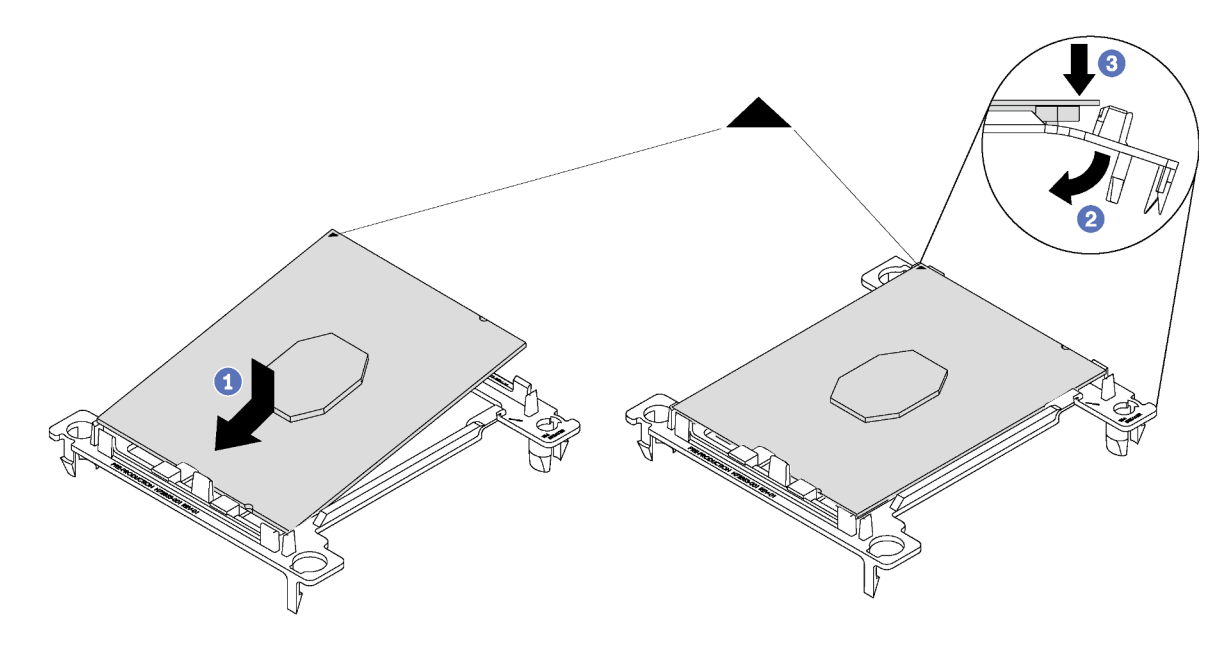

Рис. 127. Установка фиксатора процессора

- 1) Расположите процессор на новом фиксаторе так, чтобы треугольные отметки выровнялись. Затем вставьте немаркированный конец процессора в фиксатор.
- 2) Удерживая на месте вставленный конец процессора, отведите противоположный конец фиксатора в направлении вниз от процессора так, чтобы на процессор можно было нажать под защелкой на фиксаторе.

Чтобы процессор не выпал из фиксатора после вставки, держите блок фиксатора процессора за боковые стороны, расположив процессор стороной с контактами вверх.

3) Если на процессоре имеются остатки термопасты, аккуратно очистите верхнюю часть процессора спиртовой салфеткой.

Примечание: Наносить новую термопасту на верхнюю часть процессора можно только после полного испарения спирта.

- 3. При замене процессора:
	- a. Снимите идентификационную этикетку процессора с радиатора и замените ее новой, поставляемой со сменным процессором.
	- b. Нанесите шприцем на верхнюю часть процессора четыре расположенных на одинаковом расстоянии точки термопасты объемом по 0,1 мл каждая.

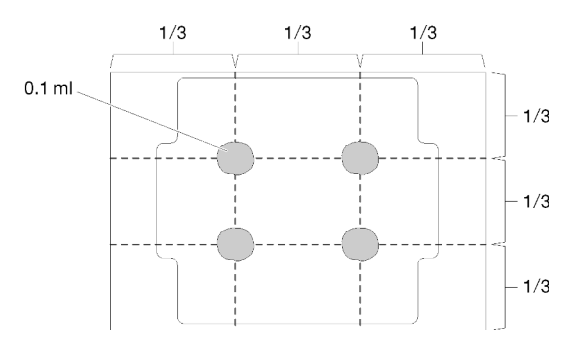

Рис. 128. Надлежащая форма термопасты

4. При замене радиатора снимите идентификационную этикетку процессора со старого радиатора и поместите ее на новый радиатор в том же месте. Этикетка расположена на боковой стороне радиатора рядом с треугольной установочной меткой.

Если вам не удалось снять этикетку и поместить ее на новый радиатор или если этикета оказалась повреждена при переносе, запишите указанный на ней серийный номер процессора на новом радиаторе в том же месте, где должна была быть этикетка, с помощью перманентного маркера.

5. Выполните сборку процессора и радиатора, если эти компоненты разделены.

#### Примечания:

- Если выполняется замена радиатора, извлеките радиатор из его транспортного лотка и положите в противоположную часть этого лотка процессор и фиксатор стороной с контактами вниз. До помещения в транспортный лоток держите блок фиксатора процессора за боковые стороны, расположив его стороной с контактами вверх, чтобы процессор не выпал из фиксатора.
- Если замена процессора выполняется после того, как был заменен фиксатор процессора, радиатор устанавливается на процессор и фиксатор вне транспортного лотка. Держите блок фиксатора с процессором за боковые стороны, расположив его стороной с контактами вверх, чтобы процессор не выпал из фиксатора.

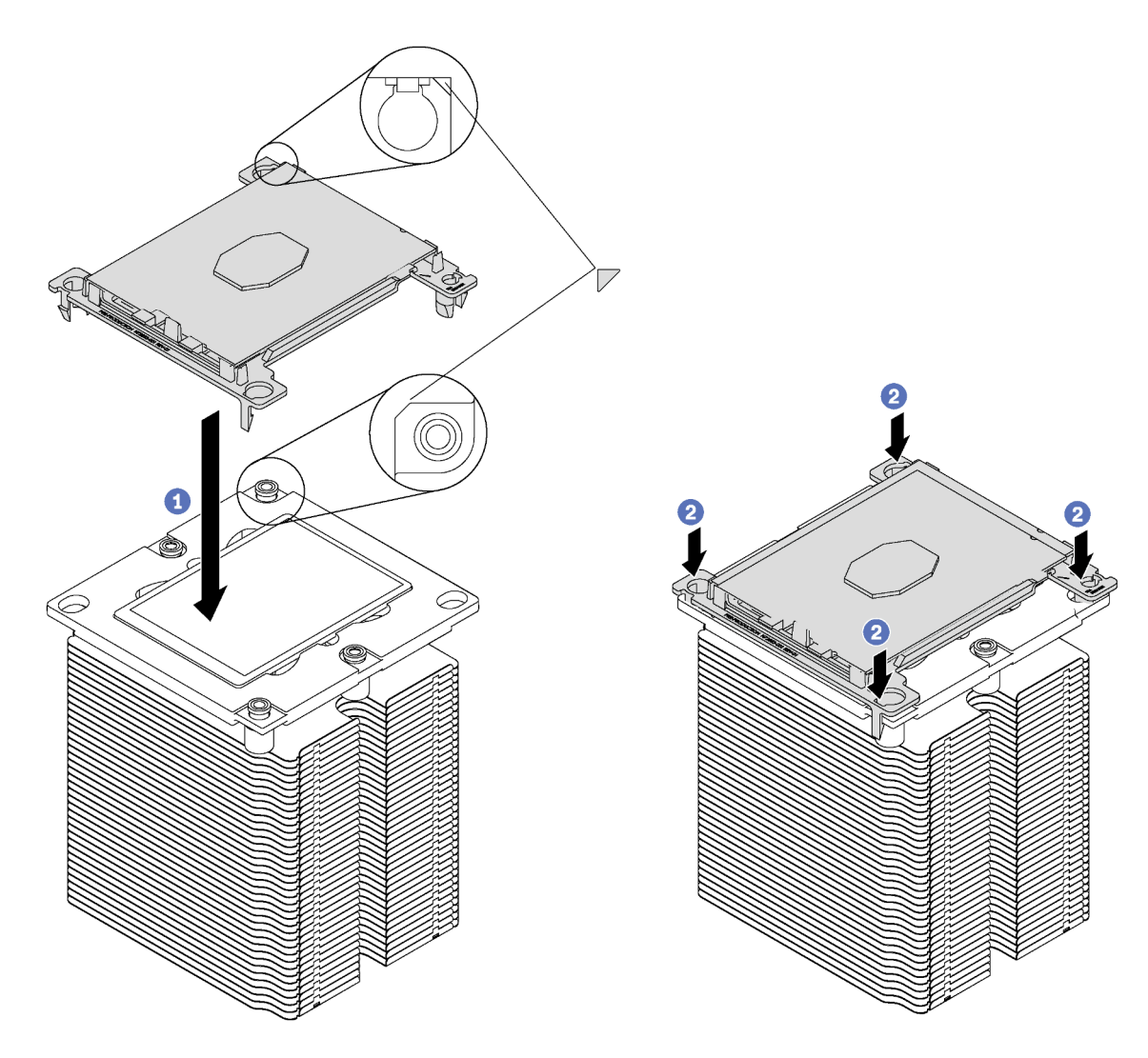

Рис. 129. Сборка модуля процессора с радиатором (PHM) вне транспортного лотка

- a. Совместите треугольные отметки на фиксаторе процессора и радиаторе или совместите треугольную отметку на фиксаторе процессора со срезанным углом радиатора.
- b. Вставьте защелки фиксатора процессора в отверстия на радиаторе.
- c. Нажимайте на фиксатор, пока защелки в четырех углах не войдут в зацепление.

Чтобы установить модуль PHM, выполните указанные ниже действия:

Посмотрите видео процедуры. Видео процесса установки и снятия можно посмотреть на следующих ресурсах:

- YouTube: <https://www.youtube.com/playlist?list=PLYV5R7hVcs-Acsjj4tU79GzKnWG316BYn>
- Youku: [http://list.youku.com/albumlist/show/id\\_50483452](http://list.youku.com/albumlist/show/id_50483452)
- Шаг 1. Снимите кожух гнезда процессора, если он установлен в гнездо процессора. Для этого разместите пальцы в полукругах с каждой стороны кожуха и поднимите его с материнской платы.

Шаг 2. Установите модуль процессора с радиатором на материнскую плату.

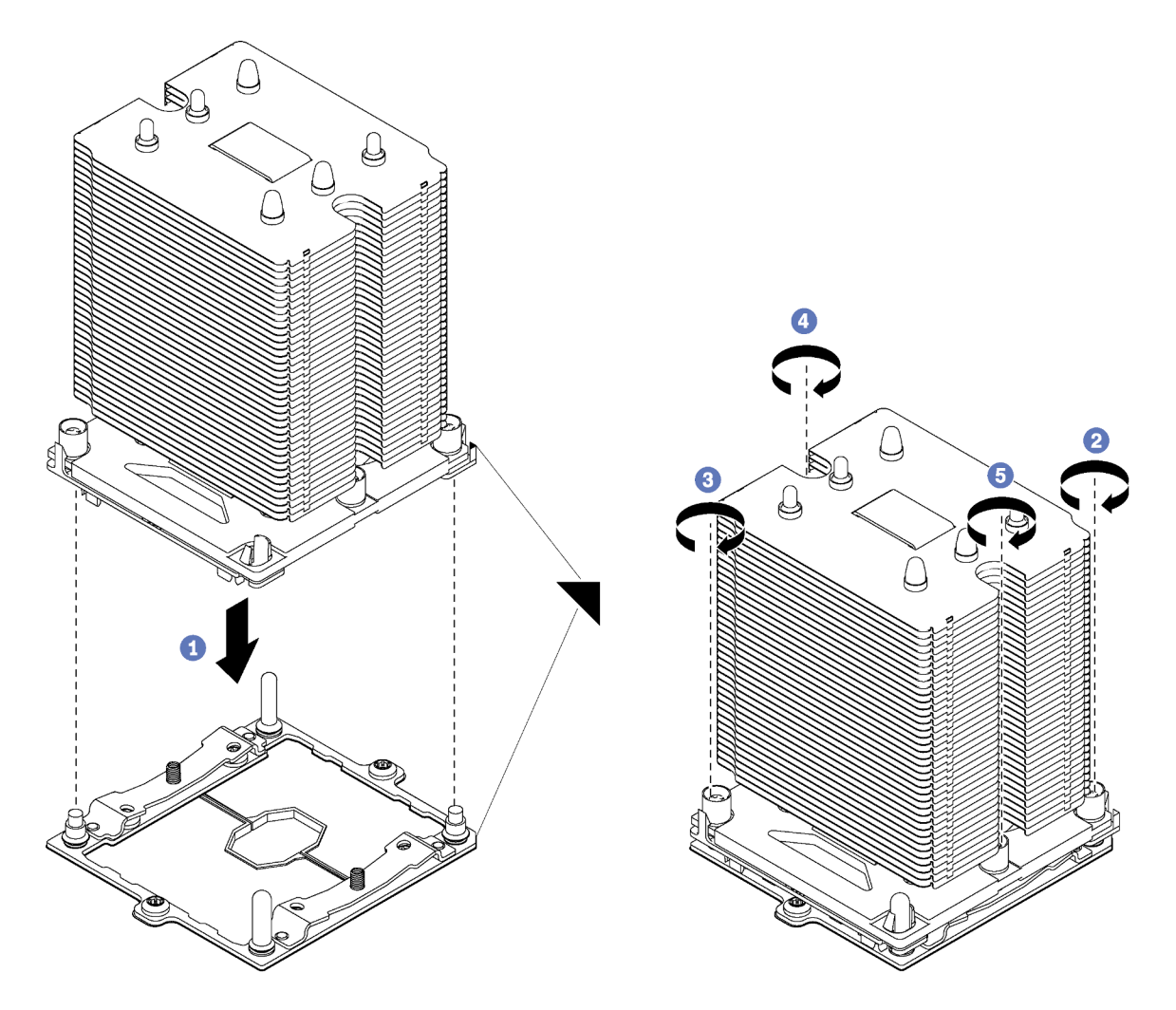

Рис. 130. Установка модуля PHM

a. Совместите треугольные отметки и направляющие штырьки в гнезде процессора с модулем PHM; затем вставьте PHM в гнездо процессора.

Внимание: Во избежание повреждения компонентов следуйте указанной последовательности затягивания крепежных элементов.

b. Полностью затяните неразъемные крепления Torx T30 в указанной на этикетке последовательности установки радиатора. Затяните винты до упора; затем осмотрите систему и убедитесь, что между буртиком для винтов под радиатором и гнездом микропроцессора нет зазора. (Для справки: крутящий момент полной затяжки винтов составляет 1,4-1,6 Нм или 12-14 дюйм-фунтов).

После установки PHM:

1. Завершите замену компонентов. См. раздел [«Завершение замены компонентов» на странице 207.](#page-216-0)

## Замена материнской платы

Ниже приведены сведения по снятию и установке материнской платы.

Важно: Прежде чем возвращать материнскую плату, не забудьте установить пылезащитные заглушки на гнездо ЦП с новой материнской платы. Чтобы заменить пылезащитную заглушку на гнездо ЦП, выполните следующие действия:

- 1. Снимите пылезащитную заглушку с блока гнезда ЦП на новой материнской плате и правильно расположите ее над блоком гнезда ЦП на извлеченной материнской плате.
- 2. Аккуратно нажмите на язычки пылезащитной заглушки, чтобы установить ее в блоке гнезда ЦП. Нажимайте на края, чтобы не повредить контакты гнезда. Как только пылезащитная заглушка встанет на место, вы услышите щелчок.
- 3. Убедитесь, что пылезащитная заглушка надежно зафиксирована в блоке гнезда ЦП.

S017

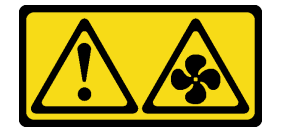

### ОСТОРОЖНО:

Рядом находятся опасные движущиеся лопасти вентилятора. Не касайтесь их пальцами или другими частями тела.

S012

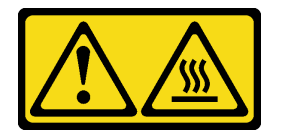

ОСТОРОЖНО:

Рядом находится горячая поверхность.

# Снятие материнской платы

Ниже приведены сведения по снятию материнской платы.

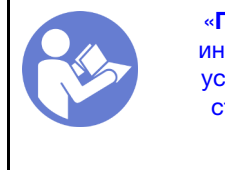

«[Прочитайте](#page-86-0)  [инструкции по](#page-86-0)  [установке» на](#page-86-0) [странице 77](#page-86-0)

«[Выключите](#page-28-0)  [питание](#page-28-0) [сервера для](#page-28-0) [этого](#page-28-0)  [действия» на](#page-28-0)  [странице 19](#page-28-0)

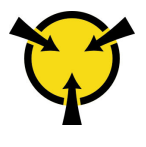

«[ВНИМАНИЕ!](#page-89-0)  [Устройство, чувствительное к](#page-89-0) [статическому электричеству](#page-89-0)  [Заземлите упаковку перед](#page-89-0) [открытием» на странице 80](#page-89-0)

Перед снятием материнской платы выполните указанные ниже действия.

- 1. Если сервер установлен в стойку, вытащите его оттуда.
- 2. Снимите кожух сервера. См. раздел [«Снятие кожуха сервера» на странице 88](#page-97-0).
- 3. Запишите, где подключены кабели к материнской плате, а затем отключите все кабели.

Внимание: Предварительно откройте все защелки, кабельные зажимы, язычки или замки на кабельных разъемах. Если перед отключением кабелей этого не сделать, кабельные разъемы на материнской плате будут повреждены. При любом повреждении кабельных разъемов может потребоваться замена материнской платы.

- 4. Удалите все указанные ниже компоненты, установленные на материнской плате, и разместите их в надежном месте, где нет статического электричества. См. соответствующие разделы в главе [Глава 3 «Процедуры замены оборудования» на странице 77](#page-86-1).
	- Вентиляторы компьютера
	- Модули DIMM
	- Адаптеры PCIe
	- Объединительная панель M.2
	- Модуль последовательного порта
	- Батарейка CMOS
	- TCM/TPM (только для Материкового Китая)
	- Датчик вмешательства
	- PHM

Важно: Не разбирайте PHM.

Чтобы снять материнскую плату, выполните указанные ниже действия.

Посмотрите видео процедуры. Видео процесса установки и снятия можно посмотреть на следующих ресурсах:

- YouTube: <https://www.youtube.com/playlist?list=PLYV5R7hVcs-Acsjj4tU79GzKnWG316BYn>
- Youku: [http://list.youku.com/albumlist/show/id\\_50483452](http://list.youku.com/albumlist/show/id_50483452)

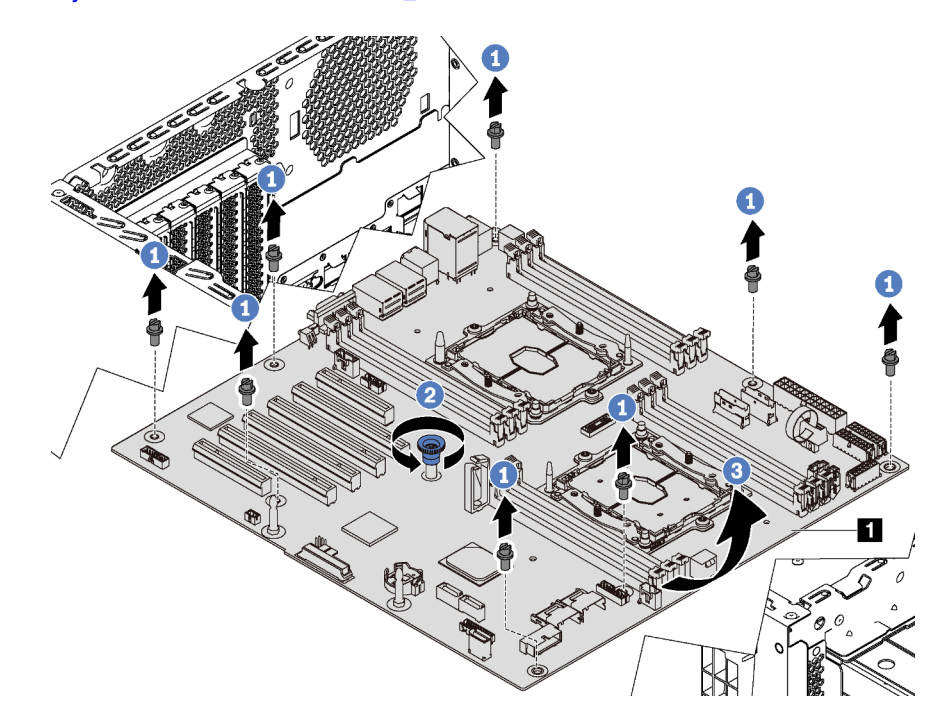

Рис. 131. Снятие материнской платы

- Шаг 1. Отверните восемь винтов, фиксирующих материнскую плату. Сохраните винты в надежном месте.
- Шаг 2. Ослабьте винт-барашек.
- Шаг 3. Аккуратно поднимите винт-барашек и возьмите материнскую плату за кромку **и**, чтобы снять ее в направлении, показанном на рисунке.

Если в соответствии с инструкциями материнскую плату требуется вернуть, следуйте всем инструкциям по упаковке и используйте для отправки предоставленные упаковочные материалы.

Важно: Прежде чем возвращать материнскую плату, не забудьте установить пылезащитные заглушки на гнездо ЦП с новой материнской платы. Чтобы заменить пылезащитную заглушку на гнездо ЦП, выполните следующие действия:

- 1. Снимите пылезащитную заглушку с блока гнезда ЦП на новой материнской плате и правильно расположите ее над блоком гнезда ЦП на извлеченной материнской плате.
- 2. Аккуратно нажмите на язычки пылезащитной заглушки, чтобы установить ее в блоке гнезда ЦП. Нажимайте на края, чтобы не повредить контакты гнезда. Как только пылезащитная заглушка встанет на место, вы услышите щелчок.
- 3. Убедитесь, что пылезащитная заглушка надежно зафиксирована в блоке гнезда ЦП.

# Установка материнской платы

Ниже приведены сведения по установке материнской платы.

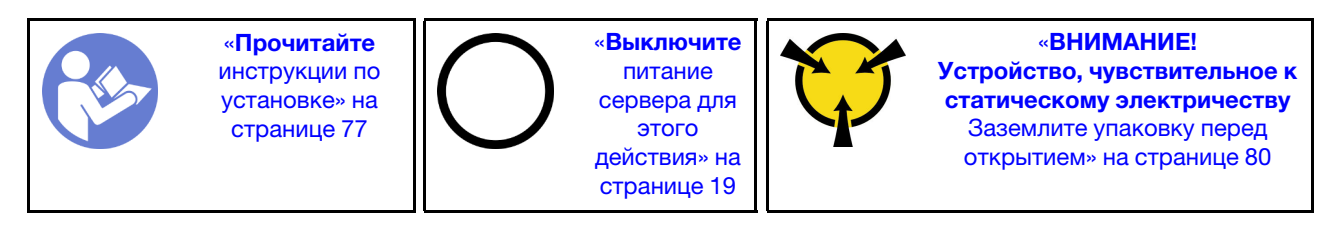

Перед установкой материнской платы коснитесь антистатической упаковкой, в которой находится новая материнская плата, любой неокрашенной поверхности вне сервера. Затем извлеките новую материнскую плату из упаковки и разместите ее на антистатической поверхности.

Чтобы установить материнскую плату, выполните указанные ниже действия:

Посмотрите видео процедуры. Видео процесса установки и снятия можно посмотреть на следующих ресурсах:

- YouTube: <https://www.youtube.com/playlist?list=PLYV5R7hVcs-Acsjj4tU79GzKnWG316BYn>
- Youku: [http://list.youku.com/albumlist/show/id\\_50483452](http://list.youku.com/albumlist/show/id_50483452)

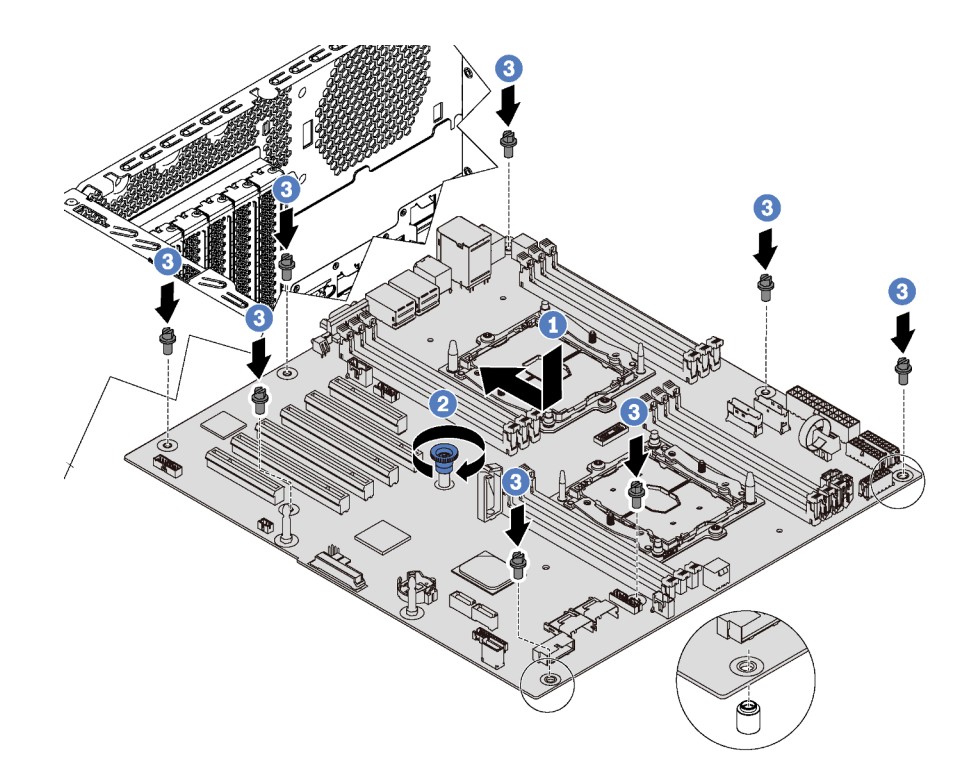

Рис. 132. Установка материнской платы

- Шаг 1. Осторожно опустите материнскую плату в раму. Затем переместите ее в направлении задней панели сервера. Убедитесь, что задние разъемы на новой материнской плате вставлены в соответствующие отверстия на задней панели.
- Шаг 2. Затяните винт-барашек.
- Шаг 3. Зафиксируйте материнскую плату восемью винтами.

После установки материнской платы выполните указанные ниже действия.

- 1. Вставьте блоки питания в отсеки до щелчка.
- 2. Установите все компоненты, снятые с неисправной материнской платы. См. соответствующие разделы в главе [Глава 3 «Процедуры замены оборудования» на странице 77.](#page-86-1)
- 3. Обновите тип компьютера и серийный номер, воспользовавшись новыми важными данными продуктов (VPD). Используйте Lenovo XClarity Provisioning Manager для обновления типа и серийного номера компьютера. См. раздел [«Обновление типа и серийного номера компьютера»](#page-210-0)  [на странице 201.](#page-210-0)
- 4. Включите TPM/TCM. См. раздел [«Включение TPM/TCM» на странице 203](#page-212-0).
- 5. Если требуется, включите защищенную загрузку. См. раздел [«Включение защищенной загрузки](#page-216-1)  [UEFI» на странице 207](#page-216-1).

## <span id="page-210-0"></span>Обновление типа и серийного номера компьютера

После замены материнской платы квалифицированными специалистами по техническому обслуживанию необходимо обновить тип и серийный номер компьютера.

Существует два способа обновления типа и серийного номера компьютера:

• В Lenovo XClarity Provisioning Manager

Чтобы обновить тип и серийный номер компьютера в Lenovo XClarity Provisioning Manager, выполните следующие действия.

- 1. Запустите сервер и нажмите клавишу F1, чтобы отобразить интерфейс Lenovo XClarity Provisioning Manager.
- 2. Если при запуске требуется ввести пароль администратора, введите его.
- 3. На странице общих сведений о системе щелкните Обновить VPD.
- 4. Обновите тип и серийный номер компьютера.
- B Lenovo XClarity Essentials OneCLI

Lenovo XClarity Essentials OneCLI позволяет задать тип и серийный номер в Lenovo XClarity Controller. Выберите один из указанных ниже способов доступа к Lenovo XClarity Controller и задайте тип и серийный номер компьютера:

- Доступ из целевой системы, например по локальной сети или через клавиатурную консоль (KCS)
- Удаленный доступ к целевой системе (на основе TCP/IP)

Чтобы обновить тип и серийный номер компьютера в Lenovo XClarity Essentials OneCLI, выполните следующие действия.

1. Загрузите и установите Lenovo XClarity Essentials OneCLI.

Чтобы загрузить Lenovo XClarity Essentials OneCLI, перейдите на следующий сайт:

<https://datacentersupport.lenovo.com/solutions/HT116433>

- 2. Скопируйте на сервер и распакуйте пакет OneCLI, который также содержит другие необходимые файлы. Пакет OneCLI и необходимые файлы следует распаковать в один каталог.
- 3. После установки Lenovo XClarity Essentials OneCLI введите следующие команды, чтобы настроить тип и серийный номер компьютера:

onecli config set SYSTEM PROD DATA.SysInfoProdName <m/t\_model> [access\_method] onecli config set SYSTEM\_PROD\_DATA.SysInfoSerialNum <s/n> [access\_method]

Где:

<m/t\_model>

Тип компьютера и номер модели сервера. Введите  $m \times x \times y$ уу, где  $x \times x - \tau$ ип компьютера, yyy — номер модели сервера.

```
\langle s/n \rangle
```

```
Серийный номер на сервере. Введите sn zzzzzzz, где zzzzzzz — серийный номер.
```
[access\_method]

Способ доступа, выбираемый для использования из указанных ниже вариантов.

– Сетевой доступ по локальной сети с аутентификацией. Введите указанную ниже команду.

```
[--bmc-username <xcc_user_id> --bmc-password <xcc_password>]
```
Где:

xcc\_user\_id

Имя учетной записи BMC/IMM/XCC (одной из 12). Значение по умолчанию — USERID.

xcc\_password

Пароль учетной записи BMC/IMM/XCC (одной из 12).

Примеры команд:

```
onecli config set SYSTEM_PROD_DATA.SysInfoProdName <m/t_model> --bmc-username <xcc_user_id>
--bmc-password <xcc_password>
onecli config set SYSTEM PROD DATA.SysInfoSerialNum <s/n> --bmc-username <xcc user id>
```
--bmc-password <xcc\_password>

– Сетевой доступ через клавиатурную консоль (без аутентификации и с ограничением пользователей)

При использовании этого способа доступа задавать значение для параметра access\_ method не требуется.

Примеры команд: onecli config set SYSTEM PROD DATA.SysInfoProdName <m/t\_model> onecli config set SYSTEM\_PROD\_DATA.SysInfoSerialNum <s/n>

Примечание: При методе доступа через клавиатурную консоль используется интерфейс IPMI/KCS, для которого необходимо установить драйвер IPMI.

– Удаленный доступ по локальной сети. Введите указанную ниже команду. [--bmc <xcc user id>:<xcc password>@<xcc external ip>]

Где:

```
xcc_external_ip
```
IP-адрес BMC/IMM/XCC. Значения по умолчанию нет. Это обязательный параметр.

- xcc\_user\_id Учетная запись BMC/IMM/XCC (одна из 12). Значение по умолчанию — USERID.
- xcc\_password

Пароль учетной записи BMC/IMM/XCC (одной из 12).

Примечание: Для этой команды подходят и внутренний IP-адрес интерфейса локальной сети/USB BMC, IMM или XCC, и имя учетной записи, и пароль.

```
Примеры команд: 
onecli config set SYSTEM_PROD_DATA.SysInfoProdName <m/t_model> 
--bmc <xcc user id>:<xcc password>@<xcc external ip>
onecli config set SYSTEM_PROD_DATA.SysInfoSerialNum <s/n> 
--bmc <xcc_user_id>:<xcc_password>@<xcc_external_ip>
```
4. Сбросьте параметры Lenovo XClarity Controller до заводских настроек. Дополнительные сведения см. в разделе [https://sysmgt.lenovofiles.com/help/topic/](https://sysmgt.lenovofiles.com/help/topic/com.lenovo.systems.management.xcc.doc/NN1ia_c_resettingthexcc.html)  [com.lenovo.systems.management.xcc.doc/NN1ia\\_c\\_resettingthexcc.html](https://sysmgt.lenovofiles.com/help/topic/com.lenovo.systems.management.xcc.doc/NN1ia_c_resettingthexcc.html).

# <span id="page-212-0"></span>Включение TPM/TCM

Сервер поддерживает доверенный платформенный модуль (TPM) версии 1.2 или версии 2.0.

Примечание: Для клиентов в материковом Китае интегрированный модуль TPM не поддерживается. Однако клиенты в материковом Китае могут установить адаптер Trusted Cryptographic Module (TCM) или адаптер TPM (иногда называемый «дочерней платой»).

При замене материнской платы необходимо убедиться, что политика TPM/TCM настроена правильно.

### ОСТОРОЖНО:

Будьте внимательны при настройке политики TPM/TCM. Если она будет настроена неправильно, материнская плата может стать непригодной для использования.

### Настройка политики TPM/TCM

У материнской платы, поставляемой для замены, для политики TPM/TCM по умолчанию установлено значение Не определено. Необходимо установить для этого параметра то же значение, что было установлено на предыдущей материнской плате.

Существует два способа настройки политики TPM:

• *Из Lenovo XClarity Provisioning Manager* 

Чтобы настроить политику TPM в Lenovo XClarity Provisioning Manager, выполните следующие действия.

- 1. Запустите сервер и нажмите клавишу F1, чтобы отобразить интерфейс Lenovo XClarity Provisioning Manager.
- 2. Если при запуске требуется ввести пароль администратора, введите его.
- 3. На странице общих сведений о системе нажмите Обновить VPD.
- 4. Задайте один из следующих вариантов политики.
	- Модуль TCM включен (только для материкового Китая). Если адаптер TCM установлен, пользователям в материковом Китае нужно выбрать этот вариант политики.
	- Модуль TPM 2.0 включен (только для материкового Китая). Если установлен адаптер TPM 2.0, пользователям в материковом Китае нужно выбрать этот вариант политики.
	- Модуль TCM включен (остальные страны мира). Пользователям за пределами материкового Китая нужно выбрать этот вариант политики.
	- Постоянно выключен. Если адаптер TPM или TCM не установлен, пользователям в материковом Китае нужно использовать этот вариант политики.

Примечание: Хотя вариант Не определено также доступен для выбора, его использовать не следует.

• **B Lenovo XClarity Essentials OneCLI** 

Примечание: Обратите внимание, что для удаленного доступа к целевой системе необходимо в Lenovo XClarity Controller настроить локального пользователя и пароль IPMI.

Чтобы настроить политику TPM в Lenovo XClarity Essentials OneCLI, выполните следующие действия.

1. Выполните считывание значения TpmTcmPolicyLock, чтобы выяснить, заблокирована ли политика TPM\_TCM\_POLICY: OneCli.exe config show imm.TpmTcmPolicyLock --override --imm <userid>:<password>@<ip\_address>

Примечание: Значение imm.TpmTcmPolicyLock должно быть Disabled. В этом случае политика TPM\_TCM\_POLICY не заблокирована и внесение изменений в TPM\_TCM\_POLICY разрешено. Если код возврата — Enabled, внесение изменений в политику не разрешено. Планарный корпус можно по-прежнему использовать, если требуемая настройка правильна для заменяемой системы.

- 2. Настройте TPM\_TCM\_POLICY в XCC:
	- Для клиентов в Материковом Китае без TCM/TPM: OneCli.exe confiq set imm.TpmTcmPolicy "NeitherTpmNorTcm" --override --imm <userid>:<password>@<ip\_address>
	- Для клиентов в Материковом Китае, которые установили модуль TCM/TPM в исходной системе (перед изменением политики модуль TCM/TPM следует переместить в FRU) OneCli.exe config set imm.TpmTcmPolicy "TcmOnly" --override --imm <userid>:<password>@<ip\_address>
	- Для клиентов за пределами материкового Китая: OneCli.exe config set imm.TpmTcmPolicy "TpmOnly" --override --imm <userid>:<password>@<ip address>
- 3. Введите команду перезагрузки, чтобы перезагрузить систему: OneCli.exe misc ospower reboot --imm <userid>:<password>@<ip address>
- 4. Выполните считывание значения, чтобы выяснить, было ли принято изменение: OneCli.exe config show imm.TpmTcmPolicy --override --imm <userid>:<password>@<ip\_address>

#### Примечания:

– Если считанное значение соответствует, политика TPM\_TCM\_POLICY установлена правильно.

imm.TpmTcmPolicy определяется следующим образом:

- Значение 0 использует строку Undefined, что означает неопределенную политику (UNDEFINED).
- Значение 1 использует строку NeitherTpmNorTcm, что означает TPM\_PERM\_DISABLED.
- Значение 2 использует строку TpmOnly, что означает TPM\_ALLOWED.
- Значение 4 использует строку TcmOnly, что означает TCM\_ALLOWED.
- Приведенные ниже 4 шага необходимо также использовать для «блокировки» политики TPM\_TCM\_POLICY при использовании команд OneCli.
- 5. Выполните считывание значения TpmTcmPolicyLock, чтобы выяснить, заблокирована ли политика TPM\_TCM\_POLICY; команда следующая:

OneCli.exe config show imm.TpmTcmPolicyLock --override --imm <userid>:<password>@<ip\_address>

Значение должно быть Disabled. При таком значении политика TPM\_TCM\_POLICY не заблокирована и ее необходимо настроить.

- 6. Заблокируйте политику TPM\_TCM\_POLICY: OneCli.exe config set imm.TpmTcmPolicyLock "Enabled" --override --imm <userid>:<password>@<ip\_address
- 7. Введите команду перезагрузки, чтобы перезагрузить систему; команда следующая: OneCli.exe misc ospower reboot --imm <userid>:<password>@<ip\_address>

При перезагрузке интерфейс UEFI считывает значение из imm.TpmTcmPolicyLock. Если это значение — Enabled и значение imm.TpmTcmPolicy недопустимо, UEFI блокирует настройку TPM\_TCM\_POLICY.

Допустимые значения для imm.TpmTcmPolicy — NeitherTpmNorTcm, TpmOnly и TpmOnly.

Если для imm.TpmTcmPolicy установлено значение Enabled, но значение imm.TpmTcmPolicy недопустимо, UEFI отклоняет запрос на «блокировку» и восстанавливает для imm. TpmTcmPolicy значение Disabled.

8. Выполните считывание значения, чтобы выяснить, принят ли запрос на «блокировку», команда следующая:

OneCli.exe config show imm.TpmTcmPolicy --override --imm <userid>:<password>@<ip\_address>

Примечание: Если считанное значение изменилось с Disabled на Enabled, политика TPM\_ TCM\_POLICY успешно заблокирована. Единственный способ разблокировать политику после ее настройки — замена материнской платы.

imm.TpmTcmPolicyLock определяется следующим образом:

Значение 1 использует строку Enabled, что означает блокировку политики. Другие значения неприемлемы.

Процедура также требует, чтобы была включена функция физического присутствия. Для FRU будет включено значение по умолчанию.

PhysicalPresencePolicyConfiguration.PhysicalPresencePolicy=Enable

### Подтвердите физическое присутствие

Прежде чем подтвердить физическое присутствие, необходимо включить политику физического присутствия. По умолчанию политика физического присутствия включена с тайм-аутом 30 минут.

Если политика физического присутствия включена, можно подтвердить физическое присутствие с помощью Lenovo XClarity Controller или аппаратных перемычек на материнской плате.

Примечания: Если политика физического присутствия отключена, выполните следующие действия.

- 1. Установите аппаратную перемычку физического присутствия на материнской плате для подтверждения физического присутствия.
- 2. Включите политику физического присутствия с помощью клавиши F1 (Параметры UEFI) или Lenovo XClarity Essentials OneCLI.

### Подтверждение физического присутствия с помощью Lenovo XClarity Controller

Для подтверждения физического присутствия с помощью Lenovo XClarity Controller выполните указанные ниже действия.

1. Выполните вход в интерфейс Lenovo XClarity Controller.

Сведения о выполнении входа в Lenovo XClarity Controller см. в разделе:

[http://sysmgt.lenovofiles.com/help/topic/com.lenovo.systems.management.xcc.doc/dw1lm\\_c\\_chapter2\\_](http://sysmgt.lenovofiles.com/help/topic/com.lenovo.systems.management.xcc.doc/dw1lm_c_chapter2_openingandusing.html)  [openingandusing.html](http://sysmgt.lenovofiles.com/help/topic/com.lenovo.systems.management.xcc.doc/dw1lm_c_chapter2_openingandusing.html)

2. Нажмите Конфигурация ВМС  $\rightarrow$  Безопасность и убедитесь, что для параметра Physical Presence установлено значение подтверждение.

### Подтверждение физического присутствия с помощью перемычки

Подтвердить физическое присутствие оборудования также можно с помощью перемычки на материнской плате. Дополнительные сведения о подтверждении физического присутствия оборудования с помощью перемычки см. в разделе [«Перемычки материнской платы» на странице 34.](#page-43-0)

### Настройка версии TPM

Чтобы настроить версию TPM, необходимо подтвердить физическое присутствие.

Для настройки версии TPM можно использовать Lenovo XClarity Provisioning Manager или Lenovo XClarity Essentials OneCLI.

Настройка версии TPM:

- 1. Загрузите и установите Lenovo XClarity Essentials OneCLI.
	- a. Перейдите на веб-страницу по адресу <http://datacentersupport.lenovo.com> и откройте страницу поддержки для своего сервера.
	- b. Нажмите Драйверы и программное обеспечение.
	- c. Перейдите к версии Lenovo XClarity Essentials OneCLI для своей операционной системы и загрузите пакет.
- 2. Для настройки версии TPM выполните указанную ниже команду.

Примечание: Версию TPM можно поменять с 1.2 на 2.0 или наоборот. Переключение версии, однако, можно выполнять не более 128 раз.

### Установка версии TPM 2.0:

OneCli.exe config set TrustedComputingGroup.DeviceOperation «Update to TPM2.0 compliant» -–bmc userid:password@ip\_address

### Установка версии TPM 1.2:

OneCli.exe config set TrustedComputingGroup.DeviceOperation "Update to TPM1.2 compliant" --bmc userid:password@ip\_address

где:

- $\langle$ userid>: $\langle$ password> это учетные данные, используемые для доступа к ВМС (интерфейсу Lenovo XClarity Controller) сервера. По умолчанию идентификатор пользователя — «USERID», а пароль «PASSW0RD» (цифра «0», а не большая буква «О»).
- $\langle$ ip\_address $>$  IP-адрес BMC.

Дополнительные сведения о команде Lenovo XClarity Essentials OneCLI set см. по адресу:
http://sysmgt.lenovofiles.com/help/topic/toolsctr\_cli\_lenovo/onecli\_r\_set\_command.html

## Включение защищенной загрузки UEFI

<span id="page-216-1"></span>Если требуется, можно включить защищенную загрузку UEFI.

Существует два способа включения защищенной загрузки UEFI:

• B Lenovo XClarity Provisioning Manager

Чтобы включить защищенную загрузку UEFI в Lenovo XClarity Provisioning Manager, выполните следующие действия.

- 1. Запустите сервер и нажмите клавишу F1, чтобы отобразить интерфейс Lenovo XClarity Provisioning Manager.
- 2. Если при запуске требуется ввести пароль администратора, введите его.
- 3. На странице настройки UEFI нажмите Системные параметры → Безопасность → Защищенная загрузка.
- 4. Включите защищенную загрузку и сохраните параметры.
- B Lenovo XClarity Essentials OneCLI

Включение защищенной загрузки UEFI из Lenovo XClarity Essentials OneCLI:

1. Загрузите и установите Lenovo XClarity Essentials OneCLI.

Чтобы загрузить Lenovo XClarity Essentials OneCLI, перейдите на следующий сайт: https://datacentersupport.lenovo.com/solutions/HT116433

2. Для включения защищенной загрузки выполните следующую команду: OneCliexe config set SecureBootConfiguration.SecureBootSetting Enabled --bmc <userid>:<password>@<ip address> где:

- <userid>:<password>- это учетные данные, используемые для доступа к ВМС (интерфейсу Lenovo XClarity Controller) сервера. По умолчанию идентификатор пользователя -«USERID», а пароль «PASSWORD» (цифра «0», а не большая буква «О»).

 $-$  <ip address>  $-$  IP-адрес BMC.

Дополнительные сведения о команде Lenovo XClarity Essentials OneCLI set см. по адресу: http://sysmgt.lenovofiles.com/help/topic/toolsctr\_cli\_lenovo/onecli\_r\_set\_command.html

### Завершение замены компонентов

<span id="page-216-0"></span>Ниже приведены сведения по завершению замены компонентов.

Чтобы завершить замену компонентов, выполните указанные ниже действия.

- 1. Убедитесь, что все компоненты установлены правильно и в сервере не оставлены никакие инструменты и винты.
- 2. Правильно проложите и закрепите кабели в сервере. Сверьтесь с информацией о подключении и прокладке кабелей для каждого компонента.
- 3. Если верхний кожух был снят, установите его на место. См. раздел «Установка кожуха сервера» на странице 89.
- 4. Подсоедините внешние кабели и шнуры питания к серверу.

Внимание: Чтобы не допустить повреждения компонентов, подключайте шнур питания последним.

5. При необходимости обновите конфигурацию сервера.

- Загрузите и установите последние драйверы устройства: <http://datacentersupport.lenovo.com>
- Обновите микропрограмму системы. См. раздел [«Обновления микропрограммы» на странице](#page-22-0) [13.](#page-22-0)
- Обновите конфигурацию UEFI с помощью программы Lenovo XClarity Provisioning Manager. Дополнительные сведения см. по адресу: [http://sysmgt.lenovofiles.com/help/topic/LXPM/UEFI\\_setup.html](http://sysmgt.lenovofiles.com/help/topic/LXPM/UEFI_setup.html)
- Если был установлен или снят оперативно заменяемый диск, адаптер RAID или объединительная панель M.2 и диск M.2, настройте RAID с помощью программы Lenovo XClarity Provisioning Manager. Дополнительные сведения см. по адресу: [http://sysmgt.lenovofiles.com/help/topic/LXPM/RAID\\_setup.html](http://sysmgt.lenovofiles.com/help/topic/LXPM/RAID_setup.html)

Примечание: Убедитесь, что применена последняя версия ThinkSystem M.2 с микропрограммой вспомогательного комплекта зеркального отображения, чтобы избежать отсутствия виртуальных дисков/массивов после замены материнской платы.

# <span id="page-218-1"></span>Глава 4. Диагностика неполадок

Информация в этом разделе поможет в локализации и устранении неполадок, которые могут возникать при использовании сервера.

<span id="page-218-2"></span>Серверы Lenovo можно настроить для автоматического уведомления службы поддержки Lenovo в случае появления определенных событий. Можно настроить автоматическое уведомление, называемое Call Home, из приложений управления, например Lenovo XClarity Administrator. В случае настройки автоматического уведомления о неполадках при обнаружении сервером потенциально значимого события служба поддержки Lenovo будет оповещаться автоматически.

Чтобы локализовать неполадку, обычно следует начать с просмотра журнала событий приложения, управляющего сервером:

- Если управление сервером осуществляется с помощью Lenovo XClarity Administrator, начните с просмотра журнала событий Lenovo XClarity Administrator.
- Если управление сервером осуществляется с помощью Chassis Management Module 2, начните с просмотра журнала событий Chassis Management Module 2.
- При использовании другого приложения управления начните с просмотра журнала событий Lenovo XClarity Controller.

## <span id="page-218-0"></span>Журналы событий

Оповещение — это сообщение или другая индикация о появившемся или приближающемся событии. Оповещения создаются средством Lenovo XClarity Controller или интерфейсом UEFI на серверах. Эти оповещения сохраняются в журнале событий Lenovo XClarity Controller. Если сервер находится под управлением Chassis Management Module 2 или Lenovo XClarity Administrator, оповещения автоматически передаются в эти приложения управления.

Примечание: Список событий, включая действия пользователя, которые, возможно, потребуется выполнить для восстановления системы после события, см. в документе Справочник по сообщениям и кодам по следующему адресу:

[http://thinksystem.lenovofiles.com/help/topic/7X09/pdf\\_files.html](http://thinksystem.lenovofiles.com/help/topic/7X09/pdf_files.html)

#### Журнал событий Lenovo XClarity Administrator

Если для управления оборудованием серверов, сети и хранилища используется приложение Lenovo XClarity Administrator, с его помощью можно просматривать события всех управляемых устройств.

Logs

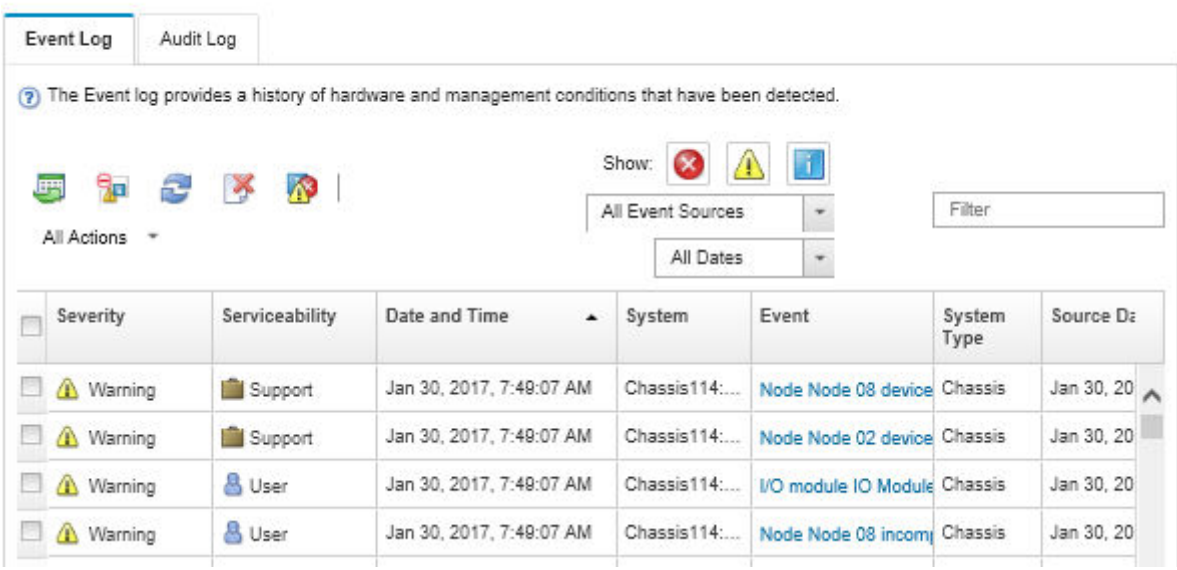

Рис. 133. Журнал событий Lenovo XClarity Administrator

Дополнительные сведения о работе с событиями в XClarity Administrator см. по следующему адресу:

[http://sysmgt.lenovofiles.com/help/topic/com.lenovo.lxca.doc/events\\_vieweventlog.html](http://sysmgt.lenovofiles.com/help/topic/com.lenovo.lxca.doc/events_vieweventlog.html)

#### Журнал событий Lenovo XClarity Controller

Lenovo XClarity Controller контролирует физическое состояние сервера и его компонентов с помощью датчиков, определяющих внутренние физические параметры: температуру, напряжения блоков питания, скорости вращения вентиляторов и состояние компонентов. Lenovo XClarity Controller предоставляет различные интерфейсы программному обеспечению управления системами, а также системным администраторам и пользователям для удаленного администрирования и контроля сервера.

Lenovo XClarity Controller контролирует все компоненты сервера и записывает данные о событиях в журнал событий Lenovo XClarity Controller.

| <b>XClarity Controller</b>                     | ThinkSystem           |                 | System name: XCC0023579PK        |                                                                                       | <b>9</b> 13:11<br>Export<br>User                                 |  |
|------------------------------------------------|-----------------------|-----------------|----------------------------------|---------------------------------------------------------------------------------------|------------------------------------------------------------------|--|
| $\left  \cdot \right $<br>Home                 | <b>Event Log</b>      |                 | Audit Log<br>Maintenance History |                                                                                       | <b>L</b> Enable Call Home<br>Configure Alert -                   |  |
| EVent                                          | ш                     | Customize Table | m<br>C Refresh<br>Clear Logs     |                                                                                       | All Date $\blacktriangledown$<br>All Source $\blacktriangledown$ |  |
| <b>E</b> Inventory                             |                       |                 |                                  | Type:                                                                                 | $\alpha$                                                         |  |
| <b>11</b> Utilization                          | Severity              | Source          | <b>Event ID</b>                  | Message                                                                               | Date                                                             |  |
| Virtual Media                                  | $\boldsymbol{\Omega}$ | System          | 0X4000000E00000000               | Remote login successful. Login ID: userid from webguis at IP address: 10.104.194.180. | 27 Jul 2015, 08:11:04 AM                                         |  |
| <b>[T]</b> Firmware Update                     | А                     | System          | 0X4000000E00000000               | Remote login successful, Login ID: userid from webquis at IP address: 10.104.194.180. | 27 Jul 2015, 08:11:04 AM                                         |  |
|                                                |                       | System          | 0X4000000E00000000               | Remote login successful. Login ID: userid from webquis at IP address: 10.104.194.180. | 27 Jul 2015, 08:11:04 AM                                         |  |
| Server Configuration >                         |                       | System          | 0X4000000E00000000               | Remote login successful. Login ID: userid from webguis at IP address: 10.104.194.180. | 27 Jul 2015, 08:11:04 AM                                         |  |
| $ \overline{M_n} $<br><b>BMC Configuration</b> |                       |                 |                                  |                                                                                       |                                                                  |  |

Рис. 134. Журнал событий Lenovo XClarity Controller

Дополнительные сведения о доступе к журналу событий Lenovo XClarity Controller см. по следующему адресу:

http://sysmqt.lenovofiles.com/help/topic/com.lenovo.systems.management.xcc.doc/event\_log.html

### Общие процедуры выявления неполадок

Используйте сведения, приведенные в данном разделе, для устранения неполадок, если в журнале событий нет конкретных ошибок или сервер находится в нерабочем состоянии.

Если причина неполадки точно неизвестна и блоки питания работают правильно, выполните указанные ниже действия, чтобы попытаться устранить неполадку.

- 1. Выключите сервер.
- 2. Убедитесь в надежности кабельного подключения сервера.
- 3. Удаляйте или отсоединяйте указанные ниже устройства по очереди, пока не обнаружите сбой. После удаления или отсоединения каждого устройства включайте и настраивайте сервер.
	- Любые внешние устройства
	- Устройство защиты от скачков напряжения (на сервере)
	- Принтер, мышь и устройства, произведенные другой компанией (не Lenovo)
	- Все адаптеры
	- Устройства хранения данных
	- Модули памяти до достижения минимальной конфигурации, поддерживаемой для сервера

Примечание: Минимальную конфигурацию для отладки см. в разделе «Спецификация» на странице 4

4. Включите сервер.

Если при извлечении из сервера адаптера неполадка исчезает, но при установке того же адаптера появляется снова, причина, возможно, в этом адаптере. Если при замене адаптера другим адаптером неполадка повторяется, попробуйте использовать другое гнездо PCIe.

При подозрении на наличие сетевой неполадки и прохождении сервером всех системных тестов проверьте внешние сетевые кабели сервера.

### Устранение предполагаемых неполадок с питанием

Устранение неполадок с питанием может оказаться сложной задачей. Например, где-то в любой из шин распределения питания может иметься короткое замыкание. Обычно короткое замыкание приводит к отключению подсистемы питания из-за сверхтока.

<span id="page-220-0"></span>Чтобы обнаружить и устранить предполагаемую неполадку с питанием, выполните указанные ниже действия.

Шаг 1. Просмотрите журнал событий и устраните все неполадки, связанные с питанием.

Примечание: Начните с журнала событий приложения, которое управляет сервером. Дополнительные сведения о журнале событий см. в разделе «Журналы событий» на странице 209.

- Шаг 2. Проверьте, нет ли коротких замыканий, например короткого замыкания на печатной плате из-за плохо завернутого винта.
- Шаг 3. Удаляйте адаптеры и отключайте кабели и шнуры питания всех внутренних и внешних устройств, пока конфигурация сервера не станет минимально допустимой для его запуска. Чтобы определить минимальную конфигурацию сервера, воспользуйтесь сведениями из раздела «Спецификации» на странице 4.

Шаг 4. Подключите обратно все сетевые шнуры питания и включите сервер. В случае успешного запуска сервера подключайте обратно адаптеры и устройства по одному, пока неполадка не будет локализована.

Если при минимальной конфигурации сервер не запускается, заменяйте компоненты в минимальной конфигурации по одному, пока неполадка не будет локализована.

### Устранение предполагаемых неполадок с контроллером Ethernet

Способ, используемый для тестирования контроллера Ethernet, зависит от установленной операционной системы. Сведения о контроллерах Ethernet см. в файле readme драйверов контроллеров Ethernet и в документации операционной системы.

<span id="page-221-0"></span>Чтобы попытаться устранить предполагаемые неполадки с контроллером Ethernet, выполните указанные ниже действия.

- Шаг 1. Убедитесь, что установлены правильные драйверы устройств, предоставляемые с сервером, и они имеют последнюю версию.
- Шаг 2. Убедитесь в правильности подключения кабеля Ethernet.
	- Кабель должен быть надежно подключен во всех местах подключения. Если кабель подключен, но неполадка сохраняется, попробуйте использовать другой кабель.
	- Если контроллер Ethernet настроен для работы на скорости 100 или 1000 Мбит/с, необходимо использовать кабельную проводку категории 5.

Примечание: Встроенные гигабитные порты не поддерживают Ethernet-подключения 10 и 100 Мбит/с.

- Шаг 3. Определите, поддерживает ли концентратор автосогласование. Если нет, попробуйте настроить встроенный контроллер Ethernet вручную, чтобы его скорость и режим передачи (дуплексный или полудуплексный) соответствовали скорости и режиму передачи концентратора.
- Шаг 4. Проверьте состояние индикаторов контроллера Ethernet на задней панели сервера. Эти индикаторы указывают, есть ли проблема с разъемом, кабелем или концентратором.
	- При приеме контроллером Ethernet импульса соединения от концентратора индикатор состояния соединения Ethernet должен гореть. Если этот индикатор не горит, возможно, неисправен разъем или кабель либо имеется неполадка с концентратором.
	- При передаче или приеме контроллером Ethernet данных по сети Ethernet должен гореть индикатор приема-передачи по сети Ethernet. Если этот индикатор не горит, убедитесь, что концентратор и сеть работают и установлены правильные драйверы устройств.
- Шаг 5. Проверьте состояние индикатора активности локальной сети на задней панели сервера. При передаче данных по сети Ethernet этот индикатор должен гореть. Если он не горит, убедитесь, что концентратор и сеть работают и установлены правильные драйверы устройств.
- Шаг 6. Проверьте, не связана ли неполадка с работой операционной системы, а также убедитесь в правильности установки ее драйверов.
- Шаг 7. Убедитесь, что драйверы устройств на клиенте и сервере используют один и тот же протокол.

Если контроллер Ethernet по-прежнему не может подключиться к сети, а оборудование выглядит работающим, другие возможные причины ошибки должны быть выяснены сетевым администратором.

### Устранение неполадок по симптомам

<span id="page-222-2"></span>Ниже приведены сведения по поиску решений для устранения неполадок с явными симптомами.

Чтобы использовать приведенную в данном разделе информацию по устранению неполадок на основе симптомов, выполните указанные ниже действия.

- 1. Просмотрите журнал событий приложения, управляющего сервером, и выполните предлагаемые действия, чтобы устранить неполадки, связанные с любыми кодами событий.
	- Если управление сервером осуществляется с помощью Lenovo XClarity Administrator, начните с просмотра журнала событий Lenovo XClarity Administrator.
	- При использовании другого приложения управления начните с просмотра журнала событий Lenovo XClarity Controller.

Дополнительные сведения о журнале событий см. в разделе [«Журналы событий» на странице](#page-218-0) [209](#page-218-0).

- 2. Изучите этот раздел, чтобы найти наблюдаемые признаки, и выполните предлагаемые действия, чтобы устранить соответствующую проблему.
- 3. Если проблема сохраняется, обратитесь в службу поддержки (см. раздел [«Обращение в службу](#page-240-0)  [поддержки» на странице 231](#page-240-0)).

### Неполадки при включении и выключении питания

<span id="page-222-1"></span>Ниже приведены сведения по устранению неполадок при включении и выключении сервера.

- [«Встроенный гипервизор не входит в список загрузки» на странице 213](#page-222-0)
- [«Не работает кнопка питания \(сервер не запускается\).» на странице 214](#page-223-0)
- [«Сервер не включается» на странице 214](#page-223-1)
- [«Сервер не выключается» на странице 214](#page-223-2)

#### <span id="page-222-0"></span>Встроенный гипервизор не входит в список загрузки

Чтобы устранить неполадку, выполните указанные ниже действия.

- 1. Если сервер недавно устанавливали, перемещали или обслуживали или встроенный гипервизор используется впервые, убедитесь, что устройство правильно подключено и на разъемах отсутствуют физические повреждения.
- 2. Обратитесь к документации, поставляемой с дополнительным устройством флеш-памяти встроенного гипервизора, для получения сведений об установке и настройке.
- 3. Проверьте <https://static.lenovo.com/us/en/serverproven/index.shtml>, чтобы убедиться, что встроенный гипервизор поддерживается для этого сервера.
- 4. Убедитесь, что встроенный гипервизор перечислен в списке доступных параметров загрузки. В пользовательском интерфейсе контроллера управления нажмите Конфигурация сервера → Параметры загрузки.

Сведения об осуществлении доступа к пользовательскому интерфейсу контроллера управления см. в документации по продукту XClarity Controller:

[http://sysmgt.lenovofiles.com/help/topic/com.lenovo.systems.management.xcc.doc/dw1lm\\_c\\_chapter2\\_](http://sysmgt.lenovofiles.com/help/topic/com.lenovo.systems.management.xcc.doc/dw1lm_c_chapter2_openingandusing.html) [openingandusing.html](http://sysmgt.lenovofiles.com/help/topic/com.lenovo.systems.management.xcc.doc/dw1lm_c_chapter2_openingandusing.html)

- 5. См. технические рекомендации (бюллетени технического обслуживания), связанные со встроенным гипервизором и сервером, по адресу <http://datacentersupport.lenovo.com>.
- 6. Убедитесь, что другое программное обеспечение на сервере работает, чтобы убедиться, что оно работает правильно.

#### <span id="page-223-0"></span>Не работает кнопка питания (сервер не запускается).

Примечание: Кнопка питания не будет работать примерно 1–3 минуты после подключения сервера к источнику питания от сети переменного тока.

Чтобы устранить неполадку, выполните следующие действия.

- 1. Убедитесь в правильности работы кнопки питания на сервере:
	- a. Отключите шнуры питания сервера.
	- b. Повторно подключите шнуры питания сервера.
	- c. Переподключите кабель информационной панели оператора, а затем повторите шаги a и b.
		- Если сервер запускается, переустановите информационную панель оператора.
		- Если неполадка сохраняется, замените информационную панель оператора.
- 2. Убедитесь в выполнении указанных ниже условий.
	- Шнуры питания правильно подключены к серверу и работающей электрической розетке.
	- Индикаторы на блоке питания не указывают на наличие неполадки.
- 3. Переустановите блоки питания.
- 4. Замените каждый блок питания, всякий раз перезапуская сервер:
	- Модули DIMM
	- Блоки питания
- 5. Если только что было установлено дополнительное устройство, удалите его и перезагрузите сервер. Если после этого сервер запускается, возможно, было установлено больше устройств, чем поддерживает блок питания.

#### <span id="page-223-1"></span>Сервер не включается

Чтобы устранить неполадку, выполните следующие действия.

- 1. Просмотрите журнал событий на наличие данных о любых событиях, связанных с сервером, который не включается.
- 2. Проверьте наличие светодиодных индикаторов, которые мигают желтым цветом.
- 3. Проверьте светодиодный индикатор питания на материнской плате.
- 4. Установите блок питания повторно.
- 5. Замените блок питания.

#### <span id="page-223-2"></span>Сервер не выключается

Чтобы устранить неполадку, выполните указанные ниже действия.

- 1. Определите, используется ли операционная система с ACPI (Advanced Configuration and Power Interface) или без ACPI. При использовании операционной системы без ACPI выполните следующие действия:
	- a. Нажмите Ctrl+Alt+Delete.
	- b. Выключите сервер, нажав кнопку питания и удерживая ее нажатой в течение 5 секунд.
	- c. Перезагрузите сервер.
	- d. Если сервер не проходит POST и кнопка питания не работает, отключите шнур питания на 20 секунд, а затем снова подключите его и перезагрузите сервер.
- 2. Если неполадка сохраняется или используется операционная система, совместимая с ACPI, возможно, неисправна материнская плата.

## Неполадки с памятью

<span id="page-224-2"></span>Ниже приведены сведения по устранению неполадок с памятью.

- [«Отображаемая системная память меньше установленной физической памяти» на странице 215](#page-224-0)
- [«Несколько рядов модулей DIMM в ветви определены как неисправные.» на странице 215](#page-224-1)

#### <span id="page-224-0"></span>Отображаемая системная память меньше установленной физической памяти

Чтобы устранить неполадку, выполните указанные ниже действия.

Примечание: При каждой установке и удалении модуля DIMM необходимо отключать сервер от источника питания и перед перезагрузкой сервера ожидать в течение 10 секунд.

- 1. Убедитесь в выполнении указанных ниже условий.
	- На информационной панели оператора не горят никакие индикаторы ошибок.
	- На материнской плате не горят никакие индикаторы ошибок DIMM.
	- Зеркальный канал памяти не учитывает несоответствие.
	- Модули памяти установлены правильно.
	- Установлена память надлежащего типа.
	- Если память была изменена, конфигурация памяти обновлена в программе Setup Utility.
	- Включены все банки памяти. При обнаружении неполадки сервер, возможно, автоматически отключил банк памяти или банк памяти мог быть отключен вручную.
	- При минимальной конфигурации памяти сервера не существует несоответствия памяти.
- 2. Извлеките и снова установите модули DIMM, а затем перезагрузите сервер.
- 3. Запустите диагностику памяти. Если запустить сервер и нажать клавишу F1, интерфейс Lenovo XClarity Provisioning Manager отображается по умолчанию. Диагностику памяти можно выполнить из этого интерфейса. На странице «Диагностика» щелкните **Выполнить диагностику → Тест** памяти.
- 4. Проверьте журнал ошибок POST:
	- Если модуль DIMM был отключен прерыванием управления системой (SMI), замените его.
	- Если модуль DIMM был отключен пользователем или тестом POST, извлеките и снова вставьте его, а затем запустите программу Setup Utility и включите DIMM.
- 5. Извлеките и снова установите модуль DIMM.
- 6. Перезагрузите сервер.

#### <span id="page-224-1"></span>Несколько рядов модулей DIMM в ветви определены как неисправные.

- 1. Извлеките и снова установите модули DIMM, а затем перезагрузите сервер.
- 2. Извлеките пару модулей DIMM с самым маленьким номером среди определенных как неисправные и замените ее идентичным исправным модулем DIMM. Затем перезагрузите сервер. При необходимости повторите эту операцию. Если после замены всех модулей DIMM, определенных как неисправные, сбои продолжаются, перейдите к шагу 4.
- 3. Установите обратно извлеченные модули (по очереди) в исходные разъемы, перезагружая сервер после установки каждого модуля DIMM, пока не обнаружите неисправный модуль. Замените все неисправные модули DIMM идентичными исправными модулями, перезагружая сервер после замены каждого модуля DIMM. Повторяйте шаг 3, пока не проверите все извлеченные модули DIMM.
- 4. Замените модуль DIMM с самым маленьким номером среди определенных как неисправные и перезагрузите сервер. При необходимости повторите эту операцию.
- 5. Переставьте в обратном порядке модули DIMM между каналами (одного процессора) и перезагрузите сервер. Если неполадка связана с каким-либо модулем DIMM, замените неисправный модуль.
- 6. (Только для квалифицированных специалистов по техническому обслуживанию) Замените материнскую плату.

### Неполадки с жесткими дисками

<span id="page-225-1"></span>Ниже приведены сведения по устранению неполадок с жесткими дисками.

- [«Сервер не распознает жесткий диск» на странице 216](#page-225-0)
- [«Неисправность нескольких жестких дисков» на странице 217](#page-226-0)
- [«Несколько жестких дисков находятся в автономном режиме» на странице 217](#page-226-1)
- [«Жесткий диск, предназначенный для замены, не восстанавливается» на странице 217](#page-226-2)
- [«Зеленый индикатор активности жесткого диска не представляет фактическое состояние](#page-226-3) [соответствующего диска» на странице 217](#page-226-3)
- [«Желтый индикатор состояния жесткого диска не представляет фактическое состояние](#page-227-0) [соответствующего диска» на странице 218](#page-227-0)

#### <span id="page-225-0"></span>Сервер не распознает жесткий диск

Чтобы устранить неполадку, выполните следующие действия.

- 1. Посмотрите на соответствующий желтый индикатор состояния жесткого диска. Если он горит, это означает отказ диска.
- 2. Если индикатор горит, извлеките диск из отсека, подождите 45 секунд и вставьте диск обратно, убедившись, что блок диска подключен к объединительной панели жестких дисков.
- 3. Посмотрите на соответствующие зеленый индикатор активности жесткого диска и желтый индикатор состояния:
	- Если зеленый индикатор активности мигает, а желтый индикатор состояния не горит, диск распознан контроллером и работает правильно. Запустите диагностические тесты для жестких дисков. Если запустить сервер и нажать клавишу F1, интерфейс Lenovo XClarity Provisioning Manager отображается по умолчанию. Диагностику жесткого диска можно выполнить из этого интерфейса. На странице «Диагностика» щелкните Выполнить диагностику  $\rightarrow$  HDD test.
	- Если зеленый индикатор активности мигает, а желтый индикатор состояния медленно мигает, диск распознан контроллером и восстанавливается.
	- Если ни один индикатор не горит и не мигает, проверьте объединительную панель жестких дисков.
	- Если зеленый индикатор активности мигает, а желтый индикатор состояния горит, замените диск. Если состояние индикаторов не изменилось, перейдите к шагу «Неполадки с жесткими дисками». Если активность индикаторов меняется, вернитесь к шагу 1.
- 4. Убедитесь в правильности установки объединительной панели жестких дисков. Когда объединительная панель установлена правильно, блоки дисков правильно подключаются к ней, не вызывая ее изгиба и перемещения.
- 5. Переподключите кабель питания объединительной панели и повторите шаги 1–3.
- 6. Переподключите сигнальный кабель объединительной панели и повторите шаги 1–3.
- 7. В случае подозрения на наличие проблемы с сигнальным кабелем объединительной панели или самой объединительной панелью выполните указанные ниже действия:
	- Замените поврежденный сигнальный кабель объединительной панели.
	- Замените поврежденную объединительной панель.

8. Запустите диагностические тесты для жестких дисков. Если запустить сервер и нажать клавишу F1, интерфейс Lenovo XClarity Provisioning Manager отображается по умолчанию. Диагностику жесткого диска можно выполнить из этого интерфейса. На странице «Диагностика» щелкните Выполнить диагностику → Тест жесткого диска.

По результатам этих тестов:

- Если адаптер проходит тест, а диски не распознаются, замените сигнальный кабель объединительной панели и снова запустите тесты.
- Замените объединительную панель.
- Если адаптер не проходит тест, отключите от него сигнальный кабель объединительной панели и снова запустите тесты.
- Если адаптер не проходит тест, замените его.

#### <span id="page-226-0"></span>Неисправность нескольких жестких дисков

Чтобы устранить неполадку, выполните следующие действия.

- Просмотрите журнал событий Lenovo XClarity Controller на наличие событий, связанных с блоками питания или проблемами с вибрацией, и устраните эти события.
- Убедитесь, что для жесткого диска и сервера установлены драйверы устройств и микропрограмма последнего уровня.

Важно: Для некоторых кластерных решений требуются определенные уровни кода или скоординированные обновления кода. Если устройство входит в кластерное решение, прежде чем обновлять код, убедитесь, что последний уровень кода поддерживается кластерным решением.

#### <span id="page-226-1"></span>Несколько жестких дисков находятся в автономном режиме

Чтобы устранить неполадку, выполните следующие действия.

- Просмотрите журнал событий Lenovo XClarity Controller на наличие событий, связанных с блоками питания или проблемами с вибрацией, и устраните эти события.
- Просмотрите журнал подсистемы хранения на наличие событий, связанных с подсистемой хранения, и устраните эти события.

#### <span id="page-226-2"></span>Жесткий диск, предназначенный для замены, не восстанавливается

Чтобы устранить неполадку, выполните указанные ниже действия.

- 1. Убедитесь, что жесткий диск распознан адаптером (мигает зеленый индикатор активности жесткого диска).
- 2. Просмотрите документацию адаптера RAID SAS/SATA, чтобы определить правильные параметры и настройки конфигурации.

#### <span id="page-226-3"></span>Зеленый индикатор активности жесткого диска не представляет фактическое состояние соответствующего диска

Чтобы устранить неполадку, выполните указанные ниже действия.

- 1. Если при использовании жесткого диска зеленый индикатор его активности не мигает, запустите диагностические тесты жестких дисков. Если запустить сервер и нажать клавишу F1, интерфейс Lenovo XClarity Provisioning Manager отображается по умолчанию. Диагностику жесткого диска можно выполнить из этого интерфейса. На странице «Диагностика» щелкните Выполнить диагностику  $\rightarrow$  Тест жесткого диска.
- 2. Если диск проходит тест, замените объединительную панель.
- 3. Если диск не проходит тест, замените его.

#### <span id="page-227-0"></span>Желтый индикатор состояния жесткого диска не представляет фактическое состояние соответствующего диска

Чтобы устранить неполадку, выполните указанные ниже действия.

- 1. Выключите сервер.
- 2. Извлеките и снова установите адаптер SAS/SATA.
- 3. Переподключите сигнальный кабель и кабель питания объединительной панели.
- 4. Извлеките и снова вставьте жесткий диск.
- 5. Включите сервер и понаблюдайте за работой индикаторов жесткого диска.

### Неполадки с монитором и видео

<span id="page-227-3"></span>Ниже приведены сведения по устранению неполадок с монитором или видео.

- [«Отображаются неправильные символы» на странице 218](#page-227-1)
- [«Экран пуст» на странице 218](#page-227-2)
- [«Экран становится пустым при запуске некоторых прикладных программ» на странице 219](#page-228-0)
- «Дрожание экрана на мониторе или изображение на экране волнистое, нечитаемое или [искаженное» на странице 219](#page-228-1)
- [«На экране появляются неправильные символы» на странице 219](#page-228-2)

#### <span id="page-227-1"></span>Отображаются неправильные символы

Выполните указанные ниже действия.

- 1. Убедитесь, что настройки языка и местоположения правильно указаны для клавиатуры и операционной системы.
- 2. Если отображается неправильный язык, обновите микропрограмму сервера до последнего уровня. См. раздел [«Обновления микропрограммы» на странице 13](#page-22-0).

#### <span id="page-227-2"></span>Экран пуст

- 1. Если сервер подключен к переключателю KVM, обойдите этот переключатель, чтобы исключить его в качестве возможной причины неполадки: подключите кабель монитора непосредственно к соответствующему разъему на задней панели сервера.
- 2. Функция удаленного присутствия контроллера управления отключена, если установлен дополнительный видеоадаптер. Чтобы использовать функцию удаленного присутствия контроллера управления, удалите дополнительный видеоадаптер.
- 3. Если на сервере установлены графические адаптеры, то примерно через три минуты после включения сервера на экране отображается логотип Lenovo. Это нормальная ситуация во время загрузки системы.
- 4. Убедитесь в выполнении указанных ниже условий.
	- Сервер включен. Если питание на сервер не подается.
	- Кабели монитора подключены правильно.
	- Монитор включен и элементы управления яркостью и контрастностью настроены правильно.
- 5. Убедитесь, что монитор находится под управлением надлежащего сервера (если применимо).
- 6. Убедитесь, что поврежденная микропрограмма сервера не влияет на видео; см. раздел [«Обновления микропрограммы» на странице 13.](#page-22-0)
- 7. Понаблюдайте за светодиодными индикаторами на материнской плате; если коды изменяются, перейдите к шагу 6.
- 8. Замените по очереди указанные ниже компоненты (в представленном порядке), перезагружая каждый раз сервер.
- a. Монитор.
- b. Видеоадаптер (если установлен).
- c. (Только для квалифицированных специалистов по техническому обслуживанию) Материнская плата.

#### <span id="page-228-0"></span>Экран становится пустым при запуске некоторых прикладных программ

- 1. Убедитесь в выполнении указанных ниже условий.
	- Прикладная программа не устанавливает режим отображения, для которого требуются возможности, превышающие возможности монитора.
	- Установлены необходимые для приложения драйверы устройств.

#### <span id="page-228-1"></span>Дрожание экрана на мониторе или изображение на экране волнистое, нечитаемое или искаженное

1. Если средства самопроверки монитора показывают, что монитор работает правильно, проверьте расположение монитора. Магнитные поля вокруг других устройств (например, трансформаторов, бытовых приборов, флюоресцентных ламп и других мониторов) могут приводить к дрожанию экрана или волнистому, нечитаемому либо искаженному изображению на экране. Если такое происходит, выключите монитор.

Внимание: Перемещение цветного монитора во включенном состоянии может привести к обесцвечиванию экрана.

Разнесите устройство и монитор на расстояние не менее 305 мм (12 дюйма) и включите монитор.

#### Примечания:

- a. Для предотвращения ошибок чтения с дискет и записи на дискеты убедитесь, что расстояние между монитором и любым внешним дисководом для дискет составляет не менее 76 мм (3 дюйма).
- b. Кабели мониторов сторонних производителей (не Lenovo) могут приводить к непредсказуемым проблемам.
- 2. Переподключите кабель монитора.
- 3. Замените по очереди компоненты, перечисленные на шаге 2 (в указанном порядке), перезагружая каждый раз сервер.
	- a. Кабель монитора.
	- b. Видеоадаптер (если установлен).
	- c. Монитор.
	- d. (Только для квалифицированных специалистов по техническому обслуживанию) Материнская плата.

#### <span id="page-228-2"></span>На экране появляются неправильные символы

Чтобы устранить неполадку, выполните указанные ниже действия.

- 1. Убедитесь, что настройки языка и местоположения правильно указаны для клавиатуры и операционной системы.
- 2. Если отображается неправильный язык, обновите микропрограмму сервера до последнего уровня. См. раздел [«Обновления микропрограммы» на странице 13.](#page-22-0)

### Неполадки с клавиатурой, мышью и USB-устройствами

<span id="page-228-3"></span>Ниже приведены сведения по устранению неполадок с клавиатурой, мышью или устройством USB.

- [«Не работают все или некоторые клавиши на клавиатуре» на странице 220](#page-229-0)
- [«Не работает мышь» на странице 220](#page-229-1)
- [«Не работает устройство USB» на странице 220](#page-229-2)

#### <span id="page-229-0"></span>Не работают все или некоторые клавиши на клавиатуре

- 1. Убедитесь в выполнении указанных ниже условий.
	- Кабель клавиатуры надежно подключен.
	- Сервер и монитор включены.
- 2. При использовании USB-клавиатуры запустите программу Setup Utility и включите режим работы без клавиатуры.
- 3. Если используется USB-клавиатура и она подключена к USB-концентратору, отключите ее от концентратора и подключите прямо к серверу.
- 4. Замените клавиатуру.

#### <span id="page-229-1"></span>Не работает мышь

- 1. Убедитесь в выполнении указанных ниже условий.
	- Кабель мыши надежно подключен к серверу.
	- Драйверы мыши установлены правильно.
	- Сервер и монитор включены.
	- Функция мыши включена в программе Setup Utility.
- 2. Если используется USB-мышь и она подключена к USB-концентратору, отключите ее от концентратора и подключите прямо к серверу.
- 3. Замените мышь.

#### <span id="page-229-2"></span>Не работает устройство USB

- 1. Убедитесь в выполнении указанных ниже условий.
	- Установлен правильный драйвер устройства USB.
	- Операционная система поддерживает устройства USB.
- 2. Убедитесь, что в программе System Setup правильно установлены параметры конфигурации USB.

Перезапустите сервер и нажмите клавишу F1, чтобы отобразить интерфейс настройки системы Lenovo XClarity Provisioning Manager. Затем нажмите Системные параметры → Устройства и порты ввода-вывода ➙ Конфигурация USB.

3. При использовании концентратора USB отключите устройство USB от концентратора и подключите прямо к серверу.

### Неполадки с дополнительными устройствами

<span id="page-229-4"></span>Ниже приведены сведения по устранению неполадок с дополнительными устройствами.

- [«Не распознается внешнее устройство USB» на странице 220](#page-229-3)
- [«Адаптер PCIe не распознается или не работает» на странице 221](#page-230-0)
- [«Ранее работавшее дополнительное устройство Lenovo сейчас не работает » на странице 222](#page-231-0)
- [«Только что установленное дополнительное устройство Lenovo не работает» на странице 221](#page-230-1)
- [«Ранее работавшее дополнительное устройство Lenovo сейчас не работает » на странице 222](#page-231-0)

#### <span id="page-229-3"></span>Не распознается внешнее устройство USB

Чтобы устранить неполадку, выполните указанные ниже действия.

- 1. Убедитесь, что на вычислительном узле установлены надлежащие драйверы. Сведения о драйверах устройств см. в документации по продукту (в разделе, касающемся устройства USB).
- 2. Воспользуйтесь программой Setup Utility для проверки правильности настройки устройства.
- 3. Если устройство USB подключено к концентратору или разводному кабелю консоли, отключите устройство и подключите его непосредственно к порту USB на лицевой панели вычислительного узла.

#### <span id="page-230-0"></span>Адаптер PCIe не распознается или не работает

Чтобы устранить неполадку, выполните указанные ниже действия:

- 1. Просмотрите журнал событий и устраните все неполадки, связанные с устройством.
- 2. Убедитесь, что устройство поддерживается для сервера (см. инструкции по ссылке https:// static.lenovo.com/us/en/serverproven/index.shtml).
- 3. Убедитесь, что адаптер установлен в соответствующее гнездо.
- 4. Убедитесь, что для устройства установлены надлежащие драйверы.
- 5. Если используется традиционный режим (UEFI), устраните все конфликты ресурсов.
- 6. См. технические советы (которые также называются советами RETAIN или бюллетенями технического обслуживания), которые могут иметь отношение к адаптеру, по ссылке http:// datacentersupport.lenovo.com.
- 7. Убедитесь в правильности внешних подключений адаптера и отсутствии физических повреждений разъемов.

#### Обнаружена недостаточность ресурсов PCIe

При появлении сообщения об ошибке «Обнаружена недостаточность ресурсов PCI» выполняйте следующие действия, пока неполадка не будет устранена.

- 1. Снимите один из адаптеров PCIe.
- 2. Перезагрузите систему и нажмите клавишу F1, чтобы отобразить интерфейс настройки системы Lenovo XClarity Provisioning Manager.
- 3. Нажмите Настройка UEFI → Системные параметры → Устройства и порты ввода-вывода → База конфигурации ММ и выберите меньшее значение для параметра емкости памяти. Например, поменяйте 3 ГБ на 2 ГБ или 2 ГБ на 1 ГБ.
- 4. Сохраните параметры и перезапустите систему.
- 5. Действие на этом шаге зависит от того, успешно ли выполнена перезагрузка.
	- Если перезагрузка выполнена успешно, завершите работу решения и установите обратно снятую карту PCIe.
	- Если перезагрузка завершилась сбоем, повторите шаги 2-5.

#### <span id="page-230-1"></span>Только что установленное дополнительное устройство Lenovo не работает

- 1. Убедитесь в выполнении указанных ниже условий.
	- Устройство поддерживается для сервера (см. описание по ссылке https://static.lenovo.com/us/ en/serverproven/index.shtml).
	- Установка была выполнена в соответствии с инструкциями, входящими в комплект поставки устройства, и устройство установлено правильно.
	- Никакие другие установленные устройства и кабели не отсоединены.
	- Информация о конфигурации в программе System Setup обновлена. Если запустить сервер и нажать клавишу F1, отображается интерфейс программы System Setup. При каждом изменении памяти или другого устройства необходимо обновлять конфигурацию.
- 2. Переустановите только что установленное устройство.

3. Замените только что установленное устройство.

#### <span id="page-231-0"></span>Ранее работавшее дополнительное устройство Lenovo сейчас не работает

- 1. Убедитесь в надежности всех кабельных соединений устройства.
- 2. Если в комплект поставки устройства входят инструкции по тестированию, воспользуйтесь ими для тестирования устройства.
- 3. Если возникли неполадки с устройством SCSI, убедитесь в следующем:
	- Кабели всех внешних устройств SCSI правильно подключены.
	- Последнее устройство в каждой цепочке SCSI (или конец кабеля SCSI) правильно подключено к оконечному устройству.
	- Любое внешнее устройство SCSI включено. Перед включением сервера необходимо включить внешнее устройство SCSI.
- 4. Переподключите неработающее устройство.
- 5. Замените неработающее устройство.

### Неполадки с последовательными устройствами

Ниже приведены сведения по устранению неполадок с последовательными портами или устройствами.

- <span id="page-231-3"></span>• [«Количество отображаемых последовательных портов меньше количества установленных](#page-231-1)  [последовательных портов» на странице 222](#page-231-1)
- [«Последовательное устройство не работает» на странице 222](#page-231-2)

#### <span id="page-231-1"></span>Количество отображаемых последовательных портов меньше количества установленных последовательных портов

Чтобы устранить неполадку, выполните указанные ниже действия.

- 1. Убедитесь в выполнении указанных ниже условий.
	- Каждому порту в программе Setup Utility назначен уникальный адрес, и ни один из последовательных портов не отключен.
	- Адаптер последовательного порта (если имеется) установлен правильно.
- 2. Извлеките и снова вставьте адаптер последовательного порта.
- 3. Замените адаптер последовательного порта.

#### <span id="page-231-2"></span>Последовательное устройство не работает

- 1. Убедитесь в выполнении указанных ниже условий.
	- Устройство совместимо с сервером.
	- Последовательный порт включен и ему назначен уникальный адрес.
	- Устройство подключено к соответствующему разъему.
- 2. Извлеките и снова вставьте указанные ниже компоненты.
	- a. Неработающее последовательное устройство.
	- b. Последовательный кабель.
- 3. Замените следующие компоненты:
	- a. Неработающее последовательное устройство.
	- b. Последовательный кабель.
- 4. (Только для квалифицированных специалистов по техническому обслуживанию) Замените материнскую плату.

### Периодически возникающие неполадки

<span id="page-232-3"></span>Ниже приведены сведения по устранению периодически возникающих неполадок.

- [«Периодически возникающие неполадки с внешними устройствами» на странице 223](#page-232-0)
- [«Периодически возникающие неполадки с KVM» на странице 223](#page-232-1)
- [«Периодически возникающие непредвиденные перезагрузки» на странице 223](#page-232-2)

#### <span id="page-232-0"></span>Периодически возникающие неполадки с внешними устройствами

Чтобы устранить неполадку, выполните указанные ниже действия.

- 1. Убедитесь, что установлены надлежащие драйверы. См. документацию на веб-сайте производителя.
- 2. Для USB-устройства:
	- a. Убедитесь, что устройство правильно настроено.

Перезапустите сервер и нажмите клавишу F1, чтобы отобразить интерфейс настройки  $C$ истемы Lenovo XClarity Provisioning Manager. Затем нажмите Системные параметры  $\rightarrow$ Устройства и порты ввода-вывода ➙ Конфигурация USB.

b. Подключите устройство к другому порту. При использовании концентратора USB удалите концентратор и подключите устройство непосредственно к вычислительному узлу. Убедитесь, что устройство правильно настроено для используемого порта.

#### <span id="page-232-1"></span>Периодически возникающие неполадки с KVM

Чтобы устранить неполадку, выполните указанные ниже действия.

#### Неполадки с видео

- 1. Убедитесь, что все кабели и разводной консольный кабель правильно подключены и защищены.
- 2. Убедитесь, что монитор работает правильно, протестировав его на другом вычислительном узле.
- 3. Проверьте разводной консольный кабель на работающем вычислительном узле, чтобы убедиться, что он правильно работает. Замените разводной консольный кабель, если он поврежден.

#### Неполадки с клавиатурой

Убедитесь, что все кабели и разводной консольный кабель правильно подключены и защищены.

#### Неполадки с мышью

Убедитесь, что все кабели и разводной консольный кабель правильно подключены и защищены.

#### <span id="page-232-2"></span>Периодически возникающие непредвиденные перезагрузки

Примечание: Некоторые устранимые ошибки требуют перезагрузки сервера, чтобы он мог отключить устройство, такое как модуль памяти DIMM или процессор, и позволить выполнить правильную загрузку компьютера.

1. Если перезагрузка происходит во время проверки POST и таймер Watchdog POST включен, убедитесь, что для тайм-аута Watchdog задано достаточное значение (таймер Watchdog POST).

Чтобы проверить время Watchdog POST, перезапустите сервер и нажмите клавишу F1 для отображения интерфейса настройки системы Lenovo XClarity Provisioning Manager. Затем нажмите Параметры BMC ➙ Таймер Watchdog POST.

- 2. Если перезагрузка происходит после запуска операционной системы, отключите все утилиты автоматической перезагрузки сервера (ASR) (например, Automatic Server Restart IPMI Application для Windows) или все установленные устройства ASR.
- 3. См. журнал событий контроллера управления, чтобы проверить код события, указывающего на перезагрузку. См. сведения о просмотре журнала событий в разделе [«Журналы событий» на](#page-218-0) [странице 209.](#page-218-0)

### Неполадки с питанием

<span id="page-233-3"></span>Ниже приведены сведения по устранению неполадок с питанием.

#### Горит светодиодный индикатор системной ошибки и отображается сообщение журнала событий «Потеря входного напряжения блока питания»

Для устранения этой неполадки необходимо обеспечить выполнение следующих требований:

- 1. Блок питания должен быть надлежащим образом подключен к шнуру питания.
- 2. Шнур питания должен быть подключен к правильно заземленной электрической розетке для сервера.

## Неполадки с сетью

<span id="page-233-4"></span>Ниже приведены сведения по устранению неполадок с сетью.

- [«Невозможно вывести сервер из состояния низкого энергопотребления с помощью функции Wake](#page-233-0)  [on LAN» на странице 224](#page-233-0)
- [«Не удалось войти в систему с использованием учетной записи LDAP и включенным протоколом](#page-233-1)  [SSL» на странице 224](#page-233-1)

#### <span id="page-233-0"></span>Невозможно вывести сервер из состояния низкого энергопотребления с помощью функции Wake on LAN

Чтобы устранить неполадку, выполните указанные ниже действия.

- 1. Если используется сетевой адаптер с двумя портами и сервер подключен к сети через разъем Ethernet 5, проверьте журнал системных ошибок или журнал системных событий IMM2 (см. раздел [«Журналы событий» на странице 209\)](#page-218-0) и убедитесь в следующем:
	- a. Температура в помещении не слишком высокая (см. раздел [«Спецификации» на странице 4](#page-13-0)).
	- b. Вентиляционные отверстия не заблокированы.
	- c. Дефлектор установлен правильно.
- 2. Извлеките и снова вставьте сетевой адаптер с двумя портами.
- 3. Выключите сервер и отключите его от источника питания; затем подождите 10 секунд и перезапустите сервер.
- 4. Если неполадка сохраняется, замените сетевой адаптер с двумя портами.

#### <span id="page-233-1"></span>Не удалось войти в систему с использованием учетной записи LDAP и включенным протоколом **SSL**

Чтобы устранить неполадку, выполните указанные ниже действия:

- 1. Убедитесь в действительности лицензионного ключа.
- 2. Создайте новый лицензионный ключ и снова войдите в систему.

### Наблюдаемые неполадки

<span id="page-233-2"></span>Ниже приведены сведения по устранению наблюдаемых неполадок.

- «При включении сервера сразу же отображается средство просмотра событий POST Event Viewer» [на странице 225](#page-234-0)
- [«Сервер не отвечает на запросы \(диагностика POST завершена, и операционная система](#page-234-1)  [работает\)» на странице 225](#page-234-1)
- [«Сервер не отвечает на запросы \(невозможно нажать клавишу F1, чтобы запустить программу](#page-235-0)  [System Setup\)» на странице 226](#page-235-0)
- [«В журнале событий отображается сообщение о сбое планарной структуры по напряжению» на](#page-235-1) [странице 226](#page-235-1)
- [«Необычный запах» на странице 226](#page-235-2)
- [«Кажется, сервер слишком горячий» на странице 227](#page-236-0)
- [«Трещины в компонентах или раме» на странице 227](#page-236-1)

#### <span id="page-234-0"></span>При включении сервера сразу же отображается средство просмотра событий POST Event Viewer

Чтобы устранить неполадку, выполните следующие действия.

- 1. Устраните ошибки, на которые указывают светодиодные индикаторы диагностики light path.
- 2. Убедитесь, что сервер поддерживает все процессоры и эти процессоры сочетаются между собой по скорости и размеру кэша.

Просмотреть сведения о процессоре можно в программе System Setup.

Чтобы определить, поддерживается ли процессор для сервера, воспользуйтесь инструкциями по ссылке <https://static.lenovo.com/us/en/serverproven/index.shtml>.

- 3. (Только для квалифицированных специалистов по техническому обслуживанию) Убедитесь, что процессор 1 установлен должным образом.
- 4. (Только для квалифицированных специалистов по техническому обслуживанию) Снимите процессор 2 и перезапустите сервер.
- 5. Замените по очереди следующие компоненты (в представленном порядке), перезагружая каждый раз сервер.
	- a. (Только для квалифицированных специалистов по техническому обслуживанию) Процессор
	- b. (Только для квалифицированных специалистов по техническому обслуживанию) Материнская плата

#### <span id="page-234-1"></span>Сервер не отвечает на запросы (диагностика POST завершена, и операционная система работает)

Чтобы устранить неполадку, выполните указанные ниже действия.

- При нахождении в месте расположения вычислительного узла выполните указанные ниже действия.
	- 1. При использовании подключения KVM проверьте, правильно ли работает подключение. Если нет, убедитесь в правильности работы клавиатуры и мыши.
	- 2. Если возможно, войдите в систему вычислительного узла и проверьте, все ли приложения работают (нет ли зависших приложений).
	- 3. Перезагрузите вычислительный узел.
	- 4. Если неполадка сохраняется, убедитесь в правильности установки и настройки любого нового программного обеспечения.
	- 5. Свяжитесь с продавцом или поставщиком программного обеспечения.
- При удаленном доступе к вычислительному узлу выполните указанные ниже действия.
	- 1. Убедитесь в том, что все приложения работают (нет зависших приложений).
- 2. Попробуйте выйти из системы и снова войти в нее.
- 3. Проверьте сетевой доступ, выполнив в командной строке команду ping по адресу вычислительного узла или трассировку маршрута к вычислительному узлу.
	- a. Если ответ на команду ping отсутствует, попробуйте выполнить команду ping по адресу другого вычислительного узла в корпусе, чтобы определить, с чем связана неполадка: с соединением или с вычислительным узлом.
	- b. Выполните трассировку маршрута, чтобы определить, где прерывается соединение. Попробуйте устранить неполадку с соединением, связанную с VPN или точкой, где прерывается соединение.
- 4. Перезагрузите вычислительный узел удаленно через интерфейс управления.
- 5. Если неполадка сохраняется, проверьте, правильно ли установлено и настроено любое новое программное обеспечение.
- 6. Свяжитесь с продавцом или поставщиком программного обеспечения.

#### <span id="page-235-0"></span>Сервер не отвечает на запросы (невозможно нажать клавишу F1, чтобы запустить программу System Setup)

Изменения конфигурации, такие как добавления устройств или обновления микропрограмм адаптеров, а также проблемы с кодом микропрограмм и приложений могут приводить к ошибке POST (самотестирование при включении питания) на сервере.

Если это происходит сервер реагирует одним из следующих способов.

- Сервер автоматически перезагружается и еще раз пытается выполнить POST.
- Сервер зависает, вам необходимо вручную перезагрузить сервер, чтобы он еще раз попытался выполнить POST.

Через заданное количество попыток подряд (автоматических или вручную) сервер возвращается к конфигурации UEFI по умолчанию и запускает программу System Setup, чтобы вы могли сделать необходимые изменения конфигурации и перезагрузить сервер. Если сервер не может выполнить команду POST с конфигурацией по умолчанию, может быть проблема с материнской платой.

Указать количество последовательных попыток перезапуска можно в программе System Setup. Перезапустите сервер и нажмите клавишу F1, чтобы отобразить интерфейс настройки системы Lenovo XClarity Provisioning Manager. Затем нажмите Системные параметры ➙ Восстановление и  $RAS \rightarrow \text{Попытки POST} \rightarrow \text{Лимит попыток POST}.$  Доступные варианты: 3, 6, 9 и disable.

#### <span id="page-235-1"></span>В журнале событий отображается сообщение о сбое планарной структуры по напряжению

Чтобы устранить неполадку, выполните следующие действия.

- 1. Восстановите минимальную конфигурацию системы. Минимально необходимое количество процессоров и модулей DIMM см. в разделе [«Спецификации» на странице 4](#page-13-0).
- 2. Перезапустите систему.
	- Если систему удается перезапустить, добавляйте по одному все удаленные элементы, каждый раз перезапуская систему, пока не произойдет ошибка. Замените элемент, вызвавший ошибку.
	- Если система не перезапускается, возможно, неисправна материнская плата.

#### <span id="page-235-2"></span>Необычный запах

Чтобы устранить неполадку, выполните указанные ниже действия.

- 1. Необычный запах может идти от недавно установленного оборудования.
- 2. Если проблема сохраняется, обратитесь в службу поддержки Lenovo.

#### <span id="page-236-0"></span>Кажется, сервер слишком горячий

Чтобы устранить неполадку, выполните указанные ниже действия.

При наличии нескольких вычислительных узлов или рам

- 1. Убедитесь, что температура в помещении находится в пределах заданного диапазона (см. раздел «Спецификации» на странице 4).
- 2. Проверьте журнал событий процессора управления в отношении событий, связанных с повышением температуры. Если никаких событий нет, вычислительный узел работает в нормальном диапазоне рабочих температур. Возможны некоторые изменения температур.

#### <span id="page-236-1"></span>Трещины в компонентах или раме

Обратитесь в службу поддержки Lenovo.

### Неполадки с программным обеспечением

<span id="page-236-2"></span>Ниже приведены сведения по устранению неполадок с программным обеспечением.

- 1. Чтобы определить, связана ли неполадка с программой, убедитесь в выполнении указанных ниже условий.
	- На сервере имеется минимальный объем памяти, необходимый для использования данной программы. В отношении требований к памяти обратитесь к информации, предоставленной с программой.

Примечание: Если вы только что установили адаптер или память, возможно, на сервере имеется конфликт адресов памяти.

- Программа предназначена для работы на данном сервере.
- Другая программа работает на данном сервере.
- Программа работает на другом сервере.
- 2. Если при использовании программы появляются какие-либо сообщения об ошибках, обратитесь к предоставленной с программой информации для просмотра описания сообщений и рекомендуемых действий по устранению данной неполадки.
- 3. Свяжитесь с продавцом программного обеспечения.

# <span id="page-238-0"></span>Приложение А. Получение помощи и технической поддержки

Если вам нужна помощь, обслуживание или техническая поддержка в связи с продуктами, Lenovo может предложить самые различные источники помощи.

<span id="page-238-1"></span>Актуальную информацию о системах, дополнительных устройствах, услугах и поддержке Lenovo можно найти в Интернете по следующему адресу:

#### http://datacentersupport.lenovo.com

Примечание: В этом разделе есть ссылки на веб-сайты IBM и информация о получении обслуживания. Рекомендуемый Lenovo сервис-центр для ThinkSystem - компания IBM.

### Перед обращением в службу поддержки

Прежде чем обратиться в службу поддержки, убедитесь, что вы предприняли указанные ниже действия, чтобы попытаться устранить неполадку самостоятельно. Если вы решите, что вам все же нужна помощь, соберите информацию, которая потребуется специалисту по техническому обслуживанию для более быстрого решения вашей проблемы.

#### <span id="page-238-2"></span>Попытайтесь решить проблему самостоятельно

Многие проблемы можно решить без внешней помощи, выполнив процедуры по устранению неполадок, описанные Lenovo в справке в Интернете и в документации к продукту Lenovo. Документация к продукту Lenovo также описывает диагностические тесты, которые можно выполнить. В документации к большинству систем, операционных систем и программ содержатся процедуры устранения неполадок и расшифровка сообщений об ошибках и кодов ошибок. Если вы подозреваете, что неполадка связана с программным обеспечением, посмотрите документацию операционной системы или программы.

Документацию по продуктам ThinkSystem можно найти по следующему адресу:

#### http://thinksystem.lenovofiles.com/help/index.jsp

Прежде чем обратиться в службу поддержки, попытайтесь решить проблему самостоятельно:

- Проверьте, все ли кабели подсоединены.
- Проверьте все выключатели и убедитесь, что компьютер и все дополнительные устройства включены.
- Проверьте наличие обновлений программного обеспечения, микропрограммы и драйверов устройств операционной системы для вашего продукта Lenovo. Согласно условиям и положениям гарантии Lenovo вы, владелец продукта Lenovo, ответственны за поддержание и обновление программного обеспечения и микропрограмм продукта (если это не покрывается дополнительным контрактом на техническое обслуживание). Специалист по техническому обслуживанию попросит вас обновить программное обеспечение и микропрограмму, если в одном из обновлений программного обеспечения есть задокументированное решение неполадки.
- Если вы установили новое оборудование или программное обеспечение в среду, проверьте на странице https://static.lenovo.com/us/en/serverproven/index.shtml, что оборудование и программное обеспечение поддерживается вашим продуктом.
- Перейдите на сайт http://datacentersupport.lenovo.com и поищите информацию, которая может помочь решить проблему.

- Просмотрите сведения форумов Lenovo по адресу https://forums.lenovo.com/t5/Datacenter-Systems/ ct-p/sv\_eg - возможно, кто-то уже сталкивался с аналогичной проблемой.

#### Сбор необходимой информации для обращения в службу поддержки

Если вы полагаете, что необходимо гарантийное обслуживание вашего продукта Lenovo, специалисты по техническому обслуживанию смогут помочь вам более эффективно, если вы подготовитесь к обращению. Дополнительные сведения о гарантии на ваш продукт также доступны по адресу http://datacentersupport.lenovo.com/warrantylookup.

Соберите следующую информацию, которую нужно будет предоставить специалисту по техническому обслуживанию. Эти данные помогут специалисту по техническому обслуживанию быстро предложить решение вашей неполадки и обеспечить вам уровень обслуживания согласно договору.

- Если применимо, номера договоров на обслуживание оборудования и программного обеспечения
- Номер типа компьютера (идентификатор компьютера Lenovo, 4 цифры)
- Номер модели
- Серийный номер
- Текущие уровни UEFI и микропрограммы системы
- Другая относящаяся к делу информация, такая как сообщения об ошибках и журналы

В качестве альтернативы обращению в службу поддержки Lenovo можно перейти по ссылке https:// support.lenovo.com/servicerequest и отправить электронный запрос на обслуживание. Отправка электронного запроса на обслуживание запускает процесс поиска решения вашей проблемы; для этого предоставленная информация передается специалистам по техническому обслуживанию. Специалисты по техническому обслуживанию Lenovo могут начать работать над вашим решением, как только вы заполните и отправите электронный запрос на обслуживание.

### Сбор данных по обслуживанию

Для точного определения основной причины проблем с сервером или по запросу специалистов службы поддержки Lenovo вам, возможно, потребуется собрать данные по обслуживанию, которые затем могут использоваться для дальнейшего анализа. Данные по обслуживанию включают такую информацию, как журналы событий и инвентарь оборудования.

<span id="page-239-0"></span>Данные по обслуживанию можно собирать с помощью следующих инструментов:

#### • Lenovo XClarity Provisioning Manager

Используйте функцию сбора данных по обслуживанию в Lenovo XClarity Provisioning Manager для сбора системных данных по обслуживанию. Можно собрать существующие данные системного журнала или выполнить новую диагностику для сбора новых данных.

#### • Lenovo XClarity Controller

Для сбора данных по обслуживанию сервера можно использовать веб-интерфейс Lenovo XClarity Controller или интерфейс командной строки. Файл можно сохранить и отправить в службу поддержки Lenovo.

- Дополнительные сведения об использовании веб-интерфейса для сбора данных по обслуживанию см. по ссылке http://sysmgt.lenovofiles.com/help/topic/ com.lenovo.systems.management.xcc.doc/NN1ia\_c\_servicesandsupport.html.
- Дополнительные сведения об использовании интерфейса командной строки для сбора данных по обслуживанию см. по ссылке http://sysmgt.lenovofiles.com/help/topic/ com.lenovo.systems.management.xcc.doc/nn1ia\_r\_ffdccommand.html.
- Lenovo XClarity Administrator

Lenovo XClarity Administrator можно настроить для автоматического сбора и отправки диагностических файлов в службу поддержки Lenovo, когда определенные обслуживаемые события происходят в Lenovo XClarity Administrator и на управляемых конечных точках. Можно отправлять диагностические файлы в Поддержка Lenovo с помощью функции Call Home или в другой сервис-центр с помощью SFTP. Кроме того, можно вручную собрать диагностические файлы, открыть запись неполадки и отправить диагностические файлы в центр поддержки Lenovo.

Дополнительные сведения о настройке автоматических уведомлений о неполадках в Lenovo XClarity Administrator см. по ссылке [http://sysmgt.lenovofiles.com/help/topic/com.lenovo.lxca.doc/admin\\_](http://sysmgt.lenovofiles.com/help/topic/com.lenovo.lxca.doc/admin_setupcallhome.html)  [setupcallhome.html](http://sysmgt.lenovofiles.com/help/topic/com.lenovo.lxca.doc/admin_setupcallhome.html).

#### • Lenovo XClarity Essentials OneCLI

Lenovo XClarity Essentials OneCLI содержит приложение инвентаризации для сбора данных по обслуживанию. Поддерживаются внутриполосный и внеполосный режимы. В дополнение к аппаратным данным по обслуживанию, при использовании внутриполосного режима в рамках основной операционной системы на сервере, OneCLI может собирать сведения об операционной системе, такие как журнал событий операционной системы.

Чтобы получить данные по обслуживанию, можно выполнить команду getinfor. Дополнительные сведения о выполнении getinfor см. по ссылке [http://sysmgt.lenovofiles.com/help/topic/toolsctr\\_cli\\_](http://sysmgt.lenovofiles.com/help/topic/toolsctr_cli_lenovo/onecli_r_getinfor_command.html) [lenovo/onecli\\_r\\_getinfor\\_command.html](http://sysmgt.lenovofiles.com/help/topic/toolsctr_cli_lenovo/onecli_r_getinfor_command.html).

### <span id="page-240-0"></span>Обращение в службу поддержки

<span id="page-240-1"></span>Для получения помощи в решении той или иной проблемы можно обратиться в службу поддержки.

Можно воспользоваться услугами обслуживания оборудования, предоставляемыми авторизованным сервис-центром Lenovo. Чтобы найти сервис-центр, уполномоченный компанией Lenovo выполнять гарантийное обслуживание, откройте веб-страницу по адресу [https://datacentersupport.lenovo.com/](https://datacentersupport.lenovo.com/serviceprovider) [serviceprovider](https://datacentersupport.lenovo.com/serviceprovider) и воспользуйтесь поиском с фильтрацией для разных стран. Номера телефонов службы поддержки Lenovo по регионам см. на странице [https://datacentersupport.lenovo.com/](https://datacentersupport.lenovo.com/supportphonelist)  [supportphonelist](https://datacentersupport.lenovo.com/supportphonelist).

## <span id="page-242-0"></span>Приложение B. Замечания

Lenovo может предоставлять продукты, услуги и компоненты, описанные в этом документе, не во всех странах. Сведения о продуктах и услугах, доступных в настоящее время в вашем регионе, можно получить у местного представителя Lenovo.

<span id="page-242-1"></span>Ссылки на продукты, программы или услуги Lenovo не означают и не предполагают, что можно использовать только указанные продукты, программы или услуги Lenovo. Допускается использовать любые функционально эквивалентные продукты, программы или услуги, если при этом не нарушаются права Lenovo на интеллектуальную собственность. Однако при этом ответственность за оценку и проверку работы других продуктов, программ или услуг возлагается на пользователя.

Lenovo может располагать патентами или рассматриваемыми заявками на патенты, относящимися к предмету данной публикации. Предоставление этого документа не является предложением и не дает лицензию в рамках каких-либо патентов или заявок на патенты. Вы можете послать запрос на лицензию в письменном виде по следующему адресу:

Lenovo (United States), Inc. 8001 Development Drive Morrisville, NC 27560 U.S.A. Attention: Lenovo Director of Licensing

LENOVO ПРЕДОСТАВЛЯЕТ ДАННУЮ ПУБЛИКАЦИЮ «КАК ЕСТЬ», БЕЗ КАКИХ-ЛИБО ГАРАНТИЙ, ЯВНЫХ ИЛИ ПОДРАЗУМЕВАЕМЫХ, ВКЛЮЧАЯ, НО НЕ ОГРАНИЧИВАЯСЬ ТАКОВЫМИ, ПОДРАЗУМЕВАЕМЫЕ ГАРАНТИИ ОТНОСИТЕЛЬНО ЕЕ КОММЕРЧЕСКОГО ИСПОЛЬЗОВАНИЯ ИЛИ ПРИГОДНОСТИ ДЛЯ КАКИХ-ЛИБО ЦЕЛЕЙ. Законодательство некоторых стран не допускает отказ от явных или предполагаемых гарантий для ряда операций; в таком случае данное положение может к вам не относиться.

В приведенной здесь информации могут встретиться технические неточности или типографские опечатки. В публикацию время от времени вносятся изменения, которые будут отражены в следующих изданиях. Lenovo может в любой момент без предварительного уведомления вносить изменения в продукты и (или) программы, описанные в данной публикации.

Продукты, описанные в этом документе, не предназначаются для имплантации или использования в каких-либо устройствах жизнеобеспечения, отказ которых может привести к травмам или смерти. Информация, содержащаяся в этом документе, не влияет на спецификации продукта и гарантийные обязательства Lenovo и не меняет их. Ничто в этом документе не служит явной или неявной лицензией или гарантией возмещения ущерба в связи с правами на интеллектуальную собственность Lenovo или третьих сторон. Все данные, содержащиеся в этом документе, получены в специфических условиях и приводятся только в качестве иллюстрации. Результаты, полученные в других рабочих условиях, могут существенно отличаться.

Lenovo может использовать и распространять присланную вами информацию любым способом, каким сочтет нужным, без каких-либо обязательств перед вами.

Любые ссылки в данной информации на веб-сайты, не принадлежащие Lenovo, приводятся только для удобства и никоим образом не означают поддержки Lenovo этих веб-сайтов. Материалы на этих веб-сайтах не входят в число материалов по данному продукту Lenovo, и всю ответственность за использование этих веб-сайтов вы принимаете на себя.

Все данные по производительности, содержащиеся в этой публикации, получены в управляемой среде. Поэтому результаты, полученные в других рабочих условиях, могут существенно отличаться. Некоторые измерения могли быть выполнены в разрабатываемых системах, и нет гарантии, что в общедоступных системах результаты этих измерений будут такими же. Кроме того, результаты некоторых измерений могли быть получены экстраполяцией. Реальные результаты могут отличаться. Пользователи должны проверить эти данные для своих конкретных условий.

### Товарные знаки

<span id="page-243-1"></span>LENOVO, THINKSYSTEM и XCLARITY являются товарными знаками Lenovo.

Intel и Xeon являются товарными знаками Intel Corporation в США и других странах.

Microsoft и Windows являются товарными знаками группы компаний Microsoft.

Linux — зарегистрированный товарный знак Linus Torvalds.

Все прочие товарные знаки являются собственностью соответствующих владельцев. © 2021 Lenovo

### Важные примечания

Скорость процессора указывает внутреннюю тактовую частоту микропроцессора; на производительность приложений влияют и другие факторы.

<span id="page-243-0"></span>Скорость дисковода для компакт-дисков или DVD-дисков — это переменная скорость чтения. Действительная скорость изменяется; как правило, она меньше максимальной скорости.

При описании системы хранения, действительного и виртуального хранилища, объема каналов один КБ равен 1 024 байт, один МБ равен 1 048 576 байт, а один ГБ равен 1 073 741 824 байт.

При описании емкости жесткого диска или объема коммуникационных устройств один МБ равен 1 000 000 байт, а один ГБ равен 1 000 000 000 байт. Общий объем памяти, доступный пользователям, зависит от рабочей среды.

Максимальная внутренняя емкость жесткого диска подразумевает замену любого стандартного жесткого диска и заполнение всех отсеков жестких дисков самыми вместительными дисками, поддерживаемыми в данный момент компанией Lenovo.

Для достижения максимального объема памяти может потребоваться замена стандартных модулей на дополнительные модули памяти.

У каждой ячейки твердотельной памяти есть присущее ей конечное число циклов записи, которое она может выполнить. Поэтому у твердотельных устройств есть параметр максимального количества циклов записи, выражаемый в общем количестве записанных байт total bytes written (TBW). Устройство, которое преодолело этот порог, может не отвечать на команды системы или может перестать поддерживать запись. Lenovo не отвечает за замену устройства, которое превысило максимальное гарантированное количество циклов программирования или стирания, как описано в официальных опубликованных спецификациях для устройства.

Компания Lenovo не предоставляет никаких гарантий, связанных с продуктами, которые выпускаются не Lenovo. Поддержка (если таковая есть) продуктов, произведенных другой компанией, должна осуществляться соответствующей компанией, а не Lenovo.

Некоторое программное обеспечение может отличаться от розничной версии (если доступно) и может не содержать руководств по эксплуатации или всех функций.

### Заявление о соответствии нормативным документам в области телекоммуникаций

<span id="page-244-0"></span>Этот продукт может быть не сертифицирован в вашей стране для подключения любым образом к интерфейсам общедоступных телекоммуникационных сетей. Перед установлением такого соединения по закону может требоваться дополнительная сертификация. Если у вас есть вопросы, обратитесь к местному представителю или торговцу продукцией Lenovo.

### Замечания об электромагнитном излучении

При подключении к оборудованию монитора необходимо использовать специальный кабель монитора и устройства подавления помех, входящие в комплект монитора.

Дополнительные замечания об электромагнитном излучении можно найти по следующему адресу:

<http://thinksystem.lenovofiles.com/help/index.jsp>

## Заявление о директиве RoHS Бюро стандартов, метрологии и контроля Тайваня (Китай)

<span id="page-245-0"></span>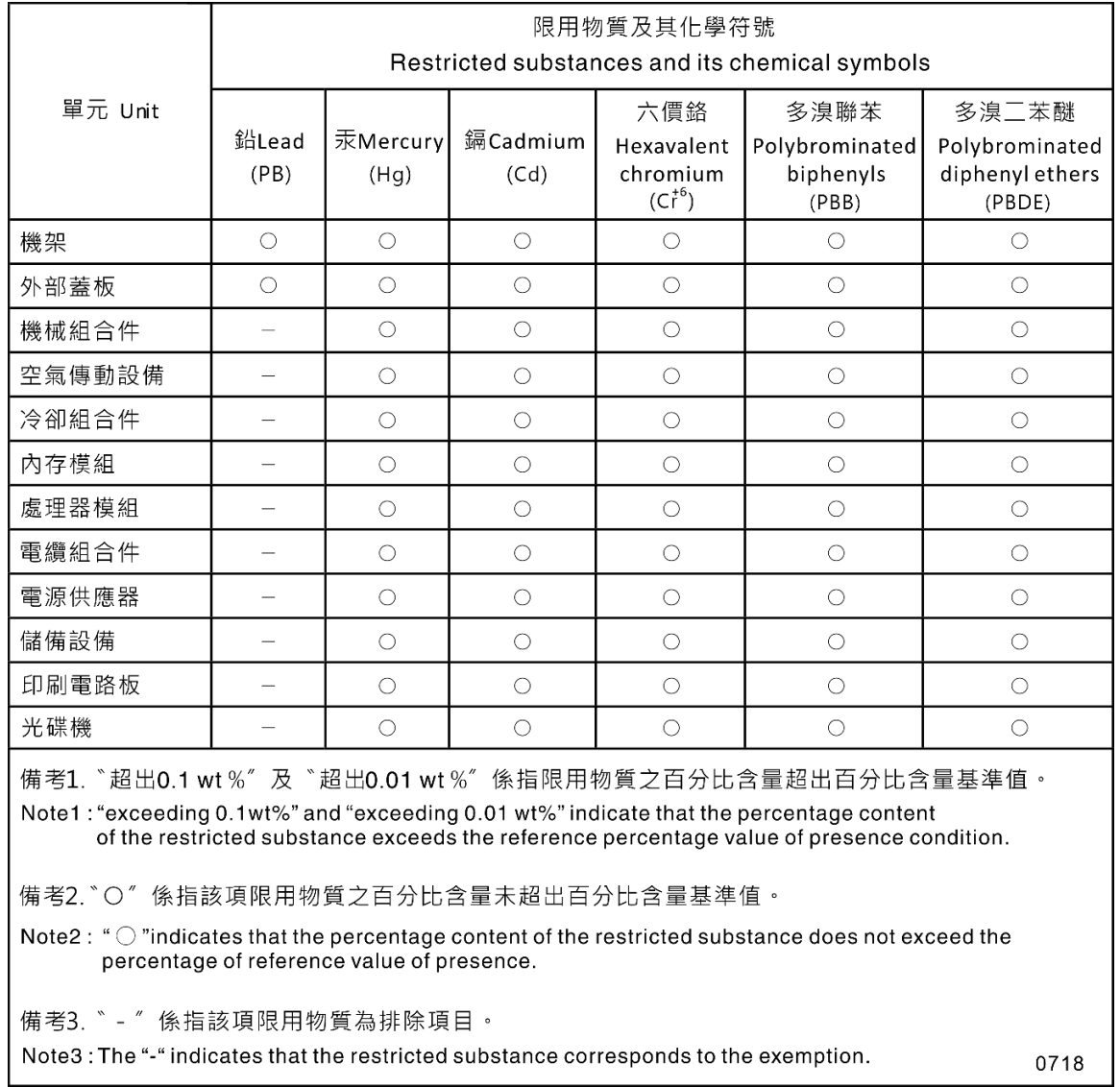

## Контактная информация отдела импорта и экспорта на Тайване (Китай)

Ниже приведена контактная информация отдела импорта и экспорта на Тайване (Китай).

## <span id="page-245-1"></span>委製商/進口商名稱:台灣聯想環球科技股份有限公司 進口商地址: 台北市南港區三重路 66號 8樓 進口商電話: 0800-000-702

## Индекс

### А

Адаптер PCIe замена [147](#page-156-0) Адаптер TCM/TPM замена [162](#page-171-0) удаление [162](#page-171-1) установка [163](#page-172-0)

## Б

Батарейка CMOS замена [150](#page-159-0) снятие [150](#page-159-1) установка [152](#page-161-0) безопасность [v](#page-6-0)

## В

важные замечания [234](#page-243-0) введение [1](#page-10-0) веб-страница поддержки, персональная [229](#page-238-1) вентилятор удаление [96](#page-105-0), [99](#page-108-0) установка [97,](#page-106-0) [100](#page-109-0) Версия TPM [206](#page-215-0) вид сзади [27](#page-36-0) вид спереди [21](#page-30-0) включение сервера [18](#page-27-0) включить TPM [203](#page-212-0) выключение сервера [19](#page-28-0)

# Г

гарантия [1](#page-10-0)

# Д

данные по обслуживанию [230](#page-239-0) датчик вмешательства замена [165](#page-174-0) удаление [166](#page-175-0) установка [166](#page-175-1) Держатель адаптера PCIe замена [101](#page-110-0) удаление [101](#page-110-1) установка [102](#page-111-0) дефлектор замена [92](#page-101-0) удаление [93](#page-102-0) установка [94](#page-103-0) диагностика неполадок [209](#page-218-2) диск с обычной заменой замена [114](#page-123-0) установка [116](#page-125-0) Диск M.2 замена [156](#page-165-0) удаление [156](#page-165-1) Диск NVMe замена [119](#page-128-0) диски с обычной заменой удаление [114](#page-123-1)

дисковод для оптических дисков замена [107](#page-116-0) удаление [108](#page-117-0) установка [111](#page-120-0)

## Ж

жесткий диск замена [119](#page-128-0)

## З

завершение замена компонентов [207](#page-216-0) загрязнение газами [12](#page-21-0) загрязнение частицами [12](#page-21-0) загрязнение, частицы и газ [12](#page-21-0) задний вентилятор замена [98](#page-107-0) удаление [99](#page-108-0) установка [100](#page-109-0) замена Адаптер PCIe [147](#page-156-0) Адаптер TCM/TPM [162](#page-171-0) Батарейка CMOS [150](#page-159-0) датчик вмешательства [165](#page-174-0) Держатель адаптера PCIe [101](#page-110-0) дефлектор [92](#page-101-0) диск с обычной заменой [114](#page-123-0) Диск M.2 [156](#page-165-0) Диск NVMe [119](#page-128-0) дисковод для оптических дисков [107](#page-116-0) жесткий диск [119](#page-128-0) задний вентилятор [98](#page-107-0) защелка стойки [85](#page-94-0) кожух сервера [87](#page-96-0) ленточный накопитель [107](#page-116-0) лицевая панель [103](#page-112-0), [105](#page-114-0) материнская плата [197](#page-206-0) микропроцессор [188](#page-197-0) модуль микропроцессора с радиатором [188](#page-197-0) модуль последовательного порта [154](#page-163-0) модуль процессора с радиатором [188](#page-197-0) Модуль суперконденсатора RAID [90](#page-99-0) ножки [83](#page-92-0) объединительная панель дисков с обычной заменой [124](#page-133-0) объединительная панель оперативно заменяемых дисков [126](#page-135-0) Объединительная панель M.2 [156](#page-165-0) оперативно заменяемый блок питания [174](#page-183-0) оперативно заменяемый диск [119](#page-128-0) отсек для диска расширения [134](#page-143-0) отсек для оперативно заменяемого блока питания [185](#page-194-0) передний вентилятор [95](#page-104-0) передняя дверца [81](#page-90-0) плата интерфейса питания [182](#page-191-0) процессор [188](#page-197-0) радиатор [188](#page-197-0) стационарный блок питания [167](#page-176-0) твердотельный диск [119](#page-128-0) Фиксатор адаптера PCIe [145](#page-154-0) ЦП [188](#page-197-0) DIMM [137](#page-146-0) PHM [188](#page-197-0) замена компонентов, завершение [207](#page-216-0) замечания [233](#page-242-1)

защелка стойки замена [85](#page-94-0) удаление [85](#page-94-1) установка [86](#page-95-0) Защищенная загрузка [207](#page-216-1) Защищенная загрузка UEFI [207](#page-216-1) Заявление о директиве RoHS Бюро стандартов, метрологии и контроля Тайваня (Китай) [236](#page-245-0) заявление о соответствии нормативным документам в области телекоммуникаций [235](#page-244-0)

## И

Идентификационная метка [1](#page-10-0) инструкции надежная работа системы [79](#page-88-0) установка дополнительных компонентов [77](#page-86-1) инструкции по поддержанию надежной работы системы [79](#page-88-0) инструкции по установке [77](#page-86-1) информационные сообщения по безопасности [18](#page-27-1)

# К

кнопка идентификации системы [25](#page-34-0) кнопка открытия/закрытия дисковода для оптических дисков [21](#page-30-0) кнопка питания [25](#page-34-0) кожух сервера замена [87](#page-96-0) удаление [88](#page-97-0) установка [89](#page-98-1) компоненты материнской платы [33](#page-42-0) компоненты сервера [21](#page-30-1) Контактная информация отдела импорта и экспорта на Тайване (Китай) [236](#page-245-1) контрольный список по проверке безопасности [vi,](#page-7-0) [78](#page-87-0)

# Л

ленточный накопитель замена [107](#page-116-0) удаление [108](#page-117-0) установка [111](#page-120-0) лицевая панель [21,](#page-30-0) [25](#page-34-0)  замена [103,](#page-112-0) [105](#page-114-0) удаление [103](#page-112-1), [105](#page-114-1) установка [104,](#page-113-0) [106](#page-115-0)

## М

материнская плата замена [197](#page-206-0) удаление [198](#page-207-0) установка [200](#page-209-0) микропроцессор замена [188](#page-197-0) удаление [188](#page-197-1) установка [192](#page-201-0) модуль микропроцессора с радиатором замена [188](#page-197-0) удаление [188](#page-197-1) установка [192](#page-201-0) модуль последовательного порта замена [154](#page-163-0) удаление [154](#page-163-1) установка [155](#page-164-0) модуль процессора с радиатором замена [188](#page-197-0)

удаление [188](#page-197-1) установка [192](#page-201-0) Модуль суперконденсатора RAID замена [90](#page-99-0) удаление [91](#page-100-0) установка [91](#page-100-1)

## Н

наблюдаемые неполадки [224](#page-233-2) недостаточность ресурсов PCIe устранение [220](#page-229-4) неполадки видео [218](#page-227-3) включение и выключение [213](#page-222-1) дополнительные устройства [220](#page-229-4) жесткий диск [216](#page-225-1) клавиатура [219](#page-228-3) Контроллер Ethernet [212](#page-221-0) монитор [218](#page-227-3) мышь [219](#page-228-3) наблюдаемые [224](#page-233-2) память [215](#page-224-2) периодически возникающие [223](#page-232-3) питания [211,](#page-220-0) [224](#page-233-3) последовательное устройство [222](#page-231-3) программное обеспечение [227](#page-236-2) сеть [224](#page-233-4) PCIe [220](#page-229-4) USB-устройство [219](#page-228-3) неполадки при включении и выключении сервера [213](#page-222-1) неполадки с видео [218](#page-227-3) неполадки с дополнительными устройствами [220](#page-229-4) неполадки с жесткими дисками [216](#page-225-1) неполадки с клавиатурой [219](#page-228-3) Неполадки с контроллером Ethernet устранение [212](#page-221-0) неполадки с монитором [218](#page-227-3) неполадки с мышью [219](#page-228-3) неполадки с питанием [211](#page-220-0) неполадки с последовательными устройствами [222](#page-231-3) неполадки с программным обеспечением [227](#page-236-2) Неполадки с USB-устройствами [219](#page-228-3) ножки замена [83](#page-92-0) удаление [83](#page-92-1) установка [84](#page-93-0) номера телефонов [231](#page-240-1) номера телефонов отдела обслуживания и поддержки оборудования [231](#page-240-1) номера телефонов отдела обслуживания и поддержки программного обеспечения [231](#page-240-1)

## О

обновление микропрограммы [13](#page-22-1) обновление, тип компьютера [201](#page-210-0) обновления микропрограммы [13](#page-22-1) обслуживание и поддержка оборудование [231](#page-240-1) перед обращением в службу поддержки [229](#page-238-2) программное обеспечение [231](#page-240-1) объединительная панель дисков с обычной заменой замена [124](#page-133-0) удаление [124](#page-133-1) установка [125](#page-134-0) объединительная панель для восьми 2,5-дюймовых оперативно заменяемых дисков удаление [129](#page-138-0) установка [130](#page-139-0)

объединительная панель для четырех 2,5-дюймовых оперативно заменяемых жестких дисков удаление [127](#page-136-0) установка [128](#page-137-0) объединительная панель для четырех 3,5-дюймовых оперативно заменяемых жестких дисков удаление [131](#page-140-0) установка [133](#page-142-0) объединительная панель оперативно заменяемых дисков замена [126](#page-135-0) Объединительная панель M.2 замена [156](#page-165-0) удаление [156](#page-165-1) Объединительная панель M.2 и диск M.2 установка [159](#page-168-0) оперативно заменяемый блок питания замена [174](#page-183-0) удаление [174](#page-183-1) установка [178](#page-187-0) оперативно заменяемый диск замена [119](#page-128-0) удаление [119](#page-128-1) установка [120](#page-129-0) отверстие для ручного открытия дисковода для оптических дисков [21](#page-30-0) отсек дисковода для оптических дисков [21](#page-30-0) отсек для диска расширения замена [134](#page-143-0) удаление [134](#page-143-1) установка [135](#page-144-0) отсек для оперативно заменяемого блока питания замена [185](#page-194-0) удаление [185](#page-194-1) установка [186](#page-195-0) отсек для устройства хранения данных [21](#page-30-0)

## П

память неполадки [215](#page-224-2) передний вентилятор замена [95](#page-104-0) удаление [96](#page-105-0) установка [97](#page-106-0) передняя дверца замена [81](#page-90-0) удаление [81](#page-90-1) установка [82](#page-91-0) перемычка [34](#page-43-0) периодически возникающие неполадки [223](#page-232-3) персональная веб-страница поддержки [229](#page-238-1) питания неполадки [224](#page-233-3) плата интерфейса питания замена [182](#page-191-0) удаление [183](#page-192-0) установка [184](#page-193-0) подтверждение физическое присутствие [205](#page-214-0) Политика TCM [203](#page-212-1) Политика TPM [203](#page-212-1) Получение помощи [229](#page-238-1) Правила установки модулей DIMM [139](#page-148-0) примечания, важные [234](#page-243-0) прокладка внутренних кабелей [36](#page-45-0) прокладка кабелей восемь 2,5-дюймовых оперативно заменяемых дисков [47](#page-56-0) восемь 3,5-дюймовых дисков с обычной заменой [45](#page-54-0) восемь 3,5-дюймовых и четыре 2,5-дюймовых оперативно заменяемых дисков [65](#page-74-0) восемь 3,5-дюймовых оперативно заменяемых дисков SAS/SATA [64](#page-73-0)

графический адаптер [43](#page-52-0) двадцать 2,5-дюймовых оперативно заменяемых дисков [54](#page-63-0) дисковод для оптических дисков [38](#page-47-0) ленточный накопитель [39](#page-48-0) лицевая панель [37](#page-46-0) объединительная панель дисков с обычной заменой [44](#page-53-0) объединительная панель оперативно заменяемых дисков [45](#page-54-1) плата интерфейса питания [41](#page-50-0) стационарный блок питания [42](#page-51-0) четыре 3,5-дюймовых диска с обычной заменой [44](#page-53-1) четыре 3,5-дюймовых оперативно заменяемых диска SAS/SATA [63](#page-72-0) шестнадцать 2,5-дюймовых оперативно заменяемых дисков [49](#page-58-0) процессор замена [188](#page-197-0) удаление [188](#page-197-1) установка [192](#page-201-0)

## Р

работа внутри сервера питание включено [80](#page-89-0) работа с устройствами, чувствительными к статическому электричеству [80](#page-89-1) радиатор замена [188](#page-197-0) удаление [188](#page-197-1) установка [192](#page-201-0) регулировка фиксатор на объединительной панели M.2 [158](#page-167-0)

## С

сбор данных по обслуживанию [230](#page-239-0) светодиодный индикатор активности сети [25](#page-34-0) светодиодный индикатор идентификации системы [25](#page-34-0) светодиодный индикатор на задней панели [31](#page-40-0) светодиодный индикатор системной ошибки [25](#page-34-0) светодиодный индикатор состояния дисковода для оптических дисков [21](#page-30-0) светодиодный индикатор состояния питания [25](#page-34-0) серийный номер [201](#page-210-0) сеть неполадки [224](#page-233-4) снятие Батарейка CMOS [150](#page-159-1) создание персональной веб-страницы поддержки [229](#page-238-1) список комплектующих [71](#page-80-0) справка [229](#page-238-1) стационарный блок питания замена [167](#page-176-0) удаление [168](#page-177-0) установка [171](#page-180-0)

# Т

твердотельный диск замена [119](#page-128-0) Технические советы [18](#page-27-2) товарные знаки [234](#page-243-1)

## У

удаление Адаптер TCM/TPM [162](#page-171-1) вентилятор [96](#page-105-0), [99](#page-108-0)

датчик вмешательства [166](#page-175-0) Держатель адаптера PCIe [101](#page-110-1) дефлектор [93](#page-102-0) диск с обычной заменой [114](#page-123-1) Диск M.2 [156](#page-165-1) дисковод для оптических дисков [108](#page-117-0) задний вентилятор [99](#page-108-0) защелка стойки [85](#page-94-1) кожух сервера [88](#page-97-0) ленточный накопитель [108](#page-117-0) лицевая панель [103](#page-112-1), [105](#page-114-1) материнская плата [198](#page-207-0) микропроцессор [188](#page-197-1) модуль микропроцессора с радиатором [188](#page-197-1) модуль последовательного порта [154](#page-163-1) модуль процессора с радиатором [188](#page-197-1) Модуль суперконденсатора RAID [91](#page-100-0) ножки [83](#page-92-1) объединительная панель дисков с обычной заменой [124](#page-133-1) объединительная панель для восьми 2,5-дюймовых оперативно заменяемых дисков [129](#page-138-0) объединительная панель для четырех 2,5-дюймовых оперативно заменяемых жестких дисков [127](#page-136-0) объединительная панель для четырех 3,5-дюймовых оперативно заменяемых жестких дисков [131](#page-140-0) Объединительная панель M.2 [156](#page-165-1) оперативно заменяемый блок питания [174](#page-183-1) оперативно заменяемый диск [119](#page-128-1) отсек для диска расширения [134](#page-143-1) отсек для оперативно заменяемого блока питания [185](#page-194-1) передний вентилятор [96](#page-105-0) передняя дверца [81](#page-90-1) плата интерфейса питания [183](#page-192-0) процессор [188](#page-197-1) радиатор [188](#page-197-1) стационарный блок питания [168](#page-177-0) Фиксатор адаптера PCIe [145](#page-154-1) ЦП [188](#page-197-1) DIMM [137](#page-146-1) PHM [188](#page-197-1) установка Адаптер TCM/TPM [163](#page-172-0) Батарейка CMOS [152](#page-161-0) вентилятор [97](#page-106-0), [100](#page-109-0) датчик вмешательства [166](#page-175-1) Держатель адаптера PCIe [102](#page-111-0) дефлектор [94](#page-103-0) диск с обычной заменой [116](#page-125-0) дисковод для оптических дисков [111](#page-120-0) задний вентилятор [100](#page-109-0) защелка стойки [86](#page-95-0) инструкции [77](#page-86-1) кожух сервера [89](#page-98-1) ленточный накопитель [111](#page-120-0) лицевая панель [104](#page-113-0), [106](#page-115-0) материнская плата [200](#page-209-0) микропроцессор [192](#page-201-0) модуль микропроцессора с радиатором [192](#page-201-0) модуль последовательного порта [155](#page-164-0) модуль процессора с радиатором [192](#page-201-0) Модуль суперконденсатора RAID [91](#page-100-1) ножки [84](#page-93-0) объединительная панель дисков с обычной заменой [125](#page-134-0) объединительная панель для восьми 2,5-дюймовых оперативно заменяемых дисков [130](#page-139-0) объединительная панель для четырех 2,5-дюймовых оперативно заменяемых жестких дисков [128](#page-137-0) объединительная панель для четырех 3,5-дюймовых оперативно заменяемых жестких дисков [133](#page-142-0) Объединительная панель M.2 и диск M.2 [159](#page-168-0) оперативно заменяемый блок питания [178](#page-187-0) оперативно заменяемый диск [120](#page-129-0) отсек для диска расширения [135](#page-144-0) отсек для оперативно заменяемого блока питания [186](#page-195-0) передний вентилятор [97](#page-106-0)

передняя дверца [82](#page-91-0) плата интерфейса питания [184](#page-193-0) процессор [192](#page-201-0) радиатор [192](#page-201-0) стационарный блок питания [171](#page-180-0) Фиксатор адаптера PCIe [146](#page-155-0)  $$\mu$ П [192](#page-201-0)$ DIMM [143](#page-152-0) PHM [192](#page-201-0) устранение недостаточность ресурсов PCIe [220](#page-229-4) Неполадки с контроллером Ethernet [212](#page-221-0) устранение неполадок [218](#page-227-3), [220,](#page-229-4) [227](#page-236-2) видео [218](#page-227-3) наблюдаемые неполадки [224](#page-233-2) неполадки при включении и выключении питания [213](#page-222-1) неполадки с жесткими дисками [216](#page-225-1) неполадки с клавиатурой [219](#page-228-3) неполадки с мышью [219](#page-228-3) неполадки с памятью [215](#page-224-2) неполадки с питанием [224](#page-233-3) неполадки с последовательными устройствами [222](#page-231-3) неполадки с сетью [224](#page-233-4) Неполадки с USB-устройствами [219](#page-228-3) периодически возникающие неполадки [223](#page-232-3) по признакам [213](#page-222-2) устранение неполадок по признакам [213](#page-222-2) устранение неполадок с питанием [211](#page-220-0) устройства, чувствительные к статическому электричеству обращение [80](#page-89-1)

### Ф

физическое присутствие [205](#page-214-0) Фиксатор адаптера PCIe замена [145](#page-154-0) удаление [145](#page-154-1) установка [146](#page-155-0) фиксатор на объединительной панели M.2 регулировка [158](#page-167-0) форм-фактор [3](#page-12-0)

# Ц

ЦП замена [188](#page-197-0) удаление [188](#page-197-1) установка [192](#page-201-0)

## Ш

шнуры питания [75](#page-84-0)

# Э

этикетка доступа к сети [1](#page-10-0)

# D

DIMM замена [137](#page-146-0) удаление [137](#page-146-1) установка [143](#page-152-0)

# E

Ethernet контроллер устранение неполадок [212](#page-221-0)

## P

PCIe устранение неполадок [220](#page-229-4) PHM замена [188](#page-197-0)

удаление [188](#page-197-1) установка [192](#page-201-0)

## T

TCM [203](#page-212-0) TPM [203](#page-212-0) TPM 1.2 [206](#page-215-0) TPM 2.0 [206](#page-215-0) Trusted Cryptographic Module [203](#page-212-0) Trusted Platform Module [203](#page-212-0)
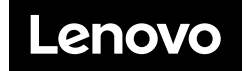